Print Services Facility for z/OS

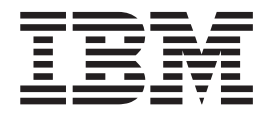

# AFP Download Plus

*Version 4, Release 5.0*

**Note:**

Before using this information and the product it supports, read the information in ["Notices" on page 197.](#page-216-0)

This edition applies to the IBM Print Services Facility Version 4 Release 5 Modification 0 for z/OS, Program Number 5655-M32, and to all subsequent releases and modifications until otherwise indicated in new editions.

This edition replaces S550-0433-04.

#### **© Copyright IBM Corporation 2005, 2014.**

US Government Users Restricted Rights – Use, duplication or disclosure restricted by GSA ADP Schedule Contract with IBM Corp.

## **Contents**

| |

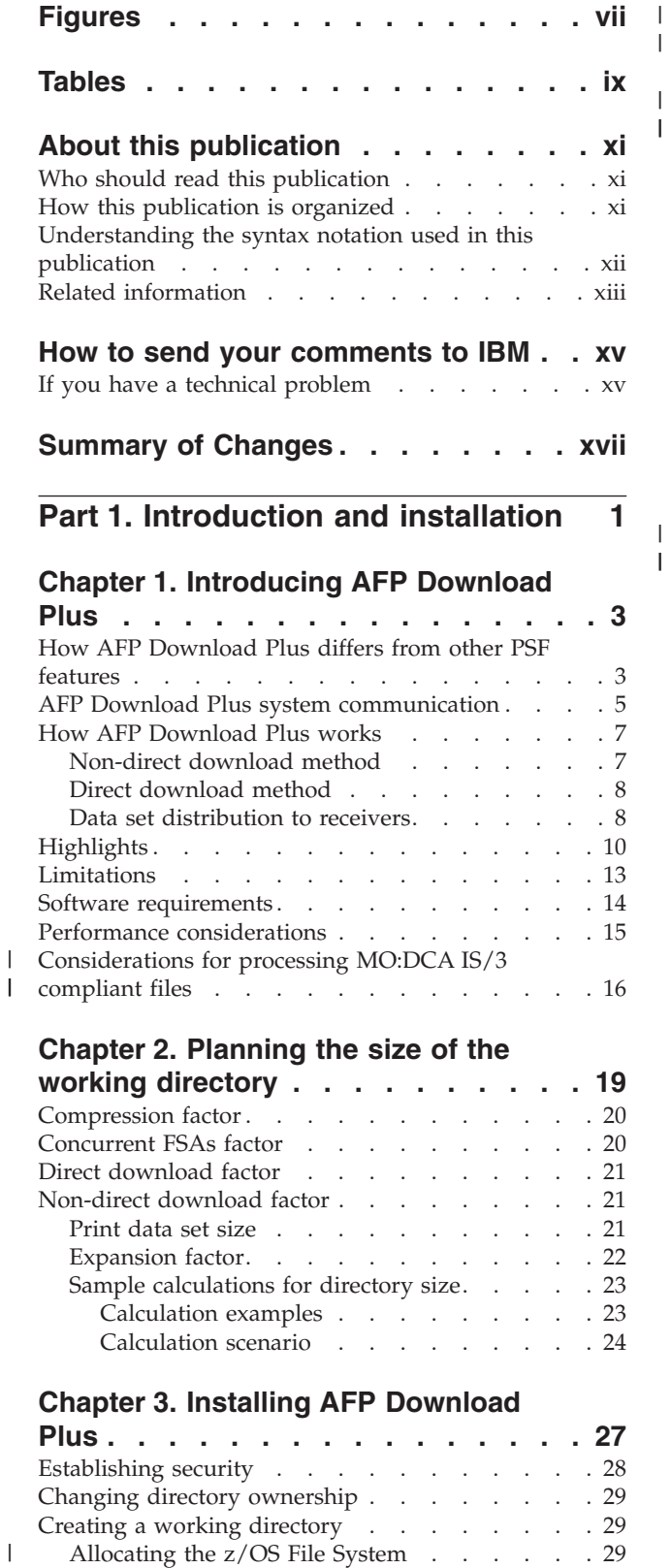

|

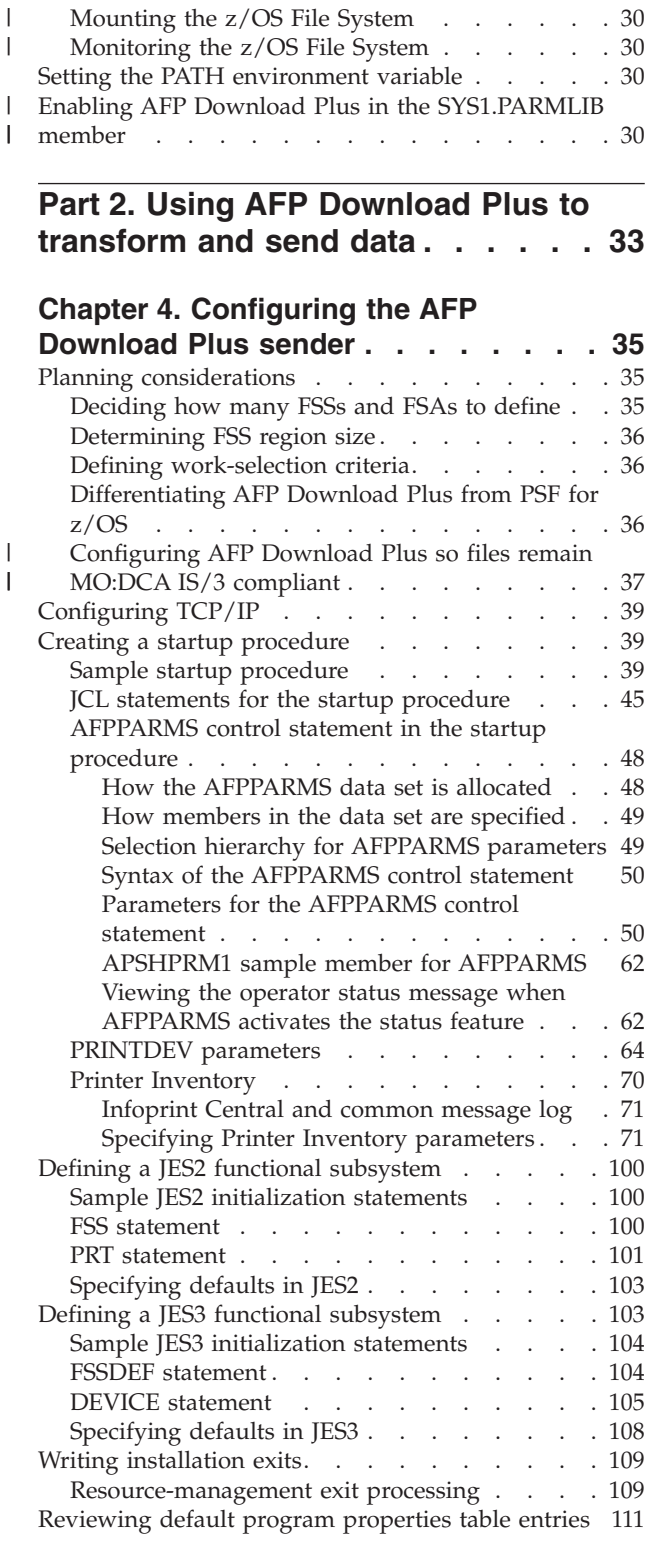

[Setting up the working directory](#page-48-0) . . . . . . [29](#page-48-0)

### **[Chapter 5. Operating the AFP](#page-132-0)**

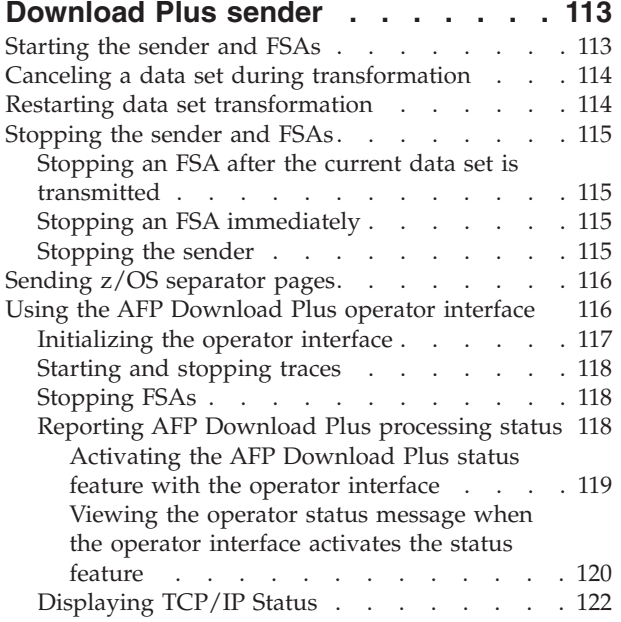

## **[Chapter 6. Using the AFP Download](#page-146-0)**

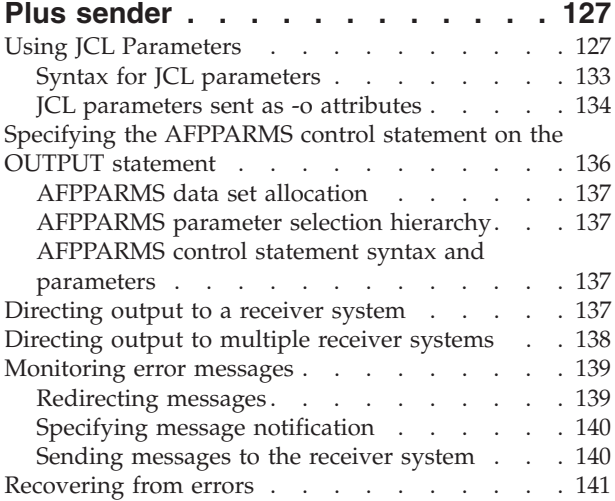

#### **[Chapter 7. Diagnosing errors with the](#page-162-0)**

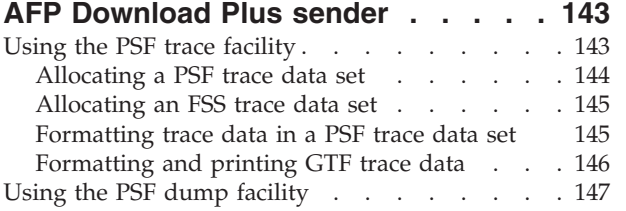

### **[Part 3. Using AFP Download Plus](#page-168-0) [to receive and process data. . . . 149](#page-168-0)**

#### **[Chapter 8. Configuring the AFP](#page-170-0)**

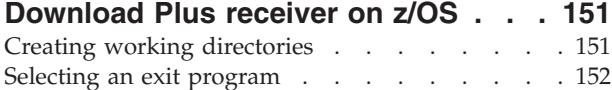

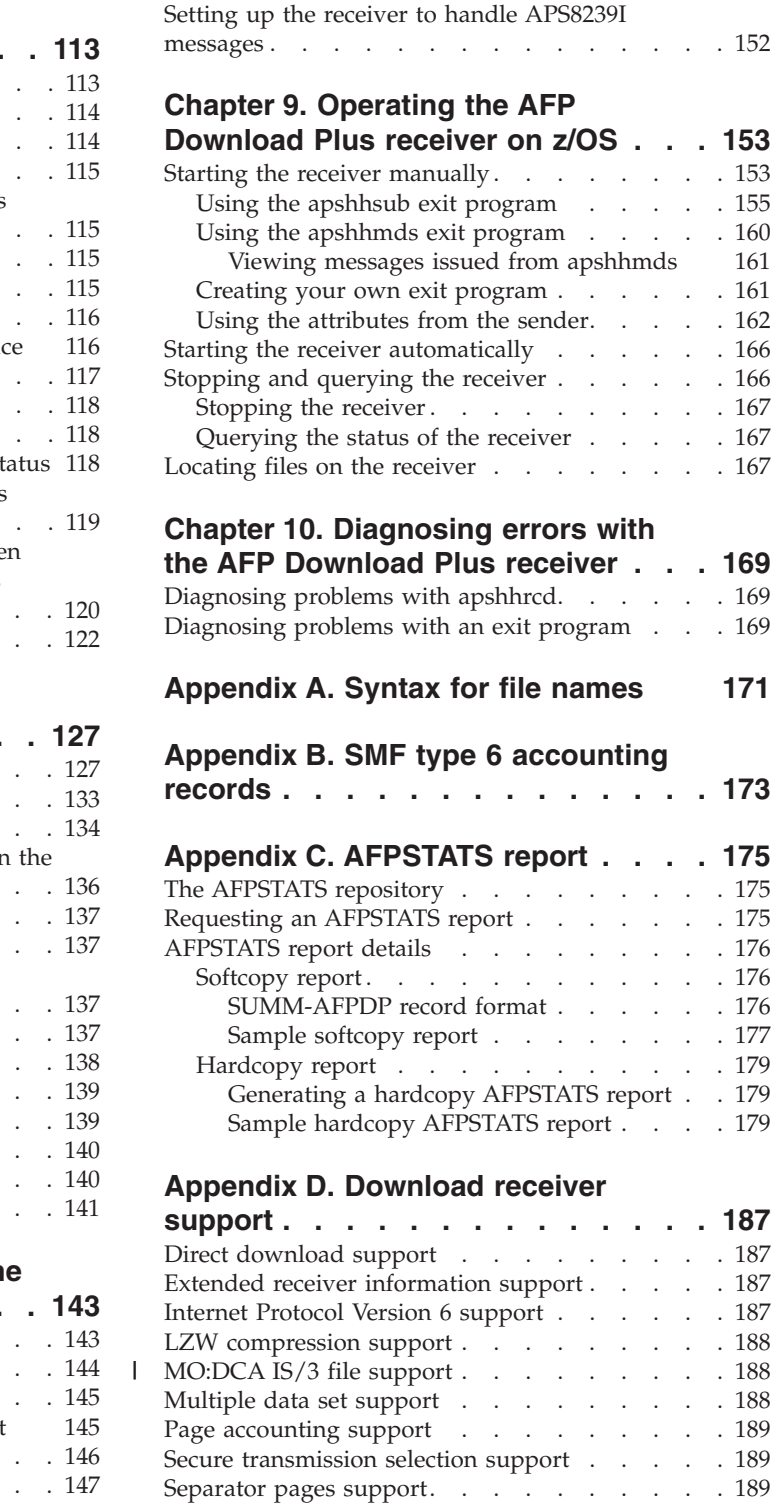

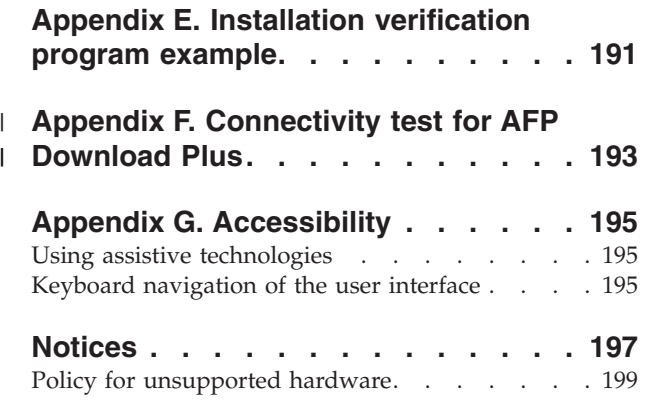

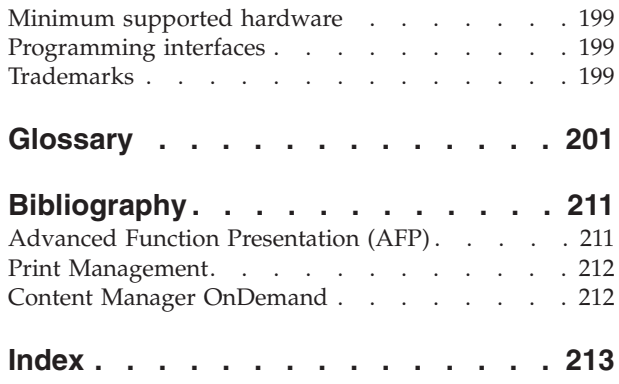

## <span id="page-6-0"></span>**Figures**

| |

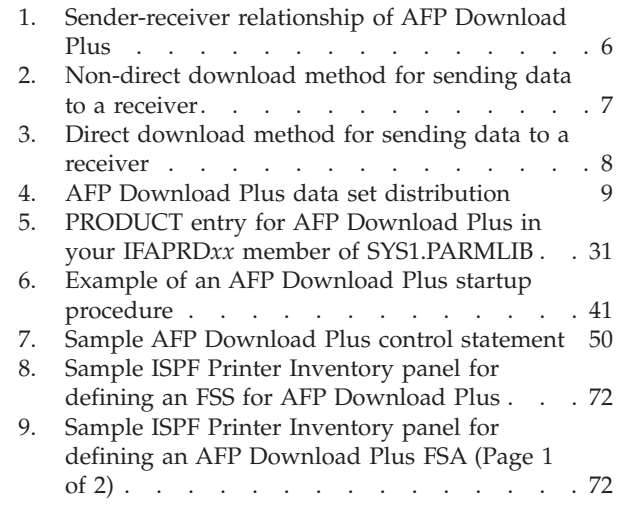

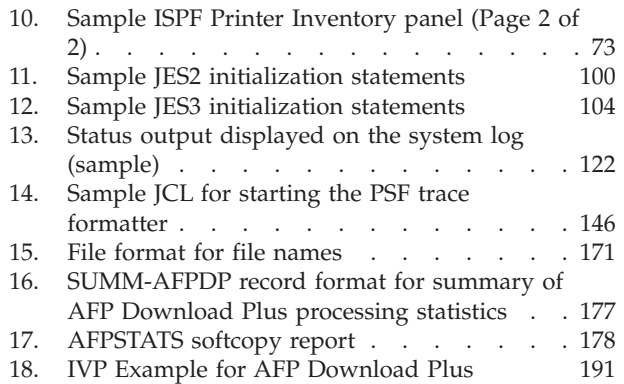

## <span id="page-8-0"></span>**Tables**

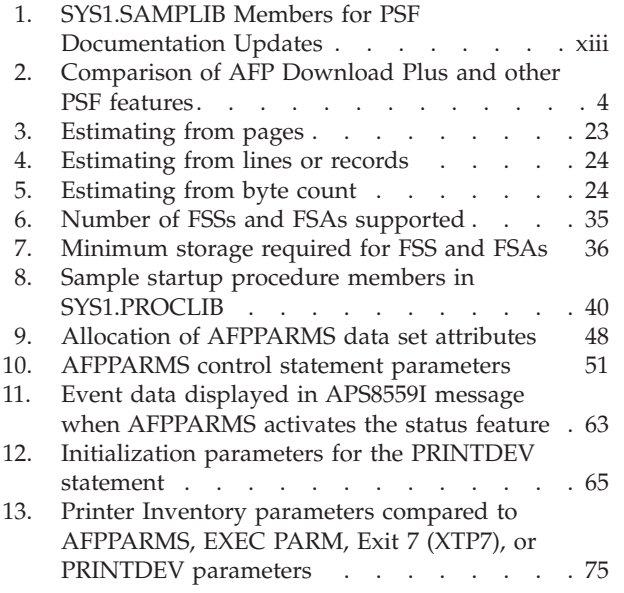

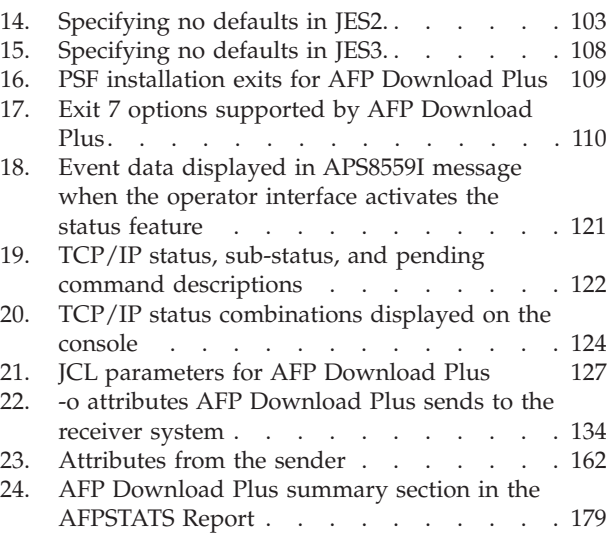

## <span id="page-10-0"></span>**About this publication**

This publication provides information about AFP Download Plus, a licensed feature of IBM® Print Services Facility<sup>™</sup> (PSF) for  $z/OS$ <sup>®</sup>. This publication was written with the assumption that you are familiar with Advanced Function Presentation (AFP), PSF for z/OS, and z/OS UNIX System Services concepts.

## **Who should read this publication**

The information in this publication is directed to several audiences:

- The job submitter on a z/OS system who submits a job for processing by AFP Download Plus.
- v The system programmer responsible for customizing AFP Download Plus on the z/OS system.
- The system console operator responsible for starting, stopping, and monitoring AFP Download Plus.
- The diagnostician responsible for diagnosing problems.

## **How this publication is organized**

This publication contains reference and user's guide information. It is organized in parts with information common to the AFP Download Plus sender and receiver components in Part 1, information for using the sender component of AFP Download Plus in Part 2, and information for using the receiver component of AFP Download Plus in Part 3.

Part 1 contains these chapters:

- [Chapter 1, "Introducing AFP Download Plus"](#page-22-0) describes how AFP Download Plus differs from other PSF features; describes the AFP Download Plus sender and receiver communication; explains how AFP Download Plus works; lists highlights, limitations, and software requirements; describes performance considerations; and describes considerations for using MO:DCA IS/3 compliant files.
- [Chapter 2, "Planning the size of the working directory"](#page-38-0) describes how to determine the size of the working directory that AFP Download Plus uses.
- v [Chapter 3, "Installing AFP Download Plus"](#page-46-0) describes how to install the AFP Download Plus program, including the sender and the receiver components of the program.

Part 2 contains these chapters:

- [Chapter 4, "Configuring the AFP Download Plus sender"](#page-54-0) describes the tasks that you perform to configure the sender.
- v [Chapter 5, "Operating the AFP Download Plus sender"](#page-132-0) describes how to start, stop, cancel, restart, and monitor the sender.
- [Chapter 6, "Using the AFP Download Plus sender"](#page-146-0) describes how the job submitter uses JCL to direct a data set to the sender. It also describes how to specify the AFPPARMS control statement, direct output to receiver systems, monitor error messages, and recover from errors.

| | <span id="page-11-0"></span>v [Chapter 7, "Diagnosing errors with the AFP Download Plus sender"](#page-162-0) describes how to diagnose problems with the sender, including how to use the PSF for z/OS trace and dump facilities.

Part 3 contains these chapters:

- Chapter 8, "Configuring the AFP Download Plus receiver on  $z/OS''$  describes how to configure the receiver on a secondary z/OS system.
- [Chapter 9, "Operating the AFP Download Plus receiver on z/OS"](#page-172-0) describes how to start, stop, and query the status of the receiver, how to locate transmitted files on receiver file systems, and how to use the **apshhsub** exit program, the **apshhmds** exit program, or your own exit program when you start the receiver.
- [Chapter 10, "Diagnosing errors with the AFP Download Plus receiver"](#page-188-0) describes how to diagnose problems with the receiver.

Part 4 contains appendixes, notices, a glossary, and a bibliography. The appendixes include:

- [Appendix A, "Syntax for file names"](#page-190-0)
- [Appendix B, "SMF type 6 accounting records"](#page-192-0)
- [Appendix C, "AFPSTATS report"](#page-194-0)
- [Appendix D, "Download receiver support"](#page-206-0)
- [Appendix E, "Installation verification program example"](#page-210-0)
- [Appendix F, "Connectivity test for AFP Download Plus"](#page-212-0)
- [Appendix G, "Accessibility"](#page-214-0)

## **Understanding the syntax notation used in this publication**

These rules apply to coding illustrations throughout this publication:

- v Bold highlighting identifies commands, keywords, files, directories, and other items whose names are predefined by the system, or items that must be entered as is, such as **DUPLEX** and **BLOCK**.
- v Variable data is printed in *italics*. Enter specific data to replace the characters in italics; for example, for PRT*nnnn* you could enter **PRT0002**. Italics also identify the names of publications.
- Type these symbols exactly as they appear in the command syntax:
	- Comma , Equal sign  $=$ Parentheses ( ) Period .
- v Monospacing identifies examples of specific data values, examples of text similar to what you might see displayed, examples of portions of program code similar to what you might write as a programmer, messages from the system, or information you should actually type.
- v Do not enter these symbols as part of a parameter or option:
	- Vertical Bar | Underscore \_\_\_ Brackets [ ] Braces { } Ellipsis ...
- v A vertical bar between two values means that you select only one of the values.
- v An underscored value means that if an option is not specified, the underscored value, called the default, is used.

- v Brackets around a value mean that you do not have to select the value; the value is optional.
- v Braces around a value mean that you must select one of the mutually exclusive values. For example, **{ THIS | THAT }**
- v An ellipsis that follows a command or set of commands indicates that the command or set of commands can be repeated.

## <span id="page-12-0"></span>**Related information**

Publications that are referred to in this document or that contain more information about AFP, InfoPrint Manager, and related products are listed in the ["Bibliography" on page 211.](#page-230-0) For information about all z/OS product publications, see *z/OS Information Roadmap*.

For more information about z/OS, InfoPrint Manager, and PSF for z/OS go to these web pages:

- v [z/OS website](http://www.ibm.com/systems/z/os/zos/) at <http://www.ibm.com/systems/z/os/zos/>
- v [z/OS output management software](http://www.ibm.com/systems/z/zos/printsoftware/) at [http://www.ibm.com/systems/z/zos/](http://www.ibm.com/systems/z/zos/printsoftware/) [printsoftware/](http://www.ibm.com/systems/z/zos/printsoftware/)
- [IBM Print Services Facility \(PSF\) for z/OS](www.ibm.com/systems/z/zos/printsoftware/psfhome_z_ww.html) at [www.ibm.com/systems/z/zos/](www.ibm.com/systems/z/zos/printsoftware/psfhome_z_ww.html) [printsoftware/psfhome\\_z\\_ww.html](www.ibm.com/systems/z/zos/printsoftware/psfhome_z_ww.html)
- [Ricoh Production Print Software](http://rpp.ricoh-usa.com/products/software/) at [http://rpp.ricoh-usa.com/products/](http://rpp.ricoh-usa.com/products/software/) [software/](http://rpp.ricoh-usa.com/products/software/)

To obtain the latest documentation updates for z/OS base elements and optional features that result from DOC APARs and PTFs, go to the [DOC APARs and](http://publibz.boulder.ibm.com/cgi-bin/bookmgr_OS390/Shelves/ZDOCAPAR) [++HOLD DOC web page](http://publibz.boulder.ibm.com/cgi-bin/bookmgr_OS390/Shelves/ZDOCAPAR) at:

[http://publibz.boulder.ibm.com/cgi-bin/bookmgr\\_OS390/Shelves/ZDOCAPAR](http://publibz.boulder.ibm.com/cgi-bin/bookmgr_OS390/Shelves/ZDOCAPAR)

To obtain the latest documentation updates for PSF for z/OS, see the appropriate SYS1.SAMPLIB members in Table 1.

| Member   | Publication                                 |
|----------|---------------------------------------------|
| APSGADP5 | PSF for z/OS: AFP Download Plus, S550-0433  |
| APSGCUS5 | PSF for z/OS: Customization, S550-0427      |
| APSGDGN5 | PSF for z/OS: Diagnosis, G550-0428          |
| APSGDLG5 | PSF for z/OS: Download for z/OS, S550-0429  |
| APSGMAC5 | PSF for z/OS: Messages and Codes, G550-0432 |
| APSGSEC5 | PSF for z/OS: Security Guide, S550-0434     |
| APSGUSR5 | PSF for z/OS: User's Guide, S550-0435       |

*Table 1. SYS1.SAMPLIB Members for PSF Documentation Updates*

## <span id="page-14-0"></span>**How to send your comments to IBM**

|

| | | | | | | | |

We appreciate comments from you about this publication. Please comment on the clarity, accuracy, and completeness of the information or give us any other feedback that you might have.

Use one of these methods to send us your comments:

- v Send an email to: mhvrcfs@us.ibm.com
- Visit the [Contact z/OS](http://www.ibm.com/systems/z/os/zos/webqs.html) web page at: [http://www-03.ibm.com/systems/z/os/zos/webqs.html](http://www.ibm.com/systems/z/os/zos/webqs.html)
- Mail your comments to this address: IBM Corporation Attention: MHVRCFS Reader Comments Department H6MA, Building 707 2455 South Road Poughkeepsie, NY 12601-5400 U.S.A.
- Fax the comments to us as follows: From the United States and Canada: 1+845+432-9405 From all other countries: Your international access code +1+845+432-9405

Include this information:

- Your name and address
- Your email address
- Your telephone or fax number
- The publication title and order number: PSF V4R5 for z/OS: AFP Download Plus S550-0433-05
- The topic and page number related to your comment
- The text of your comment

When you send comments to IBM, you grant IBM a nonexclusive right to use or distribute your comments in any way it believes appropriate without incurring any obligation to you.

IBM or any other organizations will only use the personal information that you supply to contact you about the issues that you submit.

### **If you have a technical problem**

Do not use the feedback methods listed above. Instead, do one of these:

- Contact your IBM service representative.
- Call IBM technical support.
- Visit the [IBM Support web page](http://www.ibm.com/systems/z/support/) at: <http://www.ibm.com/systems/z/support/>

## <span id="page-16-0"></span>**Summary of Changes**

#### **PSF for z/OS: AFP Download Plus, S550-0433-05:**

This publication contains additions and changes to information previously presented in *PSF for z/OS: AFP Download Plus*, S550-0433-04. The technical additions and changes are marked with a revision bar  $( | )$  in the left margin.

#### **General changes:**

- AFP Download Plus now supports InfoPrint Manager for Linux as a download receiver.
- v References to "InfoPrint ProcessDirector" have been changed to the product's new name "Ricoh ProcessDirector".
- References to z/OS Font Collection, which is a base element of z/OS Version 2 Release 1.0, have been added to references for AFP Font Collection.
- v "UNIX file system" has been changed to "z/OS File System (zFS)" because zFS is the strategic file system for z/OS.
- v Text that says "IBM recommends" has been removed or rewritten.

#### **New information:**

- AFP Download Plus now transmits files to Content Manager OnDemand for archiving. See ["AFP Download Plus system communication" on page 5](#page-24-0) and ["Software requirements" on page 14.](#page-33-0)
- The "Highlights" section has been updated with support for Mixed Object Document Content Architecture Presentation Interchange Set 3 (MO:DCA IS/3). See ["Support MO:DCA Presentation Interchange Set data streams" on page 12.](#page-31-0)
- v ["Considerations for processing MO:DCA IS/3 compliant files" on page 16](#page-35-0) has been added.
- v ["Enabling AFP Download Plus in the SYS1.PARMLIB member" on page 30](#page-49-0) has been added.
- v ["Configuring AFP Download Plus so files remain MO:DCA IS/3 compliant" on](#page-56-0) [page 37](#page-56-0) has been added.
- [Table 10 on page 51](#page-70-0) has been updated with auxiliary-files-modca-level and save-auxiliary-files AFPPARMS parameters.
- New Printer Inventory parameters, Auxiliary files MOD:DCA level, PINST trace dsname, and Save auxiliary files have been added to [Figure 8 on page](#page-91-0) [72, Figure 9 on page 72,](#page-91-0) ["PINST trace dsname" on page 75,](#page-94-0) ["Auxiliary files](#page-95-0) [MO:DCA level" on page 76,](#page-95-0) and ["Save auxiliary files" on page 97.](#page-116-0)
- [Appendix F, "Connectivity test for AFP Download Plus," on page 193](#page-212-0) shows how you can perform a connectivity test to an existing receiver before doing a complete, customized installation.

#### **Changed information:**

- The ACIF column in [Table 2 on page 4](#page-23-0) has been updated.
- v ["Limitations" on page 13](#page-32-0) has been updated for files that are not compliant with MO:DCA IS/3.
- ["Software requirements" on page 14](#page-33-0) has been updated.
- Information in [Chapter 3, "Installing AFP Download Plus," on page 27](#page-46-0) has been updated.
- Minimum storage requirements for FSSs and FSAs have been updated in [Table 7](#page-55-0) [on page 36.](#page-55-0)
- Information that AFP Download Plus supports IPv4 and IPv6 has been added to ["Configuring TCP/IP" on page 39.](#page-58-0)
- v ["Creating a startup procedure" on page 39](#page-58-0) has been updated with a note about updating the startup procedure to generate auxiliary files that are MO:DCA IS/3 compliant.
- [Figure 6 on page 41](#page-60-0) has been updated with a sample FSA that uses MO:DCA IS/3 separator pages and message files.
- The description of ["UNICODE" on page 47](#page-66-0) has been updated for the EXEC PARM statement.
- v The defaults member name in the AFPPARMS control statement can be either DEFAULTS or AFPDPDEF. See ["How members in the data set are specified" on](#page-68-0) [page 49, "Selection hierarchy for AFPPARMS parameters" on page 49,](#page-68-0) and ["AFPPARMS parameter selection hierarchy" on page 137.](#page-156-0)
- v These AFPPARMS parameters have been updated in [Table 10 on page 51:](#page-70-0)
	- compression, dataset-grouping, direct-download, send-messages-on-failure, and send-separator-pages have been updated with notes about MO:DCA IS/3 compliant files.
	- formdefs has been updated with a note about when a job sent to the receiver might fail to print or be archived, without any error messages.
	- An "X" has been removed from the OUTPUT JCL column for working-directory.
- ["APSHPRM1 sample member for AFPPARMS" on page 62](#page-81-0) has been updated.
- The PRINTDEV parameters CHARS, DSHDR, JOBHDR, JOBTRLR, and MESSAGE have been updated in [Table 12 on page 65](#page-84-0) and the Printer Inventory parameters Character sets, Compression, Data set grouping, Direct download, Send messages on failure, and Send separator pages have been updated in [Table 13 on page 75](#page-94-0) with notes about MO:DCA IS/3 compliant files. Also see ["Sending z/OS separator pages" on page 116,](#page-135-0) CHARS parameter in [Table 21 on](#page-146-0) [page 127,](#page-146-0) and ["Sending messages to the receiver system" on page 140.](#page-159-0)
- v ["Resources Included Inline: Form definitions" on page 95](#page-114-0) has been updated with a note about when a job sent to the receiver might fail to print or be archived, without any error messages.
- v The descriptions of ["Unicode enabled" on page 76](#page-95-0) and ["IP address" on page 86](#page-105-0) have been updated.
- GETHOSTBYNAME has been removed from the list of pending commands in [Table 19 on page 122](#page-141-0) while FREEADDRINFO, GETADDRINFO, and PTON have been added.
- The CHARS and FCB default values for the JES3 initialization statement parameter ["PDEFAULT" on page 106](#page-125-0) have been updated to indicate that the PRINTDEV value for CHARS or PAGEDEF is used when WS=U or WS=C is specified on the DEVICE statement. Also, ["JES3 WS parameter in the Device](#page-126-0) [statement" on page 107](#page-126-0) has been updated.
- In [Table 20 on page 124,](#page-143-0) GETHOSTBYNAME has been removed from the list of pending commands for the INITIALIZING TCP/IP status and TCP/IP INTERFACE CONNECTED sub-status while FREEADDRINFO, GETADDRINFO, and PTON have been added. Also, FREEADDRINFO has been added to the list of pending commands for the TERMINATING TCP/IP status and TCP/IP INTERFACE CONNECTED sub-status.
- ["Monitoring error messages" on page 139](#page-158-0) has been updated to clarify when the message data set is sent to the receiver.
- A block size recommendation has been added to ["Allocating a PSF trace data](#page-163-0) [set" on page 144](#page-163-0) and ["Allocating an FSS trace data set" on page 145.](#page-164-0)
- [Figure 14 on page 146](#page-165-0) has been updated for z/FS tracing support.
- v ["Selecting an exit program" on page 152](#page-171-0) and ["Using the apshhmds exit](#page-179-0) [program" on page 160](#page-179-0) have been updated with information about MO:DCA IS/3 compliant data sets.
- v ["Using the apshhmds exit program" on page 160](#page-179-0) has been updated with a note about how **-o** attributes are selected in a multiple data set job.
- v [Appendix D, "Download receiver support," on page 187](#page-206-0) has been updated with current releases and support.

#### **Deleted information:**

- v References to the Unicode-enabled parameter have been deleted in:
	- – [Table 8 on page 40](#page-59-0)
	- – [Figure 6 on page 41](#page-60-0)
	- FONTPATH and OBJCPATH in [Table 12 on page 65](#page-84-0)
- The Close libraries when idle parameter has been removed from the Printer Inventory. See [Figure 9 on page 72,](#page-91-0) [Table 13 on page 75,](#page-94-0) and ["Reviewing default](#page-130-0) [program properties table entries" on page 111.](#page-130-0) The XTP7CLOS exit has been removed from [Table 17 on page 110.](#page-129-0)

## <span id="page-20-0"></span>**Part 1. Introduction and installation**

 $\vert$ | This section contains these chapters that give an overview of the AFP Download Plus product and explain how to install it:

#### **[Chapter 1, "Introducing AFP Download Plus"](#page-22-0)**

This chapter describes how AFP Download Plus differs from other PSF features; describes the AFP Download Plus sender and receiver communication; explains how AFP Download Plus works; lists highlights, limitations, and software requirements; describes performance considerations; and describes considerations for using MO:DCA IS/3 compliant files.

#### **[Chapter 2, "Planning the size of the working directory"](#page-38-0)**

This chapter describes how to determine the size of the working directory that AFP Download Plus uses.

#### **[Chapter 3, "Installing AFP Download Plus"](#page-46-0)**

This chapter describes how to install the AFP Download Plus program, including the sender and the receiver components of the program.

## <span id="page-22-0"></span>**Chapter 1. Introducing AFP Download Plus**

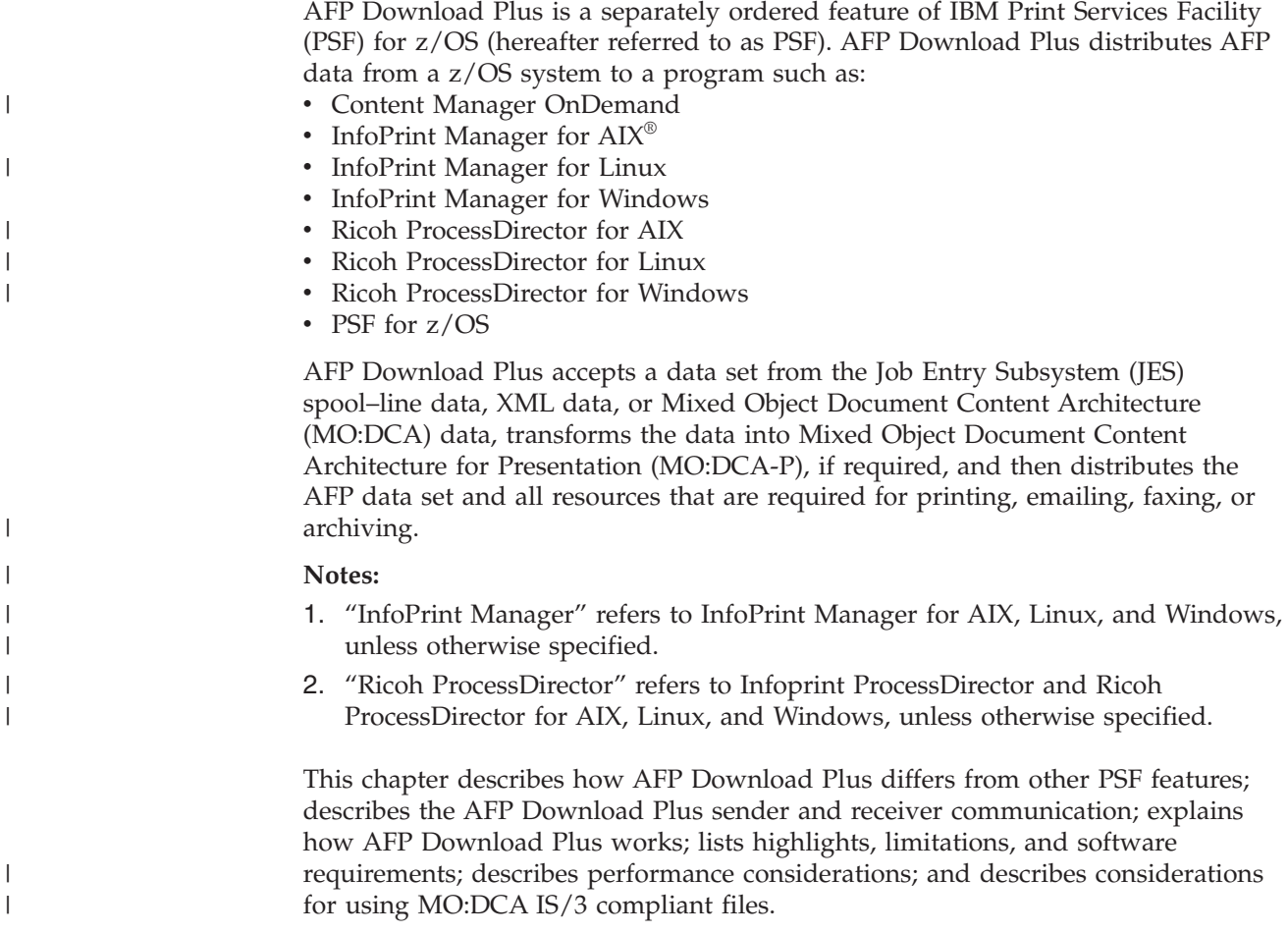

## **How AFP Download Plus differs from other PSF features**

PSF and three of its features, AFP Download Plus, Download for z/OS, and AFP Conversion and Indexing Facility (ACIF), perform various functions on print data. Each feature has its own specific purpose depending on where the print data is coming from and where the AFP data is being sent.

These descriptions summarize PSF and each of the features:

**PSF** PSF is the z/OS printer-driver program that manages and controls data that is transmitted to AFP printers. PSF obtains the print data from the JES spool, combines the data with the necessary resources from system and user resource libraries, transforms the data into the Intelligent Printer Data Stream (IPDS), and sends the result to the printer.

#### **AFP Download Plus**

AFP Download Plus sends AFP data and all resources to a receiving system for processing. This feature obtains data from the JES spool, obtains resources from system and user resource libraries, transforms the data to MO:DCA-P (if required), and builds a MO:DCA resource group. AFP Download Plus temporarily stores the resource group in a file in a z/OS

File System (zFS) working directory before sending it to the receiving system. AFP Download Plus can temporarily store the MO:DCA-P data in a file in the working directory before sending it to the receiving system or, optionally, send the MO:DCA-P data directly to the receiving system without storing it in a temporary file in the working directory. The MO:DCA-P data and resource group can optionally be encoded, compressed, or both before sending them to the receiving system.

#### **Download for z/OS**

<span id="page-23-0"></span>|

Download for z/OS sends data, without transforming it, to a receiving system for printing or archiving. This feature obtains the data from the JES spool (but does not obtain any resources) and requires a routing-control data set to specify where the data is sent.

**ACIF** ACIF is a batch utility that formats data from a data set to create documents that you can print, view, or archive. ACIF provides indexing capabilities and packages AFP resources in a separate file so you can view, distribute, archive, and retrieve document files across systems.

AFP Download Plus performs similar functions as Download for z/OS and ACIF, but it is not a replacement for Download for z/OS or ACIF. AFP Download Plus has its own unique capabilities, including these advantages:

- v The data is obtained from the JES spool, not a data file as with ACIF.
- v The data is downloaded automatically and consists entirely of MO:DCA-P data.
- v All required resources for printing can be included in the downloaded file, including PSF and JES default resources.
- v Installation exit processing, similar to PSF, is reflected in the downloaded file.
- SMF type 6 records are produced, similar to PSF.
- Resource Access Control Facility ( $RACF^{\circledast}$ ) checking is performed for user resource libraries.
- Distributed data can optionally be protected by secure transmission.

Table 2 shows how AFP Download Plus differs from PSF, Download for z/OS, and ACIF.

*Table 2. Comparison of AFP Download Plus and other PSF features*

| <b>Function</b>                                       | <b>AFP Download Plus</b>     | <b>PSF</b>                          | Download for z/OS  | <b>ACIF</b>                                  |
|-------------------------------------------------------|------------------------------|-------------------------------------|--------------------|----------------------------------------------|
| Obtains input from                                    | JES spool data set           | JES spool data set                  | JES spool data set | User's data set                              |
| Transforms data set from                              | Line data<br>MO:DCA-P<br>XML | Line data<br>MO:DCA-P<br><b>XML</b> | No transform       | Line data<br>MO:DCA-P<br><b>XML</b>          |
| Transforms data set to                                | MO:DCA-P                     | <b>IPDS</b>                         | No transform       | MO:DCA-P                                     |
| Obtains required resources                            | <b>Yes</b>                   | Yes                                 | No                 | Yes                                          |
| Puts resources inline                                 | <b>Yes</b>                   | No                                  | No                 | No (resources<br>are put inline<br>manually) |
| Requires receiver resource<br>library synchronization | N <sub>o</sub>               | N/A                                 | Yes                | N/A                                          |
| Protects resource libraries<br>with RACF              | Yes                          | <b>Yes</b>                          | N/A                | $\rm No$                                     |
| Encodes data and resource<br>group                    | Yes, optionally              | No                                  | No                 | $\rm No$                                     |

| Function                                          | <b>AFP Download Plus</b>                                            | <b>PSF</b>                            | Download for z/OS                      | <b>ACIF</b> |
|---------------------------------------------------|---------------------------------------------------------------------|---------------------------------------|----------------------------------------|-------------|
| Processes jobs with<br>multiple data sets         | Yes                                                                 | Yes                                   | Yes, with Exit 15                      | No          |
| Counts pages and sheets                           | Yes-uses -opagecount,<br>-osheetcount,<br>SMF6IMPS, and<br>SMF6LPGE | Yes-uses SMF6IMPS<br>and SMF6LPGE     | No                                     | N/A         |
| Compresses data sets with<br>LZW compression      | Yes                                                                 | No                                    | No                                     | No          |
| Indexes documents                                 | No                                                                  | No                                    | No                                     | Yes         |
| Connects to                                       | Download receiver                                                   | Printer                               | Download receiver                      | N/A         |
| Sends data to                                     | z/OS<br>AIX<br>Windows<br>Linux                                     | Printer                               | z/OS<br><b>AIX</b><br>Windows<br>Linux | N/A         |
| Sends messages when<br>errors stop transformation | Yes, optionally                                                     | Yes                                   | No                                     | $\rm No$    |
| Sends separator pages                             | Yes, optionally                                                     | Yes, optionally                       | No                                     | No          |
| Uses working directory                            | Yes-resources;<br>optionally-MO:DCA-P<br>data                       | No                                    | No                                     | $\rm No$    |
| Uses routing-control data<br>set                  | No                                                                  | N <sub>o</sub>                        | Yes                                    | No          |
| Creates SMF data (SMF<br>type 6 records can vary) | Yes                                                                 | Yes                                   | Yes                                    | No          |
| Supports PSF installation<br>exits                | 1, 2, 3, 4, 5, 6, 7, 8,<br>and 15                                   | 1, 2, 3, 4, 5, 6, 7, 8,<br>14, and 16 | 15                                     | No          |

<span id="page-24-0"></span>*Table 2. Comparison of AFP Download Plus and other PSF features (continued)*

## **AFP Download Plus system communication**

AFP Download Plus uses a sender-receiver model for communication between the z/OS operating system and an AIX, Windows, Linux, or other z/OS system, as shown in [Figure 1 on page 6.](#page-25-0)

- v The *sender* initiates the TCP/IP connection and sends data to another system.
- v The *receiver* is on the other system where it receives data from the sender and then distributes the data to a print, archive, email, or fax destination.

AFP Download Plus is a sender on the z/OS system where it is installed with PSF. This can be considered the primary z/OS system. AFP Download Plus can also be installed on a secondary z/OS system, in which case it is a receiver.

**Keep in mind:** When AFP Download Plus is installed on a z/OS system, it can act as both the sender and the receiver. However, in this publication, the sender is always considered to be on the primary z/OS system while the receiver is always considered to be on the secondary z/OS system (also referred to as the remote system), or on an AIX, Windows, or Linux operating system.

Data that is sent to a receiver can be printed by PSF for z/OS (or another z/OS printer-driver program), InfoPrint Manager, or Ricoh ProcessDirector, or archived

<span id="page-25-0"></span>by Content Manager OnDemand. InfoPrint Manager can also distribute the data to other output destinations, such as those that email or fax documents.

Each sender with a TCP/IP connection to a receiver is considered a functional subsystem application (FSA). A JES printer definition identifies an FSA with the JES2 PRT statement or the JES3 DEVICE statement. A receiver destination is defined to an FSA with an IP address and a port number.

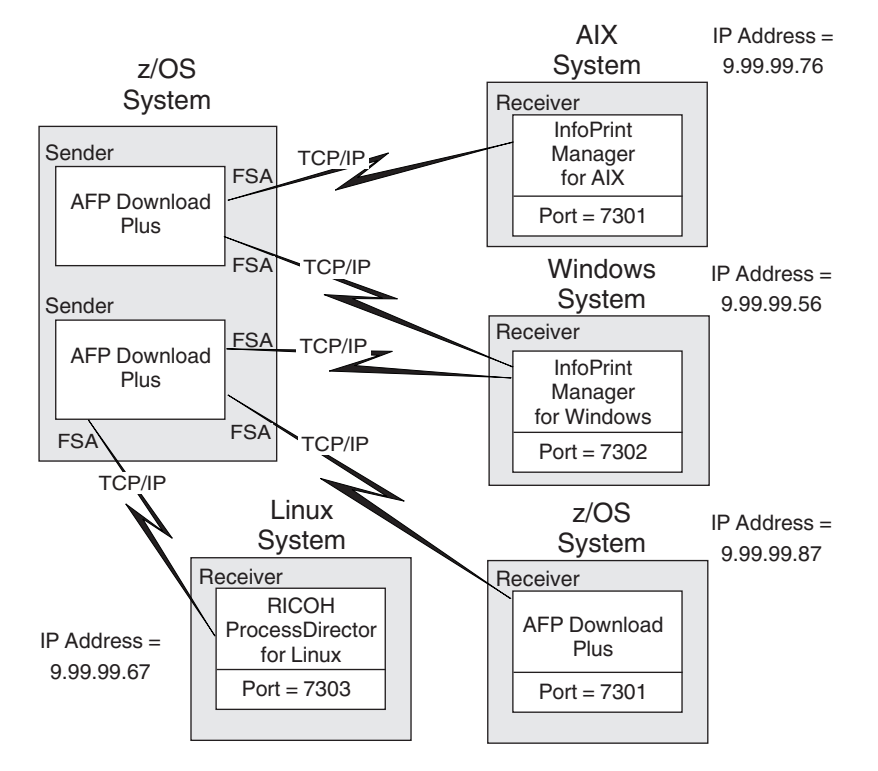

*Figure 1. Sender-receiver relationship of AFP Download Plus.* The IP address and port values are examples only; you should use values valid for your system.

As shown in Figure 1, a sender can transmit data from multiple FSAs to more than one receiver, although each TCP/IP connection can handle only one file at a time. Multiple receivers can run on the same system, and any one receiver can accept data from more than one sender, again receiving one file at a time.

The IPADDR and PORTNO parameters in the PRINTDEV statement or the IP address and Port number parameters in the Printer Inventory identify the IP address and port number with which the sender establishes a TCP/IP connection to the receiver system. The IP address parameter must specify the TCP/IP address of the system the receiver is running on. The port number parameter must be the same port number that is defined for the receiver.

The sender initiates a TCP/IP connection to the target receiver when AFP Download Plus has data to transmit and then disconnects after receiving confirmation from the receiver that the data has been completely transmitted.

**Note:** The target receivers must be started before AFP Download Plus attempts to transmit a document; otherwise, the TCP/IP connection cannot be established.

## <span id="page-26-0"></span>**How AFP Download Plus works**

| |

|

AFP Download Plus uses several methods to send AFP data and all resources to a receiving system for processing. AFP Download Plus uses a temporary file in a working directory to store the resource group and either places the MO:DCA-P data in a temporary file in the working directory (non-direct download method) or sends the data directly to the receiving system (direct download method).

The working directory that AFP Download Plus uses is a z/OS File System (zFS). You must allocate and mount a zFS that is large enough to accommodate the temporary UNIX files that are produced by AFP Download Plus. To determine the size of the zFS, see [Chapter 2, "Planning the size of the working directory," on](#page-38-0) [page 19.](#page-38-0)

This section describes the methods AFP Download Plus uses to send data to the receiver and shows how AFP Download Plus distributes a data set to receivers on different operating systems.

## **Non-direct download method**

The default method that AFP Download Plus uses to send data to the receiver is the non-direct download method. With this method, AFP Download Plus uses temporary files in a working directory to store both the MO:DCA-P data and resources. Figure 2 shows these steps in the non-direct download method:

- 1. AFP Download Plus obtains data from the JES spool and obtains resources from system and user resource libraries.
- 2. AFP Download Plus transforms the print data set to MO:DCA-P and places the data in a temporary file. Likewise, it identifies every resource that is required by the spool data set and collects them in a second temporary file.
- 3. AFP Download Plus transmits the two temporary files to the receiving system. Because the resources must be at the front of the document, the resource file is sent first and the MO:DCA-P file is sent second.

After the receiving system confirms that it has received all the data, AFP Download Plus deletes the temporary files from the working directory and the print data set from the spool.

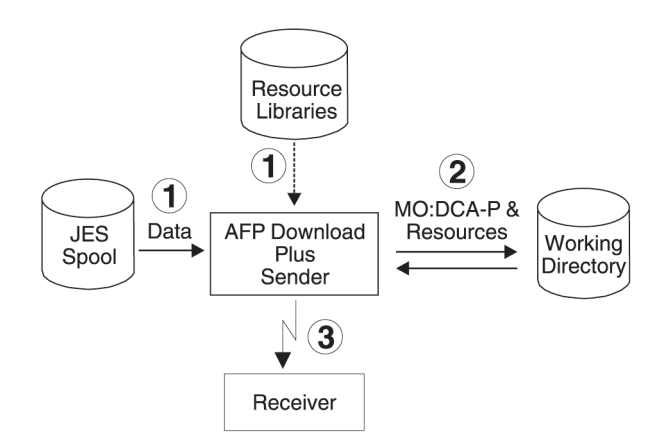

*Figure 2. Non-direct download method for sending data to a receiver*

## <span id="page-27-0"></span>**Direct download method**

An optional method that AFP Download Plus uses to send data to the receiver is the direct download method. With this method, AFP Download Plus transforms the print data set to MO:DCA-P and then sends the data directly to the receiving system. Figure 3 shows these steps in the direct download method:

- 1. AFP Download Plus obtains data from the JES spool and obtains resources from system and user resource libraries.
- 2. AFP Download Plus transforms the print data set to MO:DCA-P and then sends the data directly to the receiving system. At the same time, it identifies every resource that is required by the spool data set and collects them in a temporary file.
- 3. AFP Download Plus transmits the resources in the temporary file to the receiving system.

After the receiving system confirms that it has received all the data, AFP Download Plus deletes the temporary files from the working directory and the print data set from the spool.

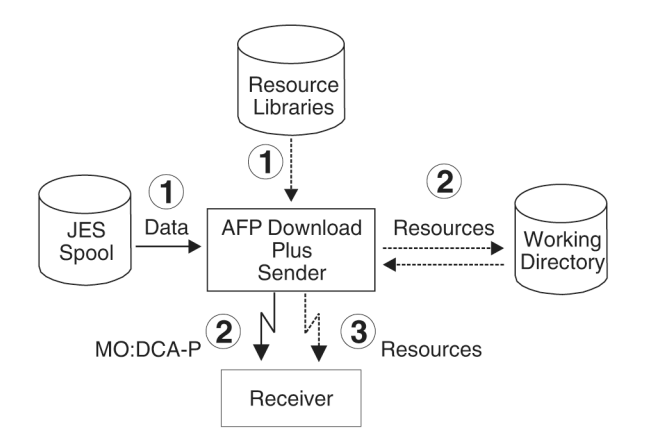

*Figure 3. Direct download method for sending data to a receiver*

To use the direct download method, you must set a parameter in the AFPPARMS control statement or the Printer Inventory (see ["direct-download" on page 53](#page-72-0) or ["Direct download" on page 81\)](#page-100-0). Also, the receiver must support the direct download function. See [Appendix D, "Download receiver support," on page 187](#page-206-0) for the download receivers that support the function.

### **Data set distribution to receivers**

[Figure 4 on page 9](#page-28-0) shows how AFP Download Plus distributes a data set from the z/OS JES spool for distribution to receivers on different operating systems: z/OS, AIX, Windows, and Linux.

| | |

<span id="page-28-0"></span>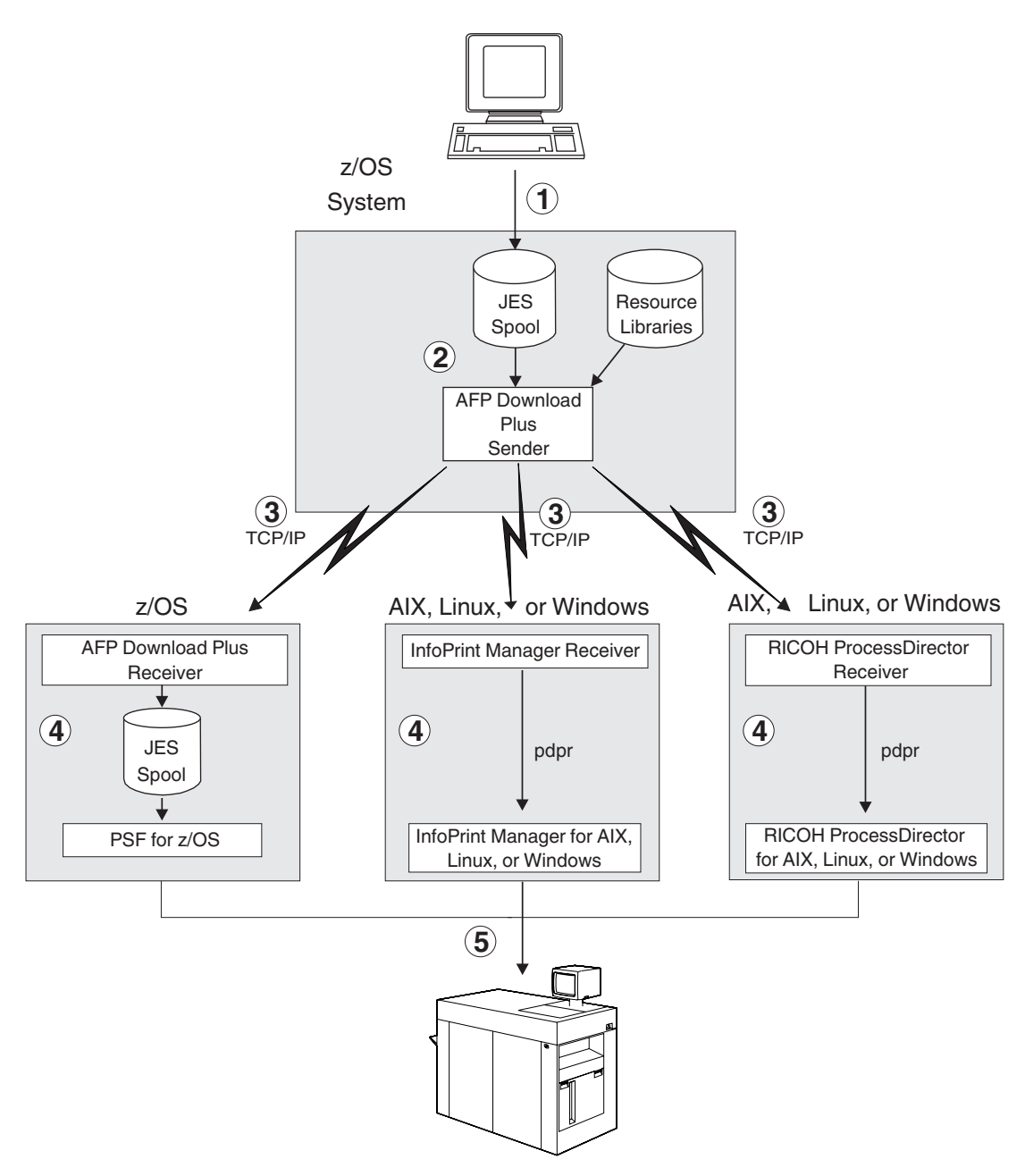

*Figure 4. AFP Download Plus data set distribution*

This scenario describes the steps that are shown in Figure 4:

- 1. Users submit jobs on a z/OS system, creating system output on the JES spool in either a JES2 or JES3 environment. The job submitters can specify job control language (JCL) parameters that direct the output data sets to AFP Download Plus. The data sets can contain line data, XML data, or MO:DCA-P data streams.
- 2. The AFP Download Plus sender selects output data sets from the JES spool according to installation-defined JES work-selection criteria that correspond to JCL parameters specified by the job submitters. AFP Download Plus transforms line data and XML data to MO:DCA-P, if required, and collects the resources for the output data set.
- 3. The AFP Download Plus sender transmits MO:DCA-P data, resources, and information about the job to receiver systems in the Internet Protocol network. The operating systems can be z/OS, AIX, Windows, and Linux.
- 4. On the receiver system, the AFP Download Plus receiver, InfoPrint Manager receiver, or Ricoh ProcessDirector receiver saves the transmitted data and resources in a file and then submits it to PSF for z/OS, InfoPrint Manager, or Ricoh ProcessDirector.
- 5. PSF for z/OS, InfoPrint Manager, or Ricoh ProcessDirector sends the data for printing, emailing, or faxing.

## **Highlights**

<span id="page-29-0"></span>| | |

| |

|

Some highlights of AFP Download Plus are:

#### **Compress files**

Optionally, the temporary files that are stored in the z/OS File System (zFS) and the data that is transmitted to the receiving system can be compressed by AFP Download Plus with the LZW compression algorithm. Compressing these files minimizes the size requirement on the zFS and reduces TCP/IP transmission time. For more information, see ["compression" on page 52](#page-71-0) or ["Compression" on page 78.](#page-97-0)

#### **Count pages and sheets in data sets**

With AFP Download Plus users can use the page accounting function to count the number of pages and sheets in a data set and send the number to the receiver. For more information, see ["page-accounting-supported" on](#page-77-0) [page 58](#page-77-0) or ["Page accounting supported" on page 88.](#page-107-0)

#### **Define AFP Download Plus FSAs in the Printer Inventory**

An ISPF panel in the Infoprint Server Printer Inventory lets you define an FSA specifically for AFP Download Plus. The panel includes parameters that you would otherwise need to define on the PRINTDEV statement or the EXEC PARM statement of the startup procedure, in PSF installation Exit 7, or in the AFPPARMS control statement. For more information, see ["Printer Inventory" on page 70.](#page-89-0)

#### **Distribute data sets automatically**

AFP Download Plus distributes data sets the same way PSF does: the IPADDR and PORTNO parameters in the PRINTDEV statement or the IP address and Port number parameters in the Printer Inventory identify the receiver to which the data set is sent. Distribution of data sets can be transparent to the job submitter, requiring little or no modification to existing application JCL statements. AFP Download Plus supports IP addresses as host names, in dotted-decimal notation, and in colon hexadecimal notation.

#### **Encode data for secure transmission**

AFP Download Plus optionally encodes all data before transmission. The data is then decoded by the receiver. For more information, see ["secure-transmission" on page 60](#page-79-0) or ["Secure transmission" on page 97.](#page-116-0)

#### **Guarantee data transmission**

AFP Download Plus guarantees the transmission of data by monitoring the data and retransmitting a document from the last successful recovery point if it detects that bytes have not been received. AFP Download Plus also verifies that all data has been successfully accepted by the receiver before

deleting a data set from the z/OS system. For information about changing the transmission recovery interval, see ["transmit-recovery-pages" on page](#page-81-0) [62](#page-81-0) or ["Recovery pages" on page 93.](#page-112-0)

#### **Include resources inline**

AFP Download Plus includes all resources that are required for processing inline with the distributed file, including any PSF and JES default resources. The job submitter can choose which type of resources to include inline with the Resources included inline Printer Inventory parameters or with AFPPARMS control statement parameters. You can include one or more of these resources inline: BCOCA, GOCA, IOCA, and PTOCA with OEG objects, color management resources (CMRs), FOCA fonts, form definitions, object containers, overlays, page segments, and TrueType and OpenType fonts. For example, you can choose to include form definitions inline, but not include fonts inline.

#### **Make use of multiple FSAs**

Multiple AFP Download Plus FSAs can transmit data to the same remote system at the same time. This includes FSAs that are sending multiple data set jobs.

#### **Manage system seamlessly**

The system operator manages AFP Download Plus with the same JES or System Display and Search Facility (SDSF) commands that are used to manage PSF for z/OS.

#### **Notify job submitter of transmission**

When requested with the JCL NOTIFY parameter, AFP Download Plus notifies up to four users when it finishes processing a document. Whenever AFP Download Plus creates a message file, even if you have not requested notification, AFP Download Plus sends a notification message. If users are not specified or if those specified cannot be contacted, AFP Download Plus sends a notification to the job submitter. AFP Download Plus always puts a copy of the notification message in the system log.

#### **Perform RACF validation**

AFP Download Plus performs RACF validation for user specified resource repositories in a partitioned data set.

#### **Process installation exits**

Many of the installation exits supported by PSF are also supported by AFP Download Plus. Exits 1, 2, 3, 4, 5, 6, 7, 8, and 15 are supported.

#### **Process jobs with multiple data sets**

An output group on z/OS can contain multiple data sets. With AFP Download Plus, users can use the multiple data set function to send data sets to remote systems so all of the data sets in an output group print in sequence, with no intervening files, no NPRO processing between files, and only one header and trailer page for the set. For information about enabling the multiple data set function, see ["dataset-grouping" on page 53](#page-72-0) or ["Data set grouping" on page 79.](#page-98-0)

**Note:** Download for z/OS uses the OUTGRP parameter on Exit 15 to process multiple data set jobs. However, AFP Download Plus ignores the OUTGRP parameter on Exit 15 and uses the dataset-grouping AFPPARMS parameter or the Data set grouping Printer Inventory parameter instead.

#### <span id="page-31-0"></span>**Process message files**

Whenever a data set ends because of an error, AFP Download Plus notifies the receiver about the problem. The receiver might print a message or it might ignore the error.

#### **Produce AFPSTATS audit trail report**

When requested, AFP Download Plus produces the AFPSTATS report as an audit trail.

#### **Produce SMF type 6 accounting records**

AFP Download Plus produces System Management Facility (SMF) type 6 records with statistics about the job, such as the number of bytes transmitted and other processing information.

#### **Send messages when errors stop transformation**

When transformation ends with an error, AFP Download Plus can send the error message data set to the receiver. For more information, see ["send-messages-on-failure" on page 61](#page-80-0) or ["Send messages on failure" on](#page-116-0) [page 97.](#page-116-0) For information about configuring the receiver to receive messages, see [Chapter 8, "Configuring the AFP Download Plus receiver on](#page-170-0) [z/OS," on page 151.](#page-170-0)

#### **Send MO:DCA-P data directly to the receiver**

To reduce the size of the zFS and perform fewer I/O calls to the working directory, AFP Download Plus can send the MO:DCA-P data directly to the receiving system without storing it in a temporary file in the working directory. For more information, see ["direct-download" on page 53](#page-72-0) or ["Direct download" on page 81.](#page-100-0)

#### **Send separator pages**

|

| | | | | | | | AFP Download Plus can be configured to send the active PSF for z/OS separator pages to the receiver. For more information, see ["send-separator-pages" on page 61](#page-80-0) or ["Send separator pages" on page 98.](#page-117-0)

#### **Support MO:DCA Presentation Interchange Set data streams**

AFP Download Plus supports MO:DCA Presentation Interchange Set (IS) data streams, including MO:DCA IS/3. MO:DCA IS/3 is the first interchange set to achieve industry consensus through a rigorous open standards process. It introduces new function, such as multiple page PDF and TIFF object support, and improves existing functions. For more information, see ["Considerations for processing MO:DCA IS/3 compliant](#page-35-0) [files" on page 16.](#page-35-0)

#### **Transform data to MO:DCA-P**

AFP Download Plus converts a z/OS spool data set into MO:DCA-P, if it is not already in that format, and then distributes the MO:DCA-P data. The distributed file is always MO:DCA-P and no other products are needed to convert or distribute the data.

#### **View messages in the Infoprint Server common message log**

If you have a license for the Infoprint Server feature of z/OS, you can use Infoprint Central to view FSA and print job messages that AFP Download Plus has written to the Infoprint Server common message log. With the common message log function, you can also use Infoprint Central to:

- Search for print jobs and view the properties for each job.
- v Release held print jobs, delete jobs, change the priority of jobs, and move jobs (as long as AFP Download Plus has not started processing the jobs)

For more information, see ["Printer Inventory" on page 70.](#page-89-0)

## <span id="page-32-0"></span>**Limitations**

| |

| | |

| | | AFP Download Plus has these functional limitations:

#### **ACIF user exits**

AFP Download Plus does not recognize user exits previously written for and used with ACIF.

#### **Direct-printing support**

AFP Download Plus is not supported in direct-printing mode. AFP Download Plus is supported only in deferred-printing mode.

#### **Line data indexing**

AFP Download Plus does not index line data.

#### **Message files**

When AFP Download Plus sends messages to the receiver, these are the limitations:

- When message APS8239I is sent to the receiver for errors that caused processing to stop (see ["send-messages-on-failure" on page 61](#page-80-0) or ["Send](#page-116-0) [messages on failure" on page 97\)](#page-116-0), resources that are specified on the startup procedure are not sent inline. Printing the message causes "resource not found" error messages unless the resources are already available to the receiving system or are manually made available.
- Message files are not compliant with MO:DCA IS/3 unless you make them compliant. See ["Considerations for processing MO:DCA IS/3](#page-35-0) [compliant files" on page 16.](#page-35-0)

#### **Printer-resident only fonts**

The 4028 printer and printers that emulate the 4028 use a set of fonts that are only resident in the printer. Host versions of these fonts exist, but they contain only formatting information for an application, not the actual raster font pattern data. Without the font pattern data, these fonts cannot be put inline and are not supported by AFP Download Plus. If any of these fonts are used, AFP Download Plus issues message APS279I and stops processing the job.

#### **Separator page support**

When AFP Download Plus generates and sends separator pages to the receiver, these are the limitations:

- Only one data set header is sent to the receiver when multiple copies of a print job are requested. The receiver then prints only one copy of the data set header even though multiple copies of the job are printed. This differs from PSF, which prints a data set header with each copy of the print data set.
- The receiver spools the separator pages with the rest of the job (as if they are part of the user's job); this means that they are no longer recognized as separator pages. Therefore, any separator page functions (such as offset stacking, edge marks, and mark forms) are not performed by the print server on the receiving system (such as PSF for z/OS).
- Separator pages are not compliant with MO:DCA IS/3 unless you make them compliant. See ["Considerations for processing MO:DCA IS/3](#page-35-0) [compliant files" on page 16.](#page-35-0)

## <span id="page-33-0"></span>**Software requirements**

 $\ensuremath{\mathsf{T}}$ 

 $\|$ 

 $\|$  $\|$  $\vert$  $\vert$  $\vert$ 

 $\vert$  $\|$ 

 $\|$ | | | | | | | | | | | |

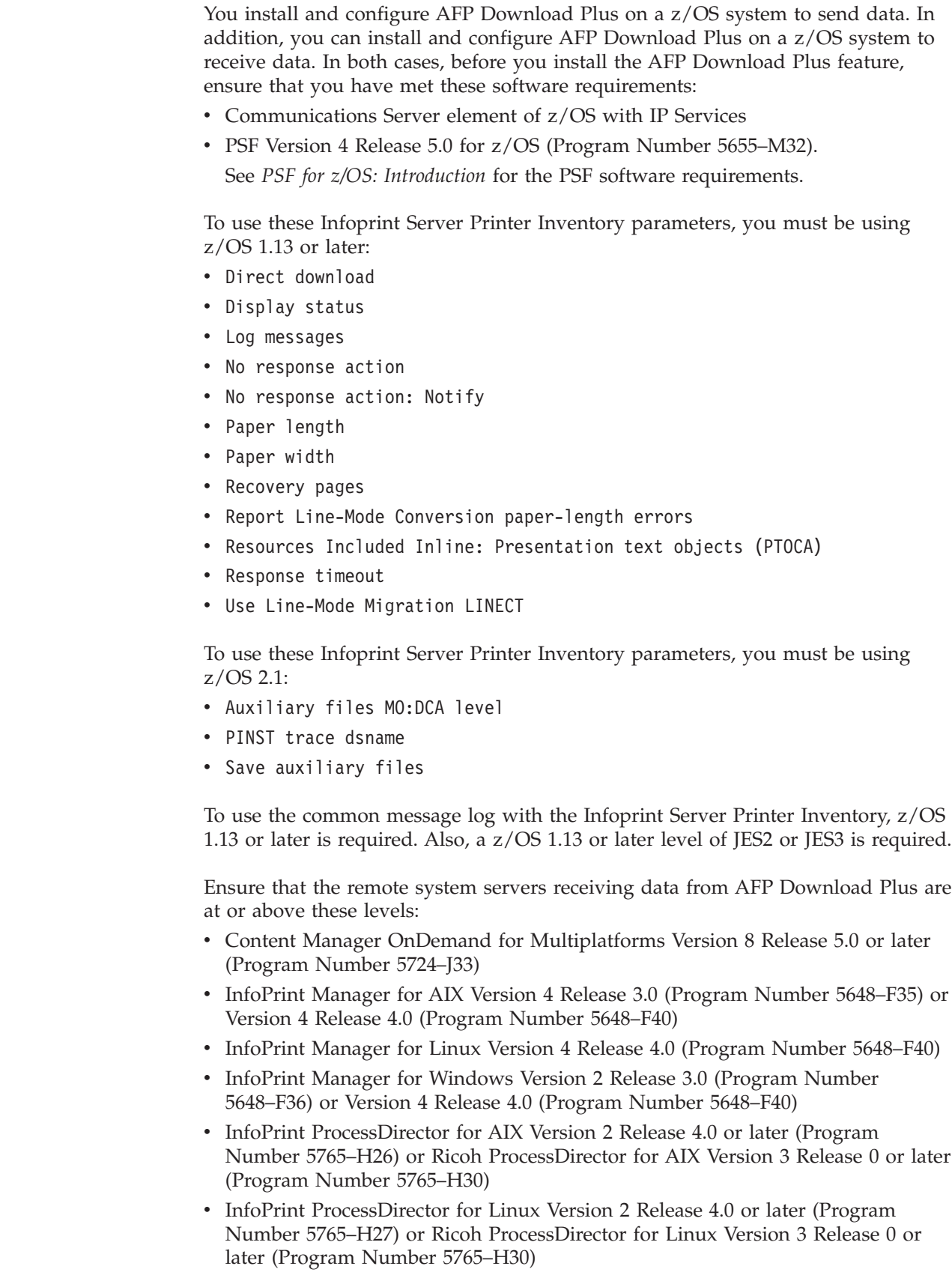

<span id="page-34-0"></span>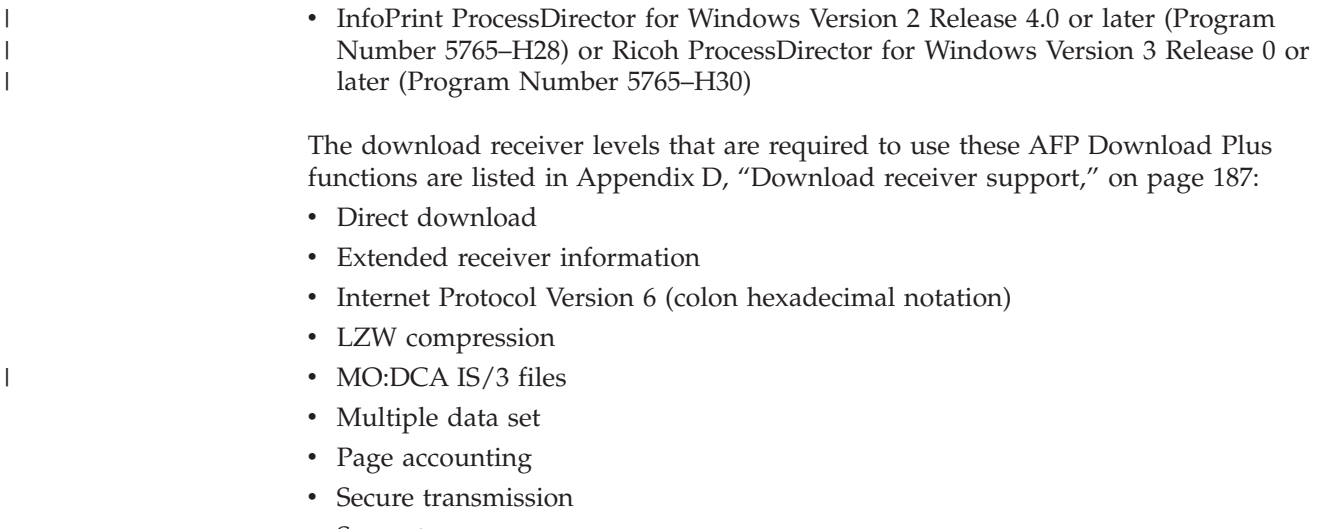

• Separator pages

## **Performance considerations**

|

|

|

AFP Download Plus runs as a JES functional subsystem (FSS). AFP Download Plus reads resources from libraries and obtains records from the JES spool. AFP Download Plus then transforms the records to a MO:DCA-P data stream and stores it in temporary files in a z/OS File System (zFS) working directory with the resource group data or, optionally, immediately transmits the MO:DCA-P data to the receiving system. When the transform processing is complete, AFP Download Plus transmits the data in the temporary files to the receiving system.

If allowed, AFP Download Plus uses a large amount of the available processor while reading the resources and transforming the data. It is possible to see AFP Download Plus use 70% or more of the processor during the transform phase of processing, if that much is available. If a spike in processor usage causes system workload balancing problems, you can refer to the Workload Manager (WLM) documentation for information about limiting AFP Download Plus. You might want to create a resource group, service class, and classification rules in WLM to limit the AFP Download Plus started task (APSHPOSE) processor use by service unit or time.

You should place AFP Download Plus in a separate WLM service class from PSF for z/OS because they have dissimilar performance characteristics. Limiting PSF can cause the printers that are driven by PSF to pause because they have to wait for data.

- You should also:
	- For TCP/IP-attached receivers that use a 1000Base-T Ethernet connection, make sure the speed on both the z/OS host system and the receiver is set to 1000 megabits per second (Mbps)/full duplex operation. If the 1000Base-T Ethernet connection on the receiver does not have a 1000 Mbps/full duplex setting, make sure that it is set to auto-negotiation and the host system is set to 1000 Mbps/full duplex.
	- v For TCP/IP-attached receivers that use a 100Base-T Ethernet connection, make sure both the z/OS host system and the receiver are set to 100 Mbps/full duplex operation.
	- Turn off all tracing for the receiver.

<span id="page-35-0"></span>v If you are using a Windows receiver, be aware that your antivirus program might increase processor use, which reduces AFP Download Plus performance.

To reduce the size of the zFS, reduce I/O calls to the working directory, and possibly reduce processor usage, AFP Download Plus can send the MO:DCA-P data directly to the receiving system without storing it in a temporary file in the working directory. The receiver takes over some of the processing rather than AFP Download Plus doing it all. For more information, see ["direct-download" on page](#page-72-0) [53](#page-72-0) or ["Direct download" on page 81.](#page-100-0)

AFP Download Plus sends recovery points to verify the transmission byte count. If the byte count does not match the current recovery point, AFP Download Plus retransmits a document from the last successful recovery point. AFP Download Plus synchronizes transmitted data with the receiver based on the AFPPARMS parameter (see ["transmit-recovery-pages" on page 62\)](#page-81-0), the Printer Inventory parameter (see ["Recovery pages" on page 93\)](#page-112-0), or at the end of a file. You can use the transmit-recovery-pages or Recovery pages parameter to change the synchronization frequency, which might improve AFP Download Plus performance. Setting the transmit-recovery-pages or Recovery pages parameter to "0" gives the best performance because AFP Download Plus only synchronizes the transmitted data with the receiver at the end of a file. The worst performance is obtained when you set the transmit-recovery-pages or Recovery pages parameter to "1".

Several other AFP Download Plus functions can affect performance:

- v Encoding all data before transmission can reduce performance. For more information, see ["secure-transmission" on page 60](#page-79-0) or ["Secure transmission" on](#page-116-0) [page 97.](#page-116-0)
- Compressing data before transmission decreases the amount of data that is sent to the receiver, thus reducing the transmission time. However, because of the time that is required to compress and decompress the data, the overall performance might not be improved.

For more information about establishing performance goals and processing capacity boundaries, see *z/OS MVS Initialization and Tuning Guide* and *z/OS MVS Programming: Workload Management Services*.

## **Considerations for processing MO:DCA IS/3 compliant files** |

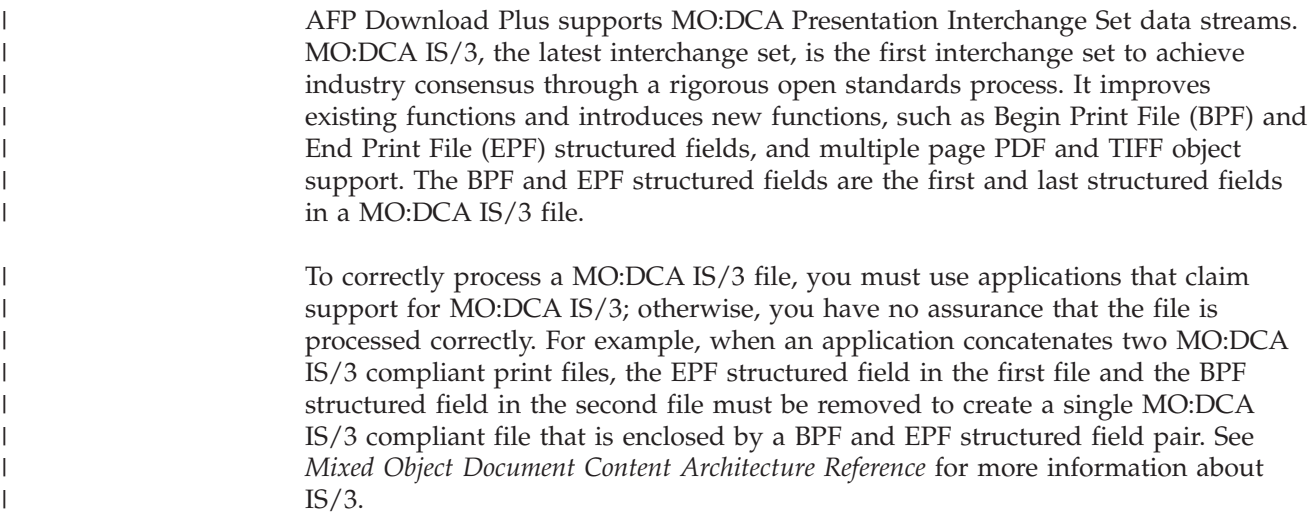
MO:DCA IS/3 data streams can use only TrueType and OpenType fonts; FOCA fonts are not allowed. AFP Download Plus might add auxiliary files, such as separator pages and message files, to a job. Typically, these auxiliary files use FOCA fonts and do not contain BPF and EPF structured fields; therefore, they are not MO:DCA IS/3 compliant. If AFP Download Plus processes a MO:DCA IS/3 data stream with non-MO:DCA IS/3 auxiliary files and sends the job to a receiver that concatenates the files into a single file, the resulting file is not MO:DCA IS/3 compliant. To prevent this problem, the auxiliary files must be MO:DCA IS/3 compliant.

| | | | | | | | |

> | | | | | | |

> | | | | | | | | | | | | | |

The AFP Download Plus receiver on z/OS uses the **afpconcat** exit program to concatenate a multiple data set job to a single data set. This concatenation process preserves the files as MO:DCA IS/3 compliant. If you send MO:DCA IS/3 files as a group to any other receiver that concatenates multiple data sets, make sure that the concatenation process does not remove all BPF and EPF structured fields. Otherwise, the resulting single data set print file is no longer MO:DCA IS/3 compliant.

To ensure that the files AFP Download Plus transmits remain compliant with MO:DCA IS/3, you must make sure that these guidelines are followed:

- When AFP Download Plus processes MO:DCA IS/3 data streams, only TrueType and OpenType fonts should be used, not FOCA fonts.
- v Any auxiliary files that AFP Download Plus might add to a job must be compliant with MO:DCA IS/3.
- The receiver and applications that process the print file must support MO:DCA  $IS/3$ .
- v If you have a multiple data set job with one or more MO:DCA IS/3 compliant files and you want the data sets and any auxiliary files to remain compliant, you must make sure that the MO:DCA IS/3 files are preserved if the receiver concatenates the data sets.

See ["Configuring AFP Download Plus so files remain MO:DCA IS/3 compliant" on](#page-56-0) [page 37](#page-56-0) for more information.

# <span id="page-38-0"></span>**Chapter 2. Planning the size of the working directory**

AFP Download Plus uses a working directory to store two types of files:

### **Permanent error message files**

These files remain in the file system until you delete them. Error message files are created by AFP Download Plus when a processing error occurs. The files are located in the *workdirectory***/userinfo** directory, where *workdirectory* is the name of the working directory that is specified by a parameter in the AFPPARMS control statement or the Printer Inventory (see ["working-directory" on page 62](#page-81-0) or ["Working directory" on page 99\)](#page-118-0). *workdirectory* is set to a default value of **/var/psf/**.

See ["Monitoring error messages" on page 139](#page-158-0) for more information about error message files and how to delete them.

#### **Temporary files for transformed data and resources**

These are files that AFP Download Plus creates and then deletes when it has finished processing a data set. Temporary files are located in the *workdirectory***/afpdp/***fsaname* directory, where *workdirectory* is the name of the working directory that is specified by a parameter in the AFPPARMS control statement or the Printer Inventory and *fsaname* specifies the name of the FSA associated with the sender. *workdirectory* is set to a default value of **/var/psf/**.

Because error message files are small in size and not many should exist, this chapter only describes how to estimate the size of the working directory for the temporary files that AFP Download Plus creates. However, you should allocate at least one cylinder of space for the error message files.

AFP Download Plus uses a temporary file in the working directory to store the resources and either places the MO:DCA-P data in a temporary file in the working directory before sending the resources and data to the receiving system or, if a parameter in the AFPPARMS control statement or the Printer Inventory is set (see ["direct-download" on page 53](#page-72-0) or ["Direct download" on page 81\)](#page-100-0), sends the MO:DCA-P data directly to the receiving system.

Because the working directory contains all the resources that are required by the print data set and might contain the entire print data set in its MO:DCA-P form, you must allocate and mount a z/OS File System (zFS) that is large enough to hold the temporary files that AFP Download Plus creates. If the file system you allocate is too small, an AFP Download Plus abend leaves partial temporary files in the zFS. These partial temporary files are deleted by AFP Download Plus the next time that the FSA is successfully started. When planning for the working directory, overestimating the size is better than underestimating.

The performance of the working directory is also an important consideration when planning for the file system. In addition to the physical disk subsystem that is selected for the file system, the file structure (zFS or HFS) has an impact on file system performance. Because a z/OS File System (zFS) has higher performance characteristics than a Hierarchical File System (HFS) and is the strategic file system for z/OS, you should allocate a zFS rather than an HFS.

| | |

| |

|

| | |

|

|

When planning the size of the zFS for the AFP Download Plus sender, keep in mind that the AFP Download Plus receiver (z/OS, AIX, Windows, or Linux operating system) needs a file system of a comparable or larger size to receive the data from the AFP Download Plus sender. See ["Creating working directories" on](#page-170-0) [page 151.](#page-170-0)

For information about using zFS, see *z/OS UNIX System Services Planning* and *z/OS Distributed File Service zFS Administration*.

The factors to consider when estimating the size of the working directory are:

- Compression
- Concurrent FSAs
- Direct download of data
- Non-direct download of data

# **Compression factor**

<span id="page-39-0"></span>|

| | |

| |

|

AFP Download Plus can optionally compress the MO:DCA-P data and resources before temporarily storing them in the zFS or sending the data to the receiver. You use a parameter in the AFPPARMS control statement or the Printer Inventory to compress data (see ["compression" on page 52](#page-71-0) or ["Compression" on page 78\)](#page-97-0).

Not all data compresses at the same rate, but generally you can expect a compression rate of about 50% and a reduction in the size requirement for the working directory.

Some data does not compress well and some data is larger after compression. These types of data do not compress well:

- Input data with large amounts of data that is already compressed, such as image data
- Small input data sets (5 KB or less)
- TrueType and outline fonts

Also, keep in mind that more processor capacity is required to run the compression and extraction algorithms.

# **Concurrent FSAs factor**

Concurrent FSAs are FSAs that run AFP Download Plus senders and z/OS receivers at the same time.

Running a large number of concurrent FSAs can cause conflict for the file system. Therefore, if performance is slow, consider allocating several zFSs (one for each of the concurrent FSAs) as opposed to a single zFS for all the FSAs.

#### **Note:**

You should allocate separate zFSs for AFP Download Plus senders and receivers that are running on the same z/OS system.

# **Direct download factor**

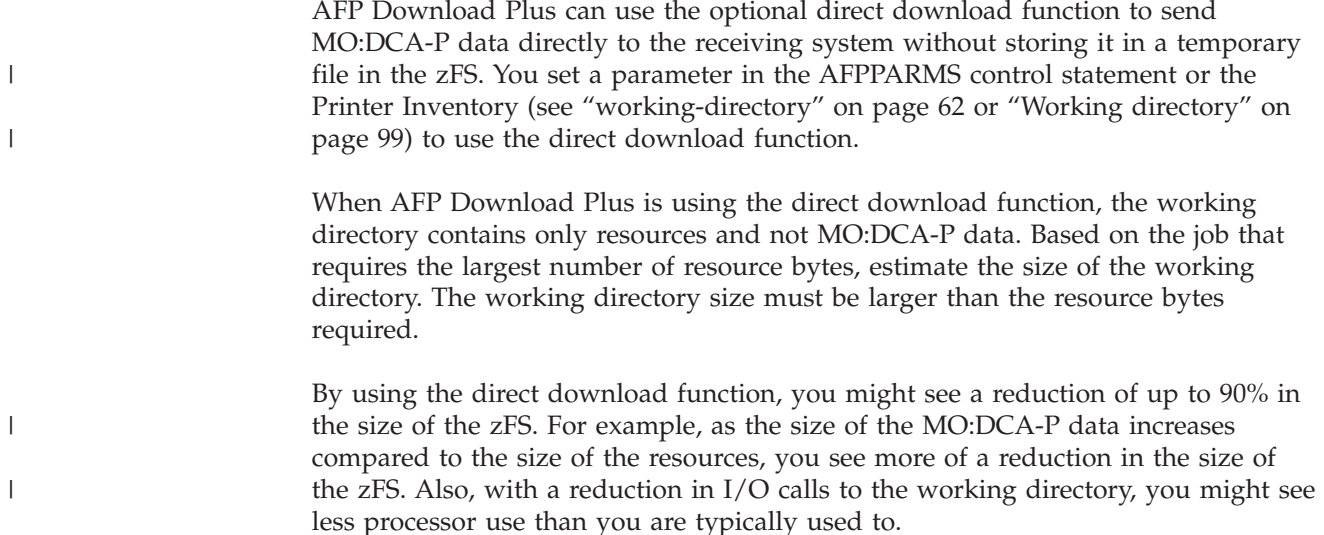

# **Non-direct download factor**

|

By default, AFP Download Plus uses temporary files in the working directory to store the resources and MO:DCA-P data before sending them to the receiving system. When AFP Download Plus is using this non-direct download method, you should consider these factors for estimating and calculating the correct size of a working directory:

- Print data set size
- Expansion factor with required resources

This section also explains how to calculate the size of the zFS when using the non-direct download method.

# **Print data set size**

To estimate the working directory size, you must understand the size of the largest print data set to be processed by AFP Download Plus. You can estimate the largest print data set size from:

- Pages produced
- Lines or records
- Byte count

### **Estimation from pages produced**

Some print applications produce approximately the same number of pages each time. Therefore, you can use the number of pages that are produced to estimate the size for the print data set being processed.

To do this estimation, you must determine a page size in bytes for the number of pages produced. Pages can vary greatly in size from a few hundred bytes to thousands of bytes. You must understand your own print application well enough to determine the appropriate page size. Keep in mind that the page size can vary greatly from print data set to print data set. For example, the average page size for one data set might be 0.7 KB while another is 27 KB.

Use the formula (*Pages* x *PageSize*) to estimate the print data set size to use in calculating the size for the zFS. Remember, it is better to overestimate and adjust later than it is to underestimate.

If you do not know the number of pages a print application produces, or the print data set is a MO:DCA-P file and you are a JES2 user, you can use SDSF to determine the number of pages in the print data set. After the print data set is on the JES spool, look at the Tot-Page column on the SDSF output panel.

If you are a JES3 user, you can use the **\*I,J=jobname,E** command to display the pages for a MO:DCA-P format print data set that is on the JES spool.

### **Estimation from lines or records**

If you know the logical record length (LRECL) of a print job, you can use the metrics, lines or records, to estimate the print data set size. When the record format is fixed, you can use the number of lines (or records) with the record length to compute the size of the print data set in bytes.

Use the formula (*Lines* x *LRECL*) to estimate the print data set size to use in calculating the size for the zFS.

For line data files in the JES2 spool, you can use SDSF to determine the number of records in the print data set. Look at the Tot-Rec column on the SDSF output panel.

If you are a JES3 user, you can use the **\*I,J=jobname,E** command to determine the number of lines in a print data set on the JES spool.

### **Estimation from byte count**

You can inspect the individual print data sets in the JES spool to get the most accurate estimate of the print data set size. You use the byte count value as the size for a print data set. Remember to figure the size of the largest print data set that the AFP Download Plus FSA processes.

You can use SDSF to determine the byte count of jobs in the JES2 spool:

- 1. Enter **?** next to your print job on the SDSF output panel. You see the SDSF Job Data Set Display panel.
- 2. Look at the Byte-Cnt column.

If you are a JES3 user, you can use the **\*I,J=jobname,E** command to display the bytes for a MO:DCA-P format print data set that is on the JES spool.

### **Expansion factor**

You use the expansion factor for estimating the working directory size. The expansion factor is the amount the transformation and resource collection processes cause the data to grow.

During print data set processing, the spool data set is transformed from its original format to MO:DCA-P. Also, AFP Download Plus collects all the resources that are required to print the data set (such as fonts, page segments, and overlays) and includes them inline in the document sent to the receiver. The number and size of the resources have a bearing on the size of the working directory that is needed to process the print data set.

When calculating the size of the zFS, an expansion factor is multiplied by the largest print data set size to allow for transforming the print data set and including

|

|

the resources inline. The suggested expansion factor is 20% or a value of 1.2; however, because not all print data sets have the same characteristics, you might need to adjust the value of the expansion factor. Also, for small print data sets, print data sets requiring a large number of resources, or print data sets that use large resources, the resources might require more space in the zFS.

# **Sample calculations for directory size**

This section shows how to calculate the size of the zFS when AFP Download Plus is using the non-direct download method. The formula that you use takes into account the print data set size, expansion factor, and concurrent FSAs. The formula is:

*DataSetSize* **x** *ExpFactor* **x** *FSAs* **=** *FileSysSize*

The values are:

*DataSetSize*

Size of the largest print data set

*ExpFactor*

Expansion factor of 20% or 1.2

*FSAs*

|

|

|

|

|

Number of concurrent FSAs

```
FileSysSize
```
Size of the zFS in bytes

**Keep in mind:** If you are using data compression and the files compress well, you reduce the calculated zFS size by 50% with this calculation: *FileSysSize* x 50%

# **Calculation examples**

The tables in this section show calculation examples depending on whether you are estimating the print data set size from pages (Table 3), lines or records [\(Table 4](#page-43-0) [on page 24\)](#page-43-0), or byte count [\(Table 5 on page 24\)](#page-43-0). The values in the tables have been rounded up because it is better to overestimate.

The calculations in these tables assume that each active FSA is simultaneously processing the largest sized print data set (the most demanding scenario). If not, you might need to adjust the calculations appropriately.

**Calculations when estimating from pages:** Table 3 shows calculation examples when estimating from pages with this formula:

[(*Pages* x *PageSize*) = *DataSetSize*] x *ExpFactor* x *FSAs* = *FileSysSize*

|                   |                                                                                     | Largest print data set size |                         |   |                        |             |                      |   |                                        |     |                       |
|-------------------|-------------------------------------------------------------------------------------|-----------------------------|-------------------------|---|------------------------|-------------|----------------------|---|----------------------------------------|-----|-----------------------|
| Print<br>job      | Number<br>of pages                                                                  |                             | Average<br>page<br>size | = | Largest<br><b>Size</b> | $\mathbf x$ | Expansion<br>Factor  | X | Number of<br>concurrent<br><b>FSAs</b> | $=$ | z/OS File System size |
| Test1             | 65,000                                                                              |                             | 27,000                  |   | 1,755 M                |             | 1.2<br>$(= 2,106$ M) |   |                                        |     | 6,318 M               |
| Test <sub>2</sub> | 100,000                                                                             |                             | 660                     |   | 66 M                   |             | 1.2<br>$(= 79.2 M)$  |   |                                        |     | 238 M                 |
|                   | Note: The average page size can vary greatly from print data set to print data set. |                             |                         |   |                        |             |                      |   |                                        |     |                       |

*Table 3. Estimating from pages*. M = 10⁶

**Calculations when estimating from lines or records:** Table 4 shows calculation examples when estimating from lines or records with this formula:

[(*Lines* x *LRECL*) = *DataSetSize*] x *ExpFactor* x *FSAs* = *FileSysSize*

|                   | Largest print data set size                                   |             |              |     |                        |             |                            |             |                                        |     |                       |
|-------------------|---------------------------------------------------------------|-------------|--------------|-----|------------------------|-------------|----------------------------|-------------|----------------------------------------|-----|-----------------------|
| Print<br>job      | Number of<br>lines<br>(records)                               | $\mathbf x$ | <b>LRECL</b> | $=$ | Largest<br><b>Size</b> | $\mathbf x$ | Expansion<br>Factor        | $\mathbf x$ | Number of<br>concurrent<br><b>FSAs</b> | $=$ | z/OS File System size |
| Test <sub>3</sub> | 5,000,000                                                     |             | 133          |     | 665 M                  |             | 1.2<br>$(= 798 \text{ M})$ |             | 5                                      |     | 3,990 M               |
| Test4             | 25,000,000                                                    |             | 133          |     | 3,325 M                |             | 1.2<br>$(= 3,990$ M)       |             | 5                                      |     | 20 G                  |
|                   | Note: The print jobs in this table are simple line data jobs. |             |              |     |                        |             |                            |             |                                        |     |                       |

<span id="page-43-0"></span>*Table 4. Estimating from lines or records.* M = 10<sup>6</sup>; G = 10<sup>9</sup>

**Calculations when estimating from byte count:** Table 5 shows calculation examples when estimating from byte count with this formula:

[*ByteCount* = *DataSetSize*] x *ExpFactor* x *FSAs* = *FileSysSize*

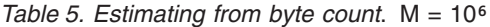

|

|

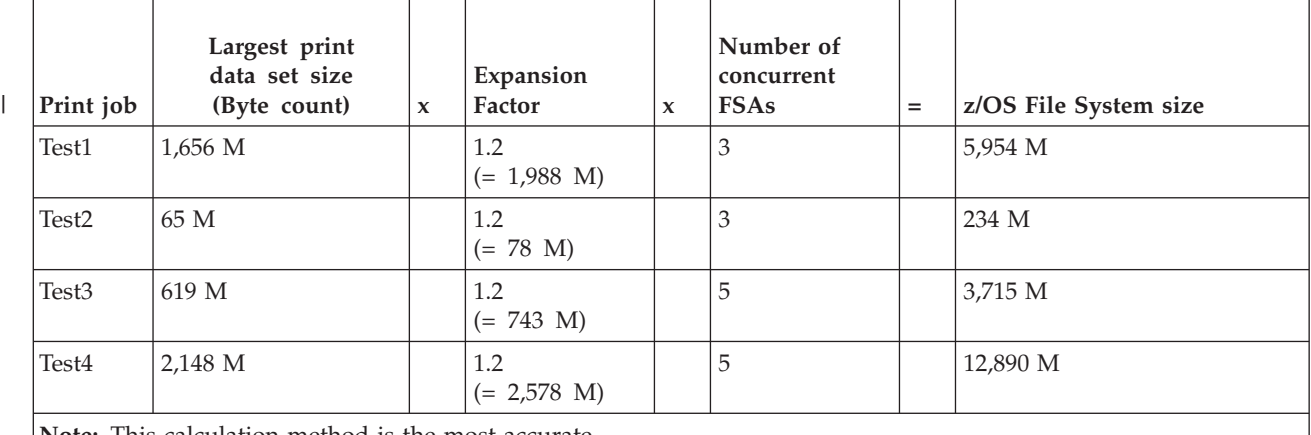

**Note:** This calculation method is the most accurate.

### **Calculation scenario**

An application that is called RACER is processed by AFP Download Plus. AFP Download Plus reads the print data set from the JES spool and sends it to another system for printing. These factors are known:

- The print data set produced by RACER is the largest print data set that this AFP Download Plus FSA has to process.
- v The average byte size of the RACER application's print data set on the JES spool is 110 M, where  $M = 10^6$ .
- Only one FSA is running AFP Download Plus.

These are the steps for calculating the size of the zFS in bytes:

1. Because you know the byte count, use the formula for estimating from byte count:

*ByteCount* x *ExpFactor* x *FSAs* = *FileSysSize*

See [Table 5 on page 24](#page-43-0) for examples.

 $\begin{array}{c} \hline \end{array}$ 

- 2. Calculate the file system size with *ByteCount* = 110 M and *FSAs* = 1: 110 M x 1.2 x 1 = 132 M
- 3. Convert 132 M to megabytes (MB), where  $1 \text{ MB} = 1,048,576$ : 132,000,000 / 1,048,576 = 125 MB
	- **Note:** For allocation purposes, it is better to have a value in gigabytes (GB) or megabytes (MB), where 1 GB = 1,073,741,824.

In this scenario, the zFS must be allocated with a size of 125 MB or larger in order for AFP Download Plus to process RACER. If you are using data compression and the files compress well (see ["Compression factor" on page 20\)](#page-39-0), you can reduce the 125 MB or larger size by 50%.

# <span id="page-46-0"></span>**Chapter 3. Installing AFP Download Plus**

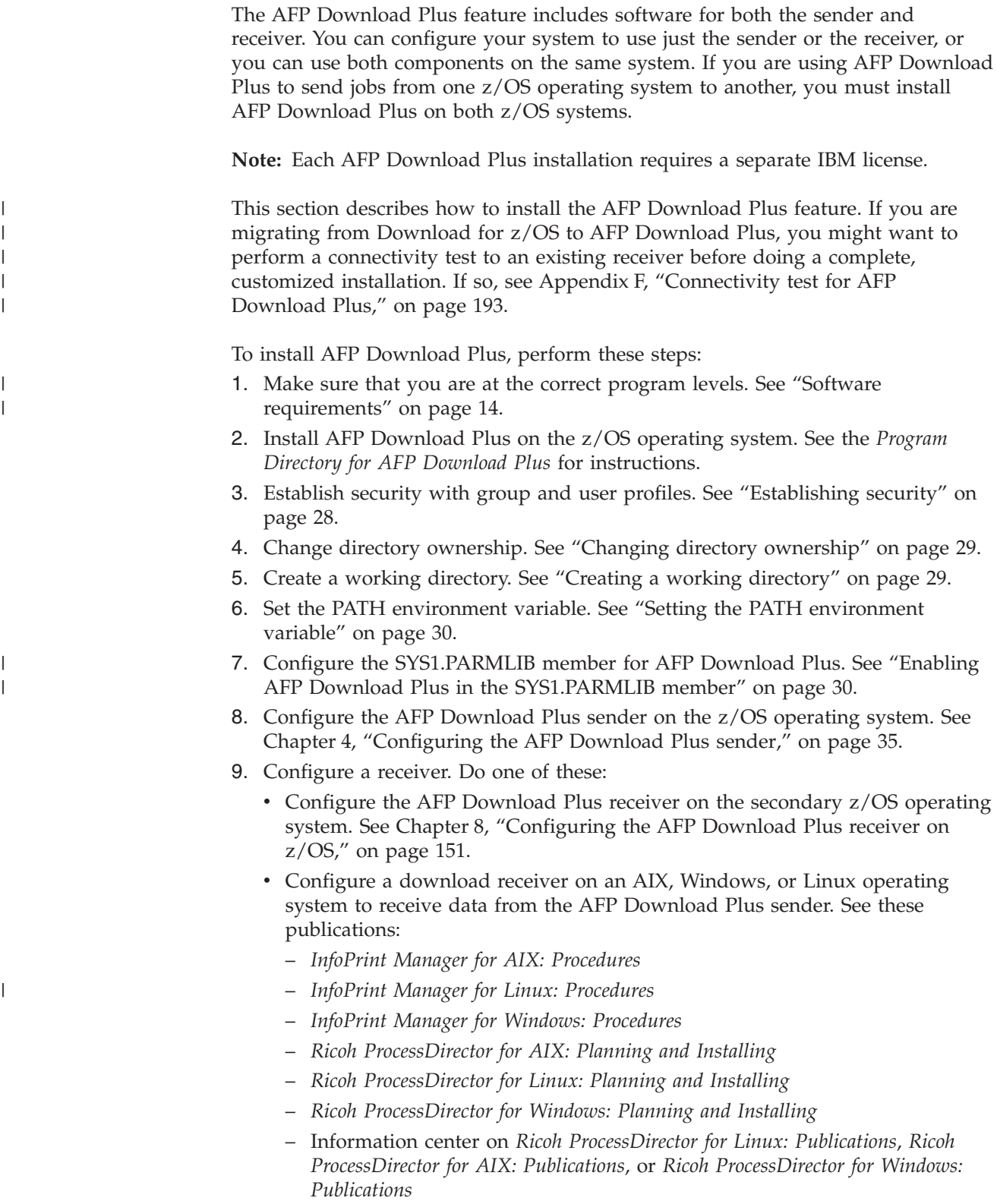

# <span id="page-47-0"></span>**Establishing security**

To establish security for AFP Download Plus, you must create a group profile, such as APSADMIN, which defines the users who are authorized to control and use various functions of AFP Download Plus. You must also create a user profile, such as APS, which gives the sender authority to access the group profile.

To create the group profile and user profile, you can use the Resource Access Control Facility (RACF) or another program that follows System Authorization Facility (SAF) protocol to establish security. Do this:

1. Create a group profile with an OMVS group identifier (GID). For example, this RACF command defines group APSADMIN: ADDGROUP **APSADMIN** OMVS(GID(*number*))

where *number* is a unique GID number with values 1 - 2147483647.

2. Define a user profile with an OMVS user identifier (UID). For example, these RACF commands create the user APS and grant access to the APSADMIN group:

ADDUSER **APS** DFLTGRP(**APSADMIN**) OMVS(UID(*number*)) NOPASSWORD

where *number* is a unique UID number with values 1 - 2147483647.

**Note:** NOPASSWORD defines the user ID as a protected user ID.

3. Define the startup procedure that you are using to the RACF STARTED class. If you want to use the RACF Started Procedures Table (ICHRIN03) instead, see *z/OS Security Server RACF Security Administrator's Guide*. For example, these RACF commands define the startup procedure, AFPPLUS and relate the user ID, APS, and group ID, APSADMIN:

```
SETOPTS GENERIC(STARTED)
REDEFINE STARTED AFPPLUS.* STDATA(USER(APS) GROUP(APSADMIN))
SETROPTS CLASSACT(STARTED) RACLIST(STARTED)
SETROPTS RACLIST(STARTED) REFRESH
```
4. Grant READ access to this privilege profile to be able to change the ownership of any file that is used by AFP Download Plus. For example, these RACF commands grant READ access to user APS:

```
SETROPTS CLASSACT(UNIXPRIV)
SETROPTS RACLIST(UNIXPRIV)
RDEFINE UNIXPRIV SUPERUSER.FILESYS.CHOWN UACC(NONE)
PERMIT SUPERUSER.FILESYS.CHOWN CLASS(UNIXPRIV) ID(APS) ACCESS(READ)
SETROPTS RACLIST(UNIXPRIV) REFRESH
```
5. Set up a RACF data set profile definition for each resource library data set listed in the startup procedure (such as FONTLIB, PDEFLIB, and FDEFLIB). Also, use the RACF PERMIT command to give the user ID from the RDEFINE command access to the data set. For example:

ADDSD '*dsn*.\*' OWNER(*xx*) UACC(NONE) GENERIC PERMIT '*dsn*.\*' GENERIC ID(**APS**) ACC(READ)

- 6. Create user IDs with OMVS segments for each user you want included in the group. Each OMVS segment must have a unique UID number with values 1 - 2147483647.
- 7. Connect the user IDs to the group. For example, this RACF command connects a user ID to the APSADMIN group:

CONNECT (*userid*) GROUP(**APSADMIN**)

# <span id="page-48-0"></span>**Changing directory ownership**

After you create the APSADMIN group, you must change ownership of the AFP Download Plus installation directories and files (**/usr/lpp/psf**) to APSADMIN group ownership. Do this:

- 1. Mount in read/write mode the file system that contains **/usr/lpp/psf**.
- 2. Run this command from an rlogin shell or from an OMVS session: **chgrp -R APSADMIN /usr/lpp/psf**

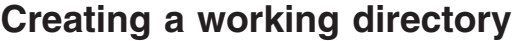

|

|

|

| | |

| |

|

| |

|

To use AFP Download Plus, you need a z/OS File System (zFS) that is set up as a working directory. To create the working directory, you must:

- 1. Allocate the zFS.
- 2. Set up the working directory.
- 3. Mount the zFS.

This section summarizes the steps for creating the working directory. It also describes how to monitor the zFS. See *z/OS Distributed File Service zFS Administration* for complete instructions about creating a working directory and estimating, allocating, and mounting a zFS.

# **Allocating the z/OS File System**

To allocate a z/OS File System (zFS) that AFP Download Plus can use as the working directory:

- 1. Calculate the size of the zFS. See [Chapter 2, "Planning the size of the working](#page-38-0) [directory," on page 19.](#page-38-0)
- 2. Allocate a zFS based on the size you calculated. The data set you allocate must be large enough to contain, on one or more volumes, data that equals the megabytes (MB) or gigabytes (GB) you calculated.

# **Setting up the working directory**

AFP Download Plus uses a working directory to save data before it sends print data sets to the receiving system. You specify the working directory name with a parameter in the AFPPARMS control statement or the Printer Inventory (see ["working-directory" on page 62](#page-81-0) or ["Working directory" on page 99\)](#page-118-0), or you can use the default value of **/var/psf/**.

To set up the working directory:

1. Create the working directory in your file system or as a separate file system in its own zFS data set (it is recommended that you use a separate file system).

**Sysplex users:** The working directory file system must be system-specific. If the working directory is defined in the BPXPRM*xx* SYS1.PARMLIB member, it must be designated NOAUTOMOVE.

2. Change the group owner of the working directory with this command, where *workdirectory* is the working directory name:

#### **chgrp APSADMIN** *workdirectory*

3. Change the permissions of the working directory with this command: **chmod 775** *workdirectory*

<span id="page-49-0"></span>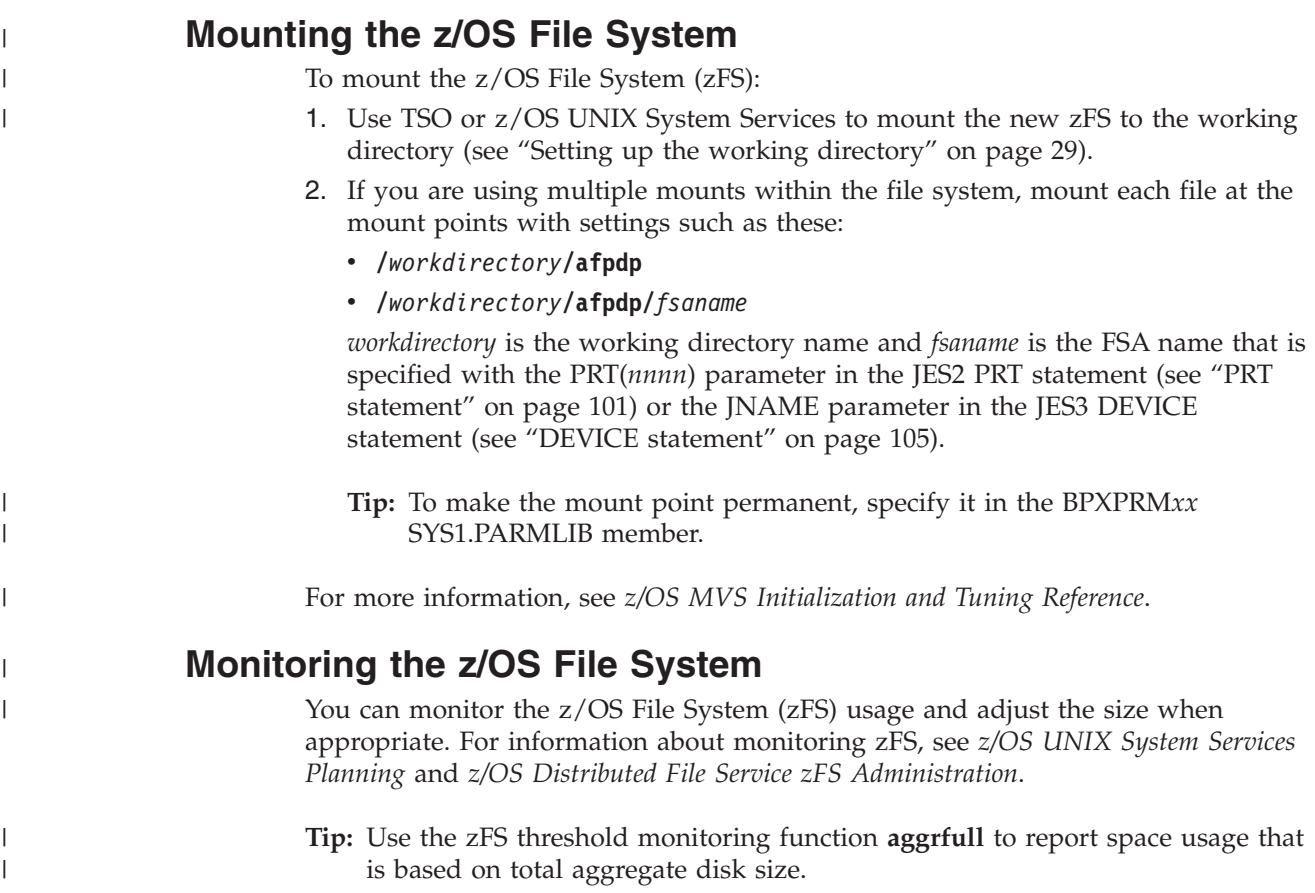

# **Setting the PATH environment variable**

You must change the PATH environment variable in the **/etc/profile** file to include the directories for the AFP Download Plus executable files. Do this:

### 1. Edit **/etc/profile**.

**Notes:**

- a. You must have authority to edit the **/etc/profile** file.
- b. The environment variables are case-sensitive; therefore, enter the values exactly as shown.
- 2. Add this to the PATH environment variable: **/usr/lpp/psf/local:/usr/lpp/psf/bin**
- 3. Log out and then log in again for the new PATH to become available.

#### **Enabling AFP Download Plus in the SYS1.PARMLIB member** |

After you install AFP Download Plus, ensure that SYS1.PARMLIB contains member IFAPRD*xx* and that AFP Download Plus is enabled in the member. [Figure 5 on](#page-50-0) [page 31](#page-50-0) shows the PRODUCT entry that IFAPRD*xx* must contain for AFP Download Plus. Note that the STATE value is set to ENABLED.

| | | | | PRODUCT OWNER('IBM CORP') NAME('PSF for z/OS') ID(5655-M32) VERSION(\*) RELEASE(\*)  $MOD(*)$ FEATURENAME('Download Plus') STATE(ENABLED)

<span id="page-50-0"></span> $\begin{array}{c} \hline \end{array}$  $\frac{1}{2}$  $\frac{1}{2}$  $\vert$ | |  $\|$  $\|$ | | |

*Figure 5. PRODUCT entry for AFP Download Plus in your IFAPRDxx member of SYS1.PARMLIB*

# **Part 2. Using AFP Download Plus to transform and send data**

This section contains these chapters with tasks for working with the sender component of AFP Download Plus:

### **[Chapter 4, "Configuring the AFP Download Plus sender"](#page-54-0)**

This chapter describes the tasks that you perform to configure the sender.

#### **[Chapter 5, "Operating the AFP Download Plus sender"](#page-132-0)**

This chapter describes how to start, stop, cancel, restart, and monitor the sender.

#### **[Chapter 6, "Using the AFP Download Plus sender"](#page-146-0)**

This chapter describes how the job submitter uses JCL to direct a data set to the sender. It also describes how to specify the AFPPARMS control statement, direct output to receiver systems, monitor error messages, and recover from errors.

### **[Chapter 7, "Diagnosing errors with the AFP Download Plus sender"](#page-162-0)** This chapter describes how to diagnose problems with the sender, including how to use the PSF for z/OS trace and dump facilities.

# <span id="page-54-0"></span>**Chapter 4. Configuring the AFP Download Plus sender**

This chapter describes the tasks that you must perform to configure the sender after you have installed AFP Download Plus on your z/OS operating system. See [Chapter 3, "Installing AFP Download Plus," on page 27](#page-46-0) for information about installing the feature.

The tasks for configuring the AFP Download Plus sender on the z/OS operating system are:

- 1. Plan for AFP Download Plus.
- 2. Configure TCP/IP.
- 3. Create the AFP Download Plus startup procedure.
- 4. Define JES initialization statements.
- 5. Write installation exits.
- 6. Review the program properties table (PPT) entry.

These tasks are described in the following sections.

# **Planning considerations**

AFP Download Plus operates as a JES functional subsystem (FSS). An FSS is an extension of JES, which runs in its own address space. Within the FSS, the AFP Download Plus program runs as a functional subsystem application (FSA), using the support facilities of the FSS to communicate with JES. Several AFP Download Plus FSAs can run in the same FSS.

These sections describe the planning decisions that you should consider before writing a startup procedure and coding the JES2 or JES3 initialization statements:

- How many FSSs and FSAs to define
- What region size to define for each FSS
- What JES work-selection criteria to specify for each FSA
- How to differentiate AFP Download Plus from PSF for z/OS
- What to do so the output from AFP Download Plus remains MO:DCA IS/3 compliant

# **Deciding how many FSSs and FSAs to define**

For improved throughput and more efficient use of system resources, you can define more than one FSA within an FSS. You also can define more than one FSS. Table 6 lists the maximum number of FSSs and FSAs you can define.

#### *Table 6. Number of FSSs and FSAs supported*

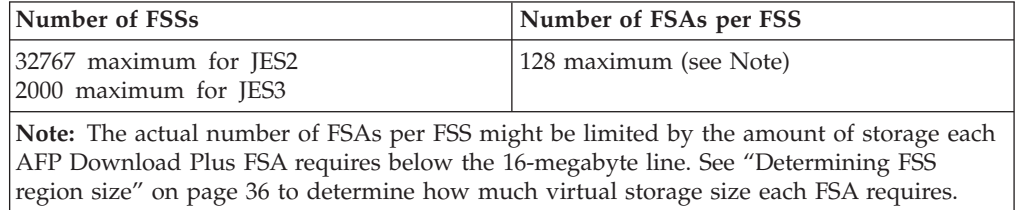

|  $\overline{1}$ |

# <span id="page-55-0"></span>**Determining FSS region size**

| |

 $\mathbf{I}$ || $\mathbf{I}$  The region-size requirements for each AFP Download Plus FSS depend on:

- Whether the trace option is active
- The number of FSAs supported by the FSS

An installation option that can affect storage requirements is the size of the trace table. The default is 128 KB per FSA. See *PSF for z/OS: Diagnosis* for more information about tracing.

You specify the amount of storage that is required by each AFP Download Plus FSS on the EXEC JCL statement of the startup procedure (see ["JCL statements for](#page-64-0) [the startup procedure" on page 45\)](#page-64-0). Table 7 shows the minimum storage that is required for AFP Download Plus. The storage includes all subpools that are associated with each of the AFP Download Plus-related task control blocks.

*Table 7. Minimum storage required for FSS and FSAs*

| <b>FSA</b>                                      | Below 16 Megabyte     | Above 16 Megabyte   |
|-------------------------------------------------|-----------------------|---------------------|
| The first FSA in an FSS                         | 10.6 MB below 16 MB   | 18.2 MB above 16 MB |
| Each <b>additional</b> FSA in the<br><b>FSS</b> | $10.2$ MB below 16 MB | 1.4 MB above 16 MB  |

# **Defining work-selection criteria**

You define work-selection criteria for each AFP Download Plus FSA during JES initialization. These criteria determine which output data sets the AFP Download Plus FSA selects from the JES2 or JES3 spool.

You can use JES2 and JES3 to specify numerous work-selection criteria, which correspond to JCL parameters. See the appropriate *JES Initialization and Tuning Guide* and *JES Initialization and Tuning Reference* for your system for information about the possible criteria. Some work-selection criteria that you might consider for data sets to be processed by AFP Download Plus are:

- Output class of the data set
- Form name
- Destination name

You specify the work-selection criteria for each AFP Download Plus FSA on a parameter of a JES initialization statement:

- v WS parameter of the JES2 PRT(*nnnn*) statement
- v WS parameter of the JES3 DEVICE statement

# **Differentiating AFP Download Plus from PSF for z/OS**

The FSS for AFP Download Plus is similar to the FSS you might already have defined for PSF for z/OS. Thus, you can use similar JES initialization statements to define the AFP Download Plus FSS and FSAs, and your AFP Download Plus startup procedure can be similar to the existing PSF startup procedure. You must give the AFP Download Plus FSS and FSAs different names and make modifications in these areas:

#### **JES work-selection criteria**

You must specify different JES work-selection criteria for the AFP Download Plus FSA than for the PSF for z/OS FSA. For example, if class A is specified for the PSF for z/OS FSA, you must specify a different class or a different work-selection criteria, such as destination, for the AFP Download Plus FSA.

#### <span id="page-56-0"></span>**Printing defaults**

When you define an FSA, you can specify defaults for several printing options. However, to transmit a data set to an AIX, Windows, or Linux operating system for printing, you might not want to specify defaults on the z/OS system. See ["Specifying defaults in JES2" on page 103](#page-122-0) and ["Specifying defaults in JES3" on page 108.](#page-127-0)

#### **Startup procedure**

| | | | | | |

| | | | | | | |

| | | | | | | | | | | | | | | | |

 $\mathsf{I}$ 

The startup procedure must specify a different program entry point for AFP Download Plus. Some of the parameters on the PRINTDEV statement do not apply to AFP Download Plus. See ["PRINTDEV parameters" on](#page-83-0) [page 64](#page-83-0) for the PRINTDEV parameters that do apply to AFP Download Plus.

# **Configuring AFP Download Plus so files remain MO:DCA IS/3 compliant**

AFP Download Plus accepts input files that are identified as MO:DCA IS/3 compliant and transmits them as MO:DCA IS/3. For MO:DCA IS/3 files to remain compliant, AFP Download Plus must transmit them to receivers that support MO:DCA IS/3. All applications that process the print file must also support MO:DCA IS/3.

Even though a receiver supports MO:DCA IS/3, you must still make sure that it preserves IS/3 compliant files on output. For example, the AFP Download Plus receiver on z/OS uses the **afpconcat** exit program to concatenate a multiple data set job to a single data set. This concatenation process preserves the files as MO:DCA IS/3 compliant. However, another receiver might use an exit program that concatenates multiple data sets and removes all Begin Print File (BPF) and End Print File (EPF) structured fields, resulting in a single data set print file that is no longer MO:DCA IS/3 compliant.

To ensure that all MO:DCA IS/3 files that AFP Download Plus transmits remain compliant with MO:DCA IS/3, check these items:

- v To make sure the auxiliary files that AFP Download Plus sends to the receiver, such as separator pages and message files, are MO:DCA IS/3 compliant, do these:
	- 1. Create or update a PRINTDEV statement in the startup procedure that specifies a message OUTPUT statement with these entries:
		- A page definition that uses only TrueType and OpenType fonts, not FOCA fonts. For example, the OUTPUT statement can specify the P1TT6462 sample page definition that is shipped with PSF. P1TT6462 is equivalent to the P1A06462 default message page definition, except that it uses TrueType and OpenType fonts.
		- A form definition that either is compiled with the COMPIS3 PPFA parameter or is one of the sample IS/3 form definitions that is shipped with PSF: F1I30110 for simplex or F1I30111 for duplex. To use the COMPIS3 parameter in PPFA, you must have PTF UK79320 installed.

See PRT004 in [Figure 6 on page 41](#page-60-0) for more information.

- 2. When sending separator pages, create or update a PRINTDEV statement in the startup procedure that specifies separator OUTPUT statements with these entries:
	- A page definition that uses only TrueType and OpenType fonts, not FOCA fonts. For example, the OUTPUT statements can specify the P1TT6483 sample page definition that is shipped with PSF. P1TT6483 is equivalent to the P1V06483 default separator page definition, except that it uses TrueType and OpenType fonts.
	- A form definition that either is compiled with the COMPIS3 PPFA parameter or is one of the sample IS/3 form definitions that is shipped with PSF: F1I30110 for simplex or F1I30111 for duplex. To use the COMPIS3 parameter in PPFA, you must have PTF UK79320 installed.

See PRT004 in [Figure 6 on page 41](#page-60-0) for more information.

- 3. Set a parameter in the AFPPARMS control statement or the Printer Inventory to the IS/3 level (see ["auxiliary-files-modca-level" on page 51](#page-70-0) or ["Auxiliary](#page-95-0) [files MO:DCA level" on page 76\)](#page-95-0). When processing auxiliary files, AFP Download Plus checks that the files contain TrueType and OpenType fonts. If they contain FOCA fonts, AFP Download Plus stops processing.
- 4. Test that the auxiliary files are MO:DCA IS/3 compliant by doing these:
	- a. Set a parameter in the AFPPARMS control statement or the Printer Inventory to **Yes** (see ["save-auxiliary-files" on page 60](#page-79-0) or ["Save auxiliary](#page-116-0) [files" on page 97\)](#page-116-0) and then run AFP Download Plus. During processing, AFP Download Plus ignores the parameters for compression, direct download, and send messages on failure; saves the auxiliary files in the job submitter's default message directory, **/var/psf/userinfo/***userid*; and does not send any files to the receiver.
	- b. Run the MO:DCA validation tool of your choice on the saved auxiliary files to determine whether your files are compliant. The [AFP Consortium,](http://www.afpcinc.org) <http://www.afpcinc.org>, provides an IS/3 validation tool that you can use. The validation tool indicates whether MO:DCA errors are present in the file. See *Mixed Object Document Content Architecture Reference* for more information about resolving IS/3-related errors.
	- c. Fix the files if they contain errors, run AFP Download Plus, and then run the MO:DCA validation tool. Do this until the files are compliant. The saved auxiliary files are replaced each time that you run AFP Download Plus.
	- d. When testing is complete, set the parameter for saving auxiliary files to **No**.
- v If you have a multiple data set job with one or more MO:DCA IS/3 compliant data sets and you want the data sets and any auxiliary files to remain compliant, do one of these:
	- Send the job to a receiver that does not concatenate data sets.
	- Send the job to a receiver that preserves MO:DCA IS/3 files during the concatenation process.
	- Set an AFPPARMS parameter or Printer Inventory parameter to **No** (see ["Data set grouping" on page 79](#page-98-0) or ["dataset-grouping" on page 53\)](#page-72-0), and send the job to a receiver that does not preserve MO:DCA IS/3 files during the concatenation process.

| | | | | | | | | | | | | | | | | | | | | | | | | | | | | | | | | | | | | | | | | | | | | | | |

# **Configuring TCP/IP**

|

|

| | | | AFP Download Plus uses TCP/IP to send data to PSF for z/OS, InfoPrint Manager, or Ricoh ProcessDirector, and supports IPv4 and IPv6. TCP/IP configuration parameters, in addition to other network considerations, can affect how fast data is sent. For information about configuring TCP/IP, see *z/OS Communications Server: IP System Administrator's Commands*. For AFP Download Plus, also check the recommendations that are listed in *PSF for z/OS: Customization*.

You should use a buffer size of 256 KB for TCPRCVBUFRSIZE and TCPSENDBFRSIZE. You can specify these parameters in the TCPCONFIG statement in the hlq.PROFILE.TCPIP data set. See *z/OS Communications Server: IP Configuration Reference* for information about the TCPCONFIG statement and the PROFILE.TCPIP search order.

# **Creating a startup procedure**

Before starting the AFP Download Plus sender, you must create a cataloged startup procedure to define FSAs for the sender and indicate how the job is to be processed. The startup procedure identifies:

- Program name and region size.
- AFP Download Plus resources.
- Defaults for processing with different FSA destinations. You can define different defaults for each FSA.

Include the startup procedure in a library that is known to either JES2 or JES3. See the appropriate *JES Initialization and Tuning Guide* for your installation for more information about startup procedure libraries.

### **Notes:**

- 1. To generate auxiliary files that are MO:DCA IS/3 compliant, such as separator pages and message files, see ["Configuring AFP Download Plus so files remain](#page-56-0) [MO:DCA IS/3 compliant" on page 37](#page-56-0) for the changes you need to make in the startup procedure.
- 2. You can define initialization parameters in the Infoprint Server Printer Inventory instead of the startup procedure. Using the Printer Inventory is more efficient than using the startup procedure because when you change parameters in the Printer Inventory, you do not need to restart all the FSAs in the startup procedure; you need to restart only the FSA for which you changed parameters. See ["Printer Inventory" on page 70](#page-89-0) for information about how to use parameters in the Printer Inventory instead of the startup procedure. For more information about the Printer Inventory, see *PSF for z/OS: Customization*.

This section describes sample startup procedures, JCL statements for the startup procedure, the AFPPARMS control statement, PRINTDEV parameters, and Printer Inventory parameters.

# **Sample startup procedure**

[Table 8 on page 40](#page-59-0) lists the sample startup procedures that are provided with AFP Download Plus in SYS1.PROCLIB.

| Member name Description |                                                                                                    |
|-------------------------|----------------------------------------------------------------------------------------------------|
| <b>APSWAFPP</b>         | Startup procedure for AFP Download Plus, which includes the use of Quick Response (QR) Code<br>bar codes with SOSI data, extended code pages that are stored in UNIX files, RAT-installed<br>resources, such as TrueType and OpenType fonts and data object resources, and an IS/3-defined<br>FSA. |
| APSWAFP2                | Startup procedure for AFP Download Plus.                                                                                                    |

<span id="page-59-0"></span>*Table 8. Sample startup procedure members in SYS1.PROCLIB*

| | | | |

> [Figure 6 on page 41](#page-60-0) shows an example of an AFP Download Plus sender startup procedure with four FSAs that send data to different receivers running on the same system. The startup procedure name is AFPPLUS and the FSA names are PRT001, PRT002, PRT003, and PRT004.

The JES2 initialization statements for this sender are shown in [Figure 11 on page](#page-119-0) [100;](#page-119-0) the JES3 initialization statements are shown in [Figure 12 on page 104.](#page-123-0)

<span id="page-60-0"></span>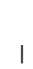

 $\begin{array}{c} \hline \end{array}$  $\frac{1}{2}$ 

| |

 $\mid$ |

> | |

 $\|$  $\begin{array}{c} \hline \end{array}$ 

| //AFPPLUS                                                                                                    | <b>PROC</b>                                                                                                    |
|----------------------------------------------------------------------------------------------------|----------------------------------------------------------------------------------------------------|
| 1/x<br>$1+x$<br>$1/\star$                                                                                                    | This sample startup procedure defines the DD, OUTPUT, and<br>PRINTDEV JCL for four AFP Download Plus destinations.                                                                                                    |
|                                                                                                    | //STEP01 EXEC PGM=APSHPOSE, REGION=4M, PARM=(,,,,TCPIP,)                                                                                                    |
| $1/\star$<br>//MSGDSR<br>$\frac{1}{2}$<br>$\frac{1}{2}$<br>$\frac{1}{2}$<br>//JOBHDR<br>$\frac{1}{2}$<br>//JOBHIS3<br>$\frac{1}{2}$<br>//JOBTLR<br>$\frac{1}{2}$<br>//JOBTIS3<br>$\frac{1}{2}$<br>//DSHDR<br>$\frac{1}{2}$<br>//DSHIS3<br>$\frac{1}{2}$<br>//MSGDS<br>$\frac{1}{2}$<br>//MSGIS3 | //AFPSTATS DD DSN=INST.AFPPLUS.AFPSTATS,DISP=SHR<br>//AFPPARMS DD DSN=FSS.PDS.AFPPARMS,DISP=SHR<br>OUTPUT PAGEDEF=A06462,<br>FORMDEF=A10110,<br>PIMSG=NO,<br>CLASS=M<br>OUTPUT PAGEDEF=V06483,<br>$/*$ JOB HEADER PAGE $*/$<br>/* FORMDEF: ALTERNATIVE BIN */<br>FORMDEF=A10120, CHARS=60D8<br>/* JOB HEADER SEPARATOR USING TRUETYPE */<br>OUTPUT PAGEDEF=TT6483<br>$/*$ FONTS SPECIFIED IN THE PAGEDEF $*/$<br>$FORMDEF = 130110$<br>/* JOB TRAILER PAGE<br>OUTPUT PAGEDEF=V06483,<br>$\star/$<br>FORMDEF=A10110,CHARS=60D8<br>$/*$ FORMDEF: MAIN BIN $*/$<br>$/*$ JOB TRAILER SEPARATOR USING TRUETYPE $*/$<br>OUTPUT PAGEDEF=TT6483<br>/* FONTS SPECIFIED IN THE PAGEDEF */<br>FORMDEF=130110<br>/* DATA SET SEPARATOR */<br>OUTPUT PAGEDEF=V06483,<br>FORMDEF=A10110, CHARS=60D8<br>$/*$ FORMDEF: MAIN BIN $*/$<br>OUTPUT PAGEDEF=TT6483<br>/* JOB DATA SET SEPARATOR USING TRUETYPE*/<br>/* FONTS SPECIFIED IN THE PAGEDEF */<br>FORMDEF=130110<br>/* MESSAGE DATA SET FOR ERRORS<br>OUTPUT PAGEDEF=A08682,<br>$\star/$<br>FORMDEF=A10110, CHARS=60D8<br>OUTPUT PAGEDEF=TT6462,<br>$\star/$ |
| $\frac{1}{2}$                                                                                                    | /* MESSAGE DATA SET USING TRUETYPE<br>FORMDEF=130110<br>$/*$ FONTS SPECIFIED IN THE PAGEDEF $*/$                                                                                                    |
|                                                                                                    | //* AFP Download Plus RESOURCES:                                                                                                    |
| //FONT01<br>$\frac{1}{2}$<br>$\frac{1}{2}$<br>//FONT02<br>$\frac{1}{2}$<br>$\frac{1}{2}$<br>$\frac{1}{2}$<br>$1/\star$<br>$\frac{1}{2}$<br>$1/\star$<br>//OBJ01<br>$\frac{1}{2}$                                                                                                    | $//*$ 240-pel raster font and outline font library<br>DD DSN=INST.FONT240,DISP=SHR<br>DD DSN=SYS1.FONTLIBB, DISP=SHR<br>DD DSN=SYS1.FONTOLN, DISP=SHR<br>$1/*$ 300-pel raster font and outline font library<br>DD DSN=INST.FONT300,DISP=SHR<br>DD DSN=SYS1.FONT300,DISP=SHR<br>DD DSN=SYS1.FONTOLN, DISP=SHR<br>DD DSN=SYS1.SFNTILIB, DISP=SHR<br>//TTFONT01 DD PATH='/usr/lpp/fonts/worldtype'<br>DD PATH='/usr/lpp/PSF/fonts/ttf/'<br>DD PATH='/u/objc/dataobjresource/'<br>DD PATH='/u/objc/colormgmtresource/'                                                                                                    |
| $1/*$                                                                                                    |                                                                                                    |

*Figure 6. Example of an AFP Download Plus startup procedure (Part 1 of 4)*

| //PSEG01<br>$\frac{1}{2}$<br>//PSEG02<br>$1/\star$ | DD DSN=INST.R240.PSEGLIB,DISP=SHR<br>DD DSN=SYS1.PSEGLIB, DISP=SHR<br>DD DSN=INST.R300.PSEGLIB,DISP=SHR                 |                                          |                      |
|----------------------------------------------------|----------------------------------------------------------------------------------------------------|------------------------------------------|----------------------|
| //0LAY01<br>$\frac{1}{2}$<br>//0LAY02<br>$1/\star$ | DD DSN=INST.R240.OVERLIB, DISP=SHR<br>DD DSN=SYS1.OVLYLIB, DISP=SHR<br>DD DSN=INST.R300.OVERLIB, DISP=SHR               |                                          |                      |
| //PDEF01<br>$\frac{1}{2}$<br>$1/\star$             | DD DSN=INST.PDEFLIB,DISP=SHR<br>DD DSN=SYS1.PDEFLIB, DISP=SHR                                                           |                                          |                      |
| //FDEF01<br>$\frac{1}{2}$<br>$1/*$                 | DD DSN=INST.FDEFLIB,DISP=SHR<br>DD DSN=SYS1.FDEFLIB.DISP=SHR                                                            |                                          |                      |
| //OC01<br>$\frac{1}{2}$                            | DD DSN=INST.OCLIB, DISP=SHR<br>DD DSN=SYS1.OCLIB, DISP=SHR                                                              |                                          |                      |
|                                                    | $//*$ This FSA defines a destination that:                                                                              |                                          |                      |
| $1/\star$                                          | - Writes transform messages to a zFS file. When errors stop                                                             |                                          |                      |
| $11*$<br>$1/*$                                     | transformation, sends messages to the receiver system using the<br>resources specified on the MESSAGE OUTPUT statement. |                                          |                      |
| $1/*$<br>$1/\star$                                 | - Passes the default of block data check reporting to the destination.<br>- Attempts connection forever.                |                                          |                      |
| $1/*$                                              | - Connects to PORT 6100.                                                                                                |                                          |                      |
| $1/\star$                                          | - Defaults to using the 240-pel raster font library.                                                                    |                                          |                      |
| //PRT001                                           |                                                                                                    |                                          |                      |
| //PRT001                                           | CNTL<br>PRINTDEV FONTDD=*.FONT01,                                                                                       |                                          |                      |
| $\frac{1}{2}$                                      | $FONT240=*.FONT01,$                                                                                                    |                                          |                      |
| $\frac{1}{2}$                                      | $FONT300=*. FONT02,$                                                                                                    |                                          |                      |
| $\frac{1}{2}$<br>$\frac{1}{2}$                     | FONTPATH=*.TTFONT01,<br>$OVLYDD=*.OLAY01,$                                                                              |                                          |                      |
| $\frac{1}{2}$                                      | $OVLY240=+.0LAY01,$                                                                                                    |                                          |                      |
| $\frac{1}{2}$                                      | $OVLY300=+.0LAY02$ ,                                                                                                    |                                          |                      |
| $\frac{1}{2}$<br>$\frac{1}{2}$                     | PSEGDD=*.PSEG01,<br>$PSEG240=*.PSEG01,$                                                                                 |                                          |                      |
| $\frac{1}{2}$                                      | $PSEG300=*.PSEG02,$                                                                                                    |                                          |                      |
| $\frac{1}{2}$                                      | $PDEFDD=\star$ .PDEF01,                                                                                                 |                                          |                      |
| $\frac{1}{2}$<br>$\frac{1}{2}$                     | FDEFDD=*.FDEF01,<br>MESSAGE=*.MSGDS,                                                                                    |                                          |                      |
| $\frac{1}{2}$                                      | OBJCONDD=*.OC01,                                                                                                    |                                          |                      |
| $\frac{1}{2}$                                      | PAGEDEF=A06462,                                                                                                    |                                          |                      |
| $\frac{1}{2}$                                      | FORMDEF=A10110,                                                                                                    |                                          |                      |
| $\frac{1}{2}$<br>$\frac{1}{2}$                     | JOBHDR=*.JOBHDR,<br>JOBTRLR=*.JOBTLR,                                                                                   | $/*$ JOB HDR OUTPUT<br>/* JOB TLR OUTPUT | $\star/$<br>$\star/$ |
| $\frac{1}{2}$                                      | DSHDR=*.DSHDR,                                                                                                    | /* DS SEPARATOR                          | $\star/$             |
| $\frac{1}{2}$                                      | CHARS=60DB,                                                                                                    |                                          |                      |
| $\frac{1}{2}$<br>$\frac{1}{2}$                     | TRACE=YES,<br>DATACK=BLOCK,                                                                                             |                                          |                      |
| $\frac{1}{2}$                                      | PIMSG=YES,                                                                                                    |                                          |                      |
| $\frac{1}{2}$                                      | $CONTIV = 0$ ,                                                                                                    |                                          |                      |
| $\frac{1}{2}$<br>//                                | IPADDR=9.99.999.9,<br>PORTNO=6100                                                                                       |                                          |                      |
| //PRT001                                           | ENDCNTL                                                                                                    |                                          |                      |

*Figure 6. Example of an AFP Download Plus startup procedure (Part 2 of 4)*

| $1/\star$                      | This FSA defines a destination that:                                   |                                                                           |  |  |  |  |  |
|--------------------------------|------------------------------------------------------------------------|---------------------------------------------------------------------------|--|--|--|--|--|
| $1/\star$                      |                                                                        | - Redirects transform messages to spool. When errors stop transformation, |  |  |  |  |  |
| $1/*$                          |                                                                        | sends messages to the receiver system using the resources specified on    |  |  |  |  |  |
| $1/*$                          | the MESSAGE OUTPUT statement.                                          |                                                                           |  |  |  |  |  |
| $1+x$                          | - Passes the default of block data check reporting to the destination. |                                                                           |  |  |  |  |  |
| $1/*$<br>$1+x$                 | - Attempts connection forever.<br>- Connects to PORT 8500.             |                                                                           |  |  |  |  |  |
| $1/\star$                      | - Defaults to using the 300-pel raster font library.                   |                                                                           |  |  |  |  |  |
|                                |                                                                        |                                                                           |  |  |  |  |  |
| //PRT002                       | CNTL                                                                   |                                                                           |  |  |  |  |  |
| //PRT002                       | PRINTDEV FONTDD=*.FONT02,                                              |                                                                           |  |  |  |  |  |
| $\frac{1}{2}$<br>$\frac{1}{2}$ | $FONT240=*.FONT01,$<br>$FONT300=*.FONT02,$                             |                                                                           |  |  |  |  |  |
| $\frac{1}{2}$                  | FONTPATH=*.TTFONT01,                                                   |                                                                           |  |  |  |  |  |
| $\frac{1}{2}$                  | $OVLYDD=\star .0LAY02$ ,                                               |                                                                           |  |  |  |  |  |
| $\frac{1}{2}$                  | $OVLY240=+.0LAY01,$                                                    |                                                                           |  |  |  |  |  |
| $\frac{1}{2}$                  | $OVLY300=+.0LAY02,$                                                    |                                                                           |  |  |  |  |  |
| $\frac{1}{2}$                  | PSEGDD=*.PSEG02,                                                       |                                                                           |  |  |  |  |  |
| $\frac{1}{2}$<br>$\frac{1}{2}$ | $PSEG240=*.PSEG01.$<br>$PSEG300=*.PSEG02.$                             |                                                                           |  |  |  |  |  |
| $\frac{1}{2}$                  | PDEFDD=*.PDEF01,                                                       |                                                                           |  |  |  |  |  |
| $\frac{1}{2}$                  | FDEFDD=*.FDEF01,                                                       |                                                                           |  |  |  |  |  |
| $\frac{1}{2}$                  | MESSAGE=*.MSGDSR,                                                      |                                                                           |  |  |  |  |  |
| $\frac{1}{2}$                  | PAGEDEF=A06462,                                                        |                                                                           |  |  |  |  |  |
| $\frac{1}{2}$<br>$\frac{1}{2}$ | FORMDEF=A10110,<br>JOBHDR=*.JOBHDR,                                    | $/*$ JOB HDR OUTPUT<br>$\star/$                                           |  |  |  |  |  |
| $\frac{1}{2}$                  | JOBTRLR=*.JOBTLR,                                                      | /* JOB TLR OUTPUT<br>$\star/$                                             |  |  |  |  |  |
| $\frac{1}{2}$                  | $DSHDR=\star$ .DSHDR,                                                  | /* DS SEPARATOR<br>$\star/$                                               |  |  |  |  |  |
| $\frac{1}{2}$                  | CHARS=60DB,                                                            |                                                                           |  |  |  |  |  |
| $\frac{1}{2}$                  | TRACE=YES,                                                             |                                                                           |  |  |  |  |  |
| $\frac{1}{2}$<br>$\frac{1}{2}$ | DATACK=BLOCK,<br>PIMSG=YES,                                            |                                                                           |  |  |  |  |  |
| $\frac{1}{2}$                  | CONNINTV=0,                                                            |                                                                           |  |  |  |  |  |
| $\frac{1}{2}$                  | IPADDR=9.99.999.9,                                                     |                                                                           |  |  |  |  |  |
| $\frac{1}{2}$                  | PORTNO=8500                                                            |                                                                           |  |  |  |  |  |
| //PRT002                       | ENDCNTL                                                                |                                                                           |  |  |  |  |  |
| $1/\star$                      | This FSA defines a destination that:                                   |                                                                           |  |  |  |  |  |
| $1/\star$                      | - Writes transform messages to a zFS file. When errors stop            |                                                                           |  |  |  |  |  |
| $1+x$                          |                                                                        | transformation, sends messages to the receiver system using the           |  |  |  |  |  |
| $1/*$                          | resources specified on the MESSAGE OUTPUT statement.                   |                                                                           |  |  |  |  |  |
| $1/*$                          | - Maps raster font references to outline font references.              |                                                                           |  |  |  |  |  |
| $1/*$<br>$1/\star$             |                                                                        | - Uses object container libraries that contain data object resources      |  |  |  |  |  |
| $1/\star$                      | and color management resources.                                        | - Passes the default of allow data check reporting to the destination.    |  |  |  |  |  |
| $1+x$                          | - Attempts connection for 10 minutes.                                  |                                                                           |  |  |  |  |  |
| 1/x                            | - Connects to PORT 7200.                                               |                                                                           |  |  |  |  |  |
|                                |                                                                        |                                                                           |  |  |  |  |  |
| //PRT003<br>//PRT003           | CNTL<br>PRINTDEV FONTDD=*.FONT02,                                      |                                                                           |  |  |  |  |  |
| $\frac{1}{2}$                  | FONT240=*.FONT01,                                                      |                                                                           |  |  |  |  |  |
| $\frac{1}{2}$                  | $FONT300=*.FONT02,$                                                    |                                                                           |  |  |  |  |  |
| $\frac{1}{2}$                  | FONTPATH=*.TTFONT01,                                                   |                                                                           |  |  |  |  |  |
| $\frac{1}{2}$                  | OBJCPATH=*.0BJ01,                                                      |                                                                           |  |  |  |  |  |
| $\frac{1}{2}$                  | OVLYDD=*.OLAY02,                                                       |                                                                           |  |  |  |  |  |
| $\frac{1}{2}$<br>$\frac{1}{2}$ | $OVLY240=+.0LAY01,$<br>$OVLY300=+.0LAY02.$                             |                                                                           |  |  |  |  |  |
| $\frac{1}{2}$                  | PSEGDD=*.PSEG02,                                                       |                                                                           |  |  |  |  |  |
| $\frac{1}{2}$                  | $PSEG240=*.PSEG01,$                                                    |                                                                           |  |  |  |  |  |
| $\frac{1}{2}$                  | PSEG300=*.PSEG02,                                                      |                                                                           |  |  |  |  |  |
| $\frac{1}{2}$                  | PDEFDD=*.PDEF01,                                                       |                                                                           |  |  |  |  |  |

*Figure 6. Example of an AFP Download Plus startup procedure (Part 3 of 4)*

| $\frac{1}{2}$<br>MESSAGE=*.MSGDS,<br>$\frac{1}{2}$<br>OBJCONDD=*.0C01,<br>$\frac{1}{2}$<br>PAGEDEF=A06462,<br>$\frac{1}{2}$<br>FORMDEF=A10110,<br>/* JOB HDR OUTPUT<br>$\star/$<br>$\frac{1}{2}$<br>JOBHDR=*.JOBHDR,<br>$\frac{1}{2}$<br>JOBTRLR=*.JOBTLR,<br>$/*$ JOB TLR OUTPUT<br>$\star/$<br>/* DS SEPARATOR<br>$\frac{1}{2}$<br>$\star/$<br>$DSHDR=\star$ .DSHDR,<br>$\frac{1}{2}$<br>CHARS=60DB,<br>$\frac{1}{2}$<br>TRACE=YES,<br>$\frac{1}{2}$<br>MAP2OLN=YES,<br>$\frac{1}{2}$<br>DATACK=UNBLOCK,<br>$\frac{1}{2}$<br>PIMSG=YES,<br>$\frac{1}{2}$<br>CONNINTV=600,<br>$\frac{1}{2}$<br>IPADDR=9.99.999.9,<br>$\frac{1}{2}$<br>PORTNO=7200<br>//PRT003<br>ENDCNTL               |                                                                         |  |  |  |  |  |  |  |
|----------------------------------------------------------------------------------------------------|-------------------------------------------------------------------------|--|--|--|--|--|--|--|
| $1/\star$<br>This FSA defines a destination that:                                                                                                    |                                                                         |  |  |  |  |  |  |  |
| $1/\star$<br>- Generates separator pages and message data sets that use only TrueType<br>and OpenType fonts so the files are MO:DCA IS/3 compliant. The AFPPARMS<br>$1/\star$<br>$1/\star$<br>data set or the Printer Inventory specifies an entry for PRT004 with<br>Yes for send separator pages and IS/3 for auxiliary files MO:DCA level.<br>$1/\star$<br>- Writes transform messages to a zFS file. When errors stop<br>$1/\star$<br>$1/\star$<br>transformation, sends messages to the receiver system using the<br>resources specified on the MESSAGE OUTPUT statement, which only<br>$1/\star$<br>uses TrueType and OpenType fonts for print files that are MO:DCA<br>$1/\star$ |                                                                         |  |  |  |  |  |  |  |
| $1/\star$<br>IS/3 compliant.                                                                                                    |                                                                         |  |  |  |  |  |  |  |
| $1/*$<br>- Passes the default of block data check reporting to the destination.<br>$1/\star$<br>- Attempts connection forever.                                                                                                    |                                                                         |  |  |  |  |  |  |  |
| $1/\star$<br>- Connects to PORT 8500.                                                                                                    |                                                                         |  |  |  |  |  |  |  |
| - Defaults to using the 300-pel raster font library for data sets that<br>$1/\star$                                                                                                    |                                                                         |  |  |  |  |  |  |  |
| are not MO: DCA IS/3 compliant.<br>$1/\star$<br>$1/\star$                                                                                                    | - Does not use the CHARS parameter; for print files that are not MO:DCA |  |  |  |  |  |  |  |
| IS/3 compliant, you can specify CHARS to include raster fonts.<br>$1/*$                                                                                                    |                                                                         |  |  |  |  |  |  |  |
| //PRT004<br>CNTL                                                                                                    |                                                                         |  |  |  |  |  |  |  |
| //PRT004<br>PRINTDEV FONTDD=*.FONT02,                                                                                                    |                                                                         |  |  |  |  |  |  |  |
| $\frac{1}{2}$<br>$FONT240=*.FONT01,$                                                                                                    |                                                                         |  |  |  |  |  |  |  |
| $\frac{1}{2}$<br>$FONT300=*.FONT02,$<br>$\frac{1}{2}$<br>FONTPATH=*.TTFONT01,                                                                                                    |                                                                         |  |  |  |  |  |  |  |
| $\frac{1}{2}$<br>$OVLYDD=\star .0LAY02$ ,                                                                                                    |                                                                         |  |  |  |  |  |  |  |
| $\frac{1}{2}$<br>OVLY240=*. OLAY01,                                                                                                    |                                                                         |  |  |  |  |  |  |  |
| $\frac{1}{2}$<br>$OVLY300=+.0LAY02$ ,<br>$\frac{1}{2}$<br>PSEGDD=*.PSEG02,                                                                                                    |                                                                         |  |  |  |  |  |  |  |
| $\frac{1}{2}$<br>$PSEG240=*.PSEG01,$                                                                                                    |                                                                         |  |  |  |  |  |  |  |
| PSEG300=*.PSEG02.<br>$\frac{1}{2}$                                                                                                    |                                                                         |  |  |  |  |  |  |  |
| $\frac{1}{2}$<br>PDEFDD=*.PDEF01,<br>$\frac{1}{2}$<br>FDEFDD=*.FDEF01,                                                                                                    |                                                                         |  |  |  |  |  |  |  |
| $\frac{1}{2}$<br>MESSAGE=*.MSGIS3.                                                                                                    |                                                                         |  |  |  |  |  |  |  |
| $\frac{1}{2}$<br>FORMDEF=130110,                                                                                                    |                                                                         |  |  |  |  |  |  |  |
| $\frac{1}{2}$<br>JOBHDR=*.JOBHIS3,<br>/* JOB HDR OUTPUT<br>$\star/$<br>/* JOB TLR OUTPUT<br>$\frac{1}{2}$<br>JOBTRLR=*.JOBTIS3,<br>$\star/$                                                                                                    |                                                                         |  |  |  |  |  |  |  |
| /* DS SEPARATOR<br>$\frac{1}{2}$<br>$\star/$<br>$DSHDR=\star$ .DSHIS3,                                                                                                    |                                                                         |  |  |  |  |  |  |  |
| $\frac{1}{2}$<br>TRACE=YES,                                                                                                    |                                                                         |  |  |  |  |  |  |  |
| $\frac{1}{2}$<br>DATACK=BLOCK,<br>$\frac{1}{2}$<br>PIMSG=YES,                                                                                                    |                                                                         |  |  |  |  |  |  |  |
| $\frac{1}{2}$<br>$CONNINTV=0$ ,                                                                                                    |                                                                         |  |  |  |  |  |  |  |
| IPADDR=9.99.999.9,<br>$\frac{1}{2}$                                                                                                    |                                                                         |  |  |  |  |  |  |  |
| $\frac{1}{2}$<br>PORTNO=8500<br>//PRT004<br>ENDCNTL                                                                                                    |                                                                         |  |  |  |  |  |  |  |
| $1/\star$                                                                                                    |                                                                         |  |  |  |  |  |  |  |

*Figure 6. Example of an AFP Download Plus startup procedure (Part 4 of 4)*

 $\|$  $\vert$ | | | | | |  $\blacksquare$ | | | | | | | | | | | | | | | | | | | | | | | | | |  $\perp$ | | | | | | |  $\|$  $\vert$  **Note:** This sample JCL assumes that the AFP Download Plus programs are in a data set that is part of the standard system search order; if not, include a STEPLIB statement to identify the data set.

# <span id="page-64-0"></span>**JCL statements for the startup procedure**

This section describes the statements and parameters that are shown in [Figure 6 on](#page-60-0) [page 41.](#page-60-0)

### *proc\_name* **PROC**

Specifies the name of the startup procedure. *proc\_name* must be specified in the JES2 FSS or the JES3 FSSDEF initialization statement.

### **EXEC PGM=APSHPOSE[,REGION=***nnnn***{K | M}] [,TIME=NOLIMIT]**

### **[,PARM=({'INV=***piname***' |**

*NSTddname,trace\_type,prompt,trace\_size,tcpip\_name,***UNICODE})]**

Specifies the name of the AFP Download Plus program and identifies any special processing parameters. This statement is required.

### **PGM=APSHPOSE**

Specifies the name of the AFP Download Plus executable program.

### **REGION=***nnnn***{K | M}**

Specifies the amount of storage that is required by the sender. Value range: 0 - 9999 K or 0 - 2047 M, where:

- **K** Kilobytes
- **M** Megabytes

See [Table 7 on page 36](#page-55-0) for the minimum storage that is required for AFP Download Plus.

#### **TIME=NOLIMIT**

Specifies NOLIMIT to prevent TIMEOUT abends.

**PARM=({'INV=***piname***' |** *NSTddname,trace\_type,prompt,trace\_size, tcpip\_name,***UNICODE})**

> Specifies parameters for using the Infoprint Server Printer Inventory or PSF tracing values. See ["Using the PSF trace facility" on page 143](#page-162-0) for more information about tracing.

**INV=***piname*

Specifies the 4-character name of the Printer Inventory that is specified in the Infoprint Server configuration file. This parameter indicates that AFP Download Plus uses the Printer Inventory and obtains parameters from the specified Printer Inventory for each FSA in the startup procedure. All other parameters in the PARM field are ignored when PSF uses the Printer Inventory.

For more information about using the Printer Inventory, see ["Printer Inventory" on page 70.](#page-89-0)

#### *NSTddname*

Specifies the name of a DD statement defining the output data set in which to record the NST trace output. This name must conform to the standard JCL DD naming conventions.

This parameter specifies that the NST trace is to start during AFP Download Plus initialization if you have specified TRACE=YES on the PRINTDEV statement and have defined the NST trace data set in a DD statement. If you want the NST trace to be started dynamically, do not specify *NSTddname*.

The equivalent parameter in the Printer Inventory is the NST trace dsname parameter.

*trace\_type*

Specifies which FSA trace to start:

- **FULL** Specifies an FSA full external trace.
- **INTR** Specifies an FSA internal trace. INTR is the default value.
- **IPDS** Specifies an FSA Intelligent Printer Data Stream (IPDS) external trace. This value is not used in AFP Download  $Pl_{115}$

#### **LIMIT**

Specifies a shortened FSA external trace.

**SYNC** Specifies an FSA SYNC external trace.

The equivalent parameter in the Printer Inventory is the Trace mode parameter.

*prompt* Specifies whether an operator response is required to initialize the AFP Download Plus operator interface:

#### **PROMPT**

Specifies that each time the sender is initialized, the operator is to receive a message, APS620A. The message prompts the operator to issue a response, which notifies AFP Download Plus to initialize the AFP Download Plus operator interface. The response can be any AFP Download Plus operator interface command; it is directed to all FSAs or to the notify subtask.

Thereafter, the operator can type commands, such as those to start functional subsystem interface (FSI) or FSA component traces, before AFP Download Plus starts processing data sets. Prompting occurs even if the startup procedure does not include tracing specifications.

#### **NOPROMPT**

Specifies that the AFP Download Plus operator interface is to be initialized automatically. No operator response is required. NOPROMPT is the default value.

The equivalent parameter in the Printer Inventory is the Trace prompt parameter.

*trace\_size*

Specifies the number of 4 KB pages of storage to allocate for each internal FSA trace table. Valid values are from 1 - 999. The default is 32 (128 KB) per FSA. This allocation occurs only if PSF internal tracing is active.

**Note:** When the number of pages that are specified is more than 32, and the specified region is greater than 32 MB, increase the REGION size. To determine how large an increase is needed, use this equation where *number of FSAs active* is the maximum number of FSAs active while the sender is running:

The equivalent parameter in the Printer Inventory is the Trace table size parameter.

*tcpip\_name*

Specifies the name of the TCP/IP address space. If this parameter is not specified, AFP Download Plus uses the default name of TCPIP.

The equivalent parameter in the Printer Inventory is the TCP/IP job name parameter.

#### **UNICODE**

Specifies that AFP Download Plus is enabled to use the system conversion services that z/OS provides. This parameter is ignored because AFP Download Plus with PSF 4.5 or later is always Unicode-enabled.

The equivalent parameter in the Printer Inventory is the Unicode enabled parameter.

#### **OUTPUT**

| | | | | |

> Specifies the page definitions, form definitions, and fonts that are used to format the different pages in a job or data set, including job header pages, data set header pages, job-trailer pages, and pages that are used for formatting messages.

> To redirect messages for viewing or processing by another FSA, you use these parameters on OUTPUT statements for message pages: CHARS, CLASS, COLORMAP, COMSETUP, DEST, FORMDEF, PAGEDEF, PIMSG, RESFMT, and TRC. All other parameters are ignored.

For information about how to specify OUTPUT so that the messages are redirected for viewing or processing by another FSA, see ["Redirecting](#page-158-0) [messages" on page 139.](#page-158-0)

- **DD** Identifies the system libraries that contain:
	- v Resources that are used for processing (fonts, page segments, overlays, page definitions, form definitions, and object containers)
	- v Traces and reports (AFP Download Plus external trace data set and AFP Download Plus AFPSTATS report)

**Note:** If specified, AFP Download Plus ignores the PRTINFO DD statement.

### **CNTL**

Indicates the beginning of program control statements for each FSA.

The FSA name on the CNTL statement must match the label on the subsequent PRINTDEV and ENDCNTL statements. For JES3, the FSA name must match the name that is specified on the JNAME parameter on the JES3 DEVICE initialization statement. For JES2, the FSA name must match the name on the PRT*nnnn* initialization statement.

#### **PRINTDEV**

Specifies default FSA-initialization parameters. A PRINTDEV statement is entered for each FSA defined in an AFP Download Plus startup procedure.

The FSA name on the PRINTDEV statement must match the label on the CNTL and ENDCNTL statements, and the JES2 PRT*nnnn* initialization statement or the JNAME parameter on the JES3 DEVICE initialization statement.

See [Table 12 on page 65](#page-84-0) for a description of the PRINTDEV parameters. Many of the PRINTDEV parameters can be defined in the Printer Inventory. For more information about using Printer Inventory parameters instead of PRINTDEV parameters, see ["Printer Inventory" on page 70.](#page-89-0)

#### **ENDCNTL**

Specifies the end of the program control statements for the FSA. This statement is only specified if you specify PRINTDEV parameters.

The FSA name on the ENDCNTL statement must match the label on the preceding CNTL and PRINTDEV statements, and the JES2 PRT*nnnn* initialization statement or the JNAME parameter on the JES3 DEVICE initialization statement.

# **AFPPARMS control statement in the startup procedure**

Additional parameters that AFP Download Plus uses to transform and distribute JES spool data sets are contained in an AFPPARMS control statement. You can specify this control statement with the AFPPARMS DD name in the startup procedure and on a job-by-job basis with the AFPPARMS parameter on the OUTPUT JCL statement (see ["Specifying the AFPPARMS control statement on the](#page-155-0) [OUTPUT statement" on page 136\)](#page-155-0).

This is an example of the AFPPARMS DD statement in the startup procedure: //AFPPARMS DD DSN=FSS.PDS.AFPPARMS,DISP=SHR

The AFPPARMS control statement that is specified with the AFPPARMS DD name is a partitioned data set. The data set name should end with a qualifier of AFPPARMS. Also, you should use **DISP=SHR** to let AFP Download Plus process the spool data sets for multiple FSAs.

### **How the AFPPARMS data set is allocated**

Table 9 shows how the AFPPARMS data set specified with the AFPPARMS DD name in the startup procedure or the AFPPARMS parameter on the OUTPUT JCL statement should be allocated.

| Attribute       | Value              | <b>Type</b> | Description                                                                                                    |
|-----------------|--------------------|-------------|----------------------------------------------------------------------------------------------------|
| $DCB = DSORG =$ | PO or PS           | Required    | Data set organization<br>(see Note 1 on page<br>49)                                                                    |
| DSNTYPE=        | LIBRARY            | Required    | Data set defined as<br><b>PDSE</b>                                                                                     |
| $DCB=RECFM=$    | $\chi\chi$         | Required    | Any value except "U"                                                                                                   |
| $DCB=LRECL=$    | nnnn               | Required    | Maximum bytes in<br>the record (see Note<br>2 on page 49)                                                              |
| $DISP=$         | <b>SHR</b>         | Required    | Data set can be<br>shared                                                                                              |
| $SPACE =$       | (CYL, (nn, 1, 10)) | Required    | Direct access storage<br>device (DASD)<br>cylinders that are<br>required to process<br>data (see Note 3 on<br>page 49) |

*Table 9. Allocation of AFPPARMS data set attributes*

|

<span id="page-68-0"></span>*Table 9. Allocation of AFPPARMS data set attributes (continued)*

| Α<br><i>Attribute</i> | $_{aux}$ | . . | $\vert$ Description |
|-----------------------|----------|-----|---------------------|
|                       |          |     |                     |

**Notes:**

| |

| |

- 1. The data set organization for the AFPPARMS data set on the OUTPUT statement can be PO or PS. The data set organization for the AFPPARMS in the startup procedure must be PO.
- 2. Any record size is valid; however, use a small record size, such as DCB=LRECL=120, to conserve DASD space.
- 3. Space requirements depend on the type of DASD that is used and on the number of FSAs that are specified in the startup procedure.

### **How members in the data set are specified**

The parameters in the AFPPARMS control statement are used by AFP Download Plus as defaults to process the spool data sets for each FSA. The AFPPARMS control statement can contain a defaults member, named either DEFAULTS or AFPDPDEF, and members with the same names as the FSA names specified in the startup procedure. These members are optional, but you can use them to associate AFPPARMS parameters to specific FSAs.

**Note:** The AFPPARMS control statement can contain only one defaults member, DEFAULTS or AFPDPDEF, not both.

You can use an FSA member name to specify parameters that apply to that FSA. For example, if you want to associate AFPPARMS parameters to an FSA named PRT619, which is specified in the startup procedure, you specify the parameters in a member that is named PRT619 in the AFPPARMS control statement. AFP Download Plus finds the member in the data set and uses the AFPPARMS parameters to process the spool data sets for the PRT619 FSA.

You can also use the defaults member to specify default parameters that apply to all FSAs in the FSS. However, if a member for a specific FSA is specified, it is also used and overrides the same parameters that are specified in the defaults member. For example:

The DEFAULTS member specifies these parameters:

overlays = inline foca-fonts = inline The PRT619 member specifies these parameters: foca-fonts = not-inline object-containers = inline Therefore, the parameter values AFP Download Plus uses are:

```
overlays = inline
foca-fonts = not-inline
object-containers = inline
```
Notice that the foca-fonts value is overridden by the value in the PRT619 member, but the overlays value remains the same.

### **Selection hierarchy for AFPPARMS parameters**

This hierarchy shows the order that AFP Download Plus uses to select AFPPARMS parameters:

- 1. AFPPARMS control statement on the OUTPUT JCL statement
- 2. Printer Inventory
- 3. FSA member name in the AFPPARMS control statement that is specified in AFP Download Plus startup procedure
- 4. Defaults member name, either DEFAULTS or AFPDPDEF, in the AFPPARMS control statement that is specified in AFP Download Plus startup procedure

### **Syntax of the AFPPARMS control statement**

The syntax guidelines for the AFP Download Plus control statement are:

v A parameter is a *keyword=value* pair.

| |

|

- v Spaces are allowed after the keyword and before the value (on either side of the  $=$ ).
- Only one parameter is allowed on a line.
- v A parameter can span multiple lines. For example, the keyword can be on the first line, = can be on the next line, and the value can be on the third line.
- v Parameter keywords and values can be specified in uppercase, lowercase, or mixed case.
- v Comments are delimited with #. AFP Download Plus ignores everything on a line after the # character.

Figure 7 shows an example of the AFPPARMS control statement syntax.

```
#------------------------------------------------------------------------#
# This is an example AFPPARMS control statement that demonstrates #
# the syntax rules for specifying the control statements #
#------------------------------------------------------------------------#
goca-box=yes # A simple control parameter
GOCA-frac-Line=Yes # Different cases
pass-oid = allow # Blanks before and after =
    formdefs # A keyword preceded by spaces
                            # A blank line
           = # = on its own line
                           # A blank line
           inline \frac{1}{4} The value for the "formdefs" keyword
mcf2-format=CF overlays=inline # Not allowed--two parameters on one line
```
*Figure 7. Sample AFP Download Plus control statement*

### **Parameters for the AFPPARMS control statement**

[Table 10 on page 51](#page-70-0) shows the parameters that are valid in the AFPPARMS control statement. An "X" in a column indicates that the parameter can be specified by the:

- AFPPARMS DD name in the startup procedure
- AFPPARMS parameter on the OUTPUT JCL statement

### **Notes:**

- 1. If you specify parameters in the AFPPARMS control statement when you are using the Printer Inventory, the parameters in the AFPPARMS control statement are ignored.
- 2. When you change parameters for the defaults member in the AFPPARMS control statement, you must restart all the FSAs in the startup procedure.

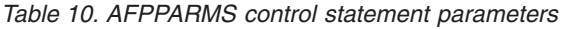

 $\overline{\phantom{a}}$ 

 $\vert$ | | | | | | |  $\vert$ |

<span id="page-70-0"></span>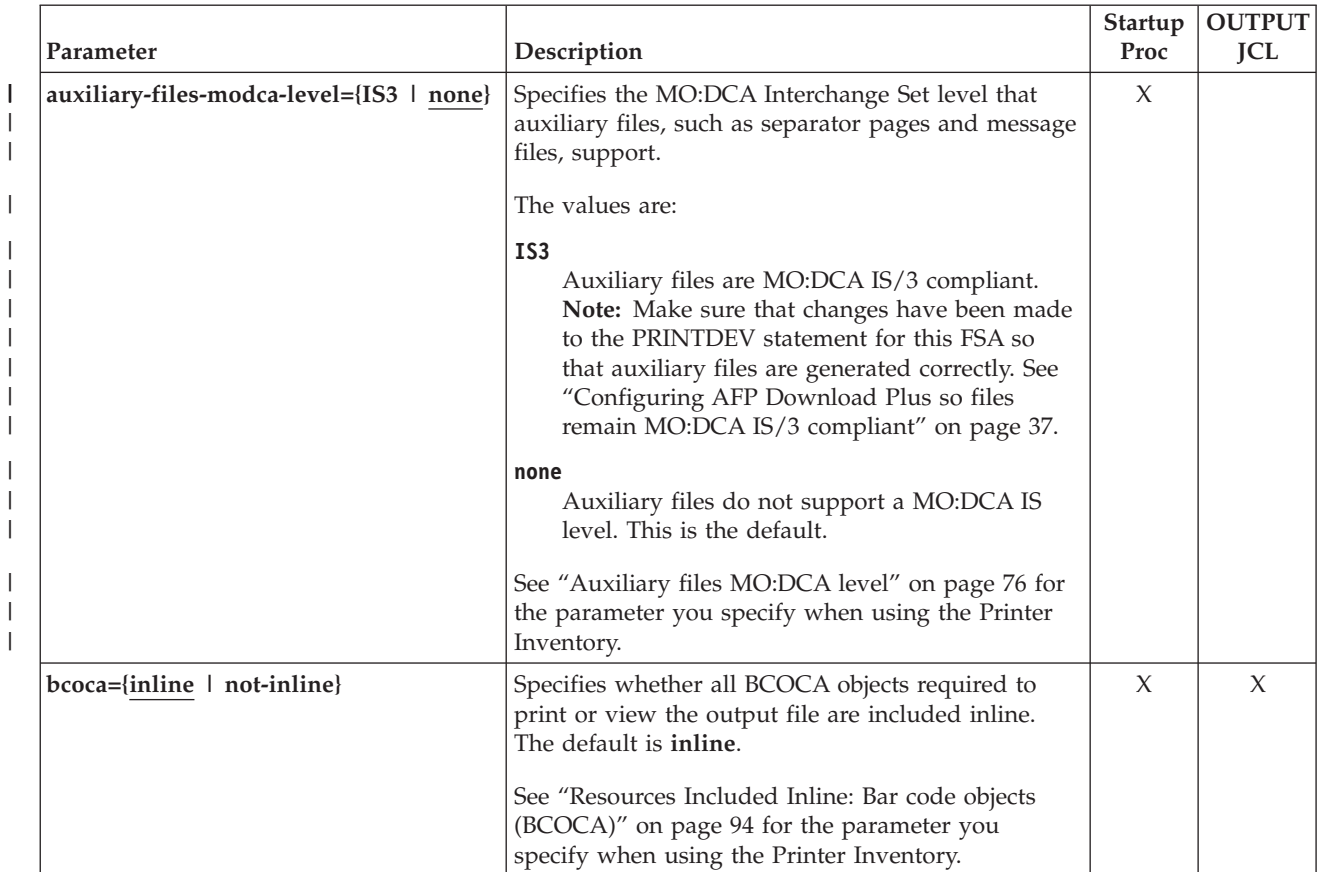

<span id="page-71-0"></span>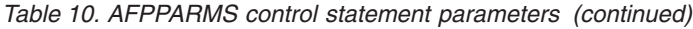

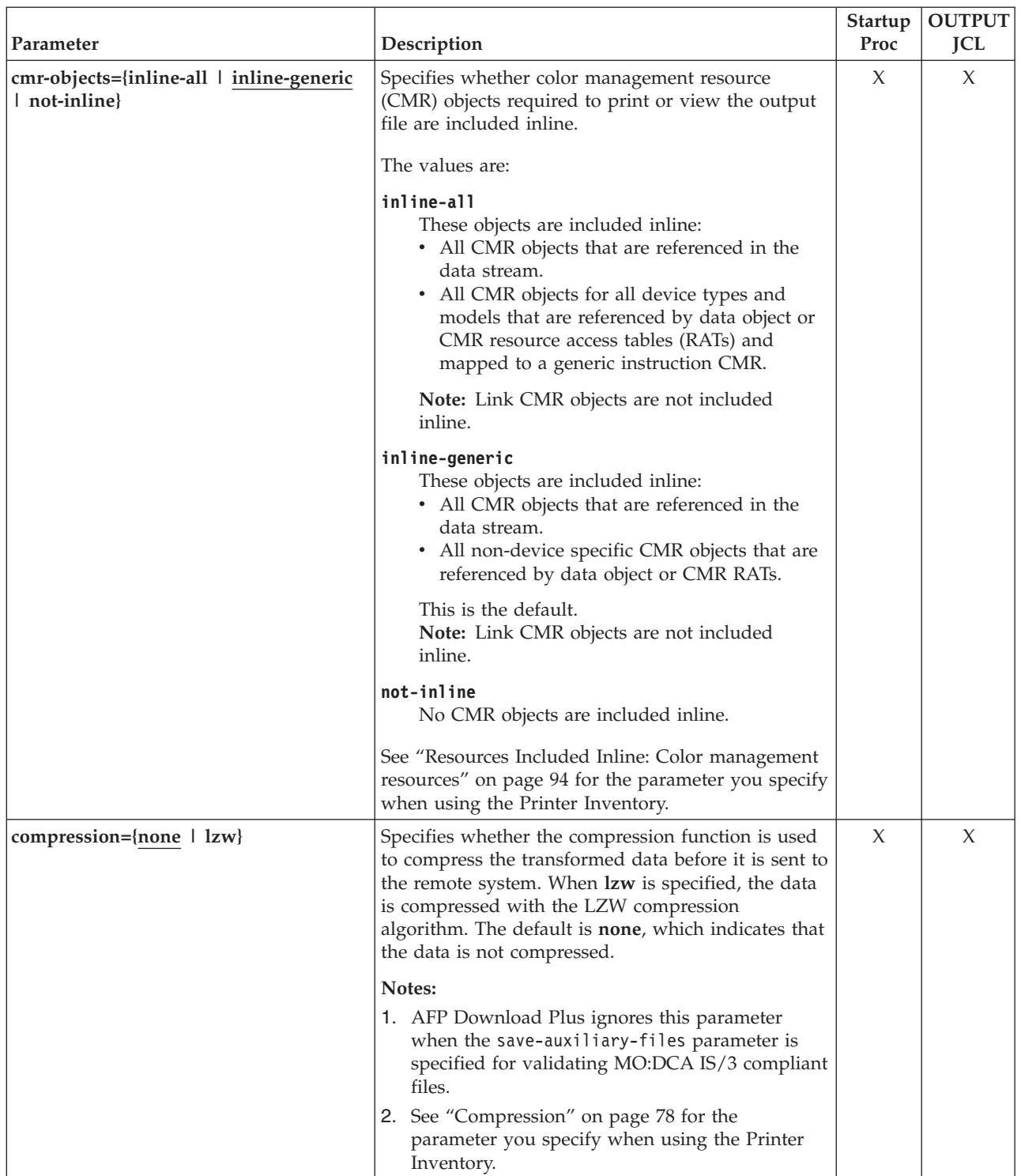

 $\,$   $\,$  $\|$  $\|$  $\overline{\phantom{a}}$
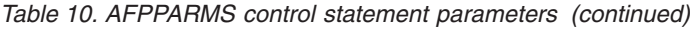

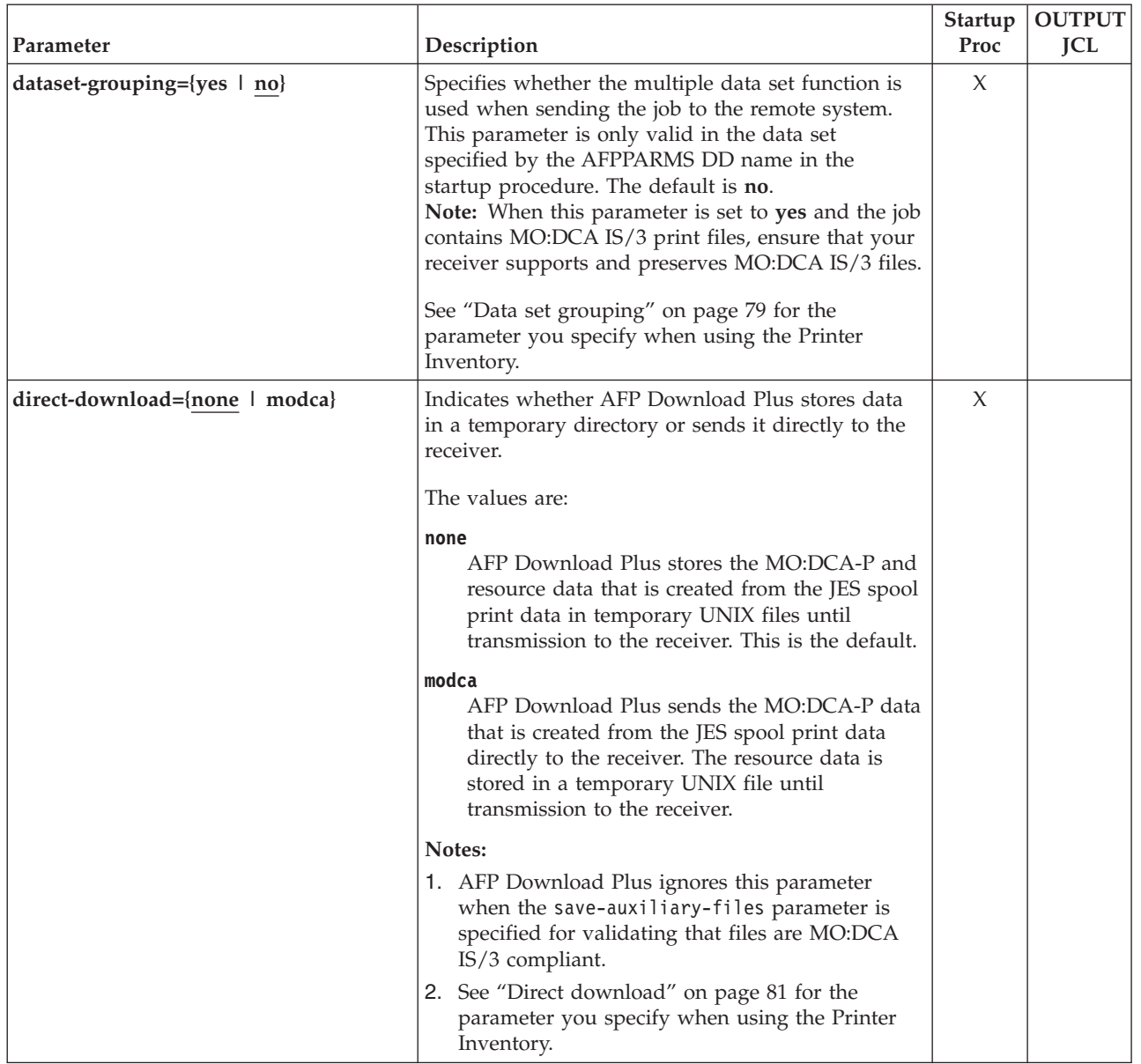

 $\|$  $\mathbf{I}$  $\|$ 

 $\,$   $\,$  $\|$  $\|$  $\|$ 

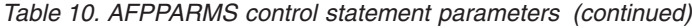

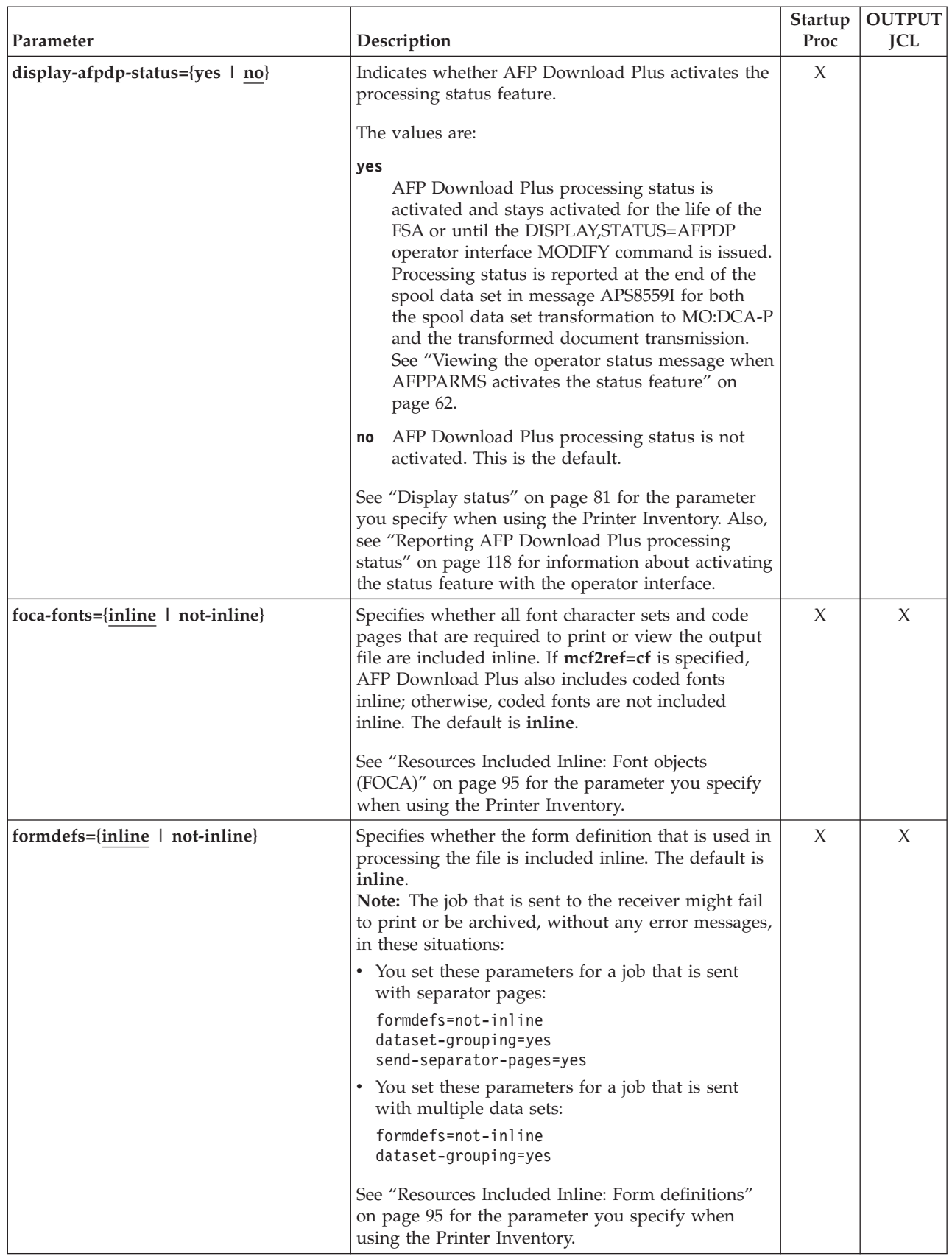

|  $\|$  $\|$  $\bar{\rm I}$  $\,$   $\,$ |  $\,$   $\,$  $\|$ |  $\|$ | |

 $\mathbf{I}$ 

| Parameter                     | Description                                                                                                    | <b>Startup</b><br>Proc | <b>OUTPUT</b><br>JCL |
|-------------------------------|----------------------------------------------------------------------------------------------------|------------------------|----------------------|
| goca={inline   not-inline}    | Specifies whether all GOCA objects required to<br>print or view the output file are included inline.<br>The default is <b>inline</b> .    | X                      | X                    |
|                               | See "Resources Included Inline: Graphics objects<br>(GOCA)" on page 95 for the parameter you specify<br>when using the Printer Inventory. |                        |                      |
| goca-box={yes   no}           | Specifies whether GOCA box drawing orders are<br>supported by the printer on the receiver system.<br>The default is no.                   | X                      | X                    |
|                               | Notes:                                                                                                    |                        |                      |
|                               | 1. The value that you select affects how line data is<br>transformed to MO:DCA-P before it is sent to<br>the receiver.                    |                        |                      |
|                               | 2. When using the PPFA DRAWGRAPHIC<br>command in a page definition, you should<br>specify yes for this parameter.                         |                        |                      |
|                               | See "GOCA Box orders" on page 84 for the<br>parameter you specify when using the Printer<br>Inventory.                                    |                        |                      |
| goca-frac-line={yes   no}     | Specifies whether GOCA fractional line width<br>drawing orders are supported by the printer on the<br>receiver system. The default is no. | X                      | X                    |
|                               | Notes:                                                                                                    |                        |                      |
|                               | 1. The value that you select affects how line data is<br>transformed to MO:DCA-P before it is sent to<br>the receiver.                    |                        |                      |
|                               | 2. When using the PPFA DRAWGRAPHIC<br>command in a page definition, you should<br>specify yes for this parameter.                         |                        |                      |
|                               | See "GOCA Set Fractional Line Width orders" on<br>page 84 for the parameter you specify when using<br>the Printer Inventory.              |                        |                      |
| goca-process-color={yes   no} | Specifies whether GOCA process color drawing<br>orders are supported by the printer on the receiver<br>system. The default is no.         | $\chi$                 | X                    |
|                               | Notes:                                                                                                    |                        |                      |
|                               | 1. The value that you select affects how line data is<br>transformed to MO:DCA-P before it is sent to<br>the receiver.                    |                        |                      |
|                               | 2. When using the PPFA DRAWGRAPHIC<br>command in a page definition, you should<br>specify yes for this parameter.                         |                        |                      |
|                               | See "GOCA Set Process Color orders" on page 84<br>for the parameter you specify when using the<br>Printer Inventory.                      |                        |                      |

*Table 10. AFPPARMS control statement parameters (continued)*

|

 $\|$ 

|

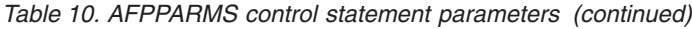

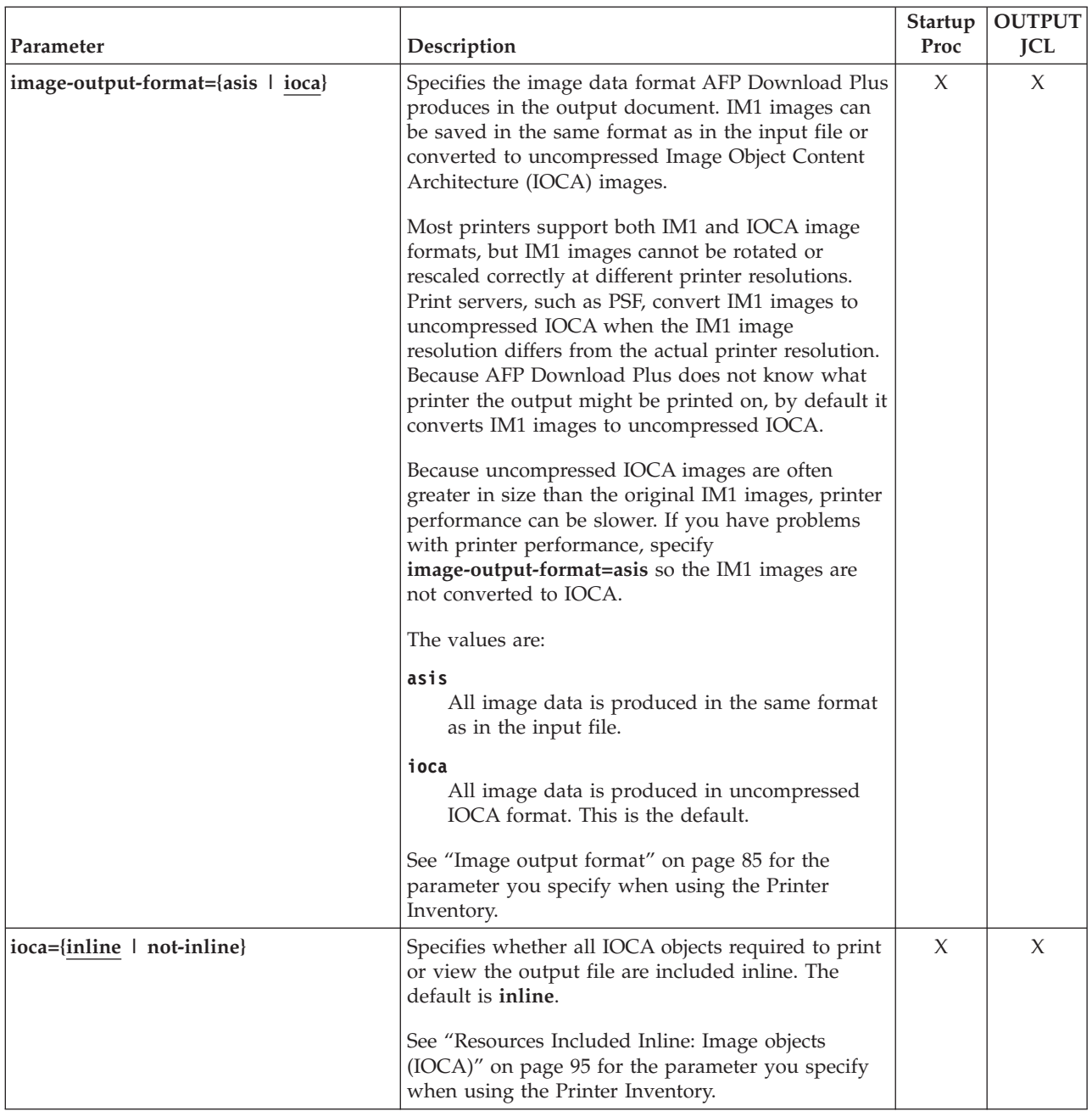

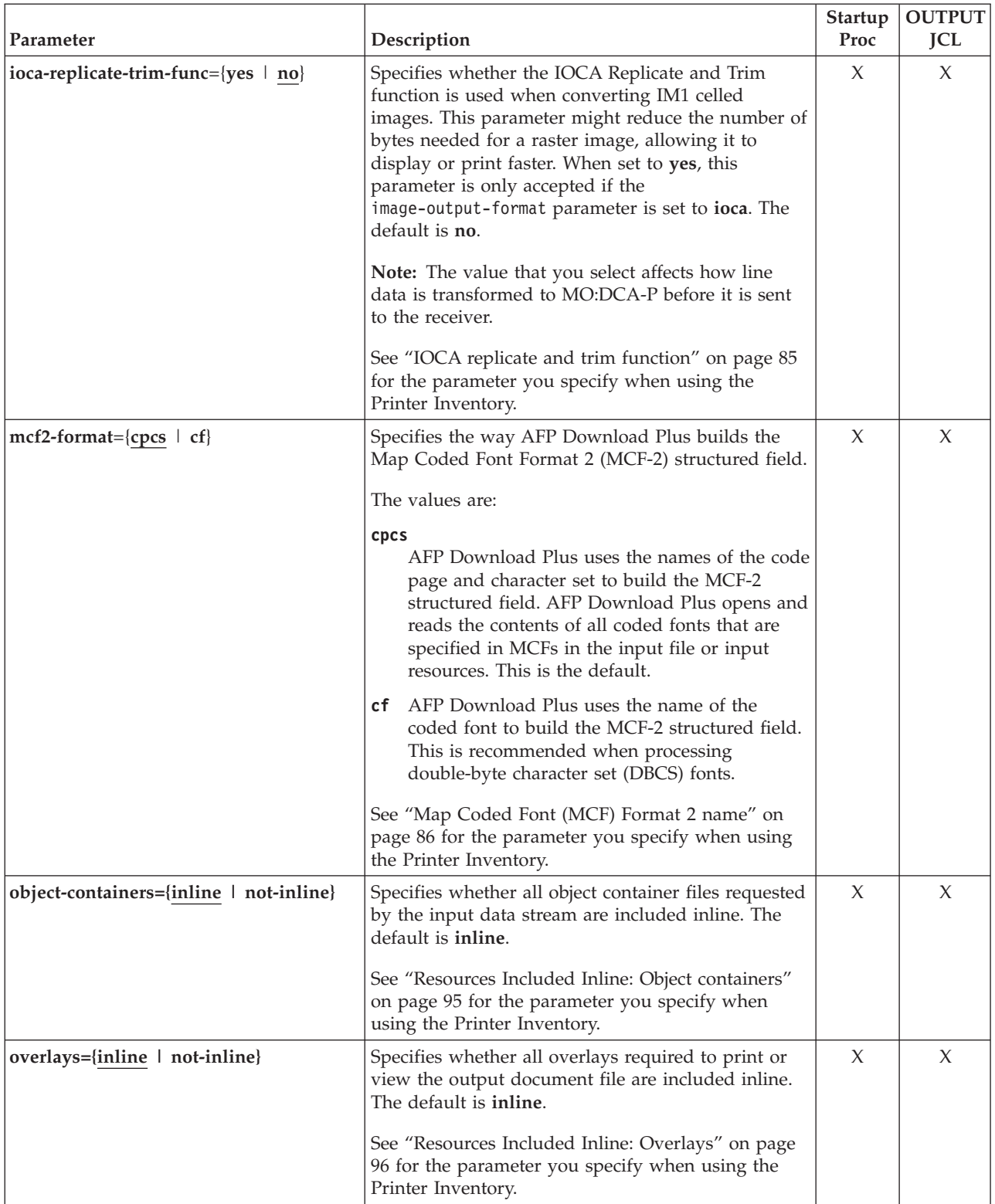

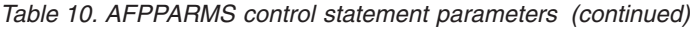

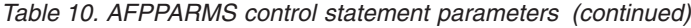

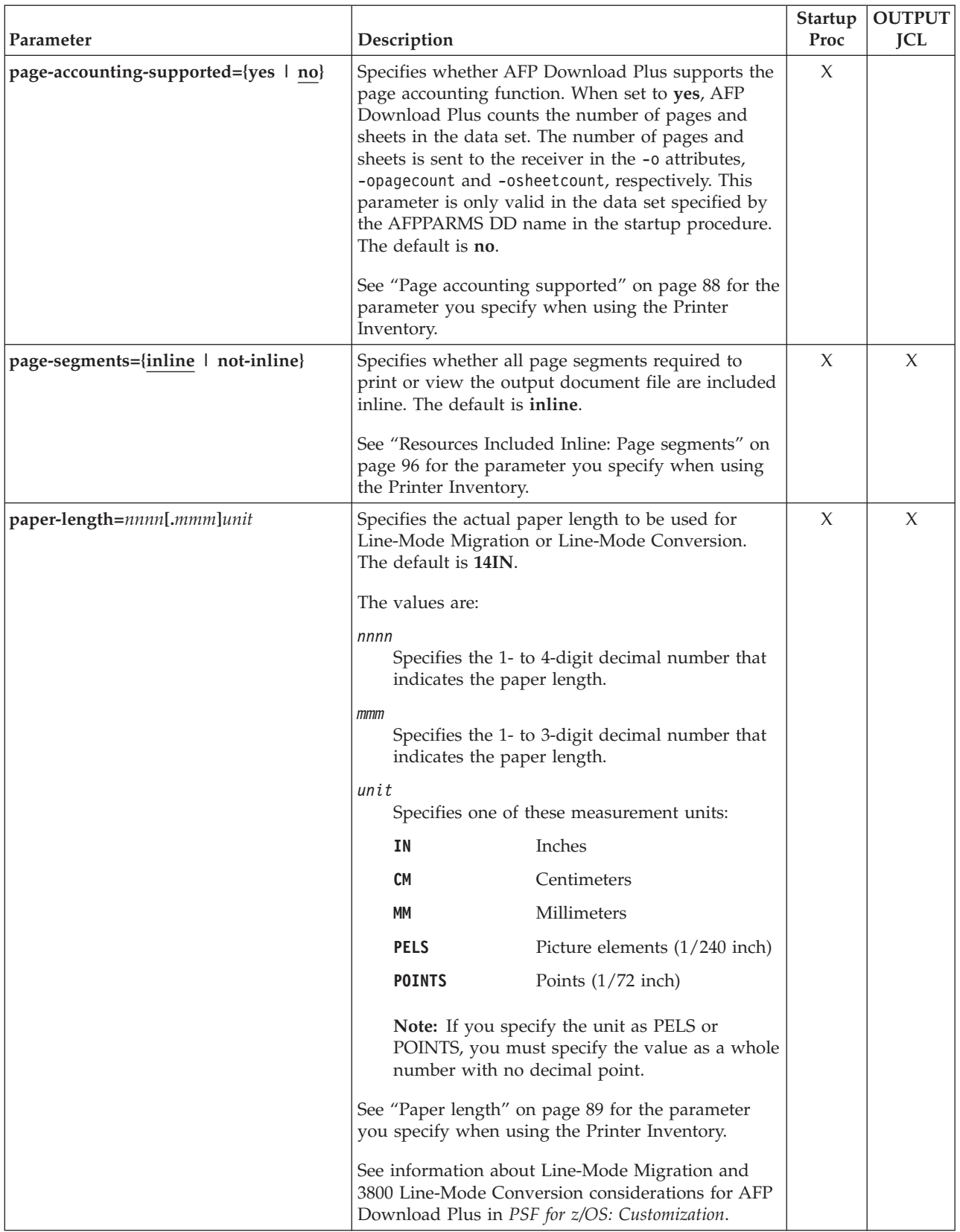

| Parameter                   | Description                           |                                                                                                    | <b>Startup</b><br>Proc | <b>OUTPUT</b><br>JCL |
|-----------------------------|---------------------------------------|----------------------------------------------------------------------------------------------------|------------------------|----------------------|
| paper-width=nnnn[.mmm]unit  | default is 13.2IN.<br>The values are: | Specifies the actual paper width to be used for<br>Line-Mode Migration or Line-Mode Conversion.<br>This value does not include the carrier strips. The                                                         | X                      | X                    |
|                             |                                       |                                                                                                    |                        |                      |
|                             | nnnn                                  | Specifies the 1- to 4-digit decimal number that<br>indicates the paper width.                                                                                                    |                        |                      |
|                             | mmm                                   | Specifies the 1- to 3-digit decimal number that<br>indicates the paper width.                                                                                                    |                        |                      |
|                             | unit                                  |                                                                                                    |                        |                      |
|                             |                                       | Specifies one of these measurement units:                                                                                                    |                        |                      |
|                             | ΙN                                    | Inches                                                                                                    |                        |                      |
|                             | CM                                    | Centimeters                                                                                                    |                        |                      |
|                             | МM                                    | Millimeters                                                                                                    |                        |                      |
|                             | <b>PELS</b>                           | Picture elements (1/240 inch)                                                                                                    |                        |                      |
|                             | <b>POINTS</b>                         | Points (1/72 inch)                                                                                                    |                        |                      |
|                             |                                       | Note: If you specify the unit as PELS or<br>POINTS, you must specify the value as a whole<br>number with no decimal point.                                                                                     |                        |                      |
|                             |                                       | See "Paper width" on page 90 for the parameter<br>you specify when using the Printer Inventory.                                                                                                    |                        |                      |
|                             |                                       | See information about Line-Mode Migration and<br>3800 Line-Mode Conversion considerations for AFP<br>Download Plus in PSF for z/OS: Customization.                                                             |                        |                      |
| pass-oid={allow   disallow} |                                       | Specifies whether AFP Download Plus passes OID<br>information from the resource access table (RAT) to<br>the Begin Object Container (BOC) structured field<br>when placing TrueType and OpenType fonts inline. | X                      | X                    |
|                             | The values are:                       |                                                                                                    |                        |                      |
|                             | allow                                 |                                                                                                    |                        |                      |
|                             |                                       | Allows OID information to be passed when<br>including TrueType and OpenType fonts.                                                                                                    |                        |                      |
|                             | disallow<br>is the default.           | Does not allow OID information to be included<br>with TrueType and OpenType fonts inline. This                                                                                                    |                        |                      |
|                             | to the receiver.                      | Note: The value that you select affects how line<br>data is transformed to MO:DCA-P before it is sent                                                                                                    |                        |                      |
|                             | Inventory.                            | See "Object identifier (OID) format" on page 88 for<br>the parameter you specify when using the Printer                                                                                                    |                        |                      |

<span id="page-78-0"></span>*Table 10. AFPPARMS control statement parameters (continued)*

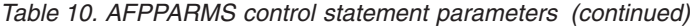

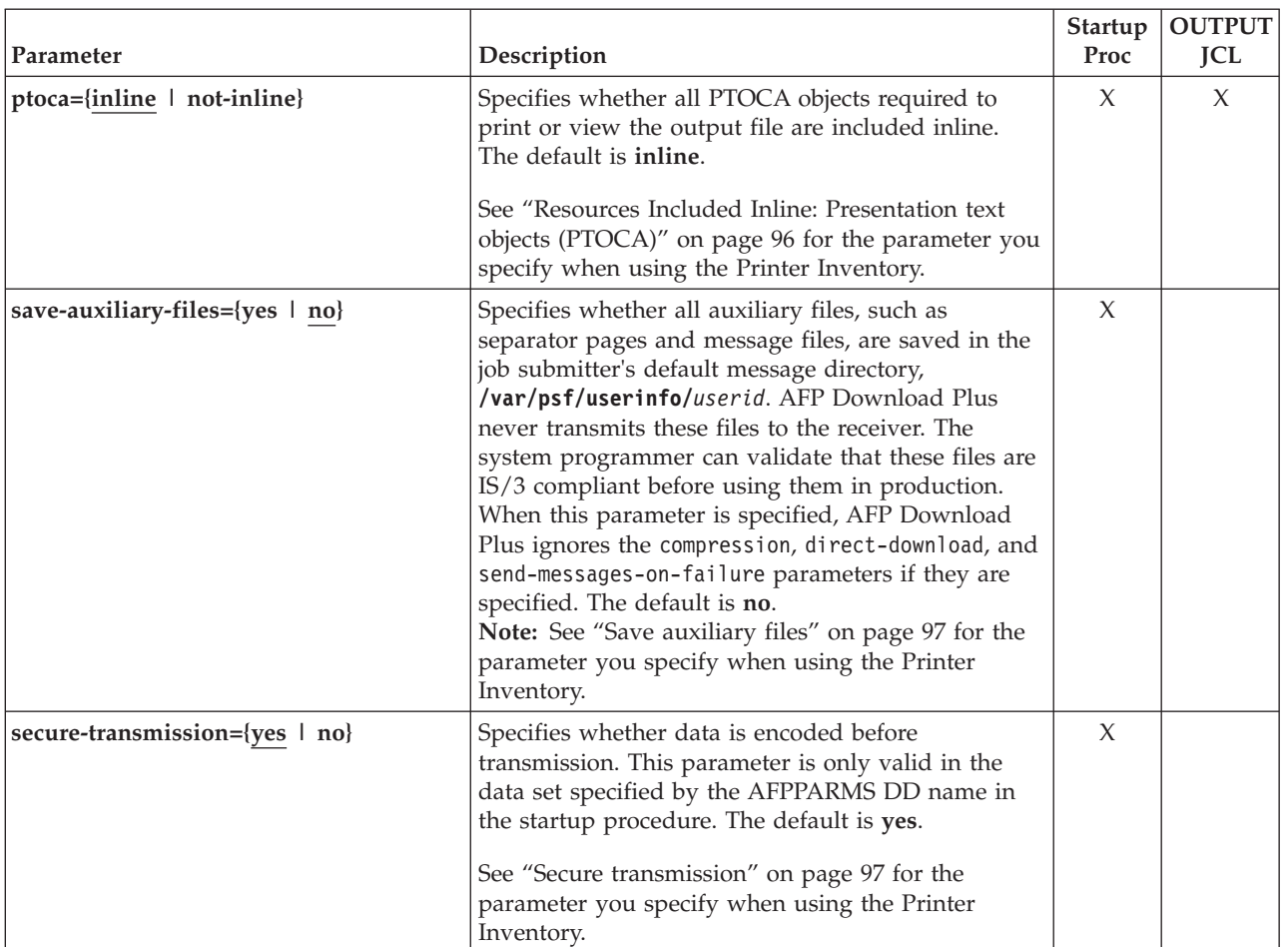

|

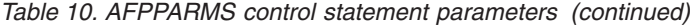

|

| | | |

| |

| |

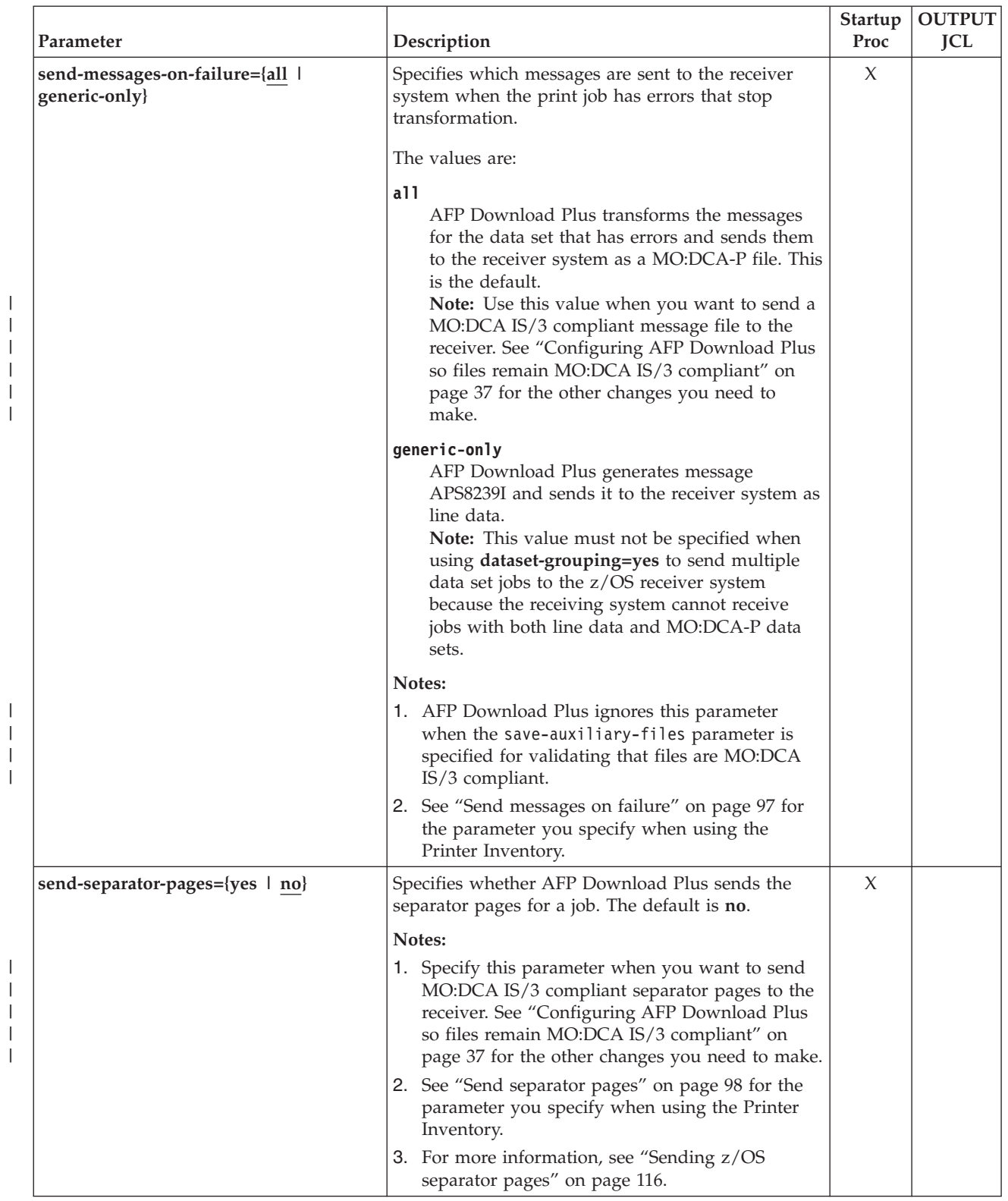

<span id="page-81-0"></span>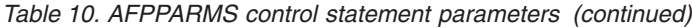

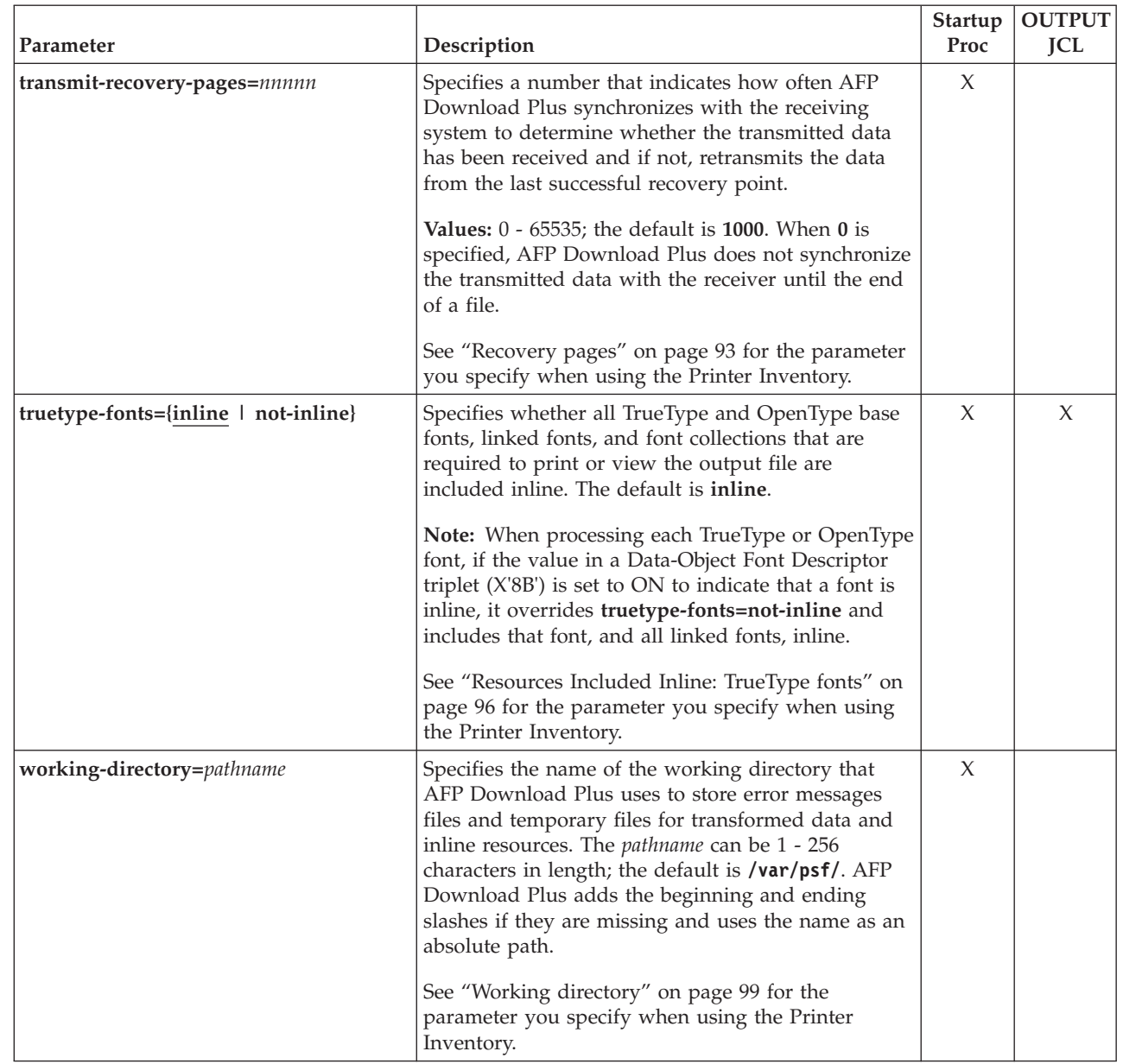

# **APSHPRM1 sample member for AFPPARMS**

The APSHPRM1 sample member, which contains the AFPPARMS parameters, is in SYS1.SAMPLIB. You can either view the sample online or print it. You can also copy the sample to your AFPPARMS data set to use as the defaults member or as the member for one of your FSAs.

After modifying it to contain only control statement parameters that are valid for OUTPUT JCL, you can also use the sample member as the member for the AFPPARMS data set or as the sequential data set specified on the OUTPUT statement for the job.

# **Viewing the operator status message when AFPPARMS activates the status feature**

The display-afpdp-status parameter in the AFPPARMS control statement activates the AFP Download Plus processing status feature.

|

|

| | | | When the status feature is activated, AFP Download Plus issues status report message, APS8559I, to the operator's console and the JES log. The message is issued at the end of the spool data set for both the spool data set transformation to MO:DCA-P and transformed document transmission. This report message is only displayed when the FSA is active. The format of the message is:

**APS8559I** *jobname, jobid, stepname, ddname, jobpart, eventdata.*

The values are:

## *jobname*

Specifies the name of the job currently being processed.

*jobid*

Specifies the job identifier of the spool data set being processed.

#### *stepname*

Specifies the step name of the job being processed.

#### *ddname*

Specifies the DD name for the step name being processed.

## *jobpart*

Specifies the part of the job that is being processed.

## *eventdata*

Specifies a combination of these:

#### **Transformed bytes=***nnnnnnn*

The number of bytes that result from AFP Download Plus transforming data to MO:DCA-P format. This value is always displayed.

#### **Transmitted=***ppppp*

The percentage of the total number of transformed bytes that AFP Download Plus has transmitted to the receiving system.

## **Transmitted bytes=***ggggggg*

The number of bytes that AFP Download Plus has transmitted to the receiving system.

## **Compressed bytes=***ccccccc*

When compression is activated for the FSA or data set, the number of bytes that result from AFP Download Plus compressing the data.

Table 11 shows how the AFP Download Plus mode determines what other event data the message displays.

*Table 11. Event data displayed in APS8559I message when AFPPARMS activates the status feature*

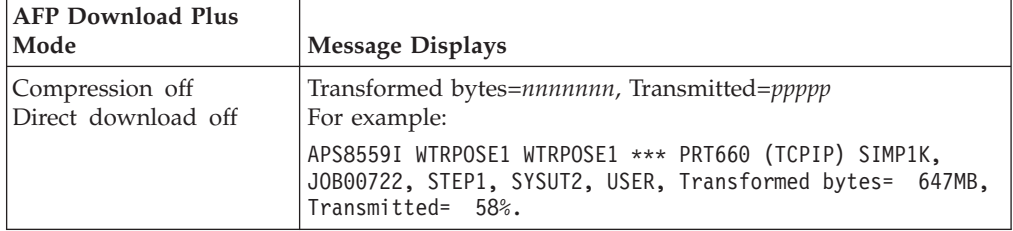

| <b>AFP Download Plus</b><br>Mode      | <b>Message Displays</b>                                                                                                    |
|---------------------------------------|----------------------------------------------------------------------------------------------------|
| Compression on<br>Direct download off | Transformed bytes=nnnnnnn, Compressed bytes=ccccccc,<br>Transmitted=ppppp<br>For example:                                                                                  |
|                                       | APS8559I WTRPOSE1 WTRPOSE1 *** PRT660 (TCPIP) SIMP1K,<br>JOB00728, STEP1, SYSUT2, USER, Transformed bytes= 1312KB,<br>Compressed bytes= 203363, Transmitted= 100%.         |
| Compression off<br>Direct download on | Transformed bytes= <i>nnnnnnn</i> , Transmitted bytes=ggggggg<br>For example:                                                                                              |
|                                       | APS8559I WTRPOSE1 WTRPOSE1 *** PRT660 (TCPIP) SIMP1K,<br>JOB00724, STEP1, SYSUT2, USER, Transformed bytes= 1312KB,<br>Transmitted bytes= 1312KB.                           |
| Compression on<br>Direct download on  | Transformed bytes= <i>nnnnnnn</i> , Compressed bytes= <i>ccccccc</i> ,<br>Transmitted bytes=ggggggg<br>For example:                                                        |
|                                       | APS8559I WTRPOSE1 WTRPOSE1 *** PRT660 (TCPIP) SIMP1K,<br>JOB00726, STEP1, SYSUT2, USER, Transformed bytes= 1312KB,<br>Compressed bytes= 203348, Transmitted bytes= 203348. |

<span id="page-83-0"></span>*Table 11. Event data displayed in APS8559I message when AFPPARMS activates the status feature (continued)*

If AFP Download Plus is still in the process of transforming the data, you can see 0% for the transmitted percentage. For example,

APS8559I WTRPOSE1 WTRPOSE1 \*\*\* PRT660 (TCPIP) SIMP1K, JOB00728, STEP1, SYSUT2, USER, Transformed bytes= 405KB, Transmitted= 0%.

# **PRINTDEV parameters**

You can use PRINTDEV parameters to define default FSA-initialization options for all data sets transmitted by the AFP Download Plus sender. [Table 12 on page 65](#page-84-0) describes the parameters that can be included in a PRINTDEV statement. All parameters are optional unless specified otherwise.

## **Notes:**

- 1. Many of the parameters in this table can be defined in the Infoprint Server Printer Inventory. When that is the case, the parameter is marked with an asterisk (\*) and you are referred to [Table 13 on page 75.](#page-94-0)
- 2. If you specify parameters that are marked with an \* in the PRINTDEV statement when you are using the Printer Inventory, the parameters in the PRINTDEV statement are ignored.
- 3. If you specify parameters in the PRINTDEV statement and **do not** use the Printer Inventory, you must restart all the FSAs in the startup procedure when you change a parameter in the PRINTDEV for an existing FSA.

<span id="page-84-0"></span>*Table 12. Initialization parameters for the PRINTDEV statement*. (\*) indicates that if you are using the Printer Inventory, this parameter is ignored in the PRINTDEV and must be specified in the Printer Inventory.

 $\vert$  $\|$  $\|$ 

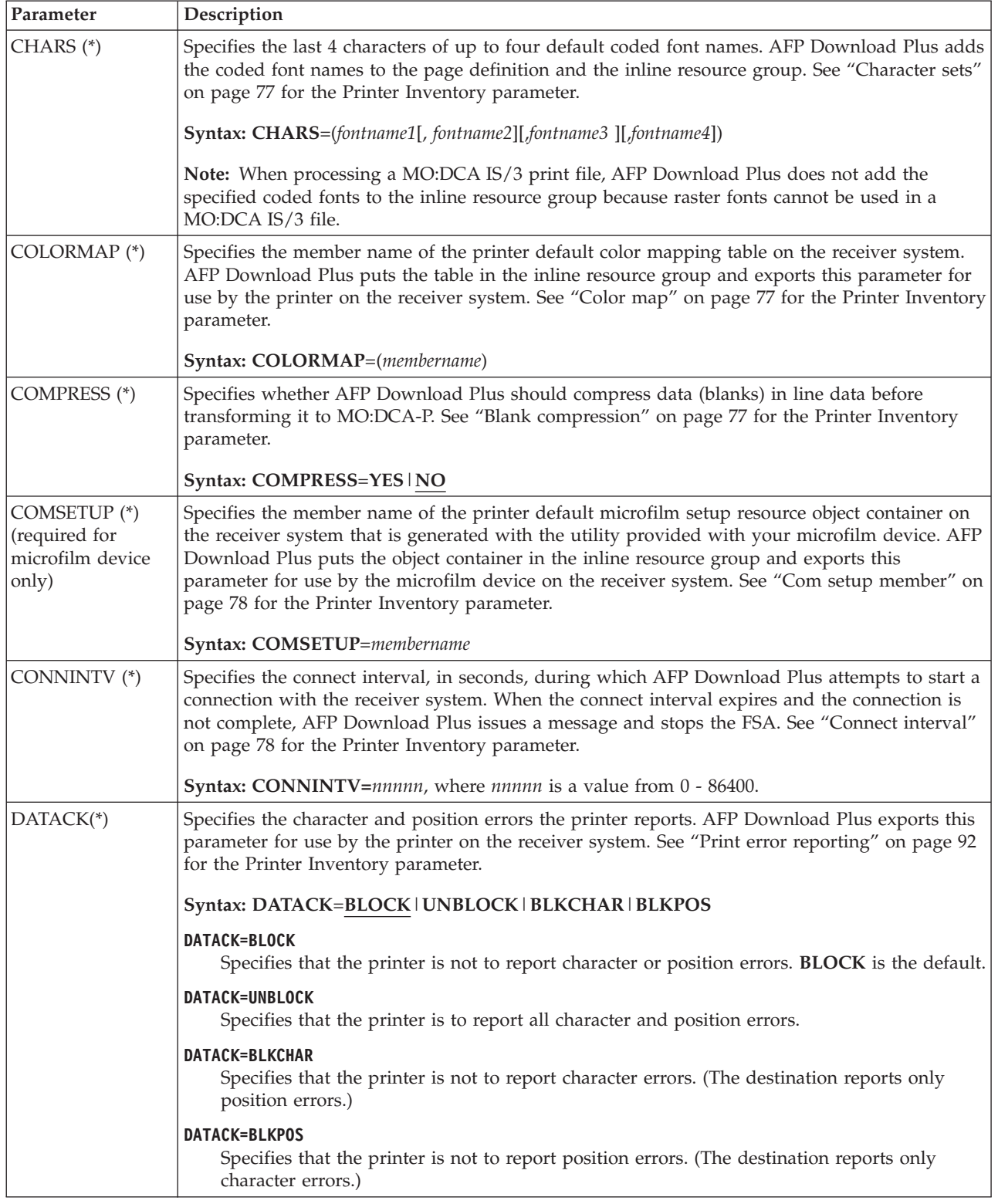

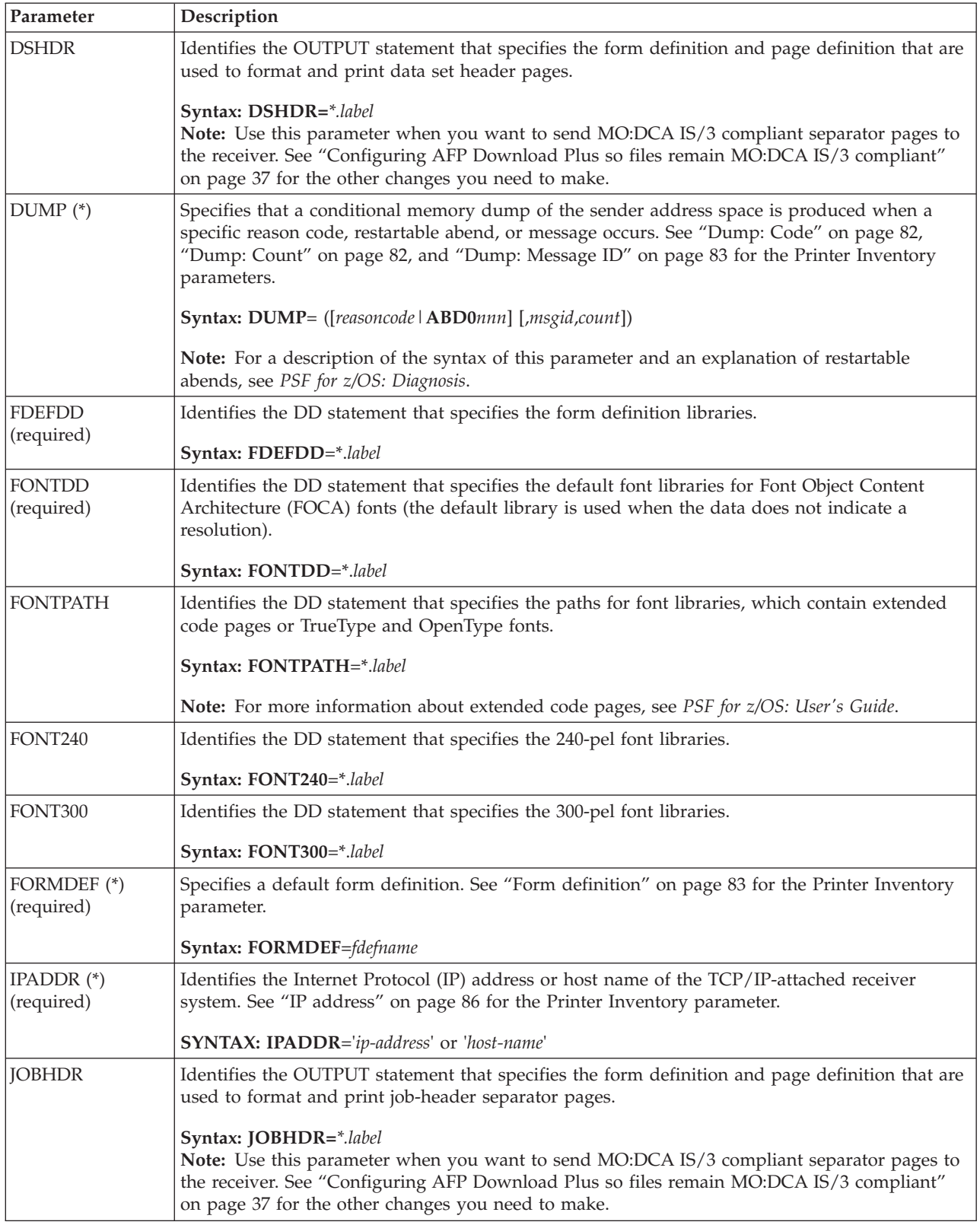

*Table 12. Initialization parameters for the PRINTDEV statement (continued)*. (\*) indicates that if you are using the Printer Inventory, this parameter is ignored in the PRINTDEV and must be specified in the Printer Inventory.

| |  $\|$ 

 $\vert$ |  $\overline{\phantom{a}}$ 

<span id="page-86-0"></span>*Table 12. Initialization parameters for the PRINTDEV statement (continued)*. (\*) indicates that if you are using the Printer Inventory, this parameter is ignored in the PRINTDEV and must be specified in the Printer Inventory.

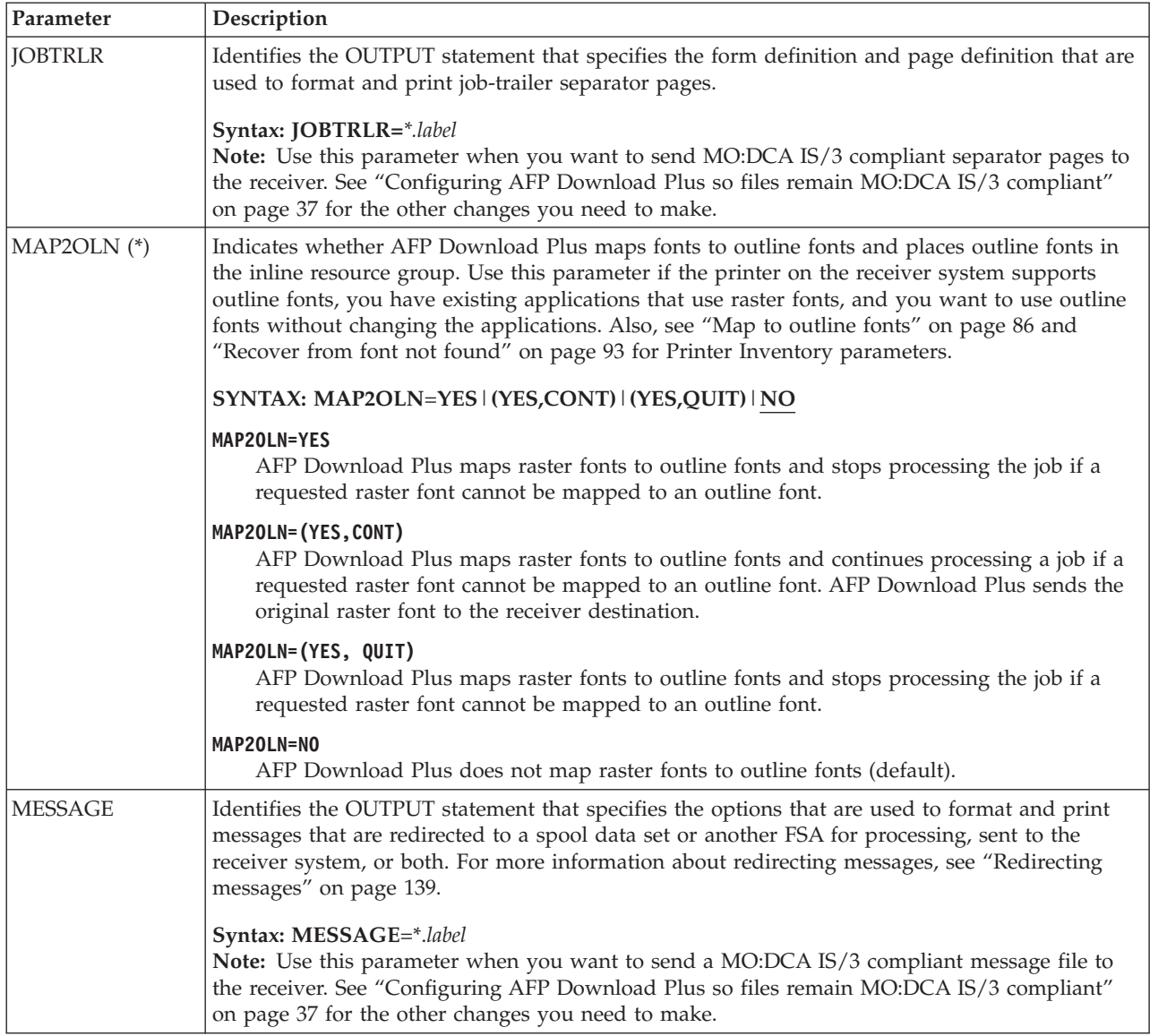

 $\|$ |  $\frac{1}{2}$ 

| Parameter                                   | Description                                                                                                    |
|---------------------------------------------|----------------------------------------------------------------------------------------------------|
| NORESP <sup>(*)</sup>                       | Specifies the action that AFP Download Plus takes when the time specified by the RESPTIME<br>parameter expires before a response is received from the download receiver. See "No response<br>action" on page 87 and "No response action: Notify" on page 87 for Printer Inventory<br>parameters.                               |
|                                             | Syntax: NORESP=NOTIFY   NOTIFY (node.userid)   NOTIFY (OPERATOR)   TERMINATE                                                                                                    |
|                                             | NORESP=NOTIFY<br>AFP Download Plus notifies JES that an expected response was not received from the<br>download receiver. This condition is also displayed by SDSF. NOTIFY is the default.                                                                                                    |
|                                             | NORESP=NOTIFY(node.userid)<br>AFP Download Plus sends a message to the specified user ID and JES indicating that an<br>expected response was not received from the download receiver. The node and period can<br>be omitted if the user ID is on the node on which AFP Download Plus is running.                               |
|                                             | NORESP=NOTIFY (OPERATOR)<br>AFP Download Plus sends a message to the system operator and JES indicating that an<br>expected response was not received from the download receiver.                                                                                                    |
|                                             | <b>NORESP=TERMINATE</b><br>AFP Download Plus stops the FSA. The system operator must issue a command to restart<br>the FSA. The data set that is active when the FSA is stopped is restarted from the last<br>checkpoint.                                                                                                    |
| OBJCONDD                                    | Identifies the DD statement that specifies the object container library.                                                                                                    |
| (required with<br>COLORMAP and<br>COMSETUP) | Syntax: OBJCONDD=*.label                                                                                                    |
| OBJCPATH                                    | Identifies the 1- to 8-character name of the DD statement that specifies the paths for object<br>container libraries, which contain data object resources, including color management resources<br>(CMRs).                                                                                                    |
|                                             | Syntax: OBJCPATH=*.label                                                                                                    |
| <b>OVLYDD</b>                               | Identifies the DD statement that specifies the default overlay libraries. Required if OVLY240 or<br>OVLY300 is specified (the default library is used when data does not indicate a resolution);<br>otherwise, optional if no attempt is made to process an overlay from the system overlay library.<br>Syntax: OVLYDD=*.label |
| OVLY240                                     | Identifies the DD statement that specifies the 240-pel overlay libraries.                                                                                                    |
|                                             | Syntax: OVLY240=*.label                                                                                                    |
| OVLY300                                     | Identifies the DD statement that specifies the 300-pel overlay libraries.                                                                                                    |
|                                             | Syntax: OVLYDD=*.label                                                                                                    |
| PAGEDEF (*)<br>(required)                   | Specifies the default page definition. See "Page definition" on page 88 for the Printer Inventory<br>parameter.                                                                                                    |
|                                             | Syntax: PAGEDEF=pdefname                                                                                                    |
| PDEFDD<br>(required)                        | Identifies the DD statement that specifies the page definition libraries.<br>Syntax: PDEFDD=*.label                                                                                                    |

*Table 12. Initialization parameters for the PRINTDEV statement (continued)*. (\*) indicates that if you are using the Printer Inventory, this parameter is ignored in the PRINTDEV and must be specified in the Printer Inventory.

*Table 12. Initialization parameters for the PRINTDEV statement (continued)*. (\*) indicates that if you are using the Printer Inventory, this parameter is ignored in the PRINTDEV and must be specified in the Printer Inventory.

| Parameter             | Description                                                                                                    |
|-----------------------|----------------------------------------------------------------------------------------------------|
| PIMSG $(*)$           | Indicates whether all message groups that are generated in the processing of a data set are<br>reported. Also indicates the maximum number of message groups that are written. See "Print<br>error messages" on page 91 and "Print error messages: Maximum messages" on page 92 for the<br>Printer Inventory parameters.                                                                                                    |
|                       | Syntax: PIMSG=(YES [,nnn]   NO [,nnn])                                                                                                    |
|                       | nnn indicates the maximum number of messages and specifies that after AFP Download Plus<br>has generated nnn message groups, it is to end processing of the data set and purge the data<br>set from the spool. The final count of written messages might be more than nnn message<br>groups if the message groups are generated for errors that are reported during processing for<br>data that is transmitted before the message count is reached. A value of 0 allows data set<br>processing to continue, regardless of the number of message groups that are generated, unless<br>an error that stops processing occurs. The default is YES,16. |
| PORTNO <sup>(*)</sup> | Specifies the port number with which AFP Download Plus is to establish a connection and<br>transmit data. See "Port number" on page 90 for the Printer Inventory parameter.                                                                                                    |
|                       | Syntax: PORTNO=nnnnn, where nnnnn is a value 5001 - 65535. The default value is 5001.                                                                                                    |
| PRMODE (*)            | Indicates the default processing mode AFP Download Plus uses to process data sets containing<br>both single-byte and double-byte fonts. See "Default process mode" on page 80 for the Printer<br>Inventory parameter.                                                                                                    |
|                       | Syntax: PRMODE=SOSI1   SOSI2   SOSI3   SOSI4                                                                                                    |
|                       | PRMODE=SOSI1 specifies that each shift-out, shift-in code is converted to a blank and a Set<br>Coded Font Local text control.                                                                                                    |
|                       | <b>PRMODE=SOSI2</b> specifies that each shift-out, shift-in code is converted to a Set Coded Font<br>Local text control.                                                                                                    |
|                       | PRMODE=SOSI3 specifies that the shift-in code is converted to a Set Coded Font Local text<br>control and two blanks. A shift-out code is converted to a Set Coded Font Local text control.                                                                                                    |
|                       | PRMODE=SOSI4 specifies that each shift-out, shift-in code is to be skipped and not counted<br>when calculating offsets for the data set. SOSI4 is used when double-byte character set (DBCS)<br>text is converted from ASCII to EBCDIC. When SOSI4 is specified, the page definition offsets<br>are correct after conversion; therefore, the user does not need to account for SOSI characters<br>when computing FIELD offsets. The data conversion that AFP Download Plus makes for SOSI4<br>is the same as for SOSI2.                                                                                                    |
|                       | Notes:<br>1. AFP Download Plus only uses this parameter if you are not using the Printer Inventory or<br>Exit 7 and the PRMODE keyword is not specified on the OUTPUT JCL statement.                                                                                                    |
|                       | 2. If this parameter is not specified in the PRINTDEV statement, the Printer Inventory, or Exit<br>7, and the PRMODE keyword is not specified on the OUTPUT JCL statement, AFP<br>Download Plus defaults to either line data or MO:DCA-P, depending on the type of data<br>stream.                                                                                                    |
| PRTERROR (*)          | Controls whether the PRTERROR parameter is accepted on the OUTPUT JCL statement. See<br>"Error disposition supported" on page 83 for the Printer Inventory parameter.                                                                                                    |
|                       | Syntax: PRTERROR=HONOR   NOTHONOR                                                                                                    |
|                       | <b>PRTERROR=HONOR</b> specifies that AFP Download Plus accepts PRTERROR if specified on the<br>OUTPUT JCL statement for data sets processed at this destination.                                                                                                    |
|                       | <b>PRTERROR=NOTHONOR</b> specifies that AFP Download Plus ignores PRTERROR if specified<br>on the OUTPUT JCL statement for data sets processed at this destination. This is the default.                                                                                                    |

*Table 12. Initialization parameters for the PRINTDEV statement (continued)*. (\*) indicates that if you are using the Printer Inventory, this parameter is ignored in the PRINTDEV and must be specified in the Printer Inventory.

| Parameter     | Description                                                                                                    |
|---------------|----------------------------------------------------------------------------------------------------|
| <b>PSEGDD</b> | Identifies the DD statement that specifies the default page segment libraries. In addition to<br>page segments, the page segment library might contain Bar Code Object Content Architecture<br>(BCOCA), Graphics Object Content Architecture (GOCA), and Image Object Content<br>Architecture (IOCA) resources. Required if PSEG240 or PSEG300 is specified (the default library<br>is used when data does not indicate a resolution); otherwise, optional if no attempt is made to<br>process a page segment from the system page segment library.<br>Syntax: PSEGDD=*.label |
| PSEG240       | Identifies the DD statement that specifies the 240-pel page segment libraries.<br>Syntax: PSEG240=*.label                                                                                                    |
| PSEG300       | Identifies the DD statement that specifies the 300-pel page segment libraries.<br>Syntax: PSEG300=*.label                                                                                                    |
| RESPTIME (*)  | Specifies the maximum number of seconds AFP Download Plus should wait for a response<br>from the download receiver. See "Response timeout" on page 96 for the Printer Inventory<br>parameter.<br>Syntax: RESPTIME= $nnnnn$ , where $nnnnn$ is a value from $0 - 86400$ . The default value is $0$ ,                                                                                                    |
|               | which means AFP Download Plus waits indefinitely for a response.<br>Note: When the RESPTIME parameter is specified, the NORESP parameter must also be<br>specified to tell AFP Download Plus what action to take when no response is received within<br>the time specified.                                                                                                    |
| TRACE (*)     | Specifies AFP Download Plus tracing. For more information about using traces, see PSF for<br>z/OS: Diagnosis. See FSA trace dsname, NST trace dsname, Trace mode, Trace prompt, and<br>Trace table size Printer Inventory parameters in Table 13 on page 75 for more information.<br>Syntax: TRACE=YES   NO                                                                                                    |

# **Printer Inventory**

With AFP Download Plus you can use default FSA-initialization, tracing, and execution option parameters that are defined in the Printer Inventory instead of those defined in:

- PRINTDEV statement (see ["PRINTDEV parameters" on page 64\)](#page-83-0) or the EXEC statement (see ["JCL statements for the startup procedure" on page 45\)](#page-64-0) of the AFP Download Plus startup procedure
- v AFPPARMS control statement (see ["Parameters for the AFPPARMS control](#page-69-0) [statement" on page 50\)](#page-69-0)
- Exit 7 initialization (INIT) call (see [Table 17 on page 110\)](#page-129-0)

With the Printer Inventory, you can define an FSA in the AFP Download Plus startup procedure and JES initialization statements before the FSA is actually used. When the new FSA is added, you can assign variable parameters for it in the Printer Inventory. This saves you time because you do not need to restart all the FSAs in a startup procedure when you add a new FSA or change parameters for an existing FSA. The Printer Inventory also makes it much easier to define parameters than through the AFP Download Plus startup procedure, the AFPPARMS control statement, or Exit 7. See *PSF for z/OS: Customization* for more information about the Printer Inventory.

You can use the Printer Inventory component of Infoprint Server to define an FSS and AFP Download Plus FSAs without licensing the Infoprint Server feature of z/OS. For more information, see *z/OS Infoprint Server Printer Inventory for PSF*. If you want to use Infoprint Central, you must have a license for the Infoprint Server feature.

# **Infoprint Central and common message log**

When you define an FSS and AFP Download Plus FSAs in the Printer Inventory, you can use Infoprint Central to start, stop, and view properties of each AFP Download Plus FSA. If AFP Download Plus is writing messages to the Infoprint Server common message log, you can also:

- v View FSA and print job messages that AFP Download Plus has written to the common message log.
- Search for print jobs and view the properties for each job.
- v Release held print jobs, delete jobs, change the priority of jobs, and move jobs (as long as AFP Download Plus has not started processing the jobs).

To enable AFP Download Plus to write messages to the common message log, you must customize AFP Download Plus and select the Log messages parameter in the Printer Inventory. The common message log is only supported on z/OS 1.13 or later. See *PSF for z/OS: Customization* for information about customizing AFP Download Plus to use the common message log with the Printer Inventory.

# **Specifying Printer Inventory parameters**

To use the Printer Inventory, you must:

| |

- 1. Specify the Printer Inventory name on the INV parameter in the PARM field of the EXEC statement for the startup procedure:
	- **// EXEC PGM=APSHPOSE,PARM=('INV=***piname***')**

where *piname* is the 4-character name of the Printer Inventory that is specified in the Infoprint Server configuration file. For example, // EXEC PGM=APSHPOSE,PARM=('INV=AOP1') specifies the default name of the Printer Inventory.

- 2. Specify the parameters that you want to use in the Printer Inventory:
	- v Use the **aopmig** Printer Inventory migration program to copy parameters from the PRINTDEV statement, the EXEC PARM statement, and the AFPPARMS control statement into the Printer Inventory (see *PSF for z/OS: Customization*). You must manually migrate parameters from Exit 7.
	- v Use the Printer Inventory Definition Utility (PIDU) or Infoprint Server ISPF panels to define parameters in the Printer Inventory.
	- **Note:** When you use the Printer Inventory, do not specify the parameters in the PRINTDEV statement or the AFPPARMS control statement because AFP Download Plus ignores them. You **must** specify the parameters in the Printer Inventory if you want to use them.
- 3. Select the Log messages parameter in the Printer Inventory to use the Infoprint Server common message log.

[Figure 8 on page 72](#page-91-0) shows a sample ISPF panel for defining an FSS for AFP Download Plus.

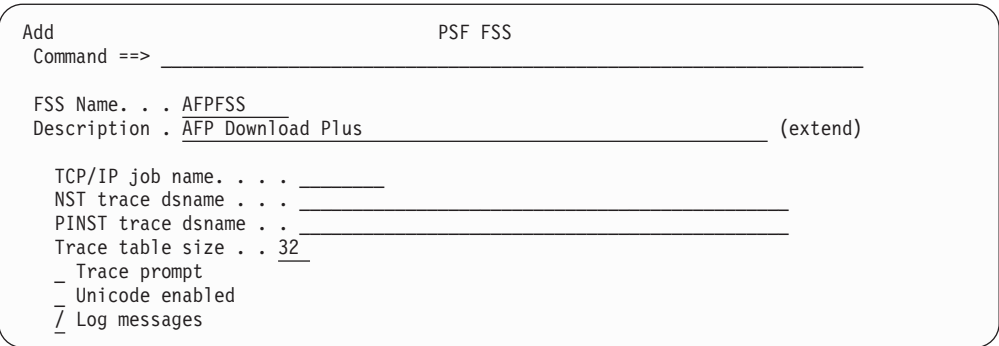

*Figure 8. Sample ISPF Printer Inventory panel for defining an FSS for AFP Download Plus*

Figure 9 shows sample pages of ISPF panels that are used to define the parameters for an AFP Download Plus FSA.

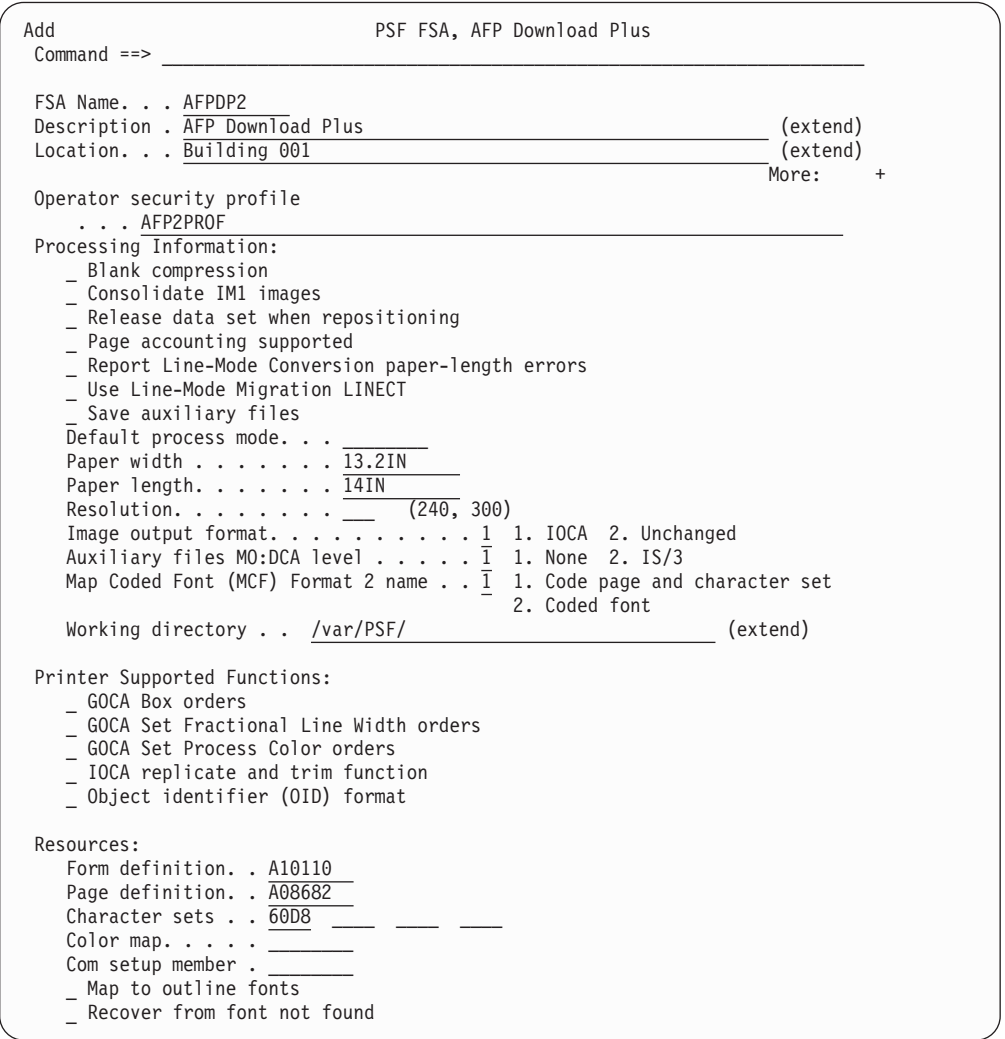

*Figure 9. Sample ISPF Printer Inventory panel for defining an AFP Download Plus FSA (Page 1 of 2)*

<span id="page-91-0"></span> $\begin{array}{c} \hline \end{array}$ 

 $\vert$ 

 $\begin{array}{c} \hline \end{array}$ 

```
Add PSF FSA, AFP Download Plus
Common <sub>1</sub>FSA Name. . . AFPDP2
Description . AFP Download Plus __ (extend)
Location. . . \overline{Building 001}More: -
Resources Included Inline:
   / Bar code objects (BCOCA)
   / Font objects (FOCA)
   / Form definitions
   / Graphics objects (GOCA)
    / Image objects (IOCA)
   / Object containers
   / Overlays
     / Page segments
   / Presentation text objects (PTOCA)
   / TrueType fonts
   Color management resources. . 3 1. None 2. All 3. Generic
Error Reporting Values:
   _ Error disposition supported
     Send msgs to SYSOUT
   Print error messages \ldots 2 1. No 2. Yes
         Maximum messages. . . \overline{16} (0-999)
    Print error reporting. . . \overline{1}^{-}1. None 2. All 3. Character 4. Position
    Send messages on failure . \overline{1} \, 1. All \, 2. Generic only
Connection:
   Connect Interval. . . 600 (0-86400 seconds)
    No response action. . \overline{1\quad1.} Notify JES \qquad \quad \, 2. Notify user
                             3. Notify operator 4. Terminate
      Notify \dots \dots<br>sponse timeout... (0-86400)Response timeout. . . _____ (0-86400)
    IP address \ldots . . 9.99.99.87
   Port number \ldots...\frac{5001}{2001}Transmission:
     Data set grouping
    / Secure transmission
   _ Send separator pages
     Display status
   Compression. . . 1 1. None 2. LZW
   Direct download. 1 1. None 2. MO:DCA-P
   Recovery pages . \overline{1000} (0-65535)
Debugging:
   Dump:<br>Code . . ___
                       _ Message ID . . _________ Count . . 1 (1-99)
   Trace:
         Trace mode . . . . 2 1. None 2. Internal 3. Sync
                               4. Full 5. Limit 6. IPDS
        Trace table size .32 (1-999)
        FSA trace dsname . _
3800 Compatibility:
     Override default font
   Set media origin to 3800 origin for:
      _ Data set
```
*Figure 10. Sample ISPF Printer Inventory panel (Page 2 of 2)*

[Table 13 on page 75](#page-94-0) describes the parameters that you can define in the Printer Inventory and compares them to the parameters you can define on the PRINTDEV statement or the EXEC PARM statement of the startup procedure, in PSF installation Exit 7, or in the AFPPARMS control statement. All parameters are optional unless specified otherwise.

When you are defining parameters on the ISPF panels, see the online help for information about each parameter. For more information about the Printer

Inventory and Exit 7 parameters, see *PSF for z/OS: Customization*.

<span id="page-94-0"></span>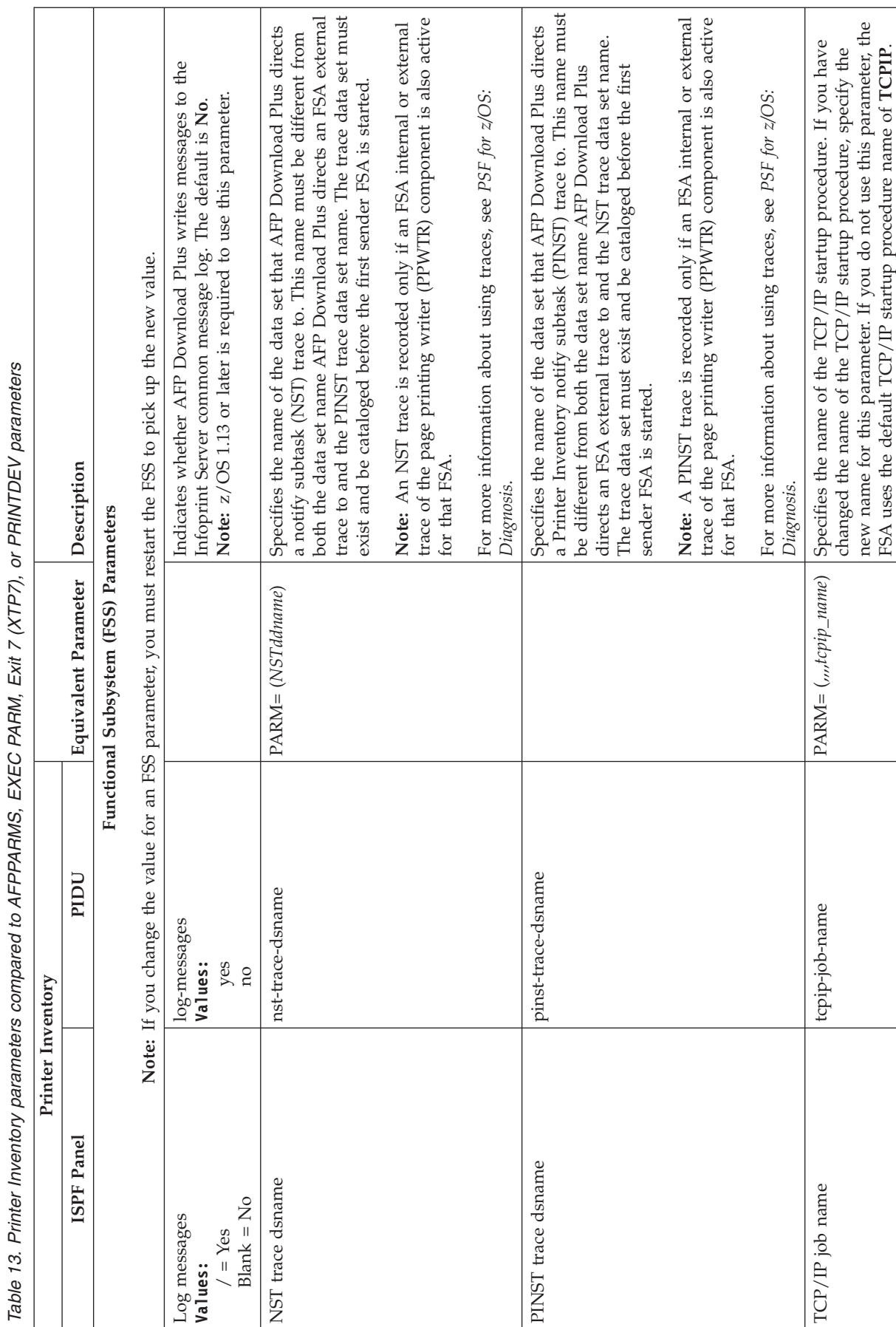

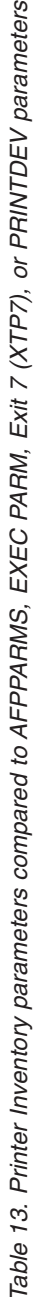

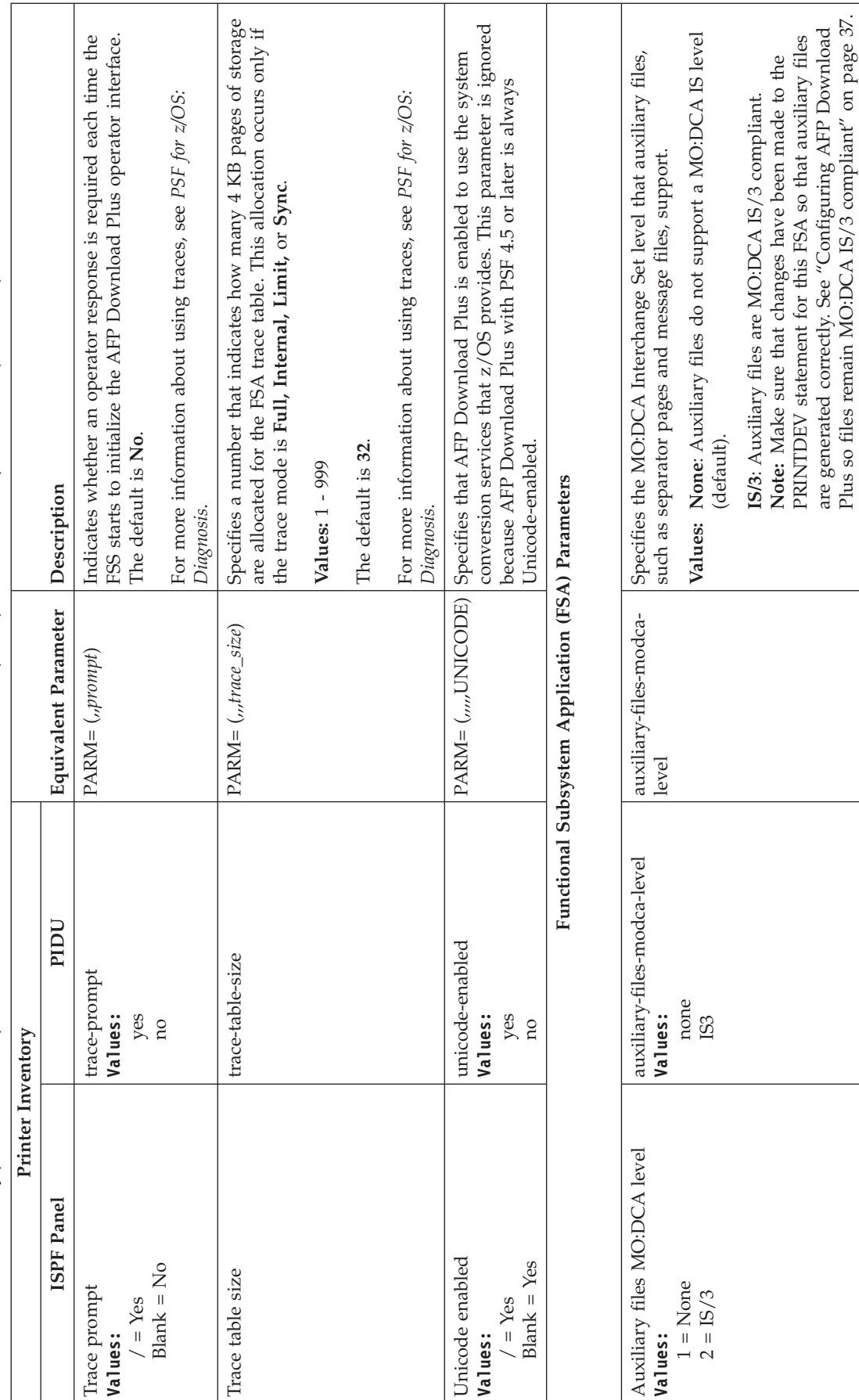

<span id="page-96-0"></span>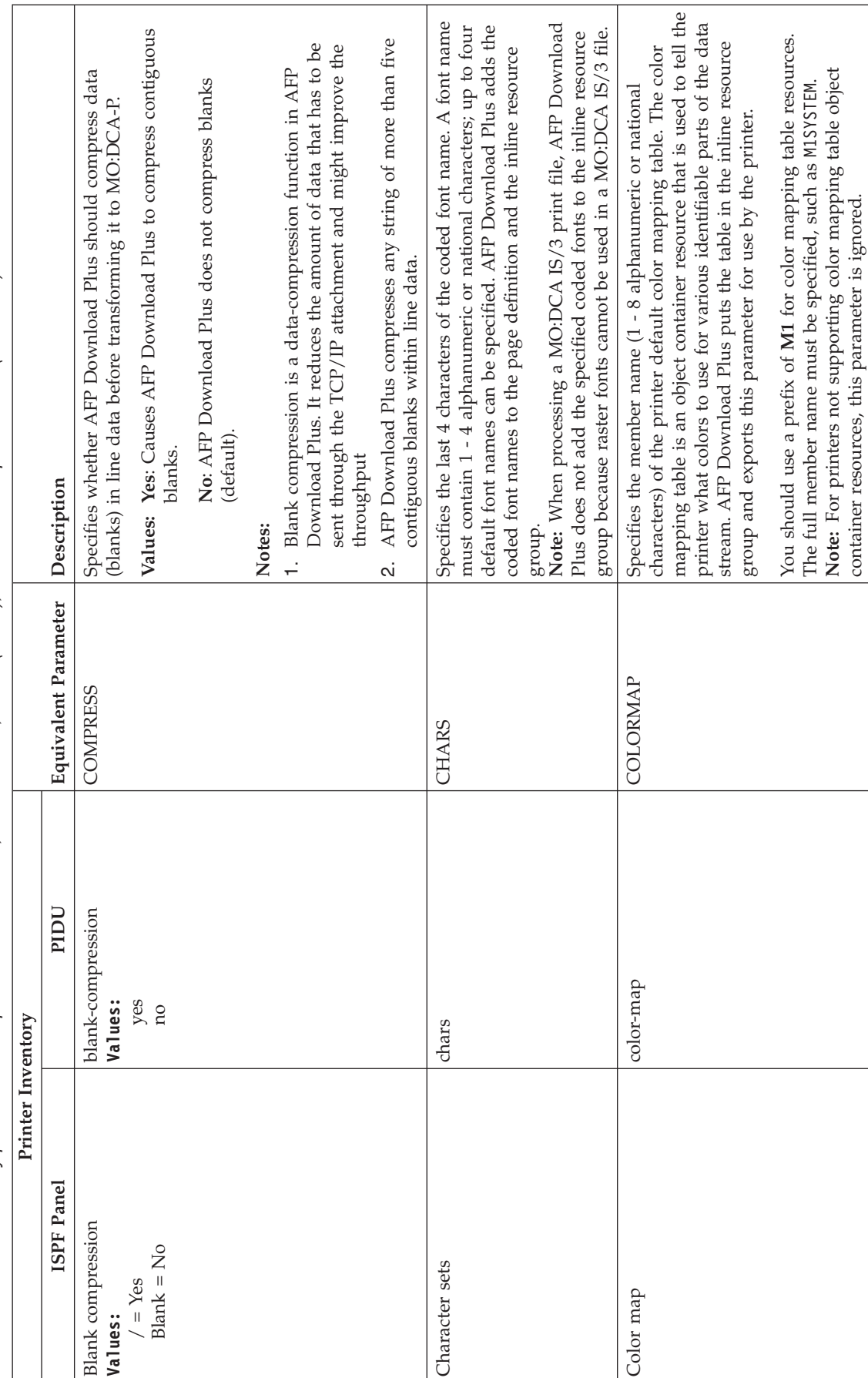

<span id="page-97-0"></span>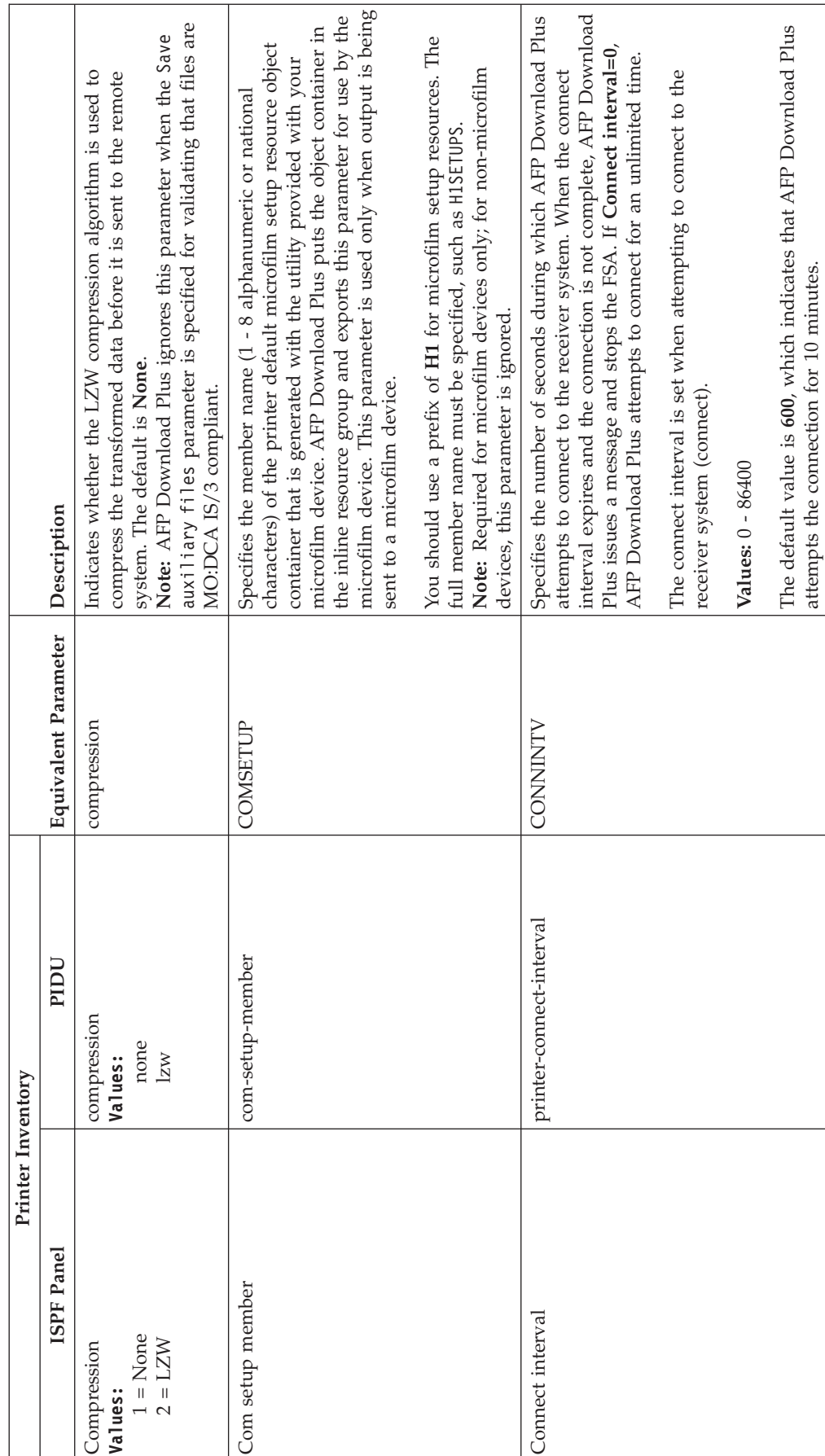

<span id="page-98-0"></span>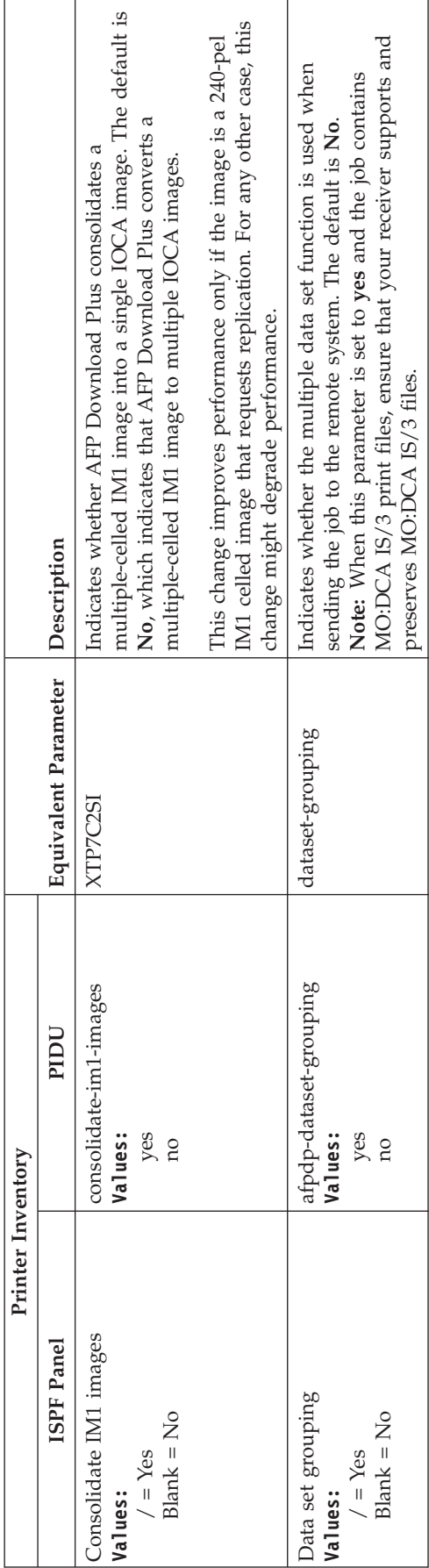

<span id="page-99-0"></span>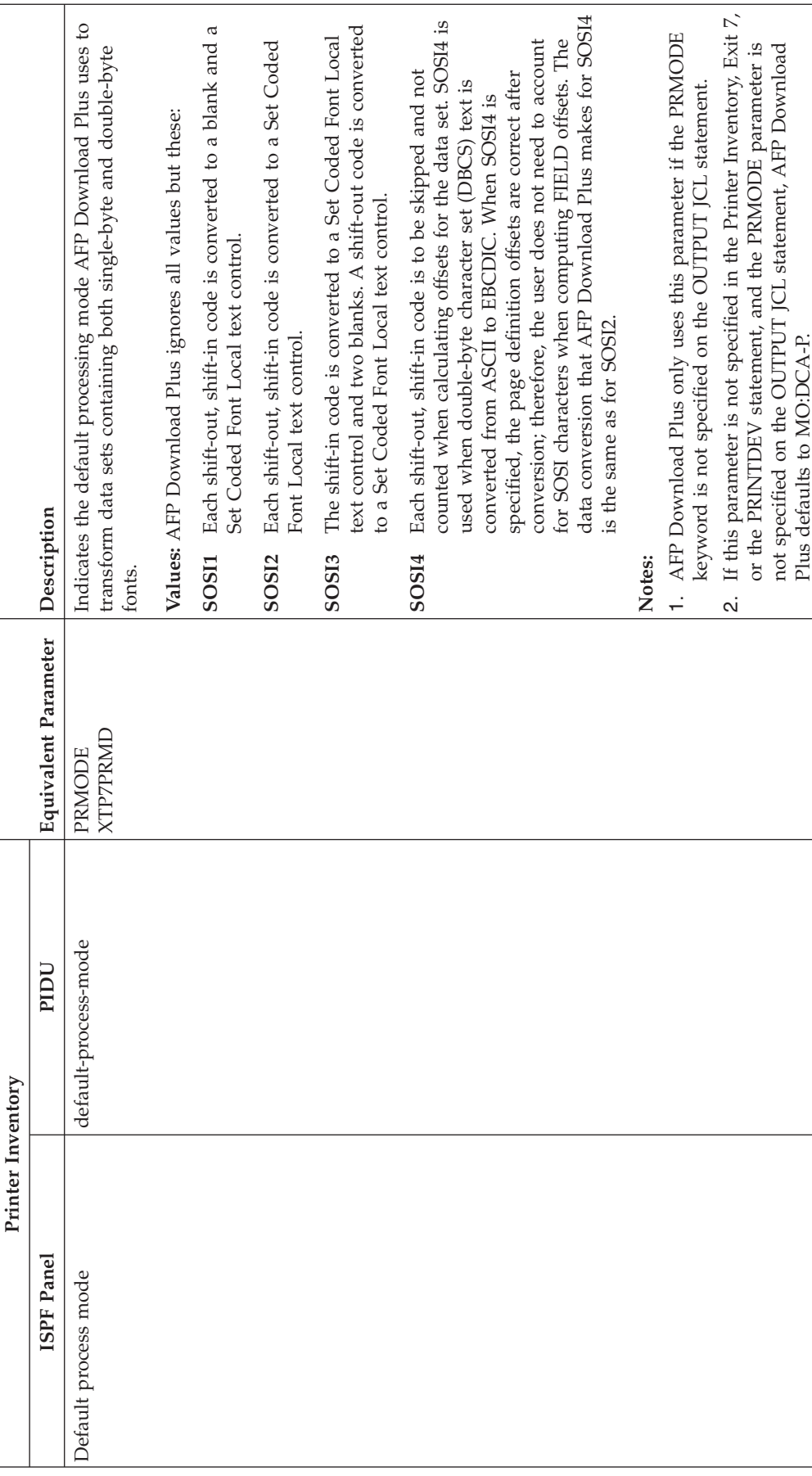

<span id="page-100-0"></span>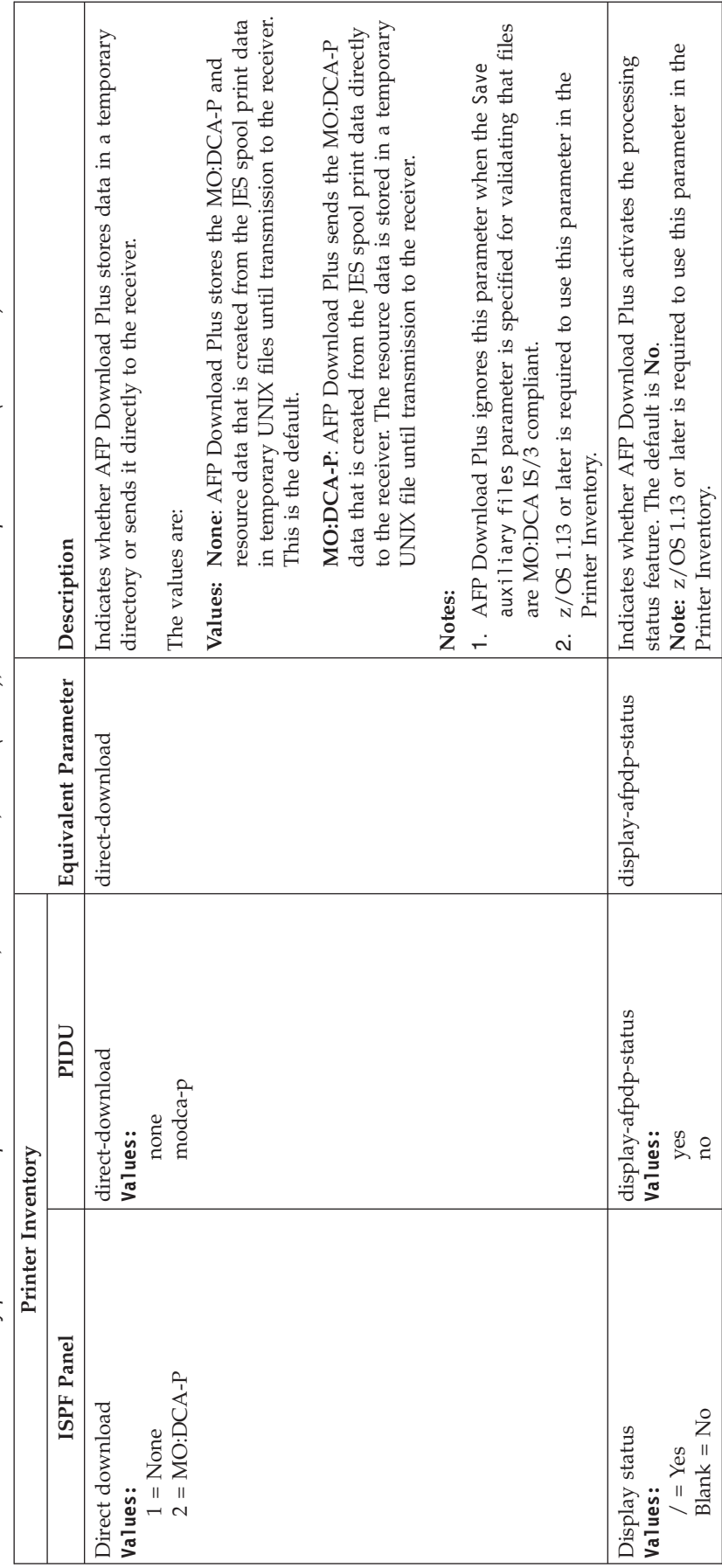

<span id="page-101-0"></span>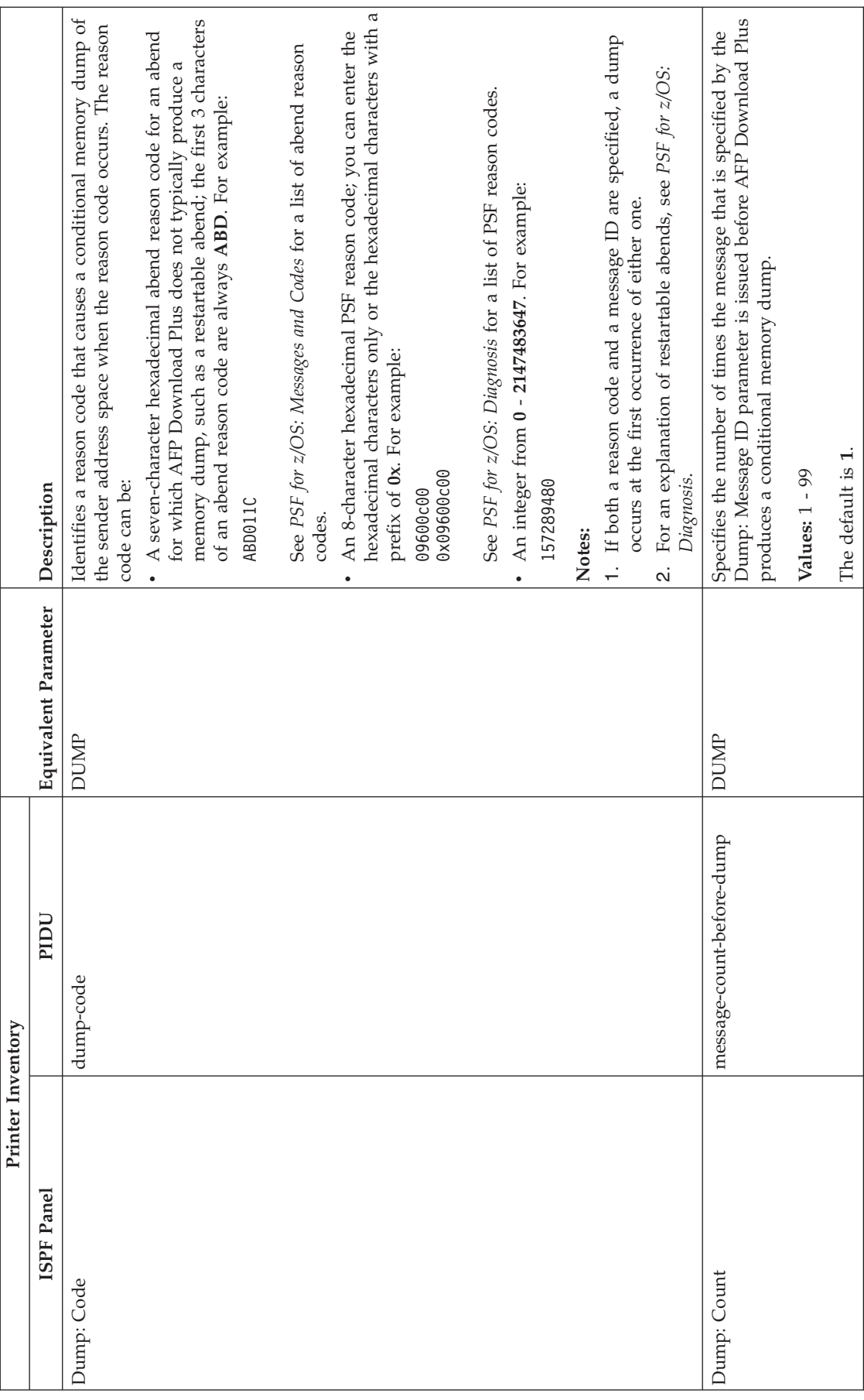

<span id="page-102-0"></span>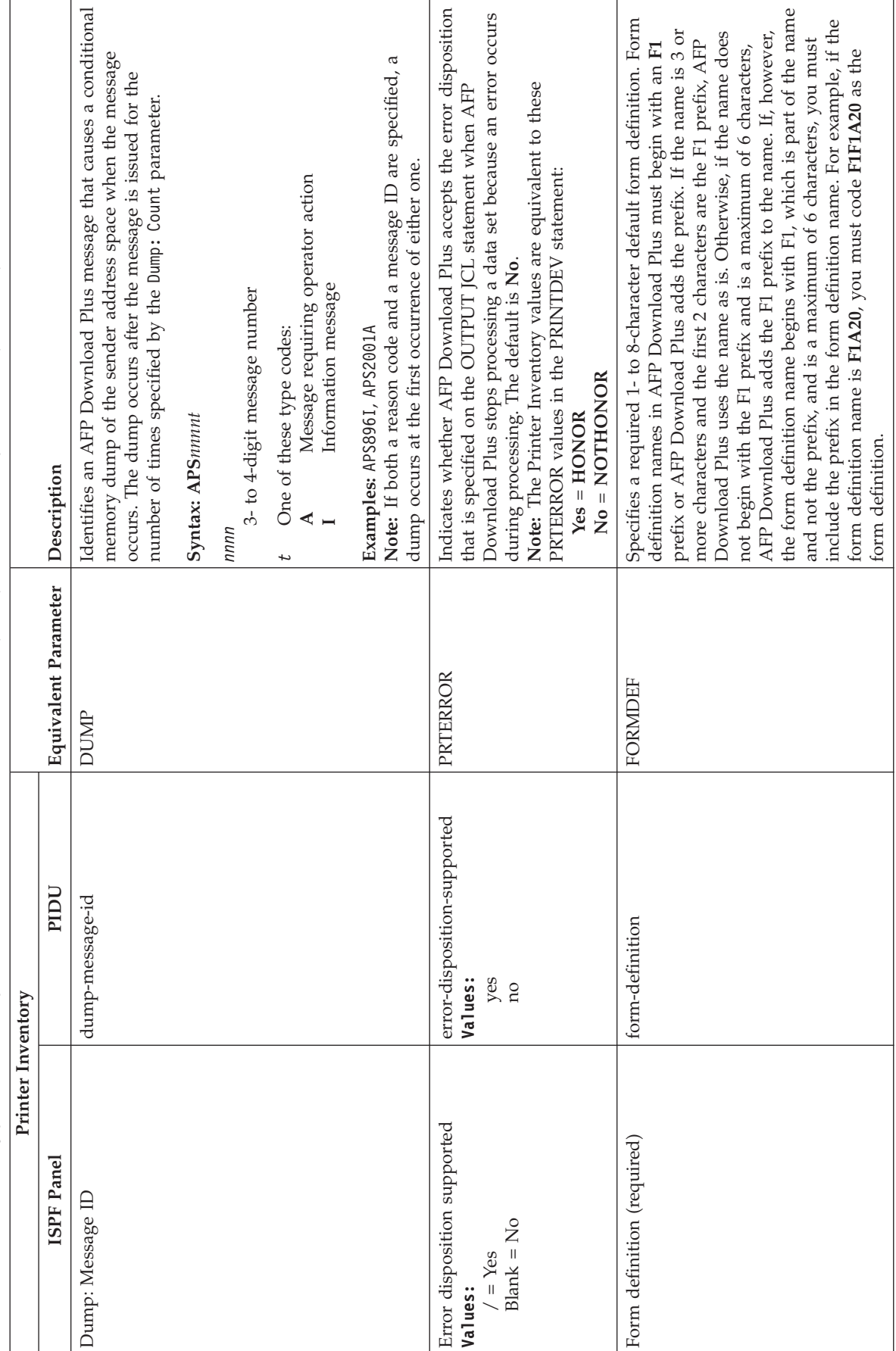

<span id="page-103-0"></span>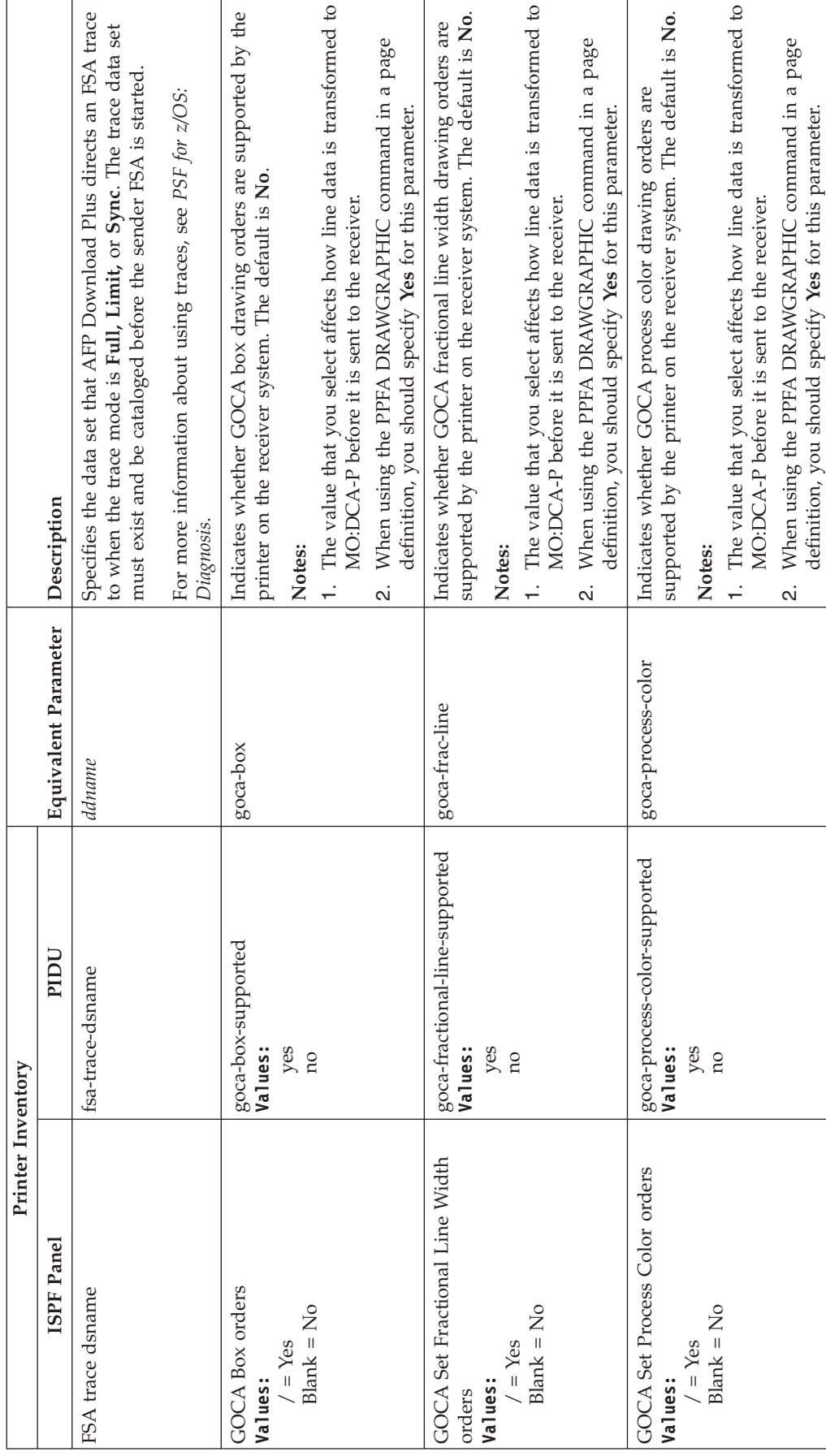

<span id="page-104-0"></span>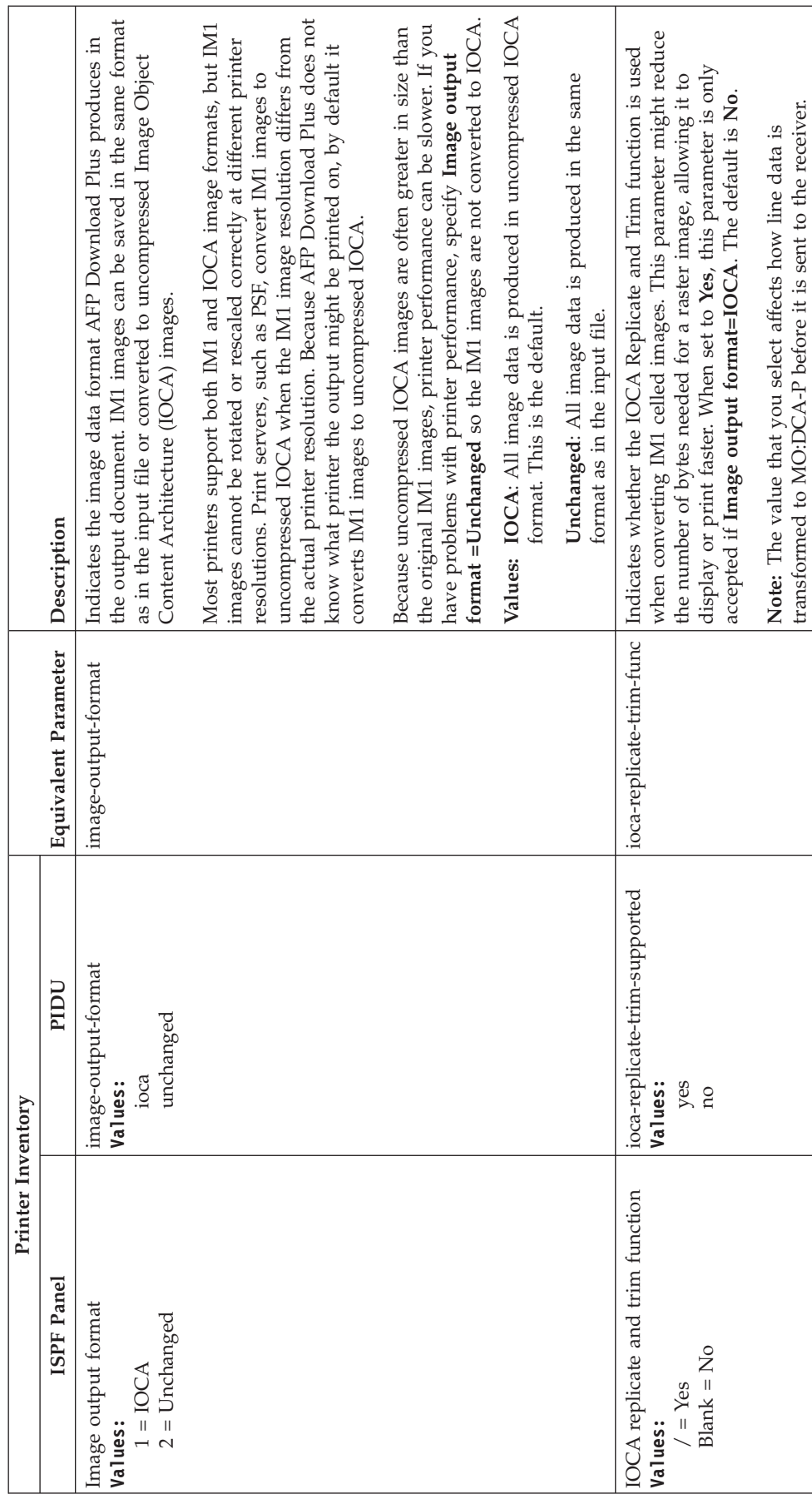

transformed to MO:DCA-P before it is sent to the receiver.

<span id="page-105-0"></span>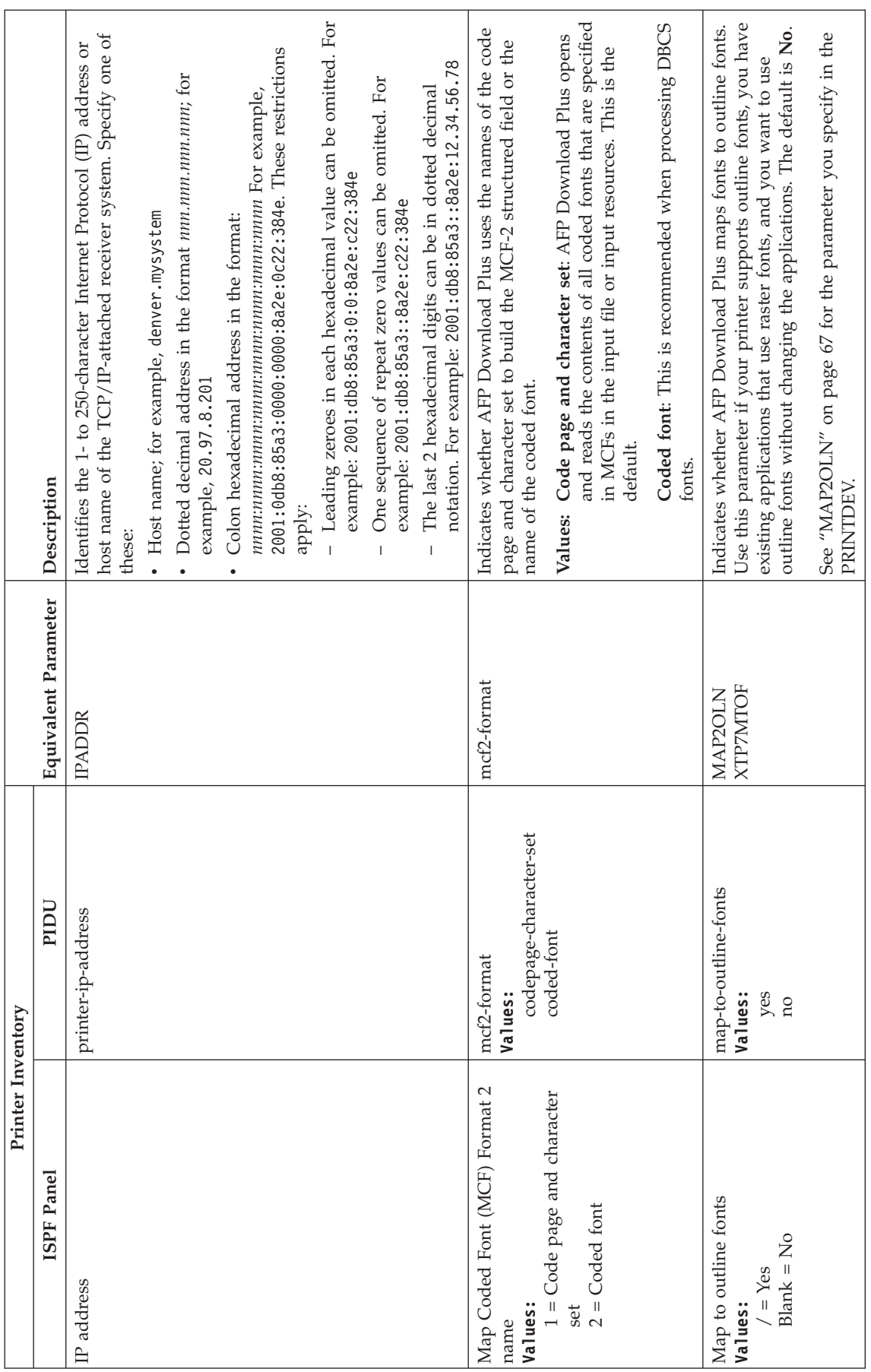

<span id="page-106-0"></span>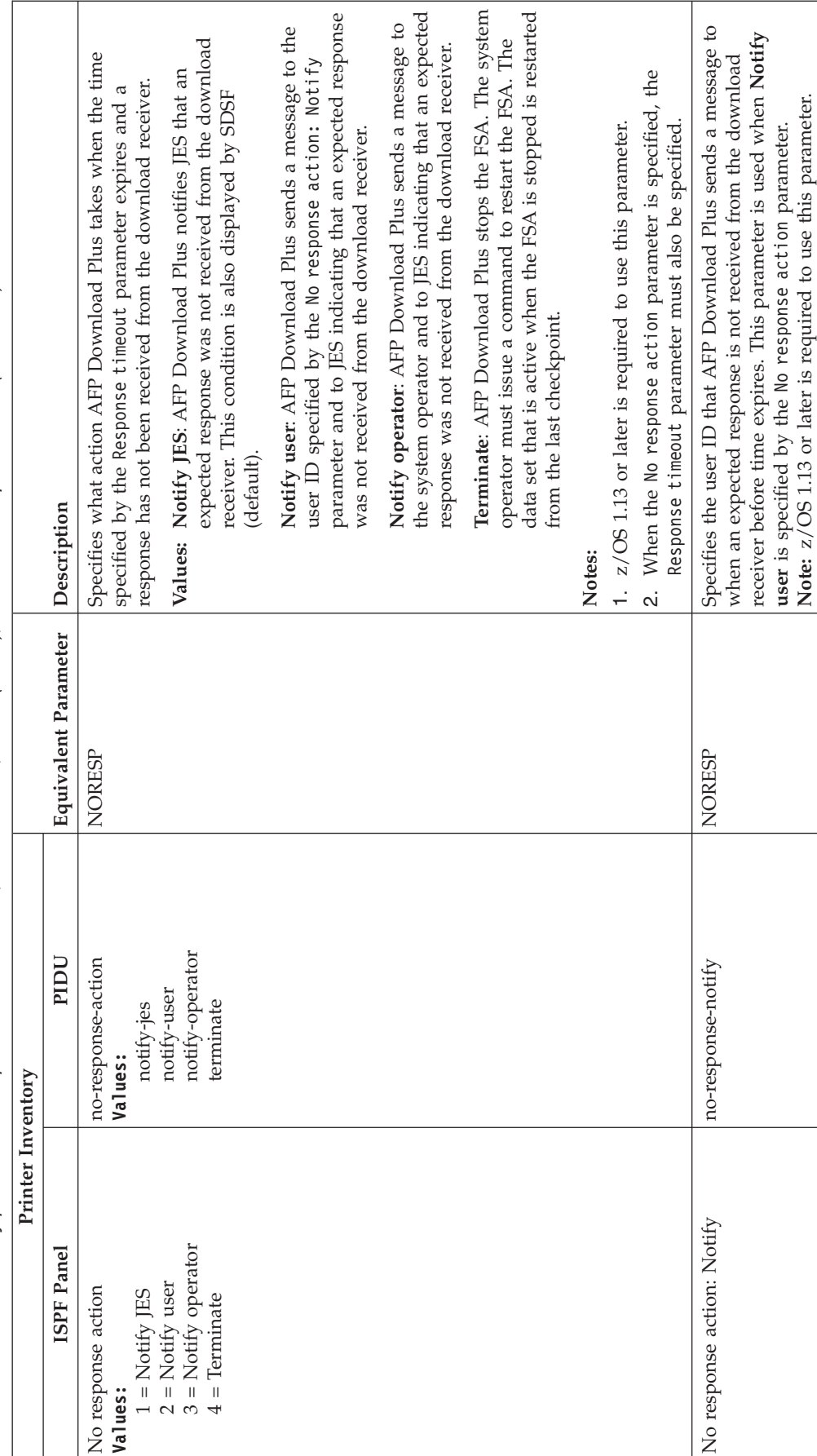

<span id="page-107-0"></span>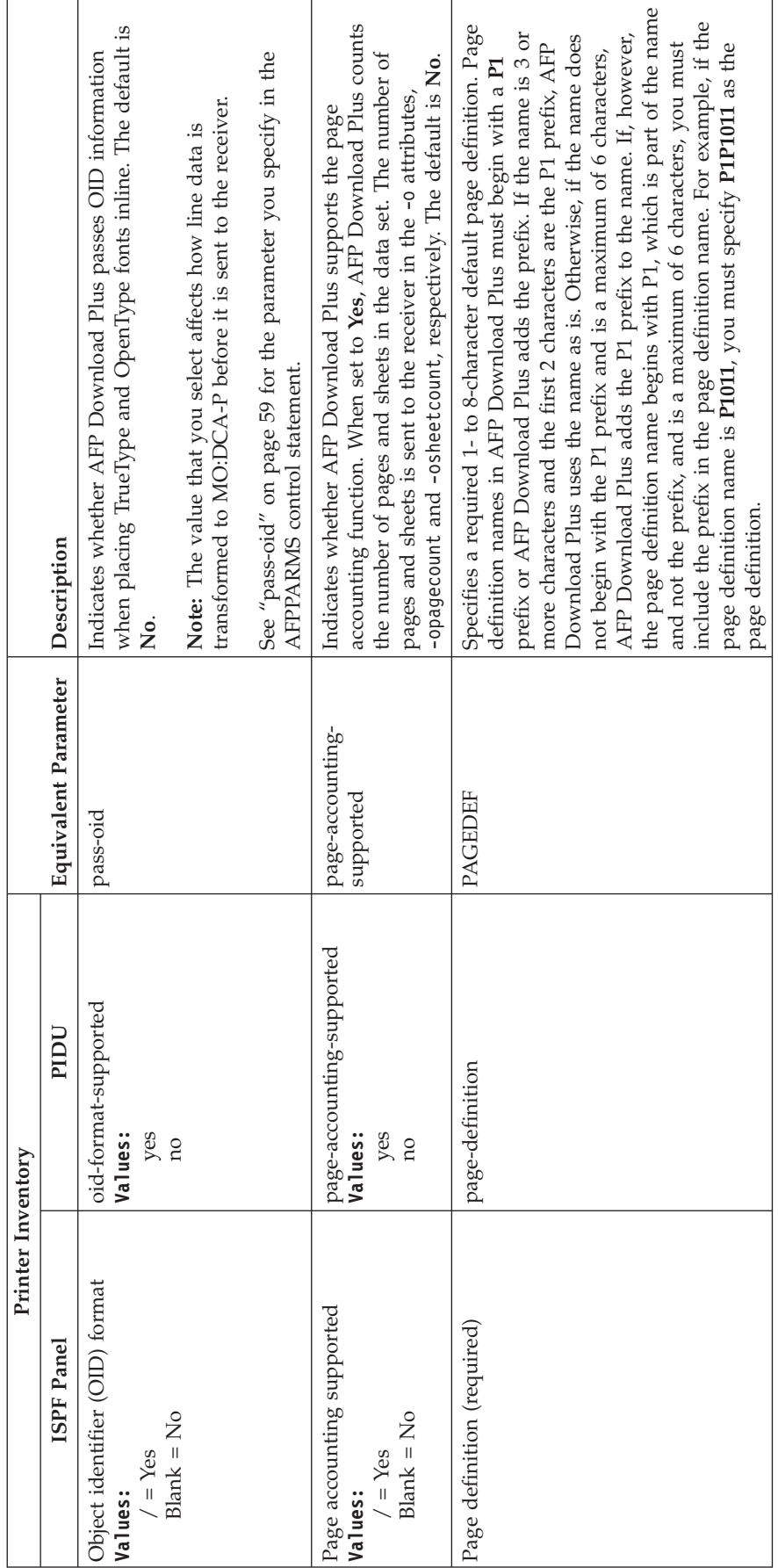
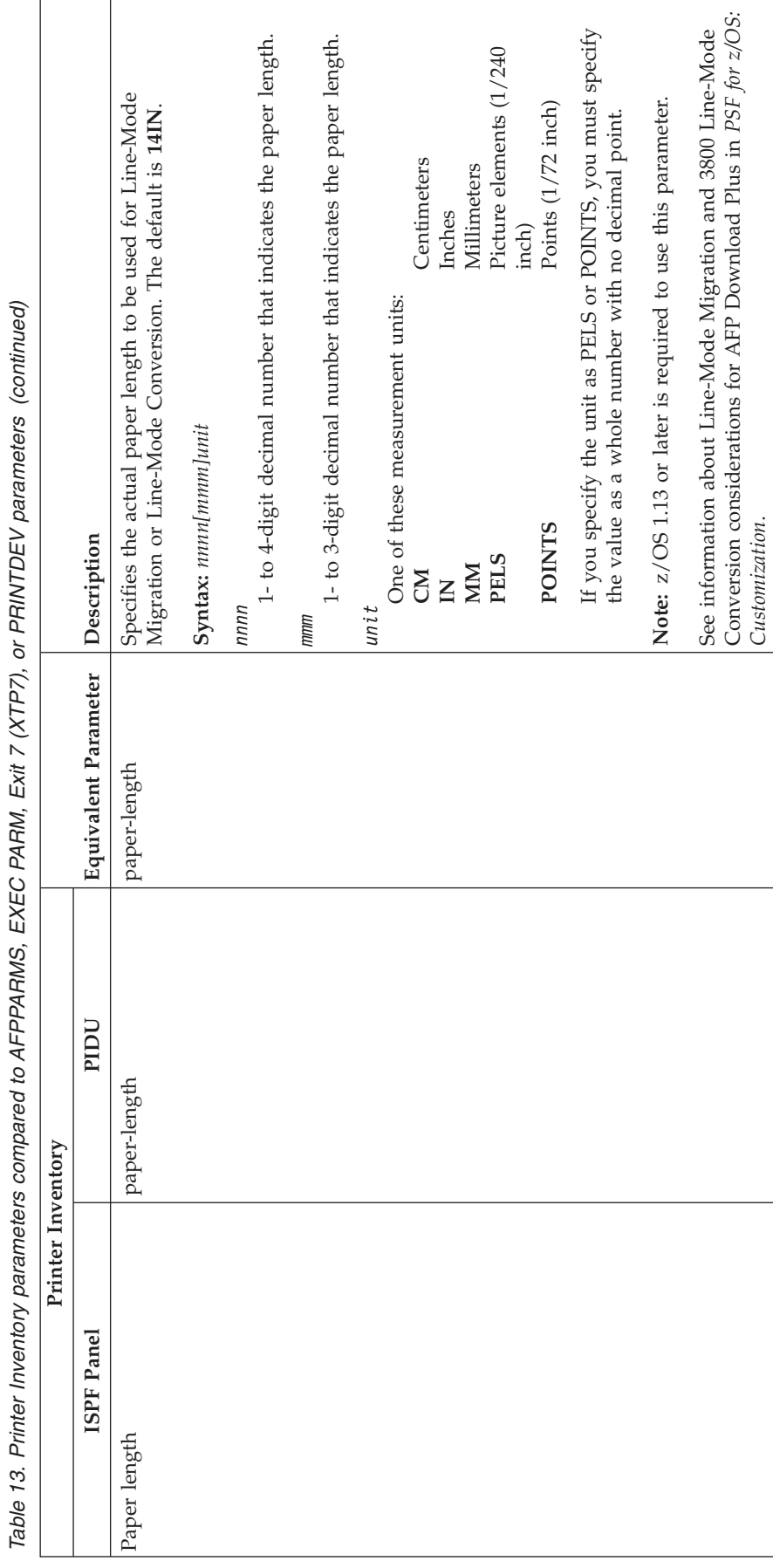

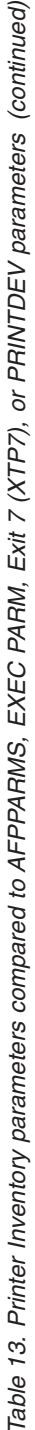

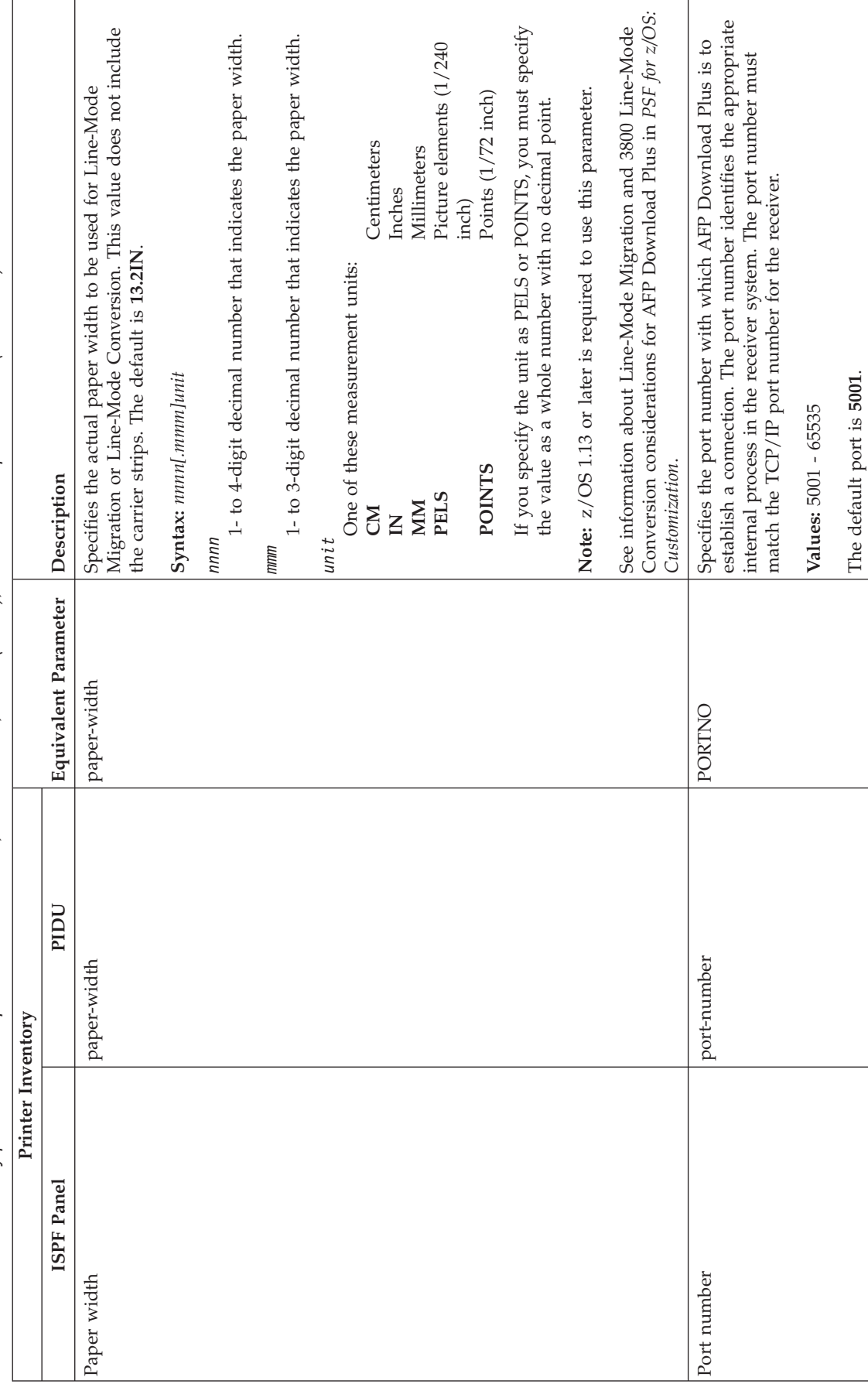

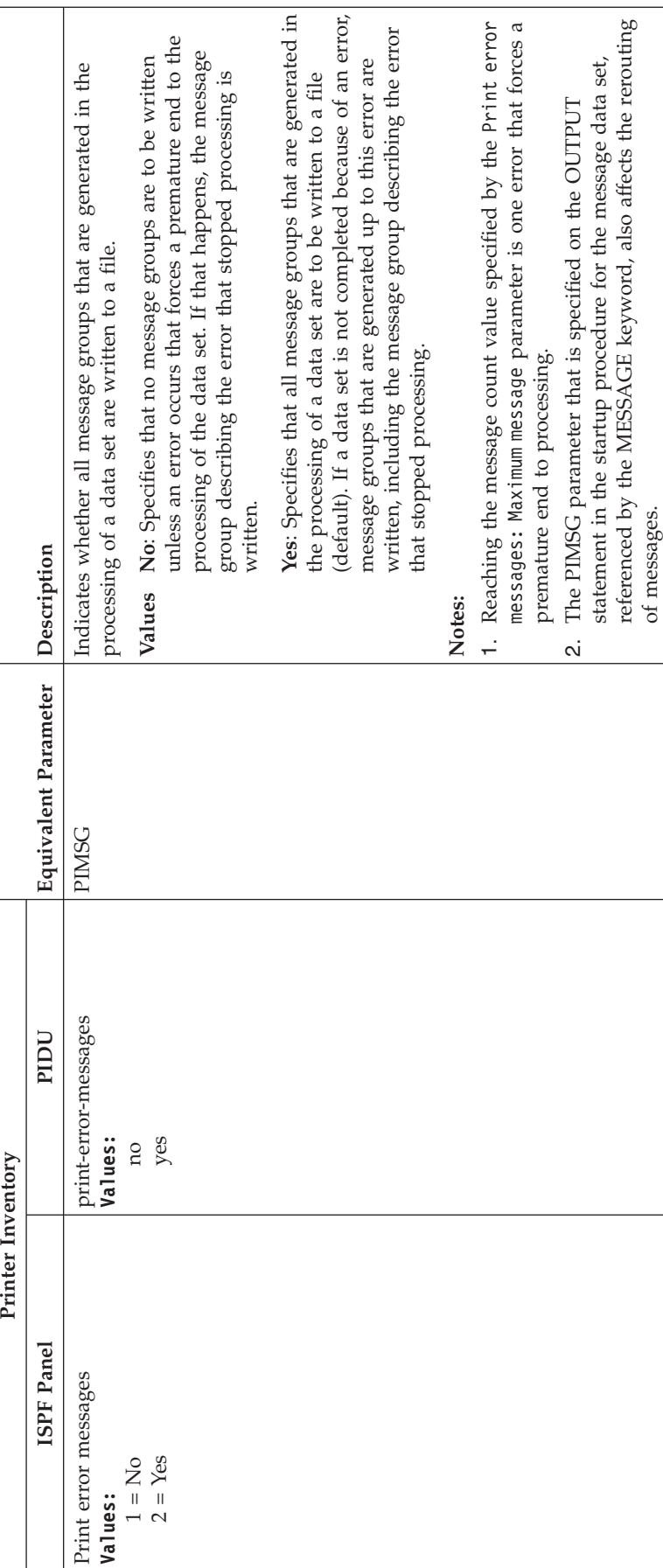

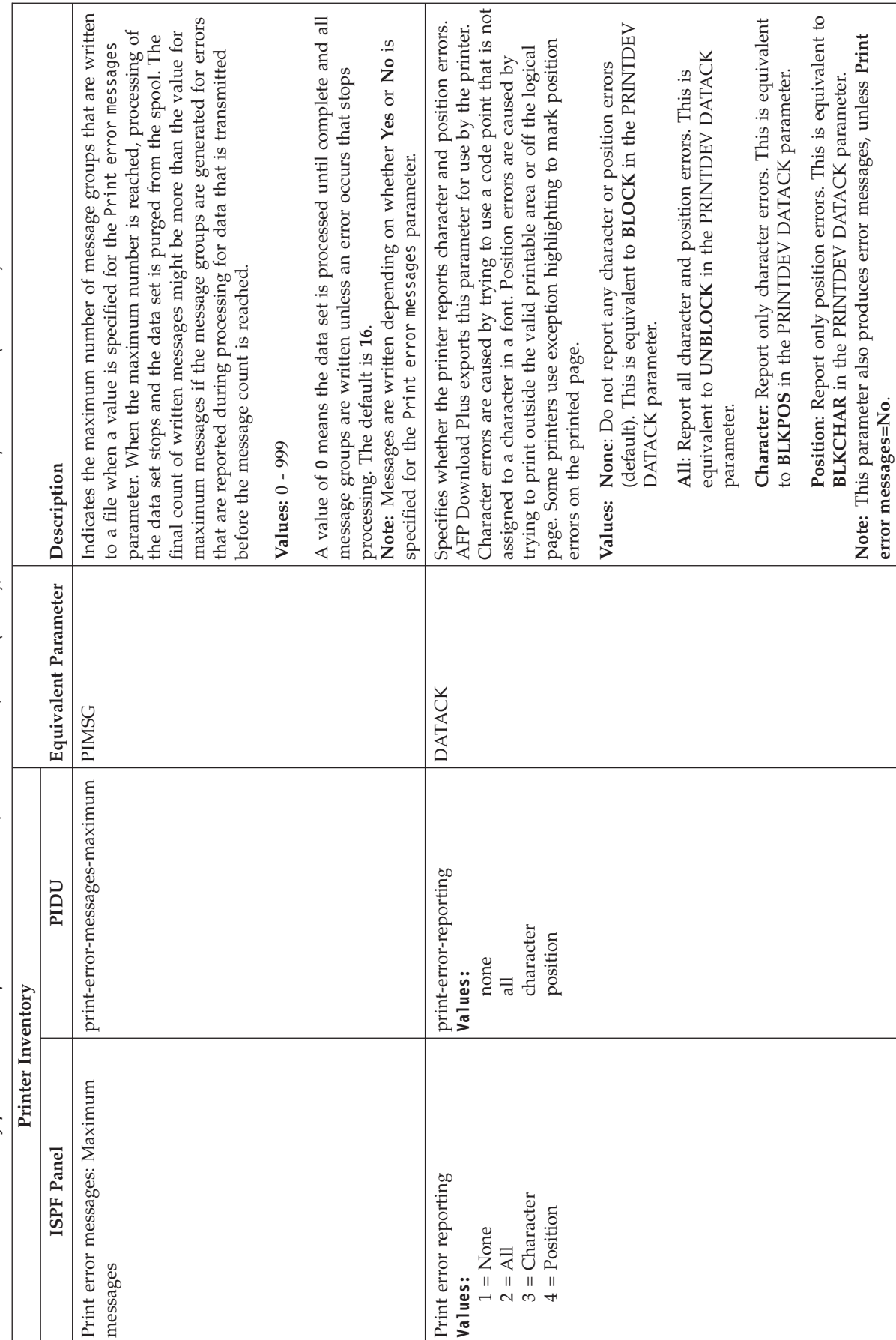

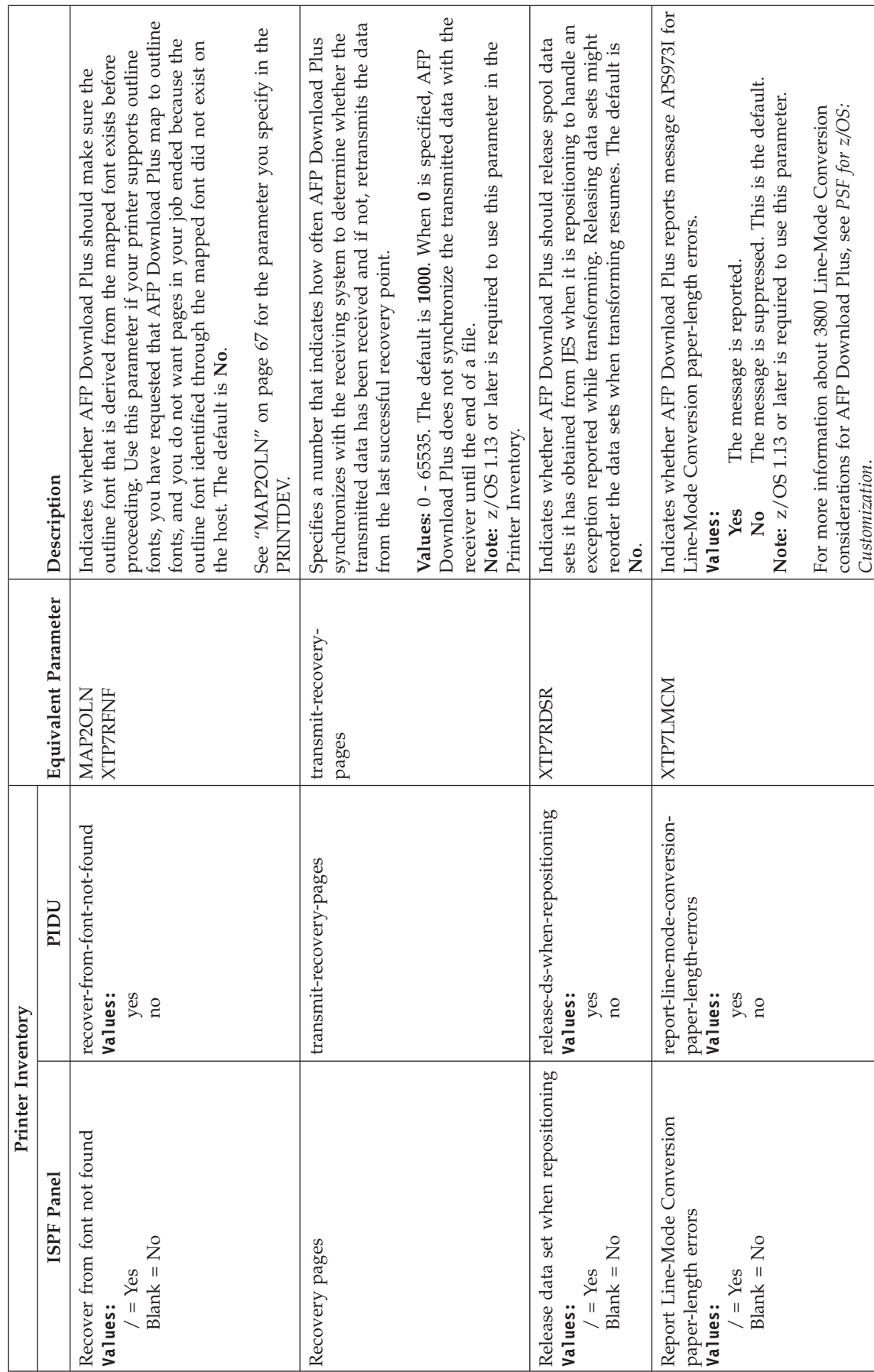

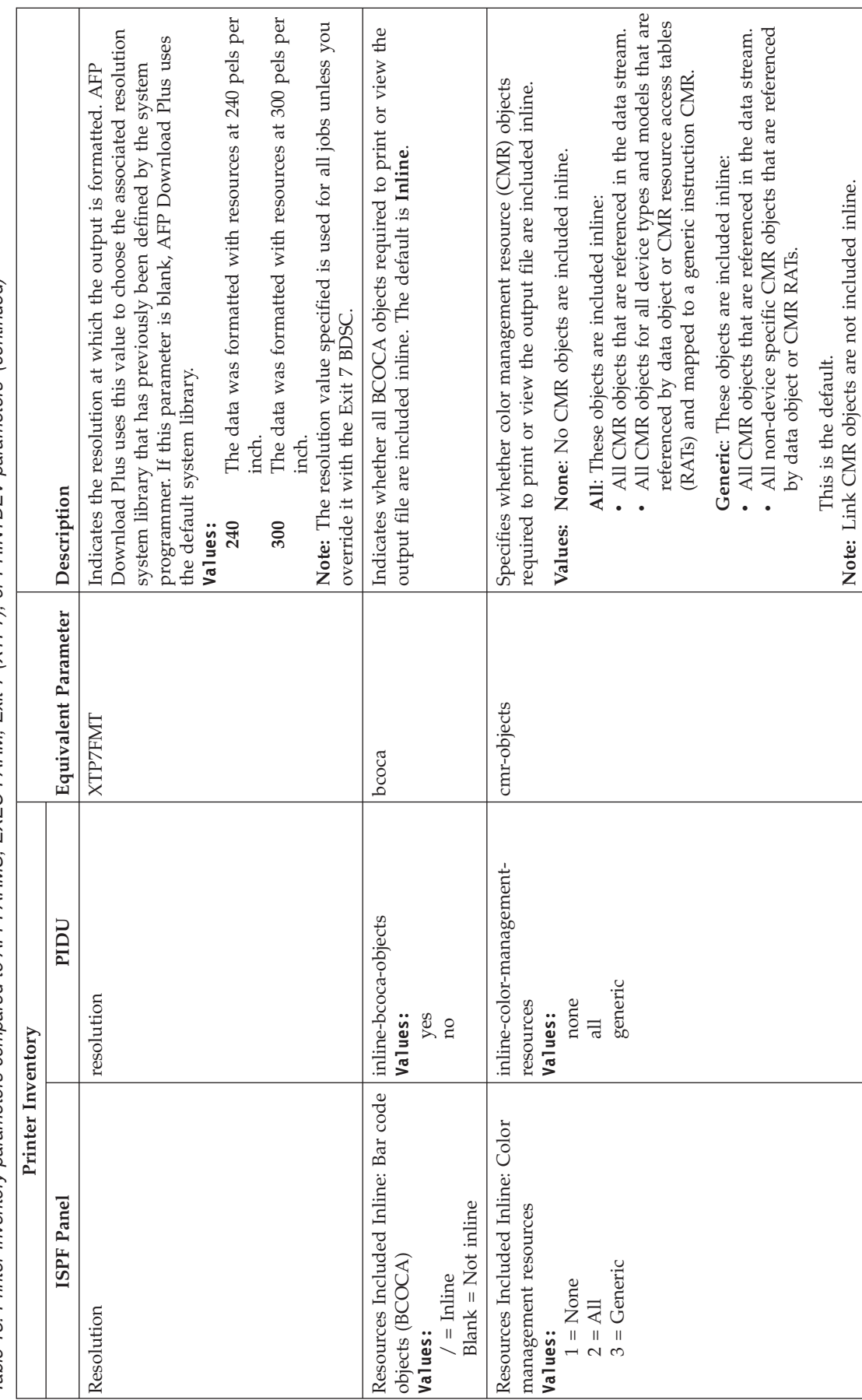

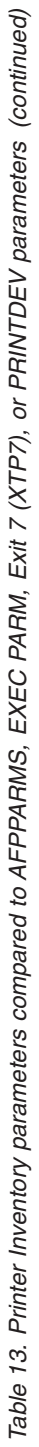

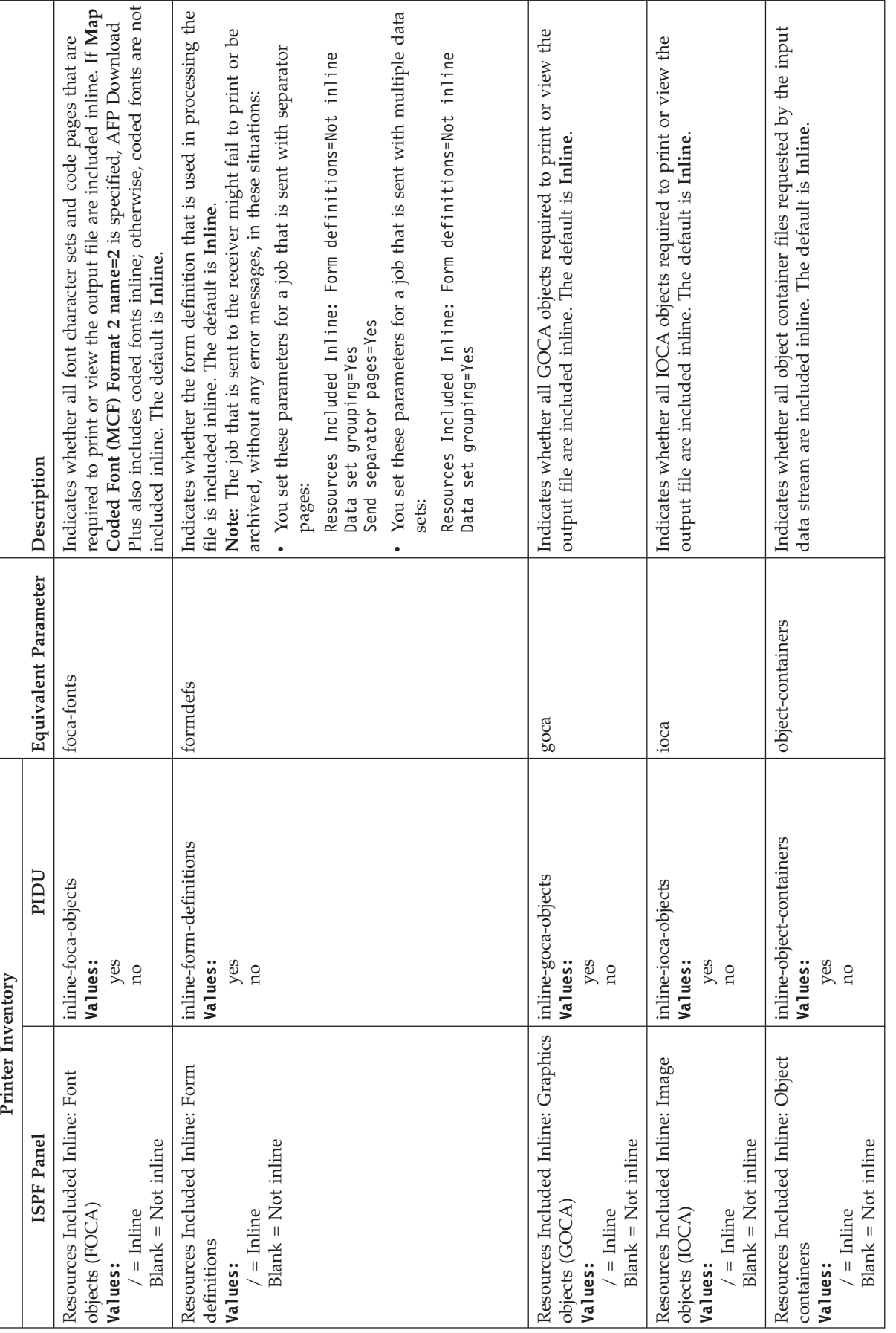

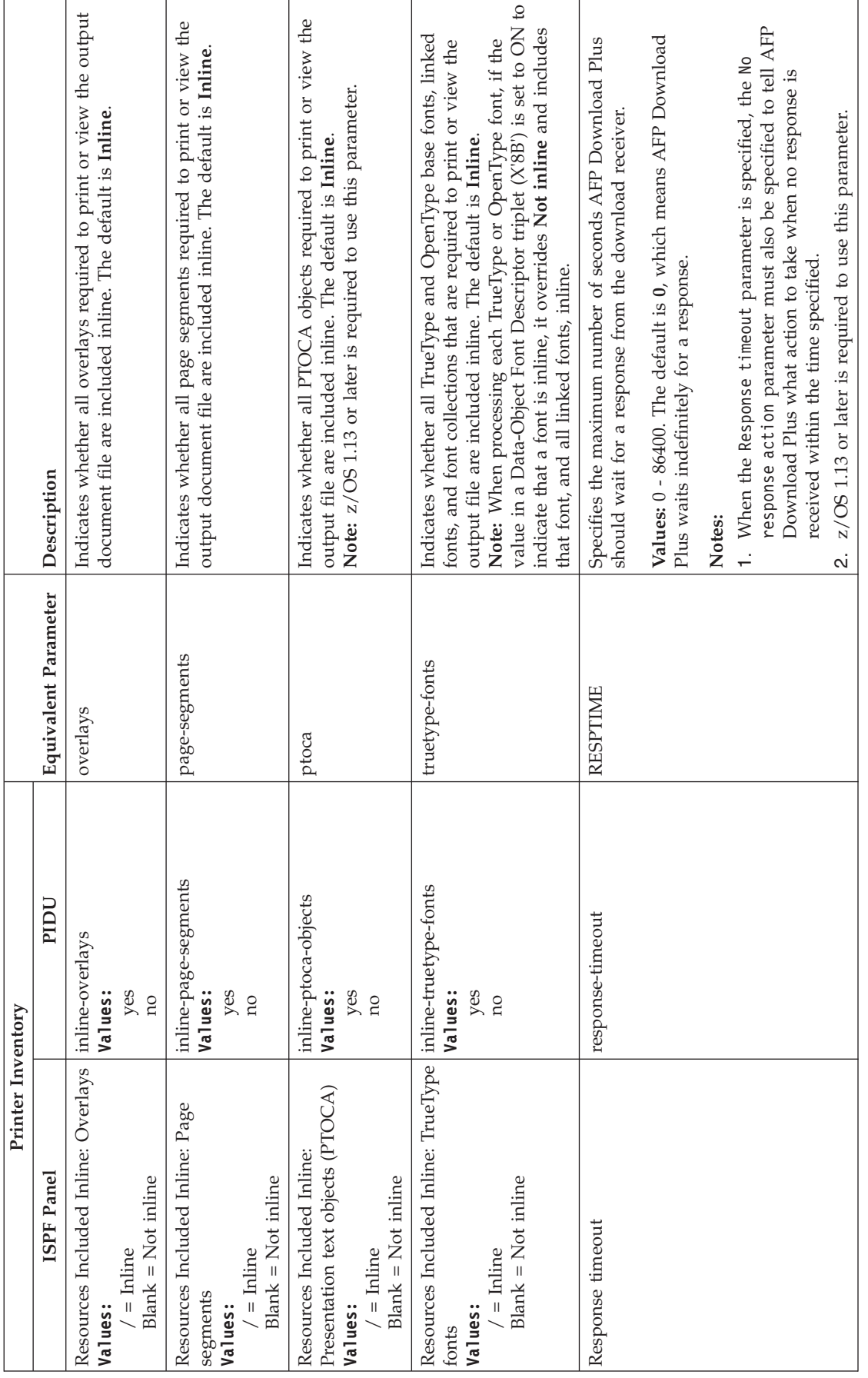

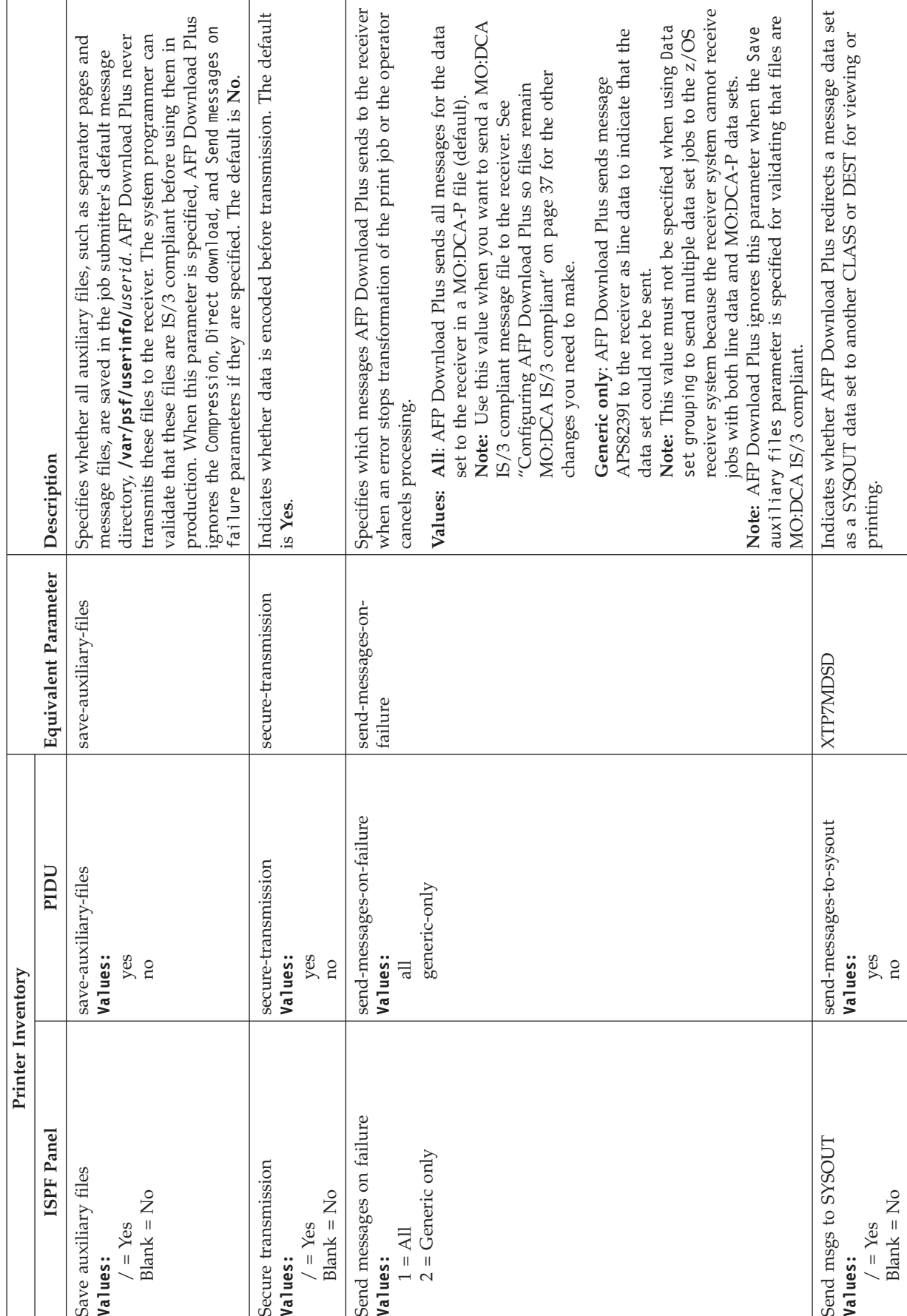

|

 $\mathbf{I}$ 

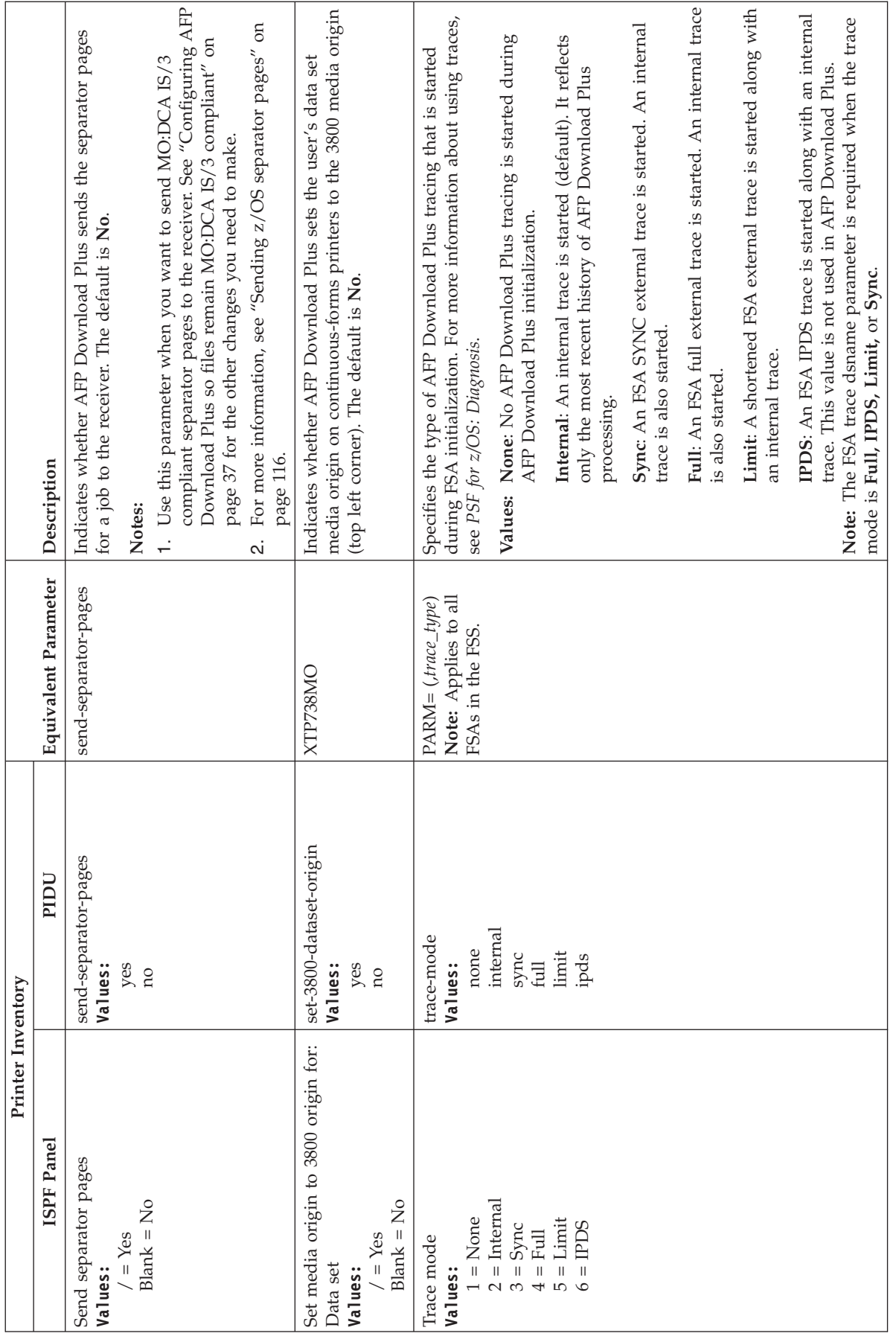

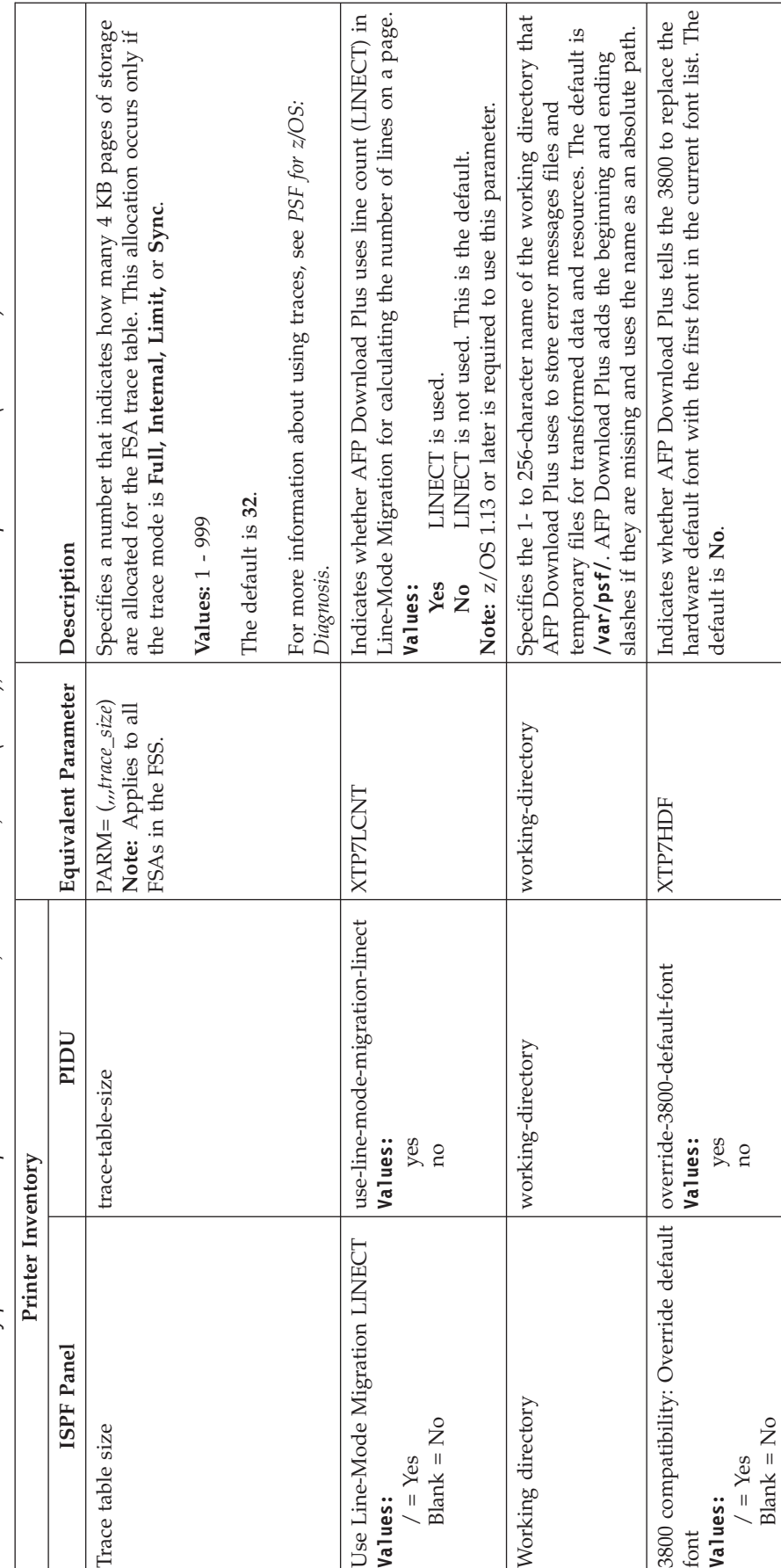

# **Defining a JES2 functional subsystem**

To define an AFP Download Plus sender in a JES2 environment, code these JES2 initialization statements as part of JES2 initialization:

- One FSS statement to define each sender
- One PRT statement (also called a printer definition) for each sender FSA

In addition to the FSS and PRT statements, these JES2 initialization statements have considerations for AFP Download Plus:

- v On the JES2 SPOOLDEF statement, specify **TRKCELL=5** for improved performance. Also, specify **TRKCELL=YES** on the PRT statement.
- v On the JES2 OUTCLASS statement, specify **BLNKTRNC=NO** if you do not want JES2 to truncate trailing blanks for data sets in an output class that AFP Download Plus processes. The setting of this parameter can affect the formatting of the output. The default is **BLNKTRNC=YES**, which can cause problems with MO:DCA-P data.

# **Sample JES2 initialization statements**

Figure 11 shows sample JES2 statements for one AFP Download Plus sender and its associated FSA named PRT001.

```
FSS(AFPPLUS) PROC=AFPPLUS,HASPFSSM=HASPFSSM,AUTOSTOP=YES
PRT(001) CKPTSEC=30,CLASS=A,START=NO,
          FSS=AFPPLUS,MODE=FSS,PRESELCT=YES,
           PRMODE=(LINE,PAGE,SOSI1,SOSI2),
           TRKCELL=YES,UCS=0,WS=(Q)
```
*Figure 11. Sample JES2 initialization statements.* These statements are commonly found in the initialization-deck member of SYS1.PARMLIB. Continuation characters are not shown.

"FSS statement" describes the JES2 initialization statements that are shown in Figure 11, including some additional parameters that you might want to specify for an AFP Download Plus sender and FSA.

**Note:** For detailed descriptions of each of the parameters, see *z/OS JES2 Initialization and Tuning Reference*.

# **FSS statement**

The FSS initialization statement defines the sender to JES2. The FSS statement is associated with one or more PRT statements that define each FSA. The FSS initialization statement is optional but recommended. If you omit it, JES2 generates a default FSS when an FSA is started.

The FSS statement contains these parameters for AFP Download Plus:

**FSS(***fssname***)**

Specifies the 1- to 8-character name of the sender. The FSS name must match the FSS name in the PRT(*nnnn*) statement for each associated FSA.

### **PROC=***procedurename*

Specifies the name of the procedure for starting this sender. This parameter is required. The procedure must be defined before the sender is started (see ["Creating a startup procedure" on page 39\)](#page-58-0). A sample AFP Download Plus startup procedure is named AFPPLUS in [Figure 6 on page 41.](#page-60-0)

### **HASPFSSM= HASPFSSM**

Specifies the 1- to 8-character JES load module to be loaded into the sender address space.

This parameter is optional. For AFP Download Plus, either omit the parameter or specify the default value of **HASPFSSM**.

### **AUTOSTOP={YES | NO}**

Specifies whether the sender address space (FSS) is to be stopped automatically if all FSAs under control of the sender are stopped.

This parameter is optional; if you omit it, the default is **NO**.

## **PRT statement**

A PRT statement (also called a printer definition) is required to define each FSA.

The PRT(*nnnn*) statement contains these parameters:

### **PRT(***nnnn***)**

Specifies the name of an FSA that is associated to the sender, where *nnnn* is 1 to 5-digits. In addition to the PRT(*nnnn*) format, AFP Download Plus accepts the PRINT*nnn* and PRINTER*n* formats, if the name is no more than 8 characters. In this publication, PRT(*nnnn*) is used to represent the FSA definition statement.

### **CKPTMODE={PAGE | SEC}**

Specifies whether checkpointing of a data set being transformed is based on the number of pages or on time. If you specify both CKPTPAGE and CKPTSEC, the CKPTMODE parameter determines which value is used. This parameter is optional.

**Note:** AFP Download Plus checkpoints data sets; however, when an error occurs, AFP Download Plus restarts from the beginning of a job, not from a checkpoint.

#### **CKPTPAGE=***nnn*

Specifies the number of pages between checkpoints of a data set being transformed.

**Note:** AFP Download Plus checkpoints data sets; however, when an error occurs, AFP Download Plus restarts from the beginning of a job, not from a checkpoint.

### **CKPTSEC={***nnnnn* **| 0}**

Specifies the seconds between checkpoints of a data set being transformed. The value must be 0 - 32767.

The default is **0**, which means AFP Download Plus only checkpoints a data set if a checkpoint value is specified on the OUTPUT JCL statement for the data set.

**Note:** AFP Download Plus checkpoints data sets; however, when an error occurs, AFP Download Plus restarts from the beginning of a job, not from a checkpoint.

### **CLASS=***n*

Specifies the output class that is processed by this FSA. List all classes to be selected by this FSA; do not separate each class with a comma.

This parameter is optional. If you omit it, this FSA selects data sets with any output class.

### **FCB=***pdefname*

Specifies the 1- to 4-character name of a default page definition. Do *not* code the P1 prefix of the page definition. This name is translated to uppercase.

This parameter is optional. If you omit it, JES2 determines the default page definition from the NIFCB parameter of the JES2 PRINTDEF statement. If no default is specified on the PRINTDEF statement, the default is that specified on the PRINTDEV statement in the FSS startup procedure.

#### **FORMS=(***formnames***)**

Specifies the 1- to 8-character form names processed by this FSA. List 1 - 8 different form names that can be selected by this FSA; separate each form name with a comma.

If you designate **F** as a work-selection criterion on the WS parameter, the FSA selects data sets whose form name matches one of the values specified here.

This parameter is optional. If you omit it and do not specify **F** as a work-selection criterion, this FSA selects data sets with any form name.

#### **FSS=***fssname*

Specifies the name of the sender FSS associated with this FSA. This parameter is required.

### **MODE=FSS**

Specifies that the FSA is managed by an AFP Download Plus sender. This parameter is optional. The default is **FSS** if you do not code the FSS parameter.

### **PRESELCT={YES | NO}**

Specifies whether output data sets are preselected for this FSA. This parameter is optional. If you omit it, the default is **YES**.

### **PRMODE=(***processingmodes***)**

Specifies the data-set processing modes that are supported by this FSA. Separate the modes with commas. List all PRMODE values to be accepted by this FSA, because the FSA processes only data sets with a mode that matches one of the values specified in this parameter:

- **LINE** Specifies that data sets containing line data are selected.
- **PAGE** Specifies that data sets containing MO:DCA-P data are selected.
- **SOSI***n* Specifies that data sets with the shift-out, shift-in processing mode of SOSI1, SOSI2, SOSI3, or SOSI4 for double-byte fonts are selected.

#### *installation-defined*

Specifies any mode that your installation has defined.

Specify both **LINE** and **PAGE** for FSAs that are to transmit both types of data sets.

This parameter is optional. If you omit it, the default is **LINE**.

### **SEP={YES | NO}**

Specifies whether this FSA produces job-header and job-trailer separator pages. The default is **YES**.

### **SEPDS={YES | NO}**

Specifies whether this FSA produces formatted data set header separator pages. The default is **NO**.

### **START={YES | NO}**

Specifies whether JES2 is to automatically start this FSA whenever JES2 starts. If you specify **NO**, the operator must start the FSA.

This parameter is optional. If you omit it, **YES** is the default.

### **TRKCELL={YES | NO}**

|

Specifies whether track-cell despooling is to be used with this FSA. You specify the size of the track cell, in terms of buffers, in the TRKCELL parameter of the JES2 SPOOLDEF statement. For improved performance, you should specify **TRKCELL=YES** on this statement and **TRKCELL=5** on the JES2 SPOOLDEF statement.

This parameter is optional. If you omit it, the default is **NO**.

### **UCS={***fontname* **| 0}**

Specifies the 1- to 4-character default font name. **0** specifies that no default font is passed to AFP Download Plus.

This parameter is optional. If you omit it, JES2 determines the default font from the NIUCS parameter of the PRINTDEF statement or, if NIUCS is not specified, from the PRINTDEV statement of the startup procedure.

### **WS=(***criteria***)**

Specifies the work-selection criteria for this FSA; separate each value with a comma. See the *z/OS JES2 Initialization and Tuning Reference* for the valid values and defaults.

This parameter is optional but recommended. If you omit it, the FSA selects output data sets for processing according to default work-selection criteria.

# **Specifying defaults in JES2**

You can specify defaults for processing options on JES2 initialization statements PRINTDEF and PRT(*nnnn*) and on the PRINTDEV statement of the AFP Download Plus startup procedure.

To specify *no* defaults in a JES2 environment, code the JES2 and PRINTDEV statements as shown in Table 14.

| Option                                    | PRT(nnnn) Statement | <b>PRINTDEF</b><br><b>Statement</b> | <b>PRINTDEV</b><br><b>Statement</b> |
|-------------------------------------------|---------------------|-------------------------------------|-------------------------------------|
| <b>Data Check Blocking</b> Not applicable |                     | Not applicable                      | Omit DATACK<br>parameter            |
| <b>Fonts</b>                              | $UCS=0$             | Omit NIUCS<br>parameter             | Omit CHARS<br>parameter             |
| <b>Form Definition</b>                    | Not applicable      | Not applicable                      | Omit FORMDEF<br>parameter           |
| Page Definition                           | Omit FCB parameter  | Omit NIFCB<br>parameter             | Omit PAGEDEF<br>parameter           |

*Table 14. Specifying no defaults in JES2.*

# **Defining a JES3 functional subsystem**

To define a sender for AFP Download Plus in a JES3 environment, code these JES3 initialization statements as part of the JES3 initialization processing for the z/OS system:

• One FSSDEF statement to define each sender

v One DEVICE statement (also called a printer definition) to define each sender FSA

# **Sample JES3 initialization statements**

Figure 12 shows sample JES3 statements for an AFP Download Plus sender and its associated FSA named PRT001.

```
FSSDEF,FSSNAME=AFPPLUS,PNAME=AFPPLUS,TYPE=WTR
DEVICE,CARRIAGE=(YES,6),CHARS=(YES,60D8),
      CKPNTSEC=30,DTYPE=PRTAFP1,
      FSSNAME=AFPPLUS,
       JNAME=PRT001,JUNIT=(,SYS1,UR,ON),
       MODE=FSS,PM=(LINE,PAGE,SOSI1,SOSI2),
       WC = (R), WS = (CL)
```
*Figure 12. Sample JES3 initialization statements.* These statements are commonly found in the initialization-deck member of SYS1.PARMLIB. Continuation characters are not shown.

"FSSDEF statement" describes the JES3 initialization statements that are shown in Figure 12, including some additional parameters that you might want to specify to define a sender.

# **FSSDEF statement**

The FSSDEF initialization statement is optional but recommended. If you omit it, JES3 generates a default sender when an FSA is started. The FSSDEF statement contains these parameters:

### **FSSNAME=***fssname*

Specifies the name of this sender. Each sender must have a unique 1- to 8-character name. This sender name must match the sender name in the DEVICE statement for each associated FSA.

This parameter is required.

### **PNAME=***procedurename*

Specifies the name of the procedure for starting this sender. The procedure must be defined before the sender is started (see ["Creating a startup](#page-58-0) [procedure" on page 39\)](#page-58-0). A sample AFP Download Plus startup procedure is named AFPPLUS in [Figure 6 on page 41.](#page-60-0)

### **SYSTEM=***systemname*

Specifies the JES3 processor on which the sender runs. This parameter is optional. JES determines the default from the DEVICE statement.

### **TERM={YES | NO}**

Specifies whether the sender stops if the JES3 global address space is stopped by a \*RETURN or \*DUMP operator command. This parameter is optional; if you omit it, the default is **NO**.

#### **TYPE=WTR**

Specifies that the sender is an output writer. This parameter is required.

**Note:** For detailed descriptions of each of the parameters, see *z/OS JES3 Initialization and Tuning Reference*.

# **DEVICE statement**

A DEVICE statement (also called a printer definition) is required to define each FSA. The DEVICE statement contains these parameters:

### **CARRIAGE=({YES | NO},***pdefname***)**

Specifies the JES default page definition.

- **YES** Specifies that the page definition can be changed during the startup procedure.
- **NO** Specifies that the page definition cannot be changed during the startup procedure.

#### *pdefname*

Specifies the 1- to 4-character name of the page definition be used as a default. Do *not* code the P1 prefix of the page definition.

This parameter is optional. If you omit it, JES3 determines the default page definition from the CARRIAGE parameter of the JES3 OUTSERV initialization statement. If you omit the CARRIAGE parameter in the OUTSERV statement, the default is **6**, that is, page definition **P16**. If you do not want JES3 to supply a default page definition to AFP Download Plus, specify **PDEFAULT=FCB**.

### **CHARS=({YES | NO},***fontname***)**

Specifies a 1- to 4-character default font name. **NO** specifies that no default font is passed to AFP Download Plus.

This parameter is optional. If you omit it, JES3 determines the default font from the CHARS parameter of the JES3 OUTSERV initialization statement. If you omit the CHARS parameter of the OUTSERV statement, the default is **GS10**. If you do not want JES3 to supply a default font value to AFP Download Plus, specify **PDEFAULT=CHARS**.

### **CKPNTPG=***nnn*

Specifies the number of pages between checkpoints of a data set being transformed.

**Note:** AFP Download Plus checkpoints data sets; however, when an error occurs, AFP Download Plus restarts from the beginning of a job, not from a checkpoint.

### **CKPNTSEC=***nnnnn*

Specifies the seconds between checkpoints of a data set being transformed. The value must be 0 - 32767.

This parameter is optional. If not specified, AFP Download Plus only checkpoints a data set if a checkpoint value is specified on the OUTPUT JCL statement for the data set.

**Note:** AFP Download Plus checkpoints data sets; however, when an error occurs, AFP Download Plus restarts from the beginning of a job, not from a checkpoint.

### **DTYPE=PRT***nnnn*

Specify the device type for an FSA. This parameter is required.

### **DYNAMIC={YES | NO}**

Specifies whether JES3 is to start and stop this FSA dynamically.

- **YES** Specifies that JES3 is to start this FSA whenever work is available for it. JES3 stops this FSA, and deactivates the address space when no work is available.
- **NO** Specifies that the operator is to start and stop this FSA. Specify **NO** to keep the address space active between transmission of data sets.

This parameter is optional. If you omit it, the default is **NO**.

## **FORMS=({YES | NO},***formname***)**

Specifies the form name that is processed by this FSA.

- **YES** Specifies that the form name can be changed during the startup procedure.
- **NO** Specifies that the form name cannot be changed during the startup procedure.

#### *formname*

Specifies the 1- to 8-character name of the form to be processed by this FSA. If you designate **FORMS** as a work-selection criterion on the WS parameter, the FSA selects data sets whose form name matches the value specified here.

This parameter is optional. If you omit it and do not specify forms as a work-selection criteria, this FSA selects data sets with any form name.

### **FSSNAME=***fssname*

Specifies a unique sender FSS associated with this FSA. This value must match the value that is coded for the FSSNAME parameter in the corresponding FSSDEF statement.

This parameter is optional. If you omit it, the default is the name of this FSA, as specified with the JNAME parameter.

### **HEADER={YES | NO}**

Specifies whether this FSA produces job-header and data set header separator pages. The default is **YES**.

### **JNAME=***fsaname*

Specifies the unique 1- to 8-character name of this FSA. This parameter is required.

## **JUNIT=(,***main,msgdest***[,{ON | OFF}])**

Specifies information for the FSA:

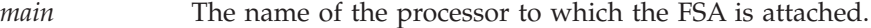

- *msgdest* Destination information for messages about the FSA.
- **ON | OFF** Indicator of whether the FSA is initially online or offline.

This parameter is required.

### **MODE=FSS**

Specifies that this FSA is managed by an AFP Download Plus sender. This parameter is required.

## **PDEFAULT={NONE | CHARS | FCB | CHARS,FCB}**

Specifies whether JES3 is to use certain JES3 default values during sender processing or ignore them. If JES3 ignores the default values, AFP Download Plus uses default values for CHARS, PAGEDEF, or both, that are defined in the PRINTDEV statement. See [Table 12 on page 65](#page-84-0) for information about the PRINTDEV statement.

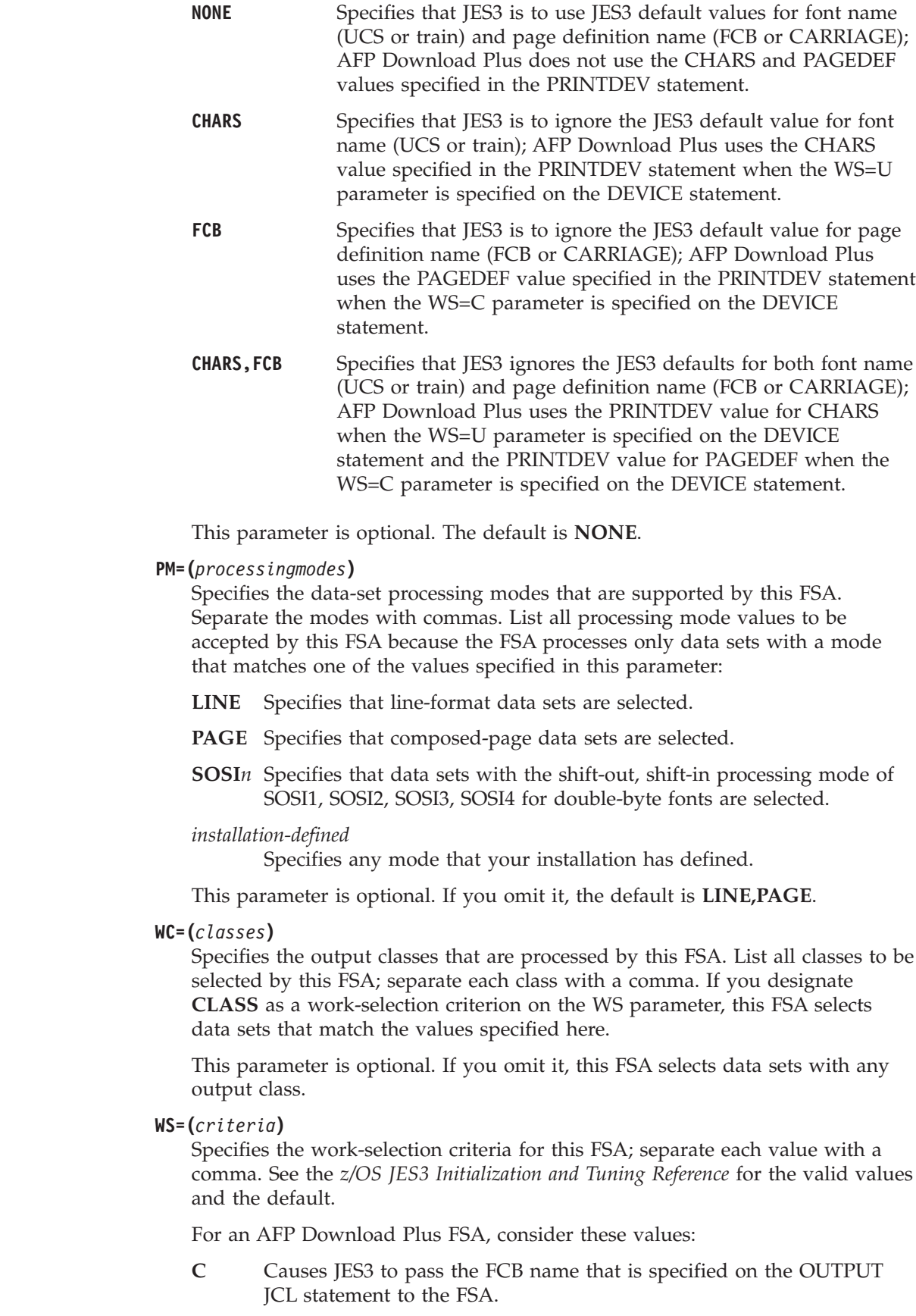

| |

|  $\begin{array}{c} \hline \end{array}$ 

 $\begin{array}{c} \hline \end{array}$  $\|$  $\|$  $\|$ 

 $\,$   $\,$  $\bar{\text{I}}$  $\|$ 

- **CL** Specifies that the FSA selects only those data sets with the same class as specified in the WC parameter of this statement.
- **D** Specifies that the FSA selects only those data sets with the same destination name as in the DGROUP parameter of this statement.
- **F** Causes JES3 to pass the form name that is specified as a JCL parameter to the FSA.
- **U** Causes JES3 to pass the font name that is specified as a JCL parameter to the FSA.

### **Notes:**

| | | | | | | |

| | | | | | | | | | | | | | | |

- 1. This parameter is optional but recommended. If you omit it, the FSA selects output data sets for processing according to default work-selection criteria.
- 2. If you want AFP Download Plus to use the FCB specified in the FCB JCL parameter to format output, specify WS=C as one of the work-selection criteria. Otherwise, JES3 does not pass the FCB name that is specified in JCL to the FSA.
- 3. If you want AFP Download Plus to use the form name that is specified in the FORMS JCL parameter to select printer definitions in the Printer Inventory, specify WS=F as one of the work-selection criteria. Otherwise, JES3 does not pass the form name that is specified in JCL to the FSA.
- 4. If you want AFP Download Plus to use the page definition that is specified in the PAGEDEF (or FCB) JCL parameter, specify WS=C as one of the work-selection criteria. Otherwise, JES3 does not pass the page definition name that is specified in JCL to the FSA.
- 5. If you want AFP Download Plus to use the font that is specified in the CHARS (or UCS) JCL parameter, specify WS=U as one of the work-selection criteria. Otherwise, JES3 does not pass the font name that is specified in JCL to the FSA.

# **Specifying defaults in JES3**

You can specify defaults on JES3 initialization statements (OUTSERV and DEVICE) and on the PRINTDEV statement of the AFP Download Plus startup procedure.

To specify *no* defaults in a JES3 environment, code the JES3 and PRINTDEV statements as shown in Table 15.

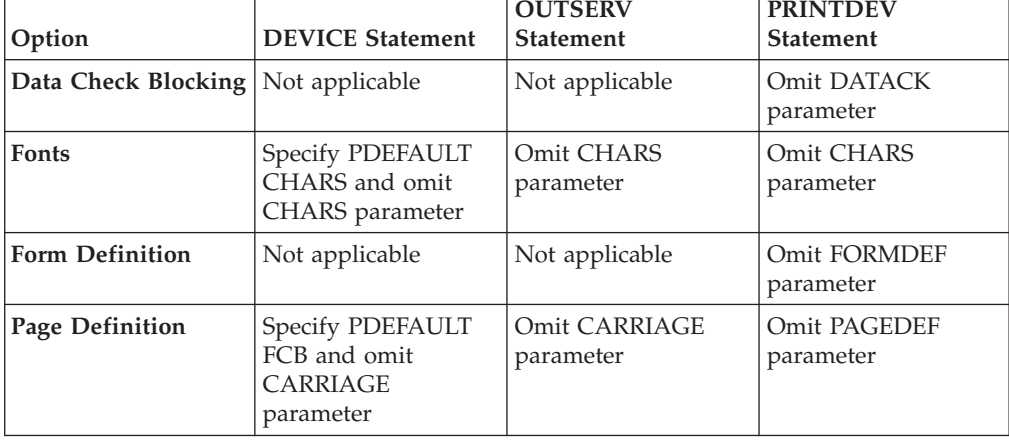

*Table 15. Specifying no defaults in JES3.*

# **Writing installation exits**

AFP Download Plus supports PSF for z/OS installation exits that you can use to code and install modifications to AFP Download Plus functions. Table 16 describes the PSF installation exits that AFP Download Plus supports.

| Exit           | Name                         | <b>CSECT</b>                                                                                                    |
|----------------|------------------------------|----------------------------------------------------------------------------------------------------|
| $\mathbf{1}$   | Job header                   | APSUX01/APSUC01                                                                                                    |
| $\overline{2}$ | Job trailer                  | APSUX02/APSUC02                                                                                                    |
| 3              | Data set header              | APSUX03/APSUC03                                                                                                    |
| $\overline{4}$ | Logical-record<br>processing | APSUX04/APSUC04                                                                                                    |
| 5              | SMF type 6 record            | APSUX05/APSUC05                                                                                                    |
| 6              | Message                      | APSUX06/APSUC06<br>Note: AFP Download Plus produces some messages that<br>are not produced by PSF.                                                                                                    |
| $\overline{7}$ | Resource-<br>management      | APSUX07/APSUC07<br>Note: Some Exit 7 options are not supported in AFP<br>Download Plus. See Table 17 on page 110 for the options<br>that are supported.                                                                                                    |
| 8              | Line-mode<br>migration       | APSUX08/APSUC08                                                                                                    |
| 15             | Print parameter              | APSUX15/APSUC15<br>Note: AFP Download Plus uses Exit 15 the same way<br>Download for z/OS does, except AFP Download Plus<br>ignores the OUTGRP parameter because it is not<br>supported by the receiver. Instead, to process jobs with<br>multiple data sets, use the multiple data set function<br>available in AFP Download Plus (see "dataset-grouping"<br>on page 53). |

*Table 16. PSF installation exits for AFP Download Plus*

For information about PSF installation exits, see *PSF for z/OS: Customization*.

# **Resource-management exit processing**

AFP Download Plus supports all Exit 7 subroutine calls, including:

- Initialization call (INIT)
- Begin-data-set call (BDSC)
- Resource access call (RAC)
- Resource load call (RLC)
- Resource deletion call (RDC)

**Note:** No resources are deleted for AFP Download Plus.

• Termination call (TERM)

[Table 17 on page 110](#page-129-0) shows the APSUX07 or APSUC07 options that AFP Download Plus supports. For more information about the Exit 7 Resource Management options, see *PSF for z/OS: Customization*.

<span id="page-129-0"></span>*Table 17. Exit 7 options supported by AFP Download Plus*

| Exit 7 option   | Description                                                                                                    |
|-----------------|----------------------------------------------------------------------------------------------------|
| XTP7ASAP        | Gather AFP statistics about the output file:<br>$0 = No$ , do not gather AFP statistics for this output file (default).<br>$1 = Yes$ , gather AFP statistics for this output file.                                                       |
| XTP7C2SI        | Convert a multiple-celled IM1 image to a single IOCA image:<br>$0 = No$ , do not convert to single IOCA image (default).<br>$1 = Yes$ , convert to single IOCA image.                                                                    |
| <b>XTP7FMT</b>  | Specify resolution at which the data set is formatted:<br>$0 = No$ format resolution is specified (default).<br>$240$ = Data is formatted at 240 pels per inch resolution.<br>$300$ = Data is formatted at 300 pels per inch resolution. |
| <b>XTP7HDF</b>  | Override the 3800 default font:<br>$0 = No$ , use the 3800 default font (default).<br>$1 = Yes$ , replace the 3800 default font with the first font in the<br>current font list.                                                         |
| XTP7HQUE        | Send data set to JES and mark it as unprintable:<br>$0 = No$ , delete the data set (default).<br>$1 = Yes$ , mark the data set as unprintable.                                                                                           |
| XTP7LCNT        | Use line count (LINECT) in Line-Mode Migration to calculate the<br>number of lines on a page:<br>$0 = No$ , do not use LINECT (default).<br>$1 = Yes$ , use LINECT.                                                                      |
| <b>XTP7LMCM</b> | Report message APS973I for Line-Mode Conversion paper-length errors<br>in AFP Download Plus:<br>$0 = No$ , suppress the message (default).<br>$1 = Yes$ , report the message.                                                            |
| <b>XTP7MDSD</b> | Send messages to the SYSOUT data set:<br>$0 = No$ , the message data set is not sent to SYSOUT (default).<br>$1 = Yes$ , the message data set is sent to SYSOUT.                                                                         |
| <b>XTP7MTOF</b> | Map fonts to outline fonts:<br>$0 = No$ , do not map to outline fonts (default).<br>$1 = Yes$ , map to outline fonts.                                                                                                    |
| <b>XTP7PRMD</b> | Specify the default processing mode PSF uses to process data sets<br>containing both single-byte and double-byte fonts: SOSI1, SOSI2, SOSI3,<br>SOSI4.                                                                                   |
| XTP7RDSR        | Release data set when repositioning:<br>$0 = No$ , do not release data sets when repositioning (default).<br>$1 = Yes$ , release data sets when repositioning.                                                                           |
| XTP7RFNF        | Recover from font not found:<br>$0 = No$ , do not query the host font libraries to ensure that the<br>mapped font exists (default).<br>$1 = Yes$ , query the host font libraries for the mapped font.                                    |
| XTP7RSTR        | Control whether AFP Download Plus is automatically restarted after<br>an abend:<br>$0 = No$ , do not restart after an abend.<br>$1 = Yes$ , restart after an abend (default).                                                            |
| <b>XTP7TDS</b>  | Stop processing the current data set:<br>$0 = No$ , do not stop processing the data set (default).<br>$1 = Yes$ , stop processing the data set.                                                                                          |

*Table 17. Exit 7 options supported by AFP Download Plus (continued)*

| Exit 7 option | Description                                                                                                    |
|---------------|----------------------------------------------------------------------------------------------------|
| XTP738MO      | Set the user's data set media origin to the 3800 media origin:<br>$\vert$ 0 = No, the data set media origin is not set to the 3800 media<br>origin (default).<br>$1 = Yes$ , the data set media origin is set to the 3800 media origin. |

# **Reviewing default program properties table entries**

z/OS supplies an internal default program properties table (PPT) entry for AFP Download Plus. The internal default values are:

PPT PGMNAME(APSHPOSE) KEY(1) NOSWAP NOPRIV CANCEL SYST NODSI PASS

> AFF(NONE) NOPREF

These are the recommended values and no changes are required. However, you can change them by specifying a PPT entry in the SCHEDxx member in the system PARMLIB with overriding values for APSHPOSE. For more details, see *z/OS MVS Initialization and Tuning Reference*. Modification of any values other than NODSI might cause a JES abend, or other unexpected results to occur.

Specifying NODSI (nonexclusive use of data sets) in the PPT lets other programs, such as OGL and PPFA, change the resources while AFP Download Plus is running. NODSI also lets Data Management functions occur, such as compression and library migration. However, these functions can cause problems for AFP Download Plus if they run while AFP Download Plus is active. Therefore, you must manually exclude AFP Download Plus resource libraries from the Data Management functions. If you do not want to manually exclude the resource libraries, you must use DSI in the PPT entry.

Specifying DSI and running AFP Download Plus with DISP=SHR causes other programs to wait until AFP Download Plus no longer has the resource libraries open. Therefore, DSI prevents programs from updating or changing the resource libraries while AFP Download Plus is active. Typically, AFP Download Plus has the resource libraries open as long as any FSA is running.

# **Chapter 5. Operating the AFP Download Plus sender**

This chapter describes how to operate the AFP Download Plus sender, including how to:

- Start a sender and its FSAs.
- Cancel the current transformation on an FSA.
- v Restart the current transformation on an FSA.
- Stop a sender and its FSAs.
- Set up AFP Download Plus to send z/OS separator pages.
- v Use operator interface commands for AFP Download Plus.

You operate an AFP Download Plus sender just as you operate a PSF FSS and FSA, or any other JES output writer. For more information about the JES2 and JES3 commands that are described in this chapter and additional JES commands that you can use to manage an output writer, see *z/OS JES2 Commands* or *z/OS JES3 Commands*. For more information about the MVS™ commands that are described in this chapter, see *z/OS MVS System Commands*.

Although this chapter shows only MVS and JES commands, you can also use System Display and Search Facility (SDSF) commands or the commands of a comparable product to start and stop FSAs and to display and cancel data sets. See *z/OS SDSF Operation and Customization* for more information about SDSF commands.

# **Starting the sender and FSAs**

Before you start an AFP Download Plus sender, you must:

- Create a cataloged startup procedure for the FSS.
- Define one or more FSAs.
- Start the AFP Download Plus receiver or equivalent receiver on the receiver system (see ["Starting the receiver manually" on page 153\)](#page-172-0). You should start the receiver before the FSA attempts to transmit any data to it; otherwise, a TCP/IP error occurs.

The first two tasks are described in [Chapter 4, "Configuring the AFP Download](#page-54-0) [Plus sender."](#page-54-0)

After the required tasks are accomplished, you can enter commands at the operator console to start each FSA. You do not need to enter a special command to start the sender because JES starts the sender automatically when you start the first FSA.

In JES2, if the FSA was defined with the START=YES parameter on the JES2 PRT(*nnnn*) statement, JES2 automatically starts the FSA when you bring up the z/OS operating system. JES3 does not support the automatic start option.

Starting an FSA requires some coordination with TCP/IP and the receiver on the z/OS, AIX, Windows, or Linux operating system. To start an FSA:

1. Verify that TCP/IP is started on the z/OS operating system. You can start TCP/IP by entering this MVS command:

**S** *tcpip\_name*

Replace *tcpip\_name* with the job name of the TCP/IP address space. The job name of the address space is **TCPIP**, unless changed by your installation.

- 2. Verify that the receiver on the receiver system is started. See ["Starting the](#page-172-0) [receiver manually" on page 153.](#page-172-0)
- 3. Start the FSA by entering this JES2 or JES3 start command:
	- $\cdot$  JES2:

**\$S** *fsa\_name* **[,***fsa\_name* **... ]**

where *fsa\_name* is the name of the PRT(*nnnn*) statement, for example, PRT0001.

 $\cdot$  JES3: **\*START** *fsa\_name*

where *fsa\_name* is the JNAME parameter of the DEVICE statement.

# **Canceling a data set during transformation**

Use the JES cancel command to stop the processing of a data set during transformation. The data set currently being processed is removed from the JES spool.

Enter this JES2 or JES3 command to cancel a data set:

 $\cdot$  JES2:

**\$C** *fsa\_name* **[,***fsa\_name* **... ]**

where *fsa\_name* is the name of the PRT(*nnnn*) statement, for example, PRT0001.

• **IES3:** 

**\*CANCEL** *fsa\_name*

where *fsa\_name* is the JNAME parameter of the DEVICE statement.

**Note:** When a job is canceled, the only file that might be sent to the receiver system is the message data set, which indicates that the job was canceled. No separator pages are sent to the receiver.

## **Restarting data set transformation**

Use the JES restart command to stop the transformation of a data set and requeue it for processing from the beginning.

Enter this JES2 or JES3 command to restart data set transformation:

v JES2:

**\$E** *fsa\_name* **[,***fsa\_name* **... ]**

where *fsa\_name* is the name of the PRT(*nnnn*) statement, for example, PRT0001.

• **IES3:** 

**\*RESTART** *fsa\_name*

where *fsa\_name* is the JNAME parameter of the DEVICE statement.

# **Stopping the sender and FSAs**

Before stopping the AFP Download Plus sender, you must first stop each FSA. You can stop an FSA after it finishes transmitting the current data set to the receiver system, or you can stop it immediately.

# **Stopping an FSA after the current data set is transmitted**

Use this JES2 or JES3 command to stop an FSA *after* transmission of the current data set is complete:

 $\cdot$  JES2:

**\$P** *fsa\_name* **[,***fsa\_name* **... ]**

where *fsa\_name* is the name of the PRT(*nnnn*) statement, for example, PRT0001.

 $\cdot$  JES3:

**\*CANCEL,***fsa\_name*

where *fsa\_name* is the JNAME parameter of the DEVICE statement.

# **Stopping an FSA immediately**

Use these JES2 or JES3 commands to stop an FSA immediately:

 $\cdot$  JES2:

```
$P fsa_name [,fsa_name ... ]
$C fsa_name [,fsa_name ... ]
or
$P fsa_name [,fsa_name ... ]
$E fsa_name [,fsa_name ... ]
```
where *fsa\_name* is the name of the PRT(*nnnn*) statement, for example, PRT0001.

The \$P command followed by the \$C command cancels processing of the current data set, purges it from the spool, and stops the FSA. If the current data set cannot be canceled, the FSA does not stop. You can use the MVS Cancel command to stop the FSA in that case.

The \$P command followed by the \$E command interrupts processing of the current data set, returns it to the spool to be restarted from the beginning, and stops the FSA.

 $\cdot$  IES3:

**\*CANCEL,***fsa\_name***,T**

where *fsa\_name* is the JNAME parameter of the DEVICE statement.

The \*CANCEL command cancels the current data set; the T option stops the FSA after the current data set is canceled. If the current data set cannot be canceled, the FSA does not stop. You can use the MVS Cancel command to stop the FSA in this case.

# **Stopping the sender**

**Remember:** Before stopping the sender, you must first stop all sender FSAs.

In a JES2 environment, if the sender was configured with the AUTOSTOP=YES option on the JES2 FSS(*fss\_name*) statement, JES2 stops the sender automatically <span id="page-135-0"></span>after you have stopped all FSAs. If AUTOSTOP=YES was not specified, you must stop the sender with an MVS operator command.

In a JES3 environment, JES automatically stops the sender after you stop all FSAs under its control; therefore, you should not need to stop the sender by using an MVS operator command.

If JES has not automatically stopped the sender, use this MVS operator command after you have stopped all sender FSAs:

**C** *fss\_name*

where *fss\_name* is the name on the FSS(*fss\_name*) statement in JES2 or the name in the FSSNAME parameter of the FSSDEF statement in JES3.

# **Sending z/OS separator pages**

AFP Download Plus can be configured to send z/OS separator pages for a job to the receiver.

To set up AFP Download Plus to send separator pages:

- 1. Specify **YES** for the Send separator pages parameter in the Printer Inventory or the send-separator-pages parameter in the AFPPARMS control statement.
- 2. Specify **YES** for the Data set grouping parameter in the Printer Inventory or the dataset-grouping parameter in the AFPPARMS control statement because when a separator page is sent to the receiver with a job, the job becomes a multiple data set job.
- 3. For the appropriate separator page, ensure that an installation exit is in a data set pointed to in a STEPLIB DD statement in the AFP Download Plus startup procedure or in a LINKLIB in the standard MVS search order:

**Job header separator page** APSUX01 or APSUC01

**Job trailer separator page** APSUX02 or APSUC02

**Data set header separator page** APSUX03 or APSUC03

- 4. Specify the appropriate JOBHDR, JOBTRLR, and DSHDR PRINTDEV parameters that identify the OUTPUT statement to be used for the separator pages.
- 5. When you want to send MO:DCA IS/3 compliant separator pages to the receiver, see ["Configuring AFP Download Plus so files remain MO:DCA IS/3](#page-56-0) [compliant" on page 37](#page-56-0) for the changes you need to make.
- 6. Specify **YES** for the appropriate JES initialization statements:

**JES2** SEP and SEPDS

**JES3** HEADER

# **Using the AFP Download Plus operator interface**

The AFP Download Plus operator interface can be used to:

- Initialize the operator interface.
- Start traces dynamically.
- Stop traces.

| | |

- Stop FSAs.
- Report AFP Download Plus processing status.
- Display TCP/IP status.

This section describes the operator interface commands that can be used with AFP Download Plus. The MVS MODIFY command can be used as an AFP Download Plus operator interface.

Operator interface commands can be entered at any time while AFP Download Plus is running. However, if a command is directed to a specific FSA, that FSA must be up and running at the time when the command is issued or the command is rejected.

## **Initializing the operator interface**

The AFP Download Plus operator interface must be initialized before any AFP Download Plus operator interface commands are processed.

**Be aware:** Before the AFP Download Plus operator interface is initialized, only enter parameters on the MODIFY command that do not require an *fsa\_name*, such as TRACEON or TRACEOFF; otherwise, the command fails. After the AFP Download Plus operator interface is initialized, you can enter any MODIFY parameter.

You can use the Printer Inventory or the AFP Download Plus startup procedure to indicate whether the operator interface is initialized automatically or whether you are prompted to issue a command to initialize the operator interface:

- To initialize the operator interface automatically without prompting from AFP Download Plus, do one of these:
	- In the Printer Inventory, set the Trace prompt parameter to **No** (see ["Trace](#page-95-0) [prompt" on page 76](#page-95-0) for more information).
	- In the AFP Download Plus startup procedure, use the PARM parameter in the EXEC statement. For example,
		- // EXEC PGM=APSHPOSE,PARM=(,,NOPROMPT)

See ["JCL statements for the startup procedure" on page 45](#page-64-0) for more information about the PARM parameters.

- To initialize the operator interface after you are prompted from AFP Download Plus to issue a command:
	- 1. Do one of these to prompt for operator interface initialization:
		- In the Printer Inventory, set the Trace prompt parameter to **Yes** (see ["Trace](#page-95-0) [prompt" on page 76](#page-95-0) for more information).
		- In the AFP Download Plus startup procedure, use the PARM parameter in the EXEC statement. For example,
			- // EXEC PGM=APSHPOSE,PARM=(,,PROMPT)

See ["JCL statements for the startup procedure" on page 45](#page-64-0) for more information about the PARM parameters.

2. At the prompt, type the MODIFY (or F) command with the U parameter to initialize the AFP Download Plus operator interface. The syntax of the command is:

**{MODIFY | F}** *fss\_name***,U**

The parameters are:

### *fss\_name*

Specifies the name of the AFP Download Plus sender that has been initialized. This parameter is required.

**U** Specifies that the AFP Download Plus operator interface is to be initialized.

# **Starting and stopping traces**

An AFP Download Plus operator interface command can affect one of these trace environments:

- An NST trace
- An FSA external trace for an active FSA
- v FSA external traces for all FSAs that are not yet active
- An FSI trace
- An internal trace

To start a trace dynamically, type the MODIFY (or F) command with the TRACEON parameter. The syntax of the command is:

**{MODIFY | F}** *fss\_name***,TRACEON[,***fsa\_name***]**

To stop a trace, type the MODIFY (or F) command with the TRACEOFF parameter. The syntax of the command is:

**{MODIFY | F}** *fss\_name***,TRACEOFF[,***fsa\_name***]**

For more detailed information about using the operator interface command to affect a trace environment, see *PSF for z/OS: Diagnosis*.

# **Stopping FSAs**

If you cannot stop or cancel an FSA by using a JES command, you can use the AFP Download Plus operator interface to stop the FSA.

To stop an FSA, type the MODIFY (or F) command with the FORCE parameter. The syntax of the command is:

**{MODIFY | F}** *fss\_name***,FORCE***,fsa\_name*

For more information about stopping FSAs with the operator interface, see *PSF for z/OS: Diagnosis*.

## **Reporting AFP Download Plus processing status**

You can use the AFP Download Plus operator interface or AFPPARMS control statement to activate and control the AFP Download Plus status feature, which produces a message that reports the processing status for the current spool data set.

**Note:** This status feature can cause longer processing time for jobs and affect performance. The performance can be affected by the size of your job and the status interval you choose. For example, if a job is several gigabytes (GBs) in size and the status interval is set to kilobytes (KBs), the job takes longer to process because the status is issued in frequent intervals.

This section describes how to use the operator interface to activate the AFP Download Plus status feature. To use the AFPPARMS control statement, see ["display-afpdp-status" on page 54.](#page-73-0)

## **Activating the AFP Download Plus status feature with the operator interface**

To activate the status feature with the operator interface, type the MODIFY (or F) command with the DISPLAY and STATUS parameters. The syntax of the command is:

```
{MODIFY | F} fss_name,DISPLAY,fsa_name,STATUS=AFPDP
[,SCOPE={OFF | ONCE | SF | FSA }]
[,EVENT={XFORM | XMIT | BOTH }]
[,INTV={SFEND | nnn{KB | MB | GB | S | M } | 500KB}]
```
The required parameters that are used with the MODIFY command to control the AFP Download Plus status feature are:

### *fss\_name*

Specifies the name of the FSS for which the AFP Download Plus status is displayed. This parameter must match the FSSNAME parameter of the JES FSSDEF statement for the FSS.

### **DISPLAY**

Specifies that information is displayed on a display console and the system log.

### *fsa\_name*

Specifies the name of the FSA for which the AFP Download Plus status is displayed.

#### **STATUS=AFPDP**

Specifies that status for AFP Download Plus is displayed on a display console and the system log.

The optional parameters are:

## **SCOPE={OFF | ONCE | SF | FSA}**

The SCOPE parameter specifies the scope of the AFP Download Plus status feature request, including how long the request should be active. The values are:

### **OFF**

Indicates that the status feature should be made inactive.

### **ONCE**

Indicates that the status feature should be active for one occurrence when the command is entered (default).

**SF** Indicates that the status feature should be active until the current spool data set has completed processing, at which time the status feature is turned off. This value can be used when the INTV parameter is used.

If a STATUS=AFPDP,SCOPE=OFF parameter is issued before the spool data set has completed processing, the status feature is turned off early.

### **FSA**

Indicates that the status feature should be active until this FSA session is stopped. This value can be used when the INTV parameter is used.

If a STATUS=AFPDP,SCOPE=OFF parameter is issued before the FSA is stopped, the status feature is turned off early.

### **EVENT={XFORM | XMIT | BOTH }**

The EVENT parameter specifies which events are to be included in the AFP Download Plus status feature request. The values are:

### **XFORM**

Generates status feature message APS8559I for the spool data set transformation to MO:DCA-P.

### **XMIT**

Generate status feature message APS8559I for the transformed document destination transmission.

### **BOTH**

Generate status message APS8559I for both the spool data set transformation to MO:DCA-P and the transformed document transmission (default).

### **INTV={SFEND |** *nnn***{KB | MB | GB | S | M } | 500KB}**

The INTV parameter specifies how often AFP Download Plus should report processing status in message APS8559I. This parameter can be used when SCOPE values SF and FSA are used.

### **SFEND**

Report processing status only at the end of the spool data set.

### *nnn***{KB | MB | GB | S | M }**

Report processing status in an interval of 1 to 999 kilobytes, megabytes, gigabytes, seconds, or minutes, where:

- **KB** Kilobytes (32 KB is the minimum interval)
- **MB** Megabytes
- **GB** Gigabytes
- **S** Seconds
- **M** Minutes

### **500KB**

Report processing status every 500,000 bytes that are processed (default).

This example shows the MODIFY command that is used to display AFP Download Plus status for the current spool data set, reporting only transmission activity, at an interval of 500 KB, when the FSS name is WTRES600 and the FSA name is PRT619: MODIFY WTRES600,DISPLAY,PRT619,STATUS=AFPDP,SCOPE=SF,EVENT=XMIT

## **Viewing the operator status message when the operator interface activates the status feature**

When the status feature is activated, AFP Download Plus issues status report message, APS8559I, to the operator's console and the JES log. The message is issued at the end of each page or resource that is processed in a job. This report message is only displayed when the FSA is active. The format of the message is:

**APS8559I** *jobname, jobid, stepname, ddname, jobpart, eventdata.*

The values are:

### *jobname*

Specifies the name of the job currently being processed.

*jobid*

Specifies the job identifier of the spool data set being processed.

#### *stepname*

Specifies the step name of the job being processed.

*ddname*

Specifies the DD name for the step name being processed.

*jobpart*

Specifies the part of the job that is being processed.

*eventdata*

Depending on the EVENT value that is specified with the DISPLAY,STATUS=AFPDP parameters and the AFP Download Plus mode, specifies one or more of these:

### **Transformed bytes=***nnnnnnn*

The number of bytes that result from AFP Download Plus transforming data to MO:DCA-P format. This value is always displayed.

### **Transmitted=***ppppp*

The percentage of the total number of transformed bytes that AFP Download Plus has transmitted to the receiving system.

### **Transmitted bytes=***ggggggg*

The number of bytes that AFP Download Plus has transmitted to the receiving system.

## **Compressed bytes=***ccccccc*

When compression is activated for the FSA or data set, the number of bytes that result from AFP Download Plus compressing the data.

Table 18 shows how the EVENT parameter value and the AFP Download Plus mode determine what other event data the message displays.

*Table 18. Event data displayed in APS8559I message when the operator interface activates the status feature*

| EVENT=                                 | <b>AFP Download Plus Mode</b>          | <b>Message Displays</b>                                                                                                    |
|----------------------------------------|----------------------------------------|----------------------------------------------------------------------------------------------------|
| <b>XFORM</b>                           | No effect                              | Transformed bytes=nnnnnnn                                                                                                    |
| <b>BOTH</b><br>XMIT <sup>1</sup>       | Compression off<br>Direct download off | Transformed bytes= <i>nnnnnnn</i> , Transmitted= <i>ppppp</i><br>For example:                                                                                              |
|                                        |                                        | APS8559I WTRPOSE1 WTRPOSE1 *** PRT660 (TCPIP) SIMP1K,<br>JOB00722, STEP1, SYSUT2, USER, Transformed bytes= 647MB,<br>Transmitted= 58%.                                     |
| <b>BOTH</b><br>$\chi$ MIT <sup>1</sup> | Compression on<br>Direct download off  | Transformed bytes=nnnnnnn, Compressed bytes=ccccccc,<br>Transmitted=ppppp<br>For example:                                                                                  |
|                                        |                                        | APS8559I WTRPOSE1 WTRPOSE1 *** PRT660 (TCPIP) SIMP1K,<br>JOB00728, STEP1, SYSUT2, USER, Transformed bytes= 1312KB,<br>Compressed bytes= 203363, Transmitted= 100%.         |
| <b>BOTH</b><br>XMIT <sup>1</sup>       | Compression off<br>Direct download on  | Transformed bytes=nnnnnnn, Transmitted bytes=ggggggg<br>For example:                                                                                                    |
|                                        |                                        | APS8559I WTRPOSE1 WTRPOSE1 *** PRT660 (TCPIP) SIMP1K,<br>JOB00724, STEP1, SYSUT2, USER, Transformed bytes= 1312KB,<br>Transmitted bytes= 1312KB.                           |
| <b>BOTH</b><br>$XMIT^{-1}$             | Compression on<br>Direct download on   | Transformed bytes=nnnnnnn, Compressed bytes=ccccccc, Transmitted<br>bytes=ggggggg<br>For example:                                                                          |
|                                        |                                        | APS8559I WTRPOSE1 WTRPOSE1 *** PRT660 (TCPIP) SIMP1K,<br>JOB00726, STEP1, SYSUT2, USER, Transformed bytes= 1312KB,<br>Compressed bytes= 203348, Transmitted bytes= 203348. |
|                                        |                                        | 1. With XMIT, the message is not displayed until transmission has started.                                                                                                 |

If AFP Download Plus is still in the process of transforming the data, you can see 0% for the transmitted percentage. For example,

APS8559I WTRPOSE1 WTRPOSE1 \*\*\* PRT660 (TCPIP) SIMP1K, JOB00728, STEP1, SYSUT2, USER, Transformed bytes= 405KB, Transmitted= 0%.

# **Displaying TCP/IP Status**

You can use the AFP Download Plus operator interface to dynamically display the status of a TCP/IP connection on the console and system log.

To display TCP/IP status, type the MODIFY (or F) command with the DISPLAY and STATUS=TCPIP parameters. The syntax of the command is:

**{MODIFY | F}** *fss\_name***,DISPLAY**,[*fsa\_name*]**,STATUS=TCPIP**

The display TCP/IP status command is the same as the display TCP/IP status command for PSF. For more information about the command parameters, see *PSF for z/OS: Diagnosis*.

Figure 13 shows a sample of the TCP/IP status output displayed on the system log with the APS699I message when the MVS MODIFY command is entered with the DISPLAY and STATUS=TCPIP parameters.

```
F WTRES600,DISPLAY,PRT619,STATUS=TCPIP
APS639I WTRES600 WTRES600 *** COMMAND (DISPLAY) ACCEPTED.
APS699I TCP/IP DISPLAY STATUS 645
                                                        PENDING
FSANAME............ TCP/IP STATUS............................... COMMANDS.....
PRT619 READY TCP/IP IS ACTIVE
                  DESTINATION CONNECTED
```
*Figure 13. Status output displayed on the system log (sample)*

The TCP/IP status output displayed on the console and system log consists of a primary TCP/IP status and might consist of one or two sub-statuses and a pending command. The primary TCP/IP statuses, sub-statuses, and pending commands that might be displayed on the console and system log for AFP Download Plus are described in Table 19.

*Table 19. TCP/IP status, sub-status, and pending command descriptions*

| <b>TCP/IP Status Type</b>  | Description                                                                                                    |
|----------------------------|----------------------------------------------------------------------------------------------------|
| <b>Primary Status</b>      |                                                                                                    |
| <b>INITIALIZING TCP/IP</b> | AFP Download Plus is in the process of initializing the<br>TCP/IP interface. Issue the MODIFY command again and if<br>the same TCP/IP status is displayed, there is most likely a<br>problem with the interface. Additional messages have already<br>been or will be issued describing the problem in more detail.<br>See "Note" on page 124. |
| TCP/IP IS ACTIVE           | AFP Download Plus has initialized the TCP/IP interface and<br>is ready to start transmitting a job or is actively transmitting a<br>job. This is the normal status for the TCP/IP interface.                                                                                                    |

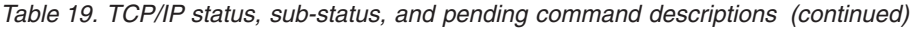

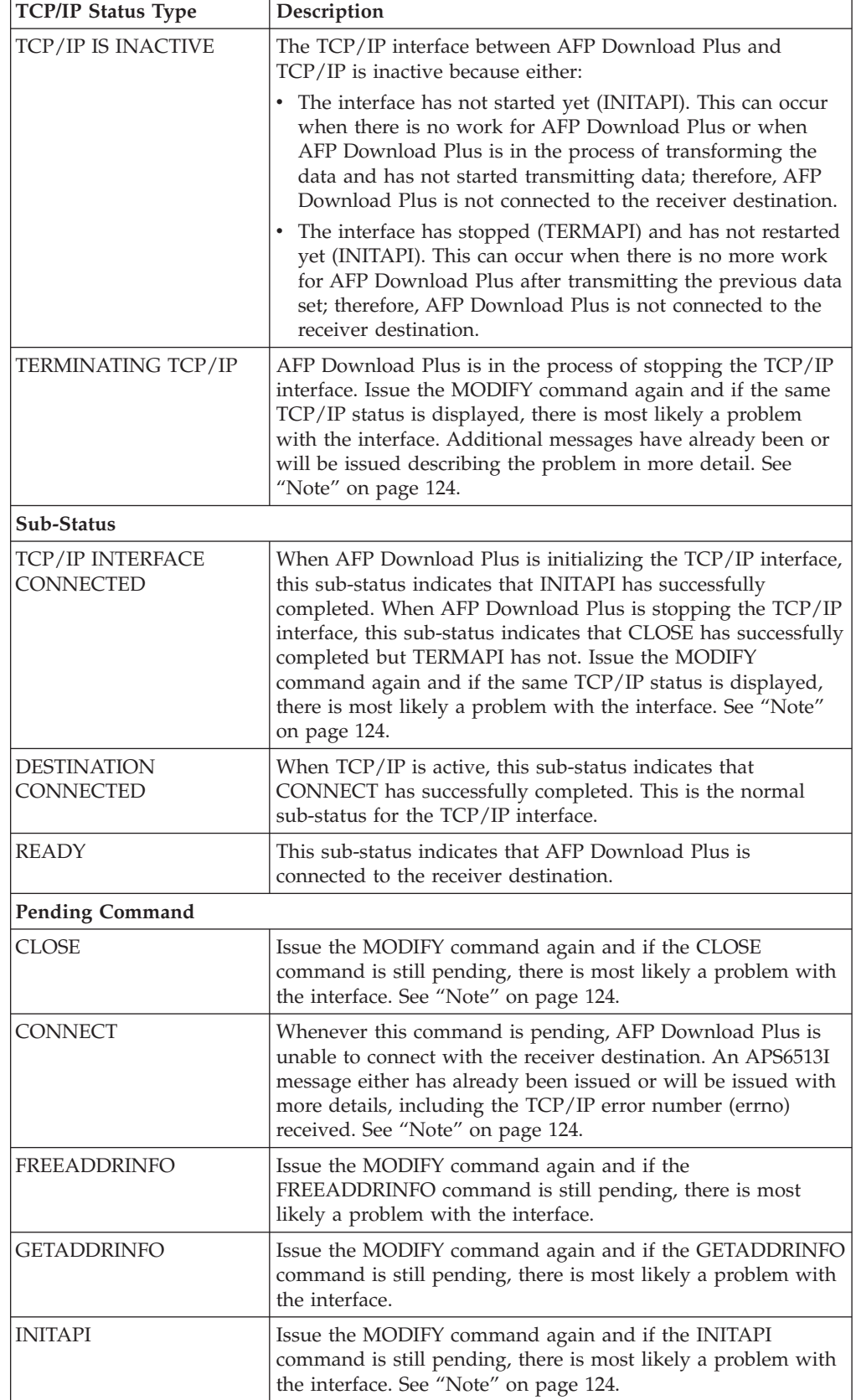

 $\|$ |  $\|$  $\overline{\phantom{a}}$  $\,$   $\,$  $\|$ 

Chapter 5. Operating the AFP Download Plus sender **123**

| <b>TCP/IP Status Type</b> | Description                                                                                                    |
|---------------------------|----------------------------------------------------------------------------------------------------|
| <b>IOCTL</b>              | Issue the MODIFY command again and if the IOCTL<br>command is still pending, there is most likely a problem with<br>the interface. See "Note."                                                                                                    |
| <b>PTON</b>               | Issue the MODIFY command again and if the PTON<br>command is still pending, there is most likely a problem with<br>the interface.                                                                                                    |
| <b>RECV</b>               | Issue the MODIFY command again and if the RECV command<br>is still pending, there is most likely a problem with the<br>interface. See "Note."                                                                                                    |
| <b>SELECT READ</b>        | Select was issued for a Read operation only. Whenever this<br>command is pending, AFP Download Plus is waiting for a<br>response from the receiver destination, which is not<br>responding.                                                                                    |
| <b>SEND</b>               | Issue the MODIFY command again and if the SEND<br>command is still pending, there is most likely a problem with<br>the interface. See "Note."                                                                                                    |
| <b>SHUTDOWN</b>           | Issue the MODIFY command again and if the SHUTDOWN<br>command is still pending, there is most likely a problem with<br>the interface. See "Note."                                                                                                    |
| <b>SOCKET</b>             | Issue the MODIFY command again and if the SOCKET<br>command is still pending, there is most likely a problem with<br>the interface. See "Note."                                                                                                    |
| <b>TERMAPI</b>            | Issue the MODIFY command again and if the TERMAPI<br>command is still pending, there is most likely a problem with<br>the interface. See "Note."                                                                                                    |
| administrator.            | Note: If the problem is only occurring on one TCP/IP-attached destination, it is most<br>likely a receiver problem. If the problem is occurring on all or multiple TCP/IP-attached<br>destinations, it is most likely a problem with TCP/IP and you should contact your TCP/IP |

*Table 19. TCP/IP status, sub-status, and pending command descriptions (continued)*

When the TCP/IP status is displayed on the console and system log, it might be displayed in combination with a sub-status or a pending command. Each sub-status might have another sub-status, pending command, or both that is displayed with it. Table 20 shows the possible combinations of TCP/IP statuses, sub-statuses, and pending commands that can be displayed on the console and system log.

*Table 20. TCP/IP status combinations displayed on the console*

| One of these might be displayed with |
|--------------------------------------|
|                                      |

<span id="page-143-0"></span>| | |

> | |

> |
*Table 20. TCP/IP status combinations displayed on the console (continued)*

|

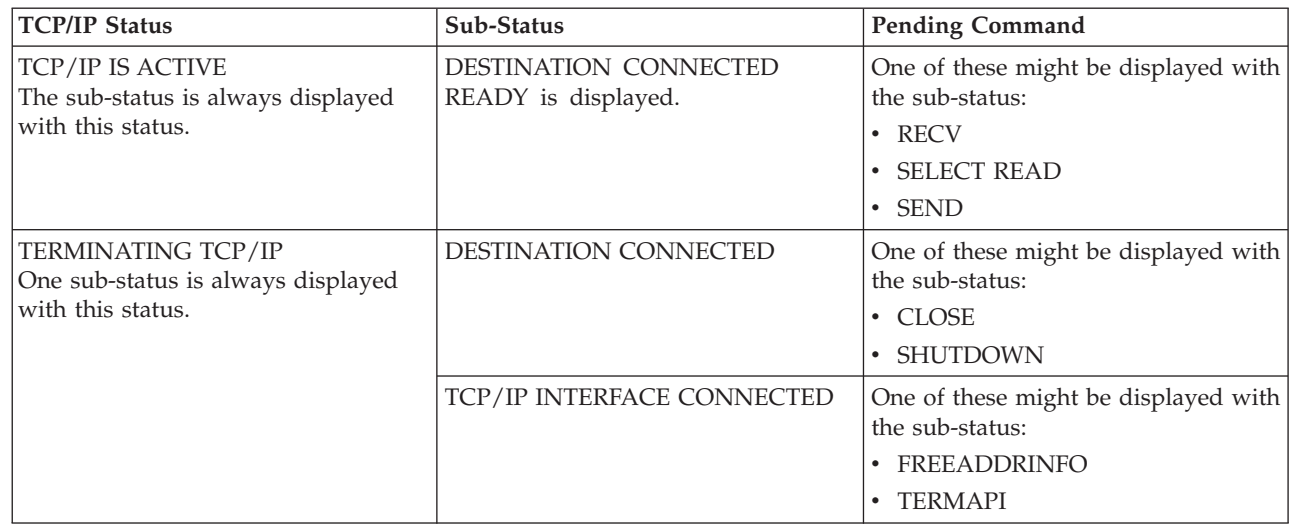

Chapter 5. Operating the AFP Download Plus sender **125**

# <span id="page-146-0"></span>**Chapter 6. Using the AFP Download Plus sender**

This chapter describes how a job submitter uses job control language (JCL) to direct a data set to AFP Download Plus, which then transmits the data set to a receiver system. At the receiver system, the data set can be printed, emailed, or faxed. If you are using PSF for z/OS, InfoPrint Manager, or Ricoh ProcessDirector, you should be familiar with concepts of AFP, such as form definitions, page definitions, and fonts. See *PSF for z/OS: User's Guide* for an introduction to AFP and the JCL used to print with PSF for z/OS.

This chapter also describes how to specify the AFPPARMS control statement, direct output to receiver systems, monitor error messages, and recover from errors.

## **Using JCL Parameters**

|

Table 21 lists all of the JCL parameters that you might specify in the DD or OUTPUT JCL statements when you submit a data set for processing with AFP Download Plus. In the table, an "X" in a column indicates that the parameter can be:

- Specified in the DD statement
- Specified in the OUTPUT statement
- Sent to the receiver system

The parameters that are required for submitting the data set to the receiver system are contained in -o attributes. The -o attributes are derived from parameters that are specified in z/OS, including the DD and OUTPUT JCL statements.

**Note:** In JES3, many JCL parameters, such as CHARS, FCB, and FORMS, do not override the JES defaults unless the parameter is included as a writer-selection criteria for the device (see ["JES3 WS parameter in the Device](#page-126-0) [statement" on page 107\)](#page-126-0).

AFP Download Plus sends -o attributes to the receiver system during processing. See [Table 22 on page 134](#page-153-0) for the JCL parameters that are sent as -o attributes.

| JCL parameter                                                          | <b>DD</b> | <b>OUTPUT</b> | Recvr | Description                                                                                                    |
|------------------------------------------------------------------------|-----------|---------------|-------|----------------------------------------------------------------------------------------------------|
| ADDRESS=('address1'[,'address2']<br>$[$ ,'address3'] $[$ ,'address4']) |           | X             | X     | Indicates one to four address lines to be put on<br>output separator pages. AFP Download Plus<br>does not use this parameter but forwards it for<br>use on the receiver system.                              |
| $AFPPARMS='dsname[(membername)]'$                                      |           | X             |       | Indicates the name of the AFPPARMS control<br>statement that contains additional AFP<br>Download Plus parameters. See "Specifying the<br>AFPPARMS control statement on the OUTPUT<br>statement" on page 136. |
| AFPSTATS={YES   NO}                                                    |           | Х             |       | Indicates whether an AFPSTATS report is<br>generated. See Appendix C, "AFPSTATS report,"<br>on page 175                                                                                                    |

*Table 21. JCL parameters for AFP Download Plus*

| JCL parameter                                           | <b>DD</b> | <b>OUTPUT</b> | $\mbox{Re} \mbox{c} \mbox{v} \mbox{r}$ | Description                                                                                                    |
|---------------------------------------------------------|-----------|---------------|----------------------------------------|----------------------------------------------------------------------------------------------------|
| <b>BUILDING=building</b>                                |           | X             | X                                      | Indicates the building identifier to be put on<br>output separator pages. AFP Download Plus<br>does not use this parameter but forwards it for<br>use on the receiver system.                                                                                                    |
| BURST={YES   NO}                                        | X         | $\chi$        | X                                      | Indicates whether continuous-forms paper is<br>separated into single sheets at the receiver<br>destination. This parameter is not always<br>accepted by print servers at receiver destinations.<br>If you specify the parameter in both a DD<br>statement and an OUTPUT statement, the<br>parameter value on the DD statement is used.<br>AFP Download Plus does not use this parameter<br>but forwards it for use on the receiver system.                                                                                          |
| CHARS=(fontname1[,fontname2]<br>[fontname3][fontname4]) | X         | $\chi$        |                                        | Indicates one to four coded fonts that AFP<br>Download Plus integrates into the MO:DCA-P<br>data set. AFP Download Plus puts this parameter<br>in the inline resource group. If you specify the<br>parameter in both a DD statement and an<br>OUTPUT statement, the parameter value on the<br>DD statement is used.<br>Note: When processing a MO:DCA IS/3 print<br>file, AFP Download Plus does not add the<br>specified coded fonts to the inline resource group<br>because raster fonts cannot be used in a<br>MO:DCA IS/3 file. |
| <b>CKPTPAGE=pages</b>                                   |           | $\chi$        |                                        | Indicates the number of pages between data-set<br>checkpoints, which is the interval at which AFP<br>Download Plus checkpoints the spool data set<br>with JES.                                                                                                    |
| <b>CKPTSEC=seconds</b>                                  |           | $\chi$        |                                        | Indicates the number of seconds between data-set<br>checkpoints, which is the interval at which AFP<br>Download Plus checkpoints the spool data set<br>with JES.                                                                                                    |
| CLASS=class                                             |           | $\chi$        | X                                      | Indicates the output class that is assigned to the<br>output data set at the receiver destination. If the<br>class is specified on the SYSOUT parameter in<br>the DD statement, it overrides the CLASS<br>parameter in the OUTPUT statement. AFP<br>Download Plus forwards this parameter for use<br>on the receiver system.                                                                                                    |
| <b>COLORMAP=</b> membername                             |           | $\chi$        | X                                      | Specifies the object container member name of<br>the color mapping table resource at the receiver<br>destination. AFP Download Plus puts the table in<br>the inline resource group and forwards this<br>parameter for use by the printer on the receiver<br>system.                                                                                                    |
| <b>COMSETUP=</b> membername                             |           | X             | X                                      | Specifies the object container member name of<br>the microfilm setup resource at the receiver<br>destination. AFP Download Plus puts the object<br>container in the inline resource group and<br>forwards this parameter for use by the microfilm<br>device on the receiver system.                                                                                                    |
| CONTROL={PROGRAM   SINGLE  <br>DOUBLE   TRIPLE}         |           | $\mathsf X$   |                                        | Indicates the line spacing AFP Download Plus<br>uses when transforming line data to MO:DCA-P.                                                                                                    |

*Table 21. JCL parameters for AFP Download Plus (continued)*

| |  $\|$  $\overline{\phantom{a}}$ |

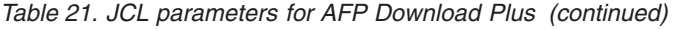

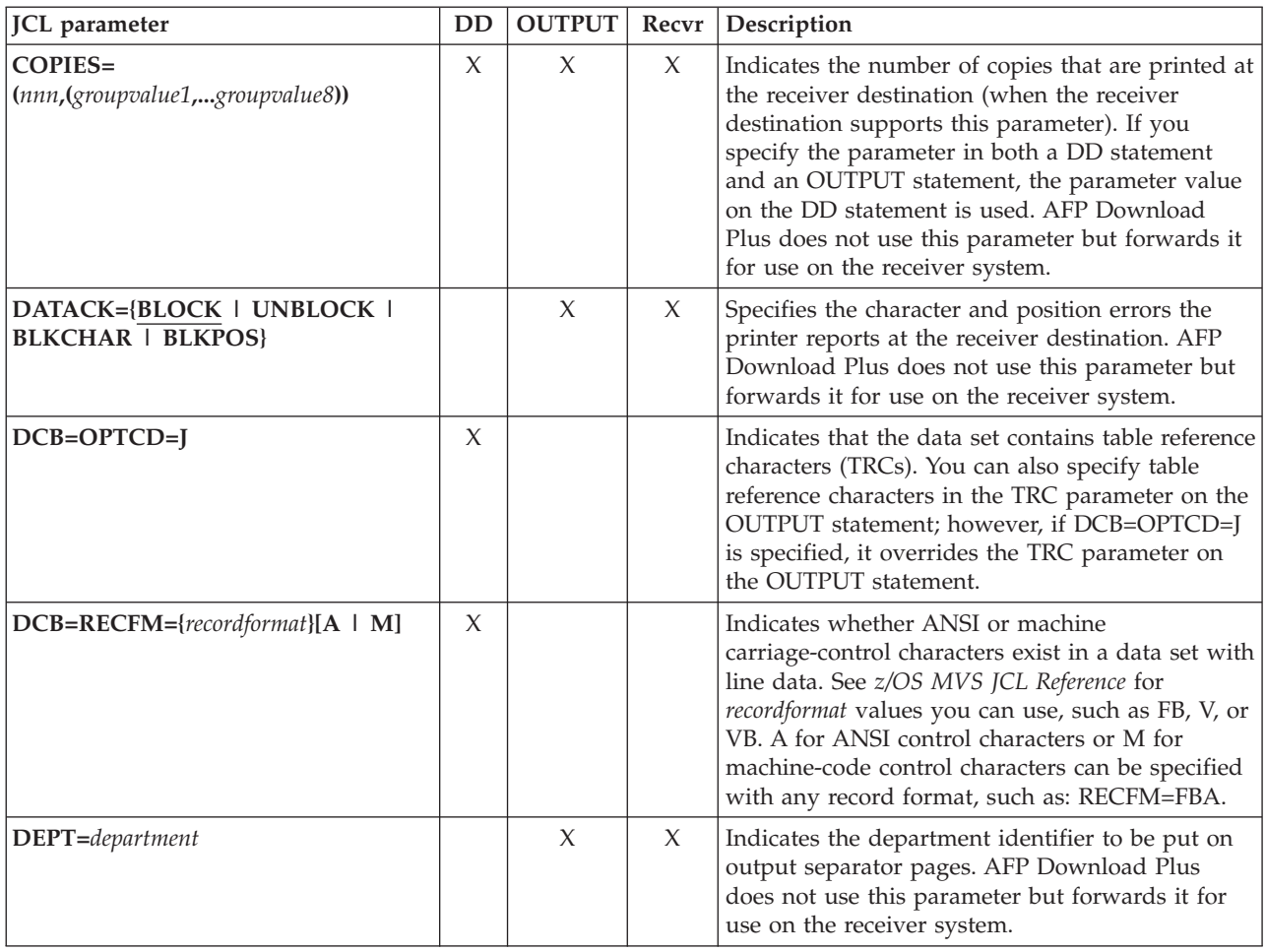

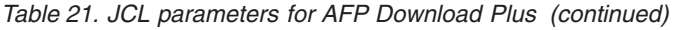

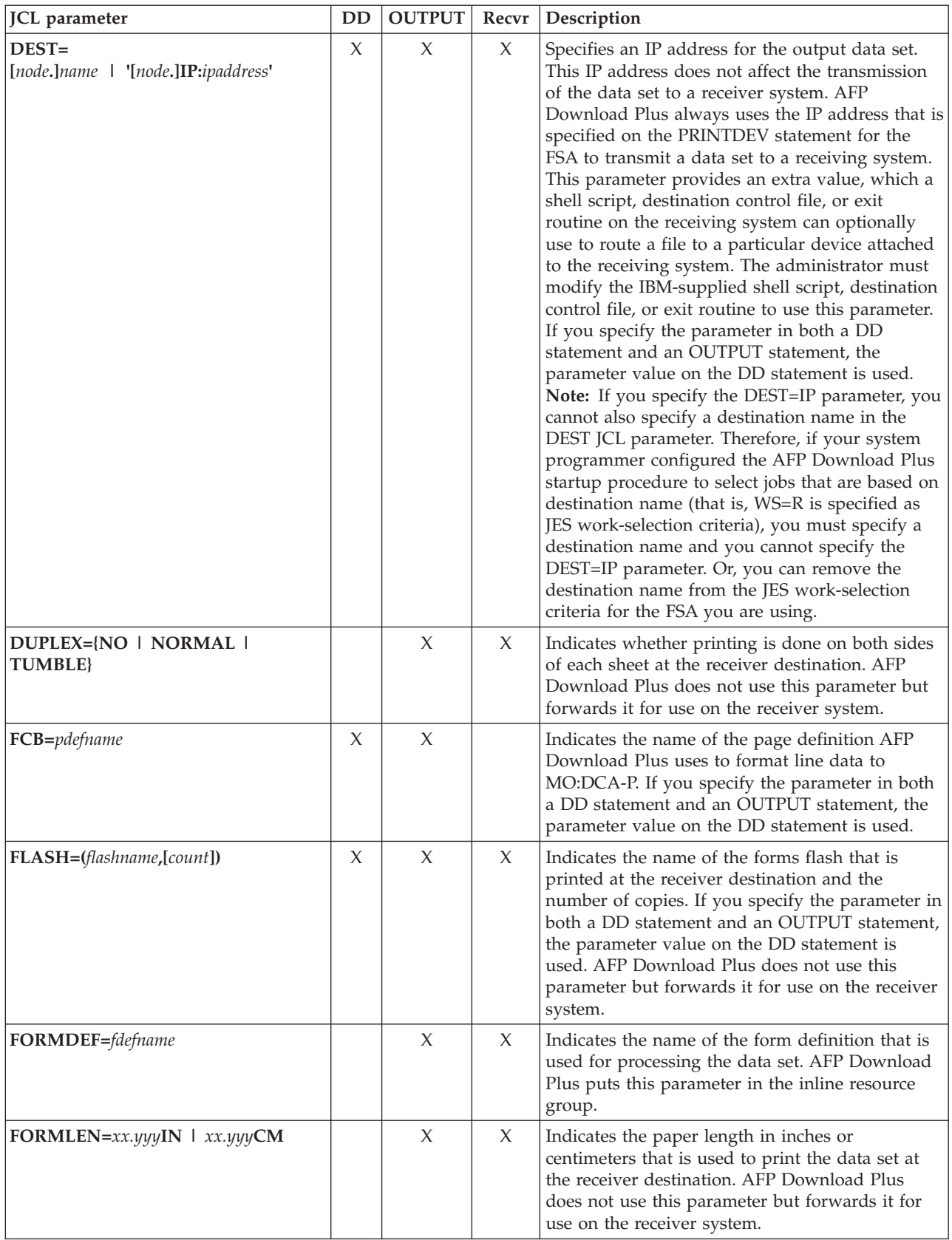

| JCL parameter                                                          | <b>DD</b> | <b>OUTPUT</b>       | Recvr | Description                                                                                                    |
|------------------------------------------------------------------------|-----------|---------------------|-------|----------------------------------------------------------------------------------------------------|
| FORMS=formname                                                         |           | $\chi$              | X     | Indicates the name of the form that the print<br>operator is notified to load at the receiver<br>destination. If you specify the form name on the<br>SYSOUT parameter in the DD statement, it<br>overrides the FORMS parameter in the OUTPUT<br>statement. AFP Download Plus forwards this<br>parameter for use on the receiver system.                                                                                                    |
| <b>INTRAY=nnn</b>                                                      |           | $\chi$              | X     | Indicates the tray number from which paper is<br>selected at the receiver destination. AFP<br>Download Plus does not use this parameter but<br>forwards it for use on the receiver system.                                                                                                    |
| LINECT=nnn                                                             |           | $\chi$              |       | Indicates the maximum number of lines that are<br>processed on each output page.                                                                                                    |
| NAME=name                                                              |           | $\chi$              | X     | Indicates a name identifier to be put on output<br>separator pages. AFP Download Plus does not<br>use this parameter but forwards it for use on the<br>receiver system.                                                                                                    |
| NOTIFY=(node.userid1[,node.userid2]<br>[,node.userid3][,node.userid4]) |           | $\boldsymbol{\chi}$ |       | Indicates up to four users who are notified when<br>AFP Download Plus has finished processing the<br>data set. If users are not specified or if those<br>specified cannot be contacted, AFP Download<br>Plus sends a notification to the job submitter.<br>Whenever AFP Download Plus creates a message<br>file, even if you have not requested notification,<br>AFP Download Plus sends a notification<br>message. AFP Download Plus always puts a<br>copy of the notification message in the system<br>log. See "Specifying message notification" on<br>page 140. |
| OFFSETXB=nnnn[.mmm]unit                                                |           | $\chi$              | X     | Indicates the offset in the x direction of the<br>logical page origin from the media origin for the<br>backside of each sheet. AFP Download Plus does<br>not use this parameter but forwards it for use on<br>the receiver system.                                                                                                    |
| OFFSETXF=nnnn[.mmm]unit                                                |           | $\boldsymbol{\chi}$ | X     | Indicates the offset in the x direction of the<br>logical page origin from the media origin for the<br>front side of each sheet. AFP Download Plus<br>does not use this parameter but forwards it for<br>use on the receiver system.                                                                                                    |
| OFFSETYB=nnnn[.mmm]unit                                                |           | $\chi$              | X     | Indicates the offset in the y direction of the<br>logical page origin from the media origin for the<br>backside of each sheet. AFP Download Plus does<br>not use this parameter but forwards it for use on<br>the receiver system.                                                                                                    |
| OFFSETYF=nnnn[.mmm]unit                                                |           | $\chi$              | X     | Indicates the offset in the y direction of the<br>logical page origin from the media origin for the<br>front side of each sheet. AFP Download Plus<br>does not use this parameter but forwards it for<br>use on the receiver system.                                                                                                    |

*Table 21. JCL parameters for AFP Download Plus (continued)*

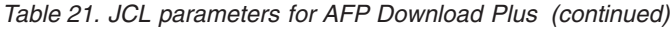

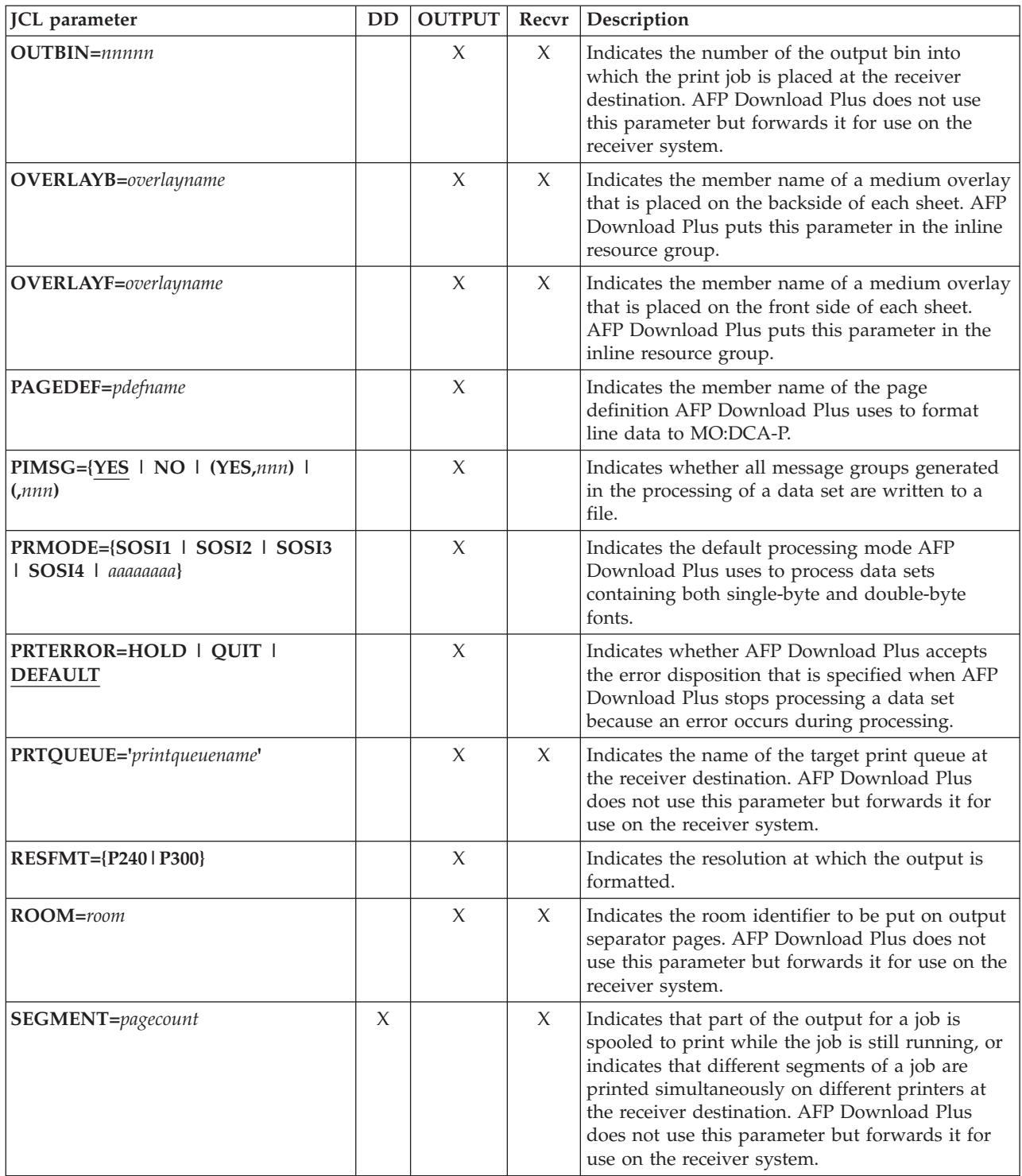

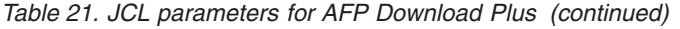

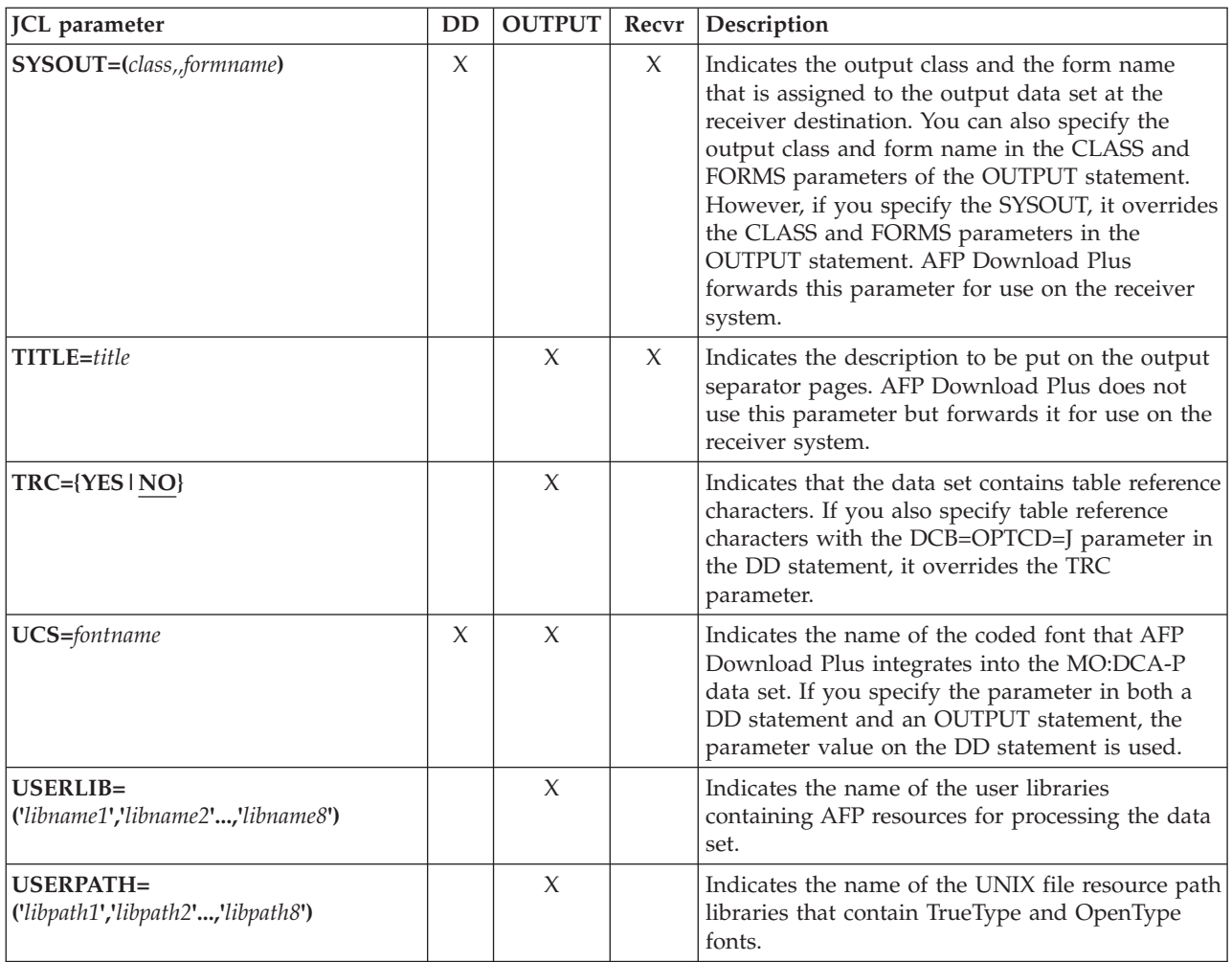

# **Syntax for JCL parameters**

The syntax for the JCL parameters in [Table 21 on page 127](#page-146-0) is described in detail in *PSF for z/OS: User's Guide*.

For more details about how to code the parameter values, see the *JCL Reference* for your operating system.

## <span id="page-153-0"></span>**JCL parameters sent as -o attributes**

Just before AFP Download Plus transmits the MO:DCA-P file to the receiver system, it forwards JCL parameters, which are required to submit the file for printing on the receiver system. The JCL parameters that are forwarded are called -o attributes and contain the original z/OS JCL parameters for the print file, the PSF defaults, and the JES defaults. AFP Download Plus uses the -o attributes to schedule the MO:DCA-P file for printing on the receiver system.

Table 22 lists the -o attributes that might be sent to the receiver system. All -o attributes that are required or are specified on the JCL OUTPUT statement are sent to the receiver system for each data set type (data set header, job header, job trailer, message, and user), unless otherwise noted. If the attribute is derived from more than one statement, the order of the statements indicates their priority. For example, if the BURST parameter is specified in both the DD statement and the OUTPUT statement, AFP Download Plus forwards the attribute from the DD statement because it has a priority of "1".

### **Notes:**

| | |

- 1. AFP Download Plus replaces nulls  $(X'00')$  and blanks  $(X'40')$  in the values of text parameters with X'1C' to make it possible for AIX and Linux to parse the text string.
- 2. The OUTPUT statement that is listed in the Location column always refers to the user's JCL OUTPUT statement, unless otherwise noted.

### **Note:**

[Table 23 on page 162](#page-181-0) describes the syntax for the -o attributes.

*Table 22. -o attributes AFP Download Plus sends to the receiver system*

|                       |                                                      |            | Derived from                                                               |                                                                      |  |
|-----------------------|------------------------------------------------------|------------|----------------------------------------------------------------------------|----------------------------------------------------------------------|--|
| Description           | -o attribute                                         | Required   | Location                                                                   | Parameter                                                            |  |
| Address               | -oaddress1<br>-oaddress2<br>-oaddress3<br>-oaddress4 |            | <b>OUTPUT</b><br><b>OUTPUT</b><br><b>OUTPUT</b><br><b>OUTPUT</b>           | <b>ADDRESS</b><br><b>ADDRESS</b><br><b>ADDRESS</b><br><b>ADDRESS</b> |  |
| Building              | -obu                                                 |            | <b>OUTPUT</b>                                                              | <b>BUILDING</b>                                                      |  |
| Burst                 | -oburst                                              |            | 1. DD<br>2. OUTPUT                                                         | <b>BURST</b>                                                         |  |
| Carriage control      | $-occ = \{yes \mid no\}^1$                           | ✔          | Sender                                                                     |                                                                      |  |
| Carriage control type | -occtype= $m^2$                                      | $\sqrt{2}$ | Sender                                                                     |                                                                      |  |
| Character sets        | -ochars <sup>3</sup>                                 |            | 1. OUTPUT (for data set type)<br>2. PRINTDEV (user data set<br>only)       | <b>CHARS</b>                                                         |  |
| Color mapping table   | -ocolormap                                           |            | OUTPUT (for data set type)<br>1.<br>PRINTDEV (user data set<br>2.<br>only) | <b>COLORMAP</b>                                                      |  |
| Microfilm setup       | -ocomsetup                                           |            | 1. OUTPUT (for data set type)<br>2. PRINTDEV (user data set<br>only)       | <b>COMSETUP</b>                                                      |  |
| Transmissions         | -ocop <sup>2</sup>                                   |            | $1.$ DD<br>2. OUTPUT (for data set type)                                   | COPIES=nnn                                                           |  |

|                         |                                                                   |                          | Derived from                                 |                                           |
|-------------------------|-------------------------------------------------------------------|--------------------------|----------------------------------------------|-------------------------------------------|
| Description             | -o attribute                                                      | Required                 | Location                                     | Parameter                                 |
| Data check handling     | -odatac $4$                                                       | سما                      | 1. OUTPUT<br>2. PRINTDEV                     | <b>DATACK</b>                             |
| Data type               | -odatat=af   line                                                 | $\overline{\phantom{a}}$ | Sender                                       |                                           |
| Department              | -ode                                                              |                          | <b>OUTPUT</b>                                | <b>DEPT</b>                               |
| Duplexing               | -odu $^2$                                                         |                          | <b>OUTPUT</b>                                | <b>DUPLEX</b>                             |
| File type               | -ofiletype={dshdr  <br>jobhdr   jobtrl  <br>message} <sup>5</sup> | $\overline{\phantom{a}}$ | Sender                                       |                                           |
| Form definition         | -of                                                               | $\sqrt{2}$               | 1. OUTPUT (for data set type)<br>2. PRINTDEV | <b>FORMDEF</b>                            |
| File format             | -ofileformat={record  <br>stream}                                 | $\sqrt{2}$               | Sender                                       |                                           |
| Forms flash             | -oflash                                                           |                          | $1.$ DD<br>2. OUTPUT<br>3. JES               | 1. FLASH<br>2. FLASH<br>3. DEVFLASH       |
| Form length             | -oformlength $^{\rm 2}$                                           |                          | <b>OUTPUT</b>                                | <b>FORMLEN</b>                            |
| Input tray              | -oin 6                                                            |                          | <b>OUTPUT</b>                                | <b>INTRAY</b>                             |
| Destination IP address  | -oipdest                                                          |                          | $1.$ DD<br>2. OUTPUT                         | DEST=IP                                   |
| Job name                | -ojobn                                                            | $\sqrt{2}$               | JOB                                          |                                           |
| Name                    | -ona                                                              |                          | <b>OUTPUT</b>                                | <b>NAME</b>                               |
| Node ID                 | -ono                                                              | $\sqrt{2}$               | z/OS system                                  |                                           |
| X offset, back overlay  | -ooffxb <sup>6</sup>                                              |                          | <b>OUTPUT</b>                                | <b>OFFSETXB</b>                           |
| X offset, front overlay | -ooffxf <sup>6</sup>                                              |                          | <b>OUTPUT</b>                                | <b>OFFSETXF</b>                           |
| Y offset, back overlay  | -ooffyb <sup>6</sup>                                              |                          | <b>OUTPUT</b>                                | <b>OFFSETYB</b>                           |
| Y offset, front overlay | -ooffyf <sup>6</sup>                                              |                          | <b>OUTPUT</b>                                | <b>OFFSETYF</b>                           |
| Output bin              | -ooutbin 6                                                        |                          | <b>OUTPUT</b>                                | <b>OUTBIN</b>                             |
| Backside overlay        | -oovlyb <sup>6</sup>                                              |                          | <b>OUTPUT</b>                                | <b>OVERLAYB</b>                           |
| Front side overlay      | -oovlyf $^{\rm 6}$                                                |                          | <b>OUTPUT</b>                                | <b>OVERLAYF</b>                           |
| Output class            | -opa class                                                        | سما                      | 1. DD<br>2. OUTPUT<br>3. JES                 | 1. SYSOUT<br>2. CLASS<br>3. CLASS=default |
| Output destination      | -opa destination                                                  | $\sqrt{ }$               | 1. DD<br>2. OUTPUT                           | <b>DEST</b>                               |
| Output forms name       | -opa forms                                                        |                          | 1. DD<br>2. OUTPUT<br>3. JES                 | 1. SYSOUT<br>2. FORMS<br>3. FORMS         |
| Output job ID           | -opa jobid                                                        | $\sqrt{ }$               | <b>JES</b>                                   |                                           |
| Output segment ID       | -opa segmentid                                                    |                          | DD                                           | <b>SEGMENT</b>                            |
| Page count              | -opagecount                                                       |                          |                                              |                                           |
| Page definition         | -opagedef <sup>7</sup>                                            |                          | 1. OUTPUT (Message)<br>2. PRINTDEV           | <b>PAGEDEF</b>                            |
| Print queue             | -oprtqueue                                                        |                          | <b>OUTPUT</b>                                | PRTQUEUE                                  |

*Table 22. -o attributes AFP Download Plus sends to the receiver system (continued)*

<span id="page-155-0"></span>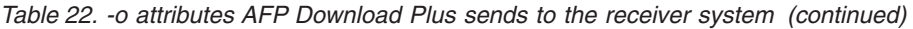

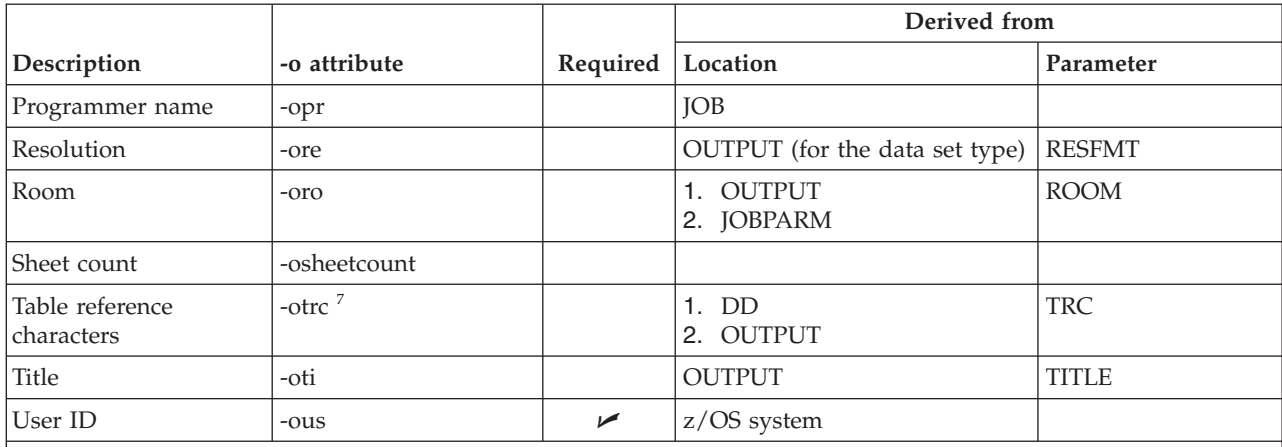

1. **No** is only used when AFP Download Plus sends the APS8239I message.

2. This attribute is not sent when AFP Download Plus sends the APS8239I message.

3. This attribute is only sent to the receiver system when "generic only" is specified on the send-messages-onfailure parameter in the AFPPARMS control statement or the Send messages on failure parameter in the Printer Inventory and AFP Download Plus sends the APS8239I message.

4. For separators and messages, this attribute is always set to **block**.

5. AFP Download Plus does not send this attribute for the user data set.

6. AFP Download Plus only sends this attribute for the user data set.

7. AFP Download Plus only sends this attribute for message APS8239I.

# **Specifying the AFPPARMS control statement on the OUTPUT statement**

Additional parameters that AFP Download Plus uses to transform and distribute JES spool data sets are contained in an AFPPARMS control statement. You specify this control statement with the AFPPARMS parameter on the OUTPUT JCL statement at job submission. The parameters in the AFPPARMS control statement are associated with a current JES spool data set and used by AFP Download Plus to process the spool data set. For example:

//OUT1 OUTPUT PAGEDEF=MYDEF, // AFPPARMS='MY.PDS.PARMS(MEMBER)', USERLIB='MY.RESOURCE.DATASET'

The AFPPARMS parameter has this syntax:

#### **AFPPARMS='***dsname***[(***membername***)]'**

The values are:

*dsname*

Specifies the 1- to 44-character data set name that contains AFP Download Plus parameters. Data set names can contain alphanumeric (0-9, A-Z) and national (@,#,\$) characters.

#### *membername*

Specifies an optional 1- to 8-character member name within the data set that contains AFP Download Plus parameters. The data set and member name can be 4- to 54-characters. Member names can contain alphanumeric  $(0-9, A-Z)$  and national  $(\mathcal{Q},\#,\$)$  characters.

## **AFPPARMS data set allocation**

[Table 9 on page 48](#page-67-0) shows how the AFPPARMS data set specified with the AFPPARMS parameter on the OUTPUT JCL statement should be allocated.

## **AFPPARMS parameter selection hierarchy**

This hierarchy shows the order that AFP Download Plus uses to select AFPPARMS parameters:

- 1. AFPPARMS control statement on the OUTPUT JCL statement
- 2. Printer Inventory

|

| | |

|

- 3. FSA member name in the AFPPARMS control statement that is specified in the AFP Download Plus startup procedure
- 4. Defaults member name, either DEFAULTS or AFPDPDEF, in the AFPPARMS control statement that is specified in the AFP Download Plus startup procedure

### **AFPPARMS control statement syntax and parameters**

See ["Syntax of the AFPPARMS control statement" on page 50](#page-69-0) for the syntax guidelines to use with the AFPPARMS control statement.

See ["Parameters for the AFPPARMS control statement" on page 50](#page-69-0) for the parameters that are valid in the AFPPARMS control statement that is specified by the AFPPARMS parameter on the OUTPUT JCL statement.

### **Directing output to a receiver system**

To transmit your output to a receiver system, you must direct the output to the AFP Download Plus sender. To do this, you specify the JES work-selection criteria that is defined by your installation for the AFP Download Plus sender on either the DD or OUTPUT JCL statements for the data set. For example, you might need to specify a particular output class to direct output to the AFP Download Plus sender in your installation. Consult your system programmer for the appropriate values to specify.

To direct an output data set to a particular receiver system and to a particular destination on that system, you specify the appropriate routing criteria on either the DD or OUTPUT JCL statements for the data set. The routing criteria can include one or more of these JCL parameters:

- Output class
- Destination name
- Form name

Each combination of class, destination, and form name you specify can direct the data set to a different receiver system and to a different destination on that system.

The examples in this section show how to specify the class, destination, and form name in JCL statements to direct an output data set to a particular receiver system, such as PSF for z/OS, InfoPrint Manager, or Ricoh ProcessDirector.

Consult with your z/OS system programmer to determine the appropriate values to specify for the class, destination, and form name in your installation. You might not need to specify all three parameters. For example, by simply specifying a particular class, you could direct the output data set to the AFP Download Plus sender and also to a particular system and destination.

#### **Examples:**

1. This example shows how to direct an output data set to a receiver system and destination by specifying output class R, which is a JES work-selection criterion for the AFP Download Plus sender.

//AFPUSERA JOB ...<br>//STEP1 EXEC PG EXEC PGM=USERA //DD1 DD SYSOUT=R

2. This example shows how to direct an output data set to a receiver system and destination by specifying output class R, destination ZOSPHX, and form name PSF6. This example shows how to specify these values on a DD statement.

//AFPUSERA JOB ... //STEP1 EXEC PGM=USERA //DD1 DD SYSOUT=(R,,PSF6),DEST=ZOSPHX

- **Note:** If the form name is more than 4 characters, you must specify the name on an OUTPUT statement. Example 3 shows an OUTPUT statement.
- 3. This example shows how to direct an output data set to the same system and destination as in the second example. However, this example shows how to specify these values on an OUTPUT statement. Note that the DD statement must refer to the OUTPUT statement. Also, the DD statement must include a null class value when you specify the class on the OUTPUT statement.

```
//AFPUSERA JOB ...
//STEP1 EXEC PGM=USERA
//OUTDS OUTPUT CLASS=R,FORMS=PSF6,DEST=ZOSPHX
//DD1 DD SYSOUT=(,),OUTPUT=(*.OUTDS)
```
## **Directing output to multiple receiver systems**

To transmit an output data set to more than one system or to more than one destination on the same system, you can create multiple output data sets. You do this by using multiple OUTPUT JCL statements. On each OUTPUT statement, specify the class, form, or destination name that corresponds to the receiver system and the destination to which you want that data set transmitted.

This example shows how to specify multiple OUTPUT statements to transmit an output data set to different systems or to different destinations on one system at the same time.

**Note:** Contact your system programmer to determine the appropriate values to specify for the class, destination, and form name in your installation.

This example shows how to request that AFP Download Plus transmit an output data set three times:

- 1. The first transmission is to the AIX system identified with destination AIXDEN.
- 2. The second transmission is to the Windows system identified with destination WINSEAT1.
- 3. The third transmission is to the z/OS system identified with destination ZOSPHX.

The OUTPUT parameter on the DD statement references three OUTPUT JCL statements; therefore, AFP Download Plus transmits the data set three times. Because class R is the class for all three transmissions, this example specifies the class in the DD statement. However, because the destination name is different for each transmission, this example specifies the destination on the three OUTPUT statements.

//AFPUSERA JOB ... //STEP1 EXEC PGM=USERA //OUTDS1 OUTPUT DEST=AIXDEN //OUTDS2 OUTPUT DEST=WINSEAT1 //OUTDS3 OUTPUT DEST=ZOSPHX //DD1 DD SYSOUT=(R),OUTPUT=(\*.OUTDS1,\*.OUTDS2,\*.OUTDS3)

### **Monitoring error messages**

During processing, AFP Download Plus collects and writes messages to a zFS file when errors occur, and then notifies the job submitter and the operator about the location of the messages. The messages are written to a file in the **/var/psf/userinfo/***userid* directory, where *userid* is the job submitter's system user ID. The job submitter owns the *userid* directory and can delete any of the message files in the directory.

The message file name has an extension of MSG. See [Figure 15 on page 171](#page-190-0) for the format of the rest of the file name.

Because AFP Download Plus does not delete the message files that it creates, you should periodically delete the message files to conserve disk space. AFP Download Plus provides a sample script, **apshhcln.sh**, that you can use to delete the message files. The sample script is located in the **/usr/lpp/psf/samples** directory and the prolog indicates how to use the script.

You can decide to redirect the messages to a new spool data set on AFP Download Plus or to an FSA for printing. Keep in mind though, redirecting messages can make it more difficult to locate and associate the messages with the print application.

You can also decide to notify users other than the job submitter that errors occurred and where the error messages are located.

By default, when errors cause transformation to stop, AFP Download Plus transforms the message data set to a MO:DCA-P file. Then, rather than sending the data set with errors, AFP Download Plus sends the message data set MO:DCA-P file with associated resources to the receiver system. If the messages are only informational, the data set is sent to the receiver but the message data set is not.

## **Redirecting messages**

| | | | |

> Instead of AFP Download Plus writing the transform error messages to a zFS file, you can redirect processing error messages to a new spool data set on AFP Download Plus or to an FSA for printing. Do one of these:

v To redirect to a new spool data set, specify **CLASS=***n* and **PIMSG=NO** on the OUTPUT JCL statement that is specified on the MESSAGE parameter in the PRINTDEV statement. For example,

//MSGDSR OUTPUT CLASS=*n*,PIMSG=NO

. .

```
.
//PRT001 PRINTDEV MESSAGE=*.MSGDSR
```
<span id="page-159-0"></span>v To redirect to an FSA for printing, specify **DEST=***fsaname* (where *fsaname* is the name of the FSA) on the OUTPUT JCL statement that is specified on the MESSAGE parameter in the PRINTDEV statement. For example, //MSGDSR OUTPUT DEST=*fsaname* .

```
.
//PRT001 PRINTDEV MESSAGE=*.MSGDSR
```
# **Specifying message notification**

.

You can specify that AFP Download Plus notify up to four users when it finishes processing a data set. A notification message advises a user that the job has been completed, successfully or unsuccessfully, indicates which output is finished, incomplete, or unprintable, and indicates the location of the message file. Whenever AFP Download Plus creates a message file, even if you have not requested notification, AFP Download Plus sends a notification message. If users are not specified or if those specified cannot be contacted, AFP Download Plus sends a notification to the job submitter. AFP Download Plus always puts a copy of the notification message in the system log.

To use message notification in AFP Download Plus, specify the NOTIFY parameter in an OUTPUT statement. For example:

//OUTPUT1 OUTPUT NOTIFY=(DEST01.USERID1) //DD1 DD SYSOUT=N,OUTPUT=(\*.OUTPUT1)

The NOTIFY parameter has this syntax:

```
NOTIFY=(node.userid1[, node.userid2][,node.userid3][,node.userid4])
   The values are:
```
*node*

Specifies a 1- to 8-alphanumeric character node for a system where the notification is to be sent. The node is optional if it is the same as the system that processes the job.

*userid*

Specifies a 1- to 8-alphanumeric character user ID of the person who is to receive the notification.

For more information about the NOTIFY parameter and examples of using the parameter, see *PSF for z/OS: User's Guide*.

**Keep in mind:** Notification messages are placed in the TSO BROADCAST data set structure. If AFP Download Plus sends a large number of notification messages, the data set might fill up. If you see a console message, such as IKJ579I CANNOT EXECUTE SEND, you must increase the size of the BROADCAST data set. See *z/OS TSO/E Customization*.

## **Sending messages to the receiver system**

When errors cause transformation to stop, AFP Download Plus, by default, transforms the message data set into a MO:DCA-P file and sends it to the receiver system. To specify which resources to use to transform the message data set, you must specify these:

• A corresponding message data set OUTPUT statement

• A MESSAGE PRINTDEV parameter for each FSA defined in your startup procedure

For example: //MSGDS OUTPUT PAGEDEF=A08682,FORMDEF=A10110,CHARS=60D8 . .

. //PRT001 PRINTDEV MESSAGE=\*.MSGDS

If a MESSAGE PRINTDEV parameter is not specified or a required resource is not specified on the message data set OUTPUT statement, a default resource that is specified in the PRINTDEV statement is used.

Message files that are sent to the receiver system are designated with **-ofiletype=message**. The AFP Download Plus receiver on z/OS submits the message file to the spool just as it does for other files it receives.

By default, when a message file or message APS8239I is received, InfoPrint Manager receivers discard the print job, and Ricoh ProcessDirector receivers hold the print job without printing it. To change the default so the receivers print the job, see *InfoPrint Manager: Reference* or the Ricoh ProcessDirector information center.

If you do not want the message data set transformed and sent to the receiver system, you can specify "generic only" on the send-messages-on-failure parameter in the AFPPARMS control statement or the Send messages on failure parameter in the Printer Inventory. Specifying "generic only" causes AFP Download Plus to send message APS8239I to the receiver system as line data without sending inline resources.

### **Notes:**

- 1. You must not specify "generic only" when using the dataset-grouping or Data set grouping parameter to send multiple data set jobs to the z/OS receiver system because the receiver system cannot receive jobs with both line data and MO:DCA-P.
- 2. When you want to send a MO:DCA IS/3 compliant message file to the receiver, see ["Configuring AFP Download Plus so files remain MO:DCA IS/3 compliant"](#page-56-0) [on page 37](#page-56-0) for the changes you need to make.

### **Recovering from errors**

|

|

| | |

> During data set transmission to the receiver, AFP Download Plus creates recovery points that are based on the setting of the AFPPARMS parameter (see ["transmit-recovery-pages" on page 62\)](#page-81-0) or the parameter in the Printer Inventory (see ["Recovery pages" on page 93\)](#page-112-0) . If a transmission error occurs, AFP Download Plus retransmits the data set from the last successful recovery point. AFP Download Plus also retransmits a document from the last successful recovery point if it detects that all the data has not been received. AFP Download Plus verifies that all data has been successfully received by the system before deleting a data set from the z/OS system.

# **Chapter 7. Diagnosing errors with the AFP Download Plus sender**

This chapter contains information to help the diagnostician identify a problem with the sender component of AFP Download Plus and report it to IBM. This chapter describes:

- How to use the PSF for z/OS trace facility with the sender
- How to use the PSF for z/OS dump facility with the sender

Before you use the PSF trace and dump facilities, determine whether or not the problem you have encountered is one that other users have reported and that has been fixed. See the *PSF for z/OS: Diagnosis* for information about how to construct a keyword string to search in IBMLink. If you determine that your problem has not already been reported, see the *PSF for z/OS: Diagnosis* for information about how to report a problem.

The messages and abend codes that are issued by the sender are described in *PSF for z/OS: Messages and Codes*. The modules that produce each AFP Download Plus message are listed in *PSF for z/OS: Diagnosis*.

### **Using the PSF trace facility**

|

You can use the same trace facilities that you use with PSF for z/OS. These facilities are described in detail in *PSF for z/OS: Diagnosis*. This section provides an overview of the trace facilities available for the sender.

You specify trace parameters in the AFP Download Plus startup procedure and on the MODIFY operator command. If you suspect the problem is in the sender component of AFP Download Plus, you should request an FSA full external trace, tracing all components. An FSA full external trace includes an internal wrap trace and a recording of all events occurring on the FSI. The sender does not have a separate component identifier.

These are some examples of traces you can perform:

#### **Starting a trace while the sender is running:**

To obtain a full external trace and direct the trace data to a Generalized Trace Facility (GTF) data set, follow this procedure:

- 1. Start GTF, requesting USR records of type **FD0** and **FD4**.
- 2. In the AFP Download Plus startup procedure, specify **PARM=(,INTR)** on the EXEC statement and **TRACE=YES** on the PRINTDEV statement for the FSA you want to trace so that you obtain an internal trace starting when the sender is initialized. These are the default values, so you can omit the PARM parameter and the TRACE parameter. For information about tracing parameters in the startup procedure, see ["JCL](#page-64-0) [statements for the startup procedure" on page 45.](#page-64-0)
- 3. Start the sender FSA.
- 4. Enter this PSF operator interface command to start a full external trace: **MODIFY** *fss\_name***,TRACEON,***fsa\_name***,FORMAT=GTF,MODE=FULL**

where *fss\_name* is the name of the sender, and *fsa\_name* is the name of the FSA you want to trace.

- 5. Run the failing job.
- 6. Enter this AFP Download Plus operator interface command to end the trace:

**MODIFY** *fss\_name***,TRACEOFF,***fsa\_name*

7. Stop GTF.

### **Starting a trace at initialization of the sender:**

To obtain a full external trace that begins during the startup procedure for the sender and then direct the trace output to a PSF trace data set, follow this procedure:

- 1. In the AFP Download Plus startup procedure, specify **TRACE=YES** on the PRINTDEV statement for the FSA you want to trace so that tracing starts during the sender initialization. **TRACE=YES** is the default, so you can omit the TRACE parameter. For information about tracing parameters in the startup procedure, see ["JCL statements for the startup](#page-64-0) [procedure" on page 45.](#page-64-0)
- 2. In the startup procedure, include a DD statement to allocate a PSF trace data set. The name of the DD statement must match the name of the FSA to be traced. See "Allocating a PSF trace data set" for more information.
- 3. For some problems, IBM support might ask you to also include a DD statement to allocate an FSS trace data set (also called an NST trace data set). Specify the name of the DD statement in the PARM parameter, as shown in Step 4. See ["Allocating an FSS trace data set"](#page-164-0) [on page 145](#page-164-0) for more information.
- 4. In the startup procedure, specify the PARM=(,FULL) parameter on the EXEC statement. For example:

//*stepname* EXEC PGM=APSHPOSE,PARM=(,FULL)

If you are requesting an FSS trace data set, also specify the name of the DD statement for the data set. For example:

//*stepname* EXEC PGM=APSHPOSE,PARM=(*fss\_ddname*,FULL)

where *fss\_ddname* is the name of the DD statement for the FSS trace in the startup procedure.

- 5. Run the failing job.
- 6. Enter this PSF operator interface command to end the trace: **MODIFY** *fss\_name***,TRACEOFF,***fsa\_name*

where *fss\_name* is the name of the sender, and *fsa\_name* is the name of the FSA.

### **Allocating a PSF trace data set**

You can direct trace output either to a GTF data set or to a PSF trace data set; however, you must direct trace output to a PSF trace data set if you start tracing during initialization of the sender. To direct the trace to a PSF trace data set, specify a DD statement for the PSF trace data set in the AFP Download Plus startup procedure. The name of this DD statement must be the name of the FSA you want to trace; that is, the name must match the name on the PRINTDEV statement. Include a DD statement for each FSA you want to trace.

When you allocate a PSF trace data set, specify these DCB parameters:

• Record length of 80

<span id="page-164-0"></span>|

|

|

|

- v Block size that is a multiple of 80; for better performance, 27920 is recommended
- Record format of either F, U, or FB
- Sequential organization (PS)

The size of the trace data set depends on the size of the data sets being transmitted because the transmitted data is part of the trace. You must allocate larger trace data sets for larger data sets.

This example allocates a trace data set with a record format of FB, a record length of 80, a block size of 27920, a primary space allocation of 5 cylinders, and a secondary space allocation of 10 cylinders:

```
//ddname DD DSNAME=DOWNLOAD.TRACE,UNIT=3390,VOL=SER=SYS000,
// DISP=(NEW,KEEP,CATLG),SPACE=(CYL,(5,10),RLSE)
// DCB=BLKSIZE=27920
```
where *ddname* is the name of the FSA you want to trace.

### **Allocating an FSS trace data set**

AFP Download Plus makes more trace entries during the initialization of the sender than PSF does, and AFP Download Plus directs these trace entries to an FSS trace data set (also called an NST trace data set). This means that to trace some problems, you might need to allocate an FSS trace data set as well as a PSF trace data set.

Specify the name of the DD statement for the FSS trace data set in the EXEC statement of the AFP Download Plus startup procedure. For example: //*stepname* EXEC PGM=APSHPOSE,PARM=(*fss\_ddname*,FULL)

where *fss\_ddname* is the name of the DD statement that allocates the FSS trace data set.

When you allocate an FSS trace data set, specify these DCB parameters:

- Record length of 80
- v Block size that is a multiple of 80; for better performance, 27920 is recommended
- Record format of either F, U, or FB
- Sequential organization (PS)

### **Formatting trace data in a PSF trace data set**

The trace output contains unformatted data. You can format the PSF trace data set by using the PSF trace post formatter program, APSTRFMT, which is included in SYS1.SAMPLIB. You must stop the sender before formatting the trace data. [Figure 14 on page 146](#page-165-0) shows a sample JCL for starting the PSF trace post formatter.

```
//APSWTRCF JOB 'ACCOUNT #','NAME',MSGLEVEL=(1,1)
//****************************************************************
//* PSF TRACE FORMATTER INVOCATION JCL
//****************************************************************
//STEP01 EXEC PGM=APSTRFMT,REGION=100K
\frac{7}{*} /* REGION = (3 * BLKSIZE) + 20K<br>\frac{7}{*} /* BLKSIZE = TRACEIN BLOCKSIZE
                         /* BLKSIZE = TRACEIN BLOCKSIZE
//SYSUDUMP DD SYSOUT=*
//*TRACEIN DD PATH='tracein' /* SET TO PSF GENERATED z/FS FILE NAME
//TRACEIN DD UNIT=unit, /* UNIT CAN BE TAPE OR DASD
// DSN=tracein, /* SET TO PSF TRACE DATA SET NAME
// DISP=SHR,
// VOL=SER=volser /* SERIAL NUMBER OF VOLUME
//TRACEOUT DD UNIT=unit, /* UNIT MIGHT BE TAPE OR DASD
// DSN=traceout, /* SET TO DATA SET NAME WHERE
//* FORMATTED RECORDS ARE PLACED
// DISP=disp, /* DISPOSITION OF TRACE OUT
// VOL=SER=volser /* SERIAL NUMBER OF VOLUME
//SYSPRINT DD SYSOUT=*
//SYSIN DD *
     TYPE=SHORT
/*
//
```
*Figure 14. Sample JCL for starting the PSF trace formatter*

The TRACEIN DD statement identifies the trace data set that contains the trace data; therefore, specify the attributes of that data set in the DD statement.

The TRACEOUT DD statement identifies the data set into which the formatted trace output is stored. The parameters that are specified on the DD statement are device-dependent. Specify these DCB parameters:

- Record length of 117, which is the default.
- v Block size that is a multiple of 117. If it is not specified, or is not a multiple of 117, it defaults to 1287.
- v Record format of FBA, U, or FB. The default is FBA.
- Sequential organization (PS).

You can specify three TYPE options on the SYSIN DD statement:

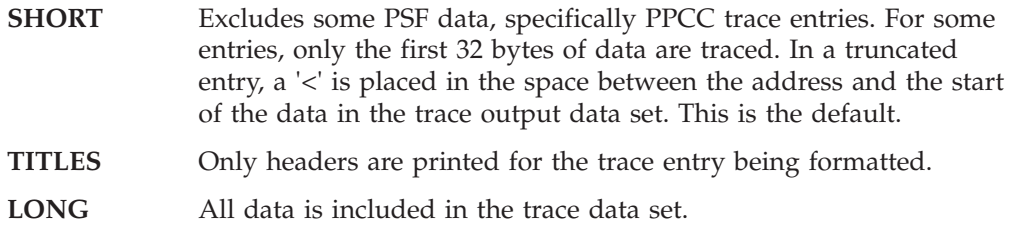

## **Formatting and printing GTF trace data**

You can print GTF trace data sets by using the Interactive Problem Control System (IPCS). You can also use IPCS with the COMMANDS parameter GTF USR(FD1) to view the data at a display terminal. For more information about using IPCS, see *z/OS MVS IPCS User's Guide*.

<span id="page-165-0"></span>|

# **Using the PSF dump facility**

You can use the same dump facilities that you use with PSF for z/OS. These facilities are described in detail in *PSF for z/OS: Diagnosis*.

As with PSF for z/OS, you can request a conditional dump of PSF control blocks by specifying the DUMP parameter on the PRINTDEV statement in the AFP Download Plus startup procedure. See [Table 12 on page 65](#page-84-0) for more information about the PRINTDEV statement.

You can request that a conditional dump occur when:

- A PSF reason code or restartable abend reason code occurs.
- A specific AFP Download Plus message is issued.

A conditional dump causes an AFP Download Plus abend to occur. The dump goes directly to SYS1.DUMPxx; you can print or view it by using IPCS.

In this example, a dump occurs the second time message APS8000I is issued: DUMP=(,APS8000I,2)

# **Part 3. Using AFP Download Plus to receive and process data**

This section contains these chapters with tasks for working with the receiver component of AFP Download Plus on z/OS:

- **[Chapter 8, "Configuring the AFP Download Plus receiver on z/OS"](#page-170-0)** This chapter describes how to configure the receiver on a z/OS system.
- **[Chapter 9, "Operating the AFP Download Plus receiver on z/OS"](#page-172-0)** This chapter describes how to start, stop, and query the status of the receiver and how to locate transmitted files on receiver file systems. It also describes how to use the **apshhsub** exit program, the **apshhmds** exit program, or your own exit program when you start the receiver.
- **[Chapter 10, "Diagnosing errors with the AFP Download Plus receiver"](#page-188-0)** This chapter describes how to diagnose problems with the receiver.

The AFP Download Plus receiver runs on z/OS under z/OS UNIX System Services. All of the commands in this environment are case-sensitive.

To use InfoPrint Manager receivers, see *InfoPrint Manager for AIX: Procedures*, *InfoPrint Manager for Linux: Procedures*, or *InfoPrint Manager for Windows: Procedures*.

To use Ricoh ProcessDirector receivers, see the information center on *Ricoh ProcessDirector for AIX: Publications*, *Ricoh ProcessDirector for Linux: Publications*, or *Ricoh ProcessDirector for Windows: Publications*.

|

# <span id="page-170-0"></span>**Chapter 8. Configuring the AFP Download Plus receiver on z/OS**

This chapter describes the tasks that you must perform to configure the AFP Download Plus receiver after you have installed AFP Download Plus on a z/OS system. See [Chapter 3, "Installing AFP Download Plus," on page 27](#page-46-0) for information about installing the feature.

The tasks for configuring the AFP Download Plus receiver on the z/OS system are:

- 1. Create working directories.
- 2. Select an exit program.
- 3. Set up the receiver to handle APS8239I messages, if necessary.

These tasks are described in the following sections.

## **Creating working directories**

|

|

|

|

The AFP Download Plus receiver uses a working directory to store a temporary copy of the job data it receives from the sender. You must create the working directory and have write access to it before you start the receiver. The size of the z/OS File System (zFS) on the receiver depends on these:

- When AFP Download Plus is using the non-direct download method (storing MO:DCA-P data in a temporary file on the sender), the size of the file system on the receiver must be comparable to the file system on the sender.
- When AFP Download Plus is using the direct download method (sending MO:DCA-P data directly to the receiver system), the size of the file system on the receiver must be larger than the file system on the sender. This is because when the receiver has received the data file and the resource file, it creates one file by copying the data file to the end of the resource file. Therefore, the zFS must be large enough to contain the resource file, the data file, and a copy of the data file.
	- **Keep in mind:** The receiver must support the direct download function to receive files when AFP Download Plus is using the direct download method. See [Appendix D, "Download receiver](#page-206-0) [support," on page 187](#page-206-0) for the receivers that support the direct download function.
- When AFP Download Plus is using compression, the size of the file system on the receiver must be larger than the file system on the sender to contain both compressed and uncompressed data.

See [Chapter 2, "Planning the size of the working directory," on page 19](#page-38-0) for information about determining the size of the zFS on the sender.

When you create the working directory, you should use this directory scheme and characteristics so all users in the APSADMIN group have access to the receiver:

- v Directory: **/var/psf/download/***portnumber*
- Group owner: APSADMIN
- Permissions: 770

## **Selecting an exit program**

| | | | | | | The receiver calls an exit program to process jobs after receiving the transformed file from the sender. The exit program can be **apshhsub** or **apshhmds**, which are provided with AFP Download Plus, or it can be an exit program that you create.

The **apshhsub** exit program lets you submit individual jobs to the spool on the receiving system with the same characteristics as from the spool on the sending system. With **apshhsub**, you can automatically reassign job attributes that are based on criteria you specify in an attribute mapping file.

The **apshhmds** exit program processes multiple data sets into a single data set and then uses the **apshhsub** exit program to put the individual job on the JES spool.

**Note:** In this release of AFP Download Plus, the **apshhmds** exit program concatenates multiple data sets that are MO:DCA IS/3 compliant, resulting in a file that is MO:DCA IS/3 compliant. In earlier releases of AFP Download Plus (PSF 4.3 and 4.4), the **apshhmds** exit program removes the BPF and EPF structured fields when it is concatenating multiple data set jobs that are MO:DCA IS/3 compliant, which creates a new file that is not MO:DCA IS/3 compliant.

For information about using **apshhsub**, **apshhmds**, or creating your own exit program, see [Chapter 9, "Operating the AFP Download Plus receiver on z/OS," on](#page-172-0) [page 153.](#page-172-0)

## **Setting up the receiver to handle APS8239I messages**

When the AFPPARMS **send-messages-on-failure=generic-only** parameter or the Printer Inventory **Send messages on failure=Generic only** parameter is specified, AFP Download Plus sends an APS8239I message file to the receiver for errors that caused processing to stop. Any resources that are specified on the message data set OUTPUT statement in the AFP Download Plus startup procedure are sent to the receiver in -o attributes (see [Table 22 on page 134\)](#page-153-0). However, the resources themselves are not sent inline.

To avoid receiving "resource not found" error messages when you print the message file, you must:

- Manually make the resources available to the receiving system, if they are not already available.
- Place the resources in the appropriate libraries.

# <span id="page-172-0"></span>**Chapter 9. Operating the AFP Download Plus receiver on z/OS**

The AFP Download Plus receiver uses a working directory to store a temporary copy of the job data that it receives from the sender. When all the data has been received, the receiver calls an exit program and passes the file name to the exit program for processing of the data.

Before the sender can transmit transformed data to the receiver system, you must start the receiver. When you start the receiver, you tell it the name of the working directory that you want it to use. You must create the directory before you start the receiver, and you must have write access to the directory when you start the receiver (see ["Creating working directories" on page 151\)](#page-170-0).

This chapter describes how to operate the AFP Download Plus receiver on z/OS, including how to:

- v Start the receiver manually, including using the **apshhsub** exit program, using the **apshhmds** exit program, creating and using your own exit program, and using the attributes from the sender.
- Start the receiver automatically.
- Stop and query the status of the receiver.
- v Locate transmitted files on receiver file systems.

**Keep in mind:** The sender and the receiver must be operating in the same system locale. If they are not, unpredictable results can occur.

### **Starting the receiver manually**

To start the AFP Download Plus receiver manually, use this command from an **rlogin** shell or an OMVS session:

**apshhrcd -p** *PortNum* **-d** *Directory* **-x** *ExitProg* **[-X** *ExitParms***] [-n 1] [-k] [-q** *Queue***] [-t] [-m 1] [-w]**

This command causes the receiver to monitor the specified port number, receive a transformed file and write it to the specified directory, and call the specified exit program as jobs are received.

The command options are:

**-p** *PortNum*

Specifies the port number that the receiver monitors. This is a required option and must match the port number that is specified in the sender configuration.

**-d** *Directory*

Specifies the name of the working directory where the receiver saves the file that it receives. This is a required option.

**Note:** The user who starts **apshhrcd** must have permission to write to the specified directory (the user must be in the APSADMIN group and the directory must be writable by the APSADMIN group).

**-x** *ExitProg*

Specifies the exit program that the receiver calls to process jobs after receiving the file. This is a required option. The exit programs that are

provided with AFP Download Plus are **apshhsub**, which spools the job (see ["Using the apshhsub exit program" on page 155\)](#page-174-0), and **apshhmds**, which groups multiple data sets into a single data set (see ["Using the apshhmds](#page-179-0) [exit program" on page 160\)](#page-179-0).

- **Note:** The **apshhmds** exit program only supports MO:DCA-P data. If you are processing multiple data set jobs that contain line data, you must use **apshhsub**.
- **-X** *ExitParms*

Specifies additional parameters for the exit program that the receiver calls. The exit program that is provided with AFP Download Plus provides a number of functions by using these additional parameters (see ["Using the](#page-174-0) [apshhsub exit program" on page 155\)](#page-174-0). If you create your own exit program, you can specify additional parameters for other functions (see ["Creating your own exit program" on page 161\)](#page-180-0).

**-n 1**

Specifies that the receiver should receive and process one job at a time. If you do not specify this option, the receiver starts the exit program in the background, causing jobs to be received and processed concurrently. This option is required when the **apshhmds** exit program is specified.

- **-k** Specifies that the receiver should save a copy of the options string from the sender in a file. The file name has the same syntax as that for Parameter 1 in ["Creating your own exit program" on page 161.](#page-180-0) See [Appendix A,](#page-190-0) ["Syntax for file names," on page 171.](#page-190-0)
- **-q** *Queue*
	- Specifies the queue name to be passed to the exit program.
- **-t** Specifies that the trace mechanism for **apshhrcd** is turned on. See ["Diagnosing problems with apshhrcd" on page 169.](#page-188-0)
- **-m 1**

Specifies that the receiver should receive and process multiple data sets. This option is required when the **apshhmds** exit program is specified.

**-w** Specifies that a return code is issued to indicate whether a single data set created from multiple data sets was successfully spooled. The return code values are:

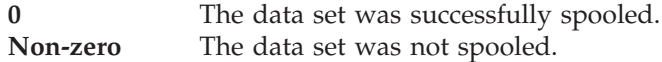

This option is only used when the **apshhmds** exit program is specified.

The command in this example shows how to start the receiver so it uses the **apshhsub** exit program to process jobs:

apshhrcd -p 6001 -d /var/psf/download/6001 -x apshhsub -X afpstats=yes -n 1 &

The command options indicate:

- **-p** The receiver monitors port 6001.
- **-d** The receiver uses **/var/psf/download/6001** for its working directory.
- **-x** The receiver calls the **apshhsub** exit program.
- **-X** The exit program requests an AFPSTATS report.
- **-n 1** The receiver receives and processes one job at a time.
- **&** The shell environment runs the receiver as a background process so you can enter other commands on the command line while the receiver is running.

<span id="page-174-0"></span>**Note:** Access permissions for files that are created by the receiver are controlled by the file mode creation mask. The **umask** command displays or sets the file mode creation mask. In most cases, you should set the file mode creation mask to a value of **0007**. With this value, files that are created by the receiver are accessible by the owning user and group. See the **chmod** and **umask** commands in *z/OS UNIX System Services Command Reference* for information about file permissions and the file mode creation mask.

## **Using the apshhsub exit program**

The receiver can call the **apshhsub** exit program to process jobs that it receives from the sender. You can specify **apshhsub** in these cases:

- You are processing individual jobs from the sender.
- You have a multiple data set job that contains line data.
	- **Note:** If you have a multiple data set job that contains MO:DCA-P data only, you should specify the **apshhmds** exit program (see ["Using the apshhmds](#page-179-0) [exit program" on page 160\)](#page-179-0).

You can specify special parameters for **apshhsub** to use, specify an attribute mapping file so **apshhsub** can reassign job attributes, and monitor messages from **apshhsub**.

### **Specifying special parameters**

The **apshhsub** exit program uses special parameters to control its operation. You specify these special parameters with the -X option on the **apshhrcd** command. For example:

apshhrcd -p *PortNum* -d *Directory* -x apshhsub -X "afpstats=yes sdsname=nodeid"

These are the special parameters that you can specify for the **apshhsub** exit program:

### **afpstats={yes | no}**

Indicates whether the exit program requests an AFPSTATS report for the file being processed (see [Appendix C, "AFPSTATS report," on page 175\)](#page-194-0). The default is **no**.

### **debug={yes | no}**

Indicates whether the exit program is run in debug mode. In debug mode, the exit program keeps the original data file for the job and a messages file in the working directory. The messages file has the same name syntax as that for Parameter 1 in ["Creating your own exit program" on page 161](#page-180-0) (see [Appendix A, "Syntax for file names," on page 171\)](#page-190-0). The default is **no**.

### **intids={yes | no}**

Indicates whether the exit program adds internal message identifiers to the beginning of messages that it writes to the log file. Internal message identifiers contain the source file name and line number for where the message was issued. The default is **no**.

### **jobhold={yes | no}**

Indicates whether the exit program holds the job after it is spooled. The default is **no**.

### **jobinfo={sender | generate}**

Indicates whether the job name and job identifier the exit program assigns to the job it submits are from the sender or generated from the system.

The values are:

### **sender**

The exit program uses the original job name and job identifier that is passed by the sender. This is the default unless either the job name or job identifier is missing, in which case the exit program uses the job name and job identifier that the system generates.

### **generate**

The exit program uses the job name and job identifier that the system generates.

#### **log={error | all | none}**

Indicates which messages the exit program saves to the log file when it processes jobs.

The values are:

- **error** The exit program only saves messages for jobs for which it finds problems. This is the default.
- **all** The exit program saves messages for every job it processes.

**none** The exit program does not save any messages.

See ["Viewing messages issued from apshhsub" on page 159](#page-178-0) for an example of the message log file.

#### **mapfile=***FileName*

Indicates the directory and file name of the attribute mapping file that the exit program uses to reassign job attributes when it submits a job. For example, mapfile=/var/psf/xyz.map

If the file is in the receiver working directory, you only need to specify the file name. For example,

mapfile=xyz.map

See ["Specifying mapping attributes" on page 157](#page-176-0) for more information about the attribute mapping file.

#### **sdsname={userid | nodeid | segmentid}**

Indicates which 1- to 8-character identifier the exit program appends to the end of the spool data set name.

The values are:

### **userid**

The exit program appends the user ID that is received from the sender. This is the default.

### **nodeid**

The exit program appends the node ID that is received from the sender.

#### **segmentid**

The exit program appends the segment ID that is received from the sender.

For example, if sdsname=userid, the user ID from the sender is JOEDOE, and the data set name is MYJOB.SIMPLE.STC02523.D0000103, the exit program appends the user ID to the end of the spool data set name, like this: MYJOB.SIMPLE.STC02523.D0000103.JOEDOE

#### **Notes:**

1. Each special parameter must be entered in lowercase with no blank spaces before or after the equal sign.

<span id="page-176-0"></span>2. If you separate two or more special parameters with blank spaces, the special parameters must be enclosed in double quotation marks.

### **Specifying mapping attributes**

The **apshhsub** exit program typically uses the original attributes from the sender when it submits the job. However, because work-selection criteria can vary between systems, **apshhsub** can use an attribute mapping file to modify job attributes for the receiving system.

With an attribute mapping file, you can specify that jobs matching certain criteria are assigned new job attributes. For example, you can specify that jobs from a certain user ID on one system are sent to a particular destination on the receiver system. Based on the criteria you specify in the attribute mapping file, the **apshhsub** exit program automatically reassigns the job attributes. The **mapfile** special parameter lets **apshhsub** know the name of the attribute mapping file (see ["Specifying special parameters" on page 155\)](#page-174-0).

The attribute mapping file lists criteria values that map to one or more attributes. The criteria values start in the first column of the file. Each attribute is placed on its own line following the criteria values and is preceded by one or more blank spaces. If a job meets the criteria, **apshhsub** uses the attributes on the next lines.

In this example, class=T and class=R are criteria values, while destination=PRT007 and destination=PRT016 are attributes. Class T jobs are assigned the destination PRT007 and class R jobs are assigned the destination PRT016:

```
class=T
  destination=PRT007
class=R
  destination=PRT016
```
### **Notes:**

- 1. Because **apshhsub** checks all criteria values in the file, more than one criteria value can apply to a given job. Therefore, the associated mapping attributes can complement or override each other.
- 2. **apshhsub** does not validate the attribute values from the mapping file. If you provide a value that is not valid, **apshhsub** either assigns a default value or ignores the entry.

**Formatting conventions:** The criteria values and attributes are simple keyword=value pairs. The keywords are the -o attributes that are passed from the sender to the receiver (see ["JCL parameters sent as -o attributes" on page 134\)](#page-153-0). The exception is that instead of the -opa attributes, the keywords class, destination, forms, jobid, and segmentid are used. Spaces are not allowed between the keyword and its value.

Conventions specific for criteria are:

- Values can be any string of characters, but cannot contain spaces.
- Values can contain the wildcard characters ? and \*, where ? matches any single character and \* matches any number of characters.
- The keyword=value pair,  $*=\ast$ , can be used for criteria that applies to all jobs.
- v Two or more keyword=value pairs on the same line that are separated by a blank space, indicate an AND condition. A job must meet all the criteria to map to the attribute.

• Two or more keyword=value pairs on separate, consecutive lines indicate an OR condition. A job can meet any of the criteria to map to the attribute.

Conventions specific for attributes are:

- Multiple attributes can be listed for a criteria value. The attributes are on separate, consecutive lines following the criteria value.
- v Values can be any string of characters if they conform to the syntax rules for the attribute.
- v Values for -o attributes can be substituted by delimiting the keyword with two leading and two trailing percent signs. For example, to add the sender's node at the end of the title for all jobs, use this:

```
x = x-oti=My node is %%-ono%%
```
If the job was sent from node ACME, the title on the receiving system becomes "My node is ACME".

```
Keep in mind: If apshhsub does not recognize the substitution keyword, it
               cannot substitute the value. For example, if you typed -omo
               instead of -ono, the title becomes "My node is %%-omo%%".
```
The attribute mapping file can contain comments and blank lines; however, lines with criteria values or attributes cannot contain comments. A comment line starts with **#**.

**Attribute mapping file example:** This example shows different mapping criteria in an attribute mapping file:

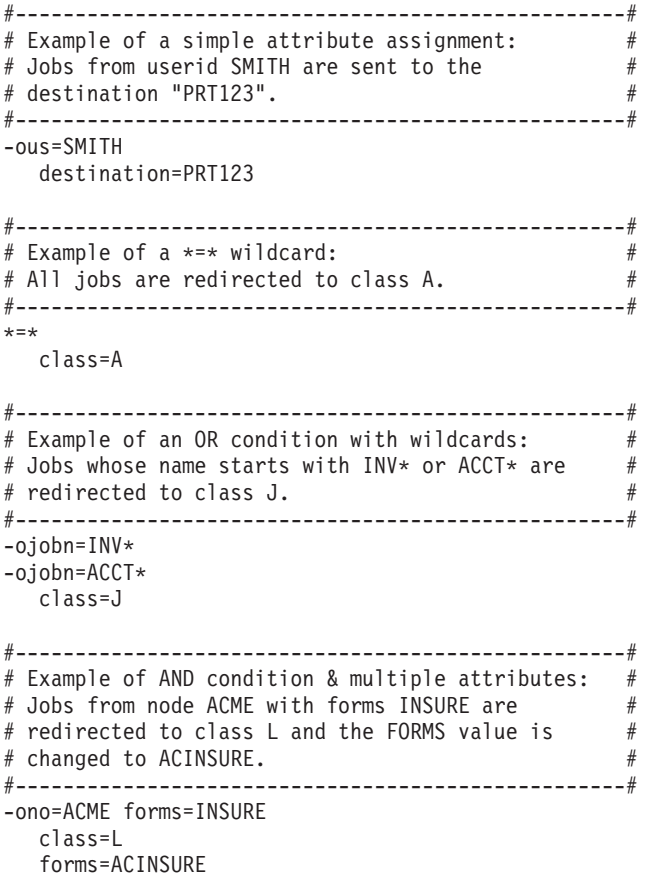

<span id="page-178-0"></span>#---------------------------------------------------# # Example of substitution: # # Add the sender's node and user ID to the  $\#$ # beginning of the title for all jobs. If the job #<br># is sent from node ACME by user SMITH and the # # is sent from node ACME by user SMITH, and the #  $#$  title is "TEST JOB", the title becomes  $#$ # "ACME.SMITH.TEST JOB". # #---------------------------------------------------#  $x = x$ -oti=%%-ono%%.%%-ous.%%.%%-oti%%

### **Viewing messages issued from apshhsub**

When the **apshhsub** exit program finishes processing the job, **apshhsub** either saves the messages to a log file in the receiver working directory or it discards all the messages. The **log** special parameter determines if **apshhsub** saves all messages to the log file, saves only messages for problems, or discards all messages (see ["Specifying special parameters" on page 155\)](#page-174-0).

The log file in which **apshhsub** saves the messages is named **apshhsub.***PortNum***.log**, where *PortNum* is the port number that the receiver monitors. For example, assume you start the receiver with this command:

apshhrcd –p 6250 –d /var/psf/myreceiver –x apshhsub

The message log file for **apshhsub** is: /var/psf/myreceiver/apshhsub.6250.log

You can view the messages in the log file. The messages for a successfully processed job look like this:

APSH0007 2005-08-25 10:14:21 MDT - submit started. APSH0009 Parameters: APSH0009 Input file: 'AFPDP.BLDPSRV5.PRT660.COBRYJ.JOB04740.COBRY521.STE P1.SYSUT2.STD.2005237.10142007473.PRD' APSH0009 Options: '-odatat=af -oburst=no -occ=yes -occtype=m -ocop=1 -odatac=unblock -ofileformat=stream -of=F1A10110 -ojobn=PAYROLL -ono=ACME -opr=AFPRM521 -ous=SMITH -opa=class=L,destination=LOCAL,forms=STD,jobid=JOB04740' APSH0009 Queue: '' APSH0009 Port: '6250' APSH0009 Extra arguments: 'afpstats=yes log=all mapfile=6250.map' APSH0009 Trace: '0' APSH0011 Options mapped from attrib.map: APSH0012 Line 2: 'class=J' APSH0019 The SYSOUT data set contains 500 records. APSH0021 The final disposition is NORMAL. APSH0008 2005-08-25 10:14:21 MDT - submit ended (rc 0).

Messages APSH0007 and APSH0008 show the start and end time for the submit process, along with the return code. If an error occurs during processing, the file contains a message specific to the problem and the return code is a number other than 0.

Message APSH0009 shows the input parameters that were passed from the receiver (**apshhrcd**). These parameters include the -o attributes from the sender.

Messages APSH0011 and APSH0012 show an attribute that **apshhsub** reassigned from the attribute mapping file, **attrib.map**.

Messages APSH0019 and APSH0021 show the number of records and the final data set disposition.

## <span id="page-179-0"></span>**Using the apshhmds exit program**

The receiver can call the **apshhmds** exit program to process multiple data set jobs that it receives from the sender, put the data sets into a single data set, and place the job on the JES spool. You specify **apshhmds** when you have a multiple data set job that contains MO:DCA-P data only; otherwise, if the multiple data set job contains line data, you must use **apshhsub** (see ["Using the apshhsub exit program"](#page-174-0) [on page 155\)](#page-174-0).

Use **apshhmds** when you want to:

- v Process all the data sets as one data set.
- v Print the data sets in the order they are transmitted.
- v Generate copies of one or more data sets in the job.

**apshhmds** uses the **afpconcat** program to put multiple data sets into a single data set, and then uses the **apshhsub** exit program to put the job on the JES spool. The **afpconcat** program can only support MO:DCA-P data and might fail if a data set contains line data.

**Note:** In this release of AFP Download Plus, when the **afpconcat** program concatenates multiple data sets, the concatenation process preserves files as MO:DCA IS/3 compliant. In earlier releases of AFP Download Plus (PSF 4.3 and 4.4), the **apshhmds** exit program removes the BPF and EPF structured fields when it is concatenating multiple data set jobs that are MO:DCA IS/3 compliant, which creates a new file that is not MO:DCA IS/3 compliant.

Because **apshhmds** uses **apshhsub** during processing, you can specify **apshhsub** special parameters, including an attribute mapping file, with the -X option on the **apshhrcd** command. For example:

apshhrcd -p *PortNum* -d *Directory* -x apshhmds -X "debug=yes log=all" -n 1 -m 1 &

- **Important:** When you specify the **apshhmds** exit program on the **apshhrcd** command, be sure to:
	- v Make sure **afpconcat** and **apshhsub** reside in the same directory as **apshhmds**.
	- v Specify the **-n 1** and **-m 1** options.
	- Specify the **&** option if you want to run the receiver as a background process.

See ["Specifying special parameters" on page 155](#page-174-0) and ["Specifying mapping](#page-176-0) [attributes" on page 157](#page-176-0) for more information.

### **Keep in mind:**

- 1. When PSF prints a multiple data set job that AFP Download Plus has processed with the **apshhmds** exit program and you have specified that PSF produce a data set header page for each data set, only one data set header page is printed.
- 2. If you want data set separator pages in between each data set, you must enable them on AFP Download Plus. See ["Sending z/OS separator pages" on page](#page-135-0) [116.](#page-135-0)
- 3. **-o** attributes are not derived from each data set in a multiple data set job. Instead, **-o** attributes are selected from the first user data set and are used in all other data sets, including the data sets for header and trailer pages.

| | | | | |

| | |
### <span id="page-180-0"></span>**Viewing messages issued from apshhmds**

When the **apshhmds** exit program finishes processing the job, **apshhmds** either saves the messages to a log file in the receiver working directory or it discards all the messages. The **log** special parameter determines if **apshhmds** saves all messages to the log file (**log=all**), saves only messages for problems ( **log=error**), or discards all messages (**log=none**). See ["Specifying special parameters" on page 155.](#page-174-0)

The log file in which **apshhmds** saves the messages is named **apshhmds.***PortNum***.log**, where *PortNum* is the port number that the receiver monitors. For example, assume you start the receiver with this command:

apshhrcd –p 6250 –d /var/psf/myreceiver –x apshhmds -X log=all -n 1 -m 1 &

The message log file for **apshhmds** is: /var/psf/myreceiver/apshhmds.6250.log

When messages are saved to a log file with **log=error** or **log=all**, **apshhmds** also creates a file containing status information for each job that is processed. Each file is appended to the **apshhmds.***PortNum***.log** file with the name *JobName***.MDSLOG**, where *JobName* is the file name for the job.

You can view the messages in the log file. When you use **debug=no**, the messages **apshhmds** saves to the log for a successfully processed job look like this:

APSH0049 2006-11-19 13:55:33 EST - submit started. APSH0062 Processing completed successfully for job AFPDP.BLDPTCP5.PRT660.JULMER.JOB00141.MULTI5.STEP1.SYSUT2.STD.2006323.13553138861.JOB.

**apshhmds** saves more information to the log when you use **debug=yes**. For example, the messages for a successfully processed job look like this:

APSH0049 2006-11-19 13:31:48 EST - submit started.

```
APSH0064 Parmlist:
 Base: /usr/lpp/psf/bin/
 Parm list file:
   AFPDP.BLDPTCP5.PRT660.JULMER.JOB00139.MULTI5.STEP1.SYSUT2.STD.2006323.13314647129.JOB
 Queue:
 Null parm:
 Port: 6100
 -X arguments: debug=yes log=all
 Trace: 1
APSH0064 Parmlist:
 /usr/lpp/psf/bin/apshhsub
 AFPDP.BLDPTCP5.PRT660.JULMER.JOB00139.MULTI5.STEP1.SYSUT2.STD.2006323.13314647129.PRD
  '"-odatat=af -oburst=no -occ=yes -occtype=m -ocop=1 -odatac=block -ofileformat=stream
 -of=F1A10110 -ojobn=MULTI5 -ono=BLDPTCP5 -opagecount=5 -opr=1EMRFF -osheetcount=5
  -ous=JULMER -opa=class=S,destination=LOCAL,forms=STD,jobid=JOB00139 "'""" 6100
  'debug=yes log=all' 1
APSH0062 Processing completed successfully for job
 AFPDP.BLDPTCP5.PRT660.JULMER.JOB00139.MULTI5.STEP1.SYSUT2.STD.2006323.13314647129.JOB.
```
Message APSH0049 shows the start time for the submit process and message APSH0062 shows that processing completed successfully. If an error occurs during processing, message APSH0063 indicates that processing failed for the job.

Message APSH0064 shows the input parameters that were passed from the receiver (**apshhrcd**). These parameters include the -o attributes from the sender.

### **Creating your own exit program**

You can create your own exit program to use with the receiver. The exit program can be a script or an executable file. When the receiver calls the exit program, the current working directory is the value that is specified for **apshhrcd -d** when the receiver was started. All files that are associated with the job are in the current working directory.

#### **Notes:**

1. When using an exit program you have created, make sure that you do not specify the **m -1** option with the **apshhrcd** startup command.

The receiver passes a positional parameter list to the exit program. The parameter list consists of these items:

#### **Parameter 1**

Specifies the name of the file that contains the job data. See [Appendix A,](#page-190-0) ["Syntax for file names," on page 171](#page-190-0) for the file name syntax.

#### **Parameter 2**

Specifies the attribute list that goes with the job data. The attribute list contains information from the sending z/OS system and the JCL that was used to submit the job to the sender. See "Using the attributes from the sender" for details.

#### **Parameter 3**

Specifies the queue name that was specified when the receiver was started (**apshhrcd -q**).

### **Parameter 4**

Reserved for future use.

#### **Parameter 5**

Reserved for future use.

### **Parameter 6**

Specifies the port number that was specified when the receiver was started (**apshhrcd -p**).

#### **Parameter 7**

Specifies the extra arguments that were specified when the receiver was started (**apshhrcd -X**).

#### **Parameter 8**

Specifies **1** if **apshhrcd -t** is used; otherwise, specifies **0**.

### **Using the attributes from the sender**

The sender passes a number of attributes through **apshhrcd** to the exit program. The sender components of AFP Download Plus and Download for z/OS send similar attributes; however, they are not identical. Table 23 shows the attributes, their descriptions, which senders pass them (AFP Download Plus or Download for z/OS), and a description of how the exit program uses them.

*Table 23. Attributes from the sender*. AFPDP = AFP Download Plus; Downld = Download for z/OS; MFP = Message file processing (generic message APS8239I only)

| Attribute                                                                                            | Description                                                                                                    | From<br><b>AFPDP</b> | From<br>Downld | <b>Exit Program Usage</b> |
|----------------------------------------------------------------------------------------------------|----------------------------------------------------------------------------------------------------|----------------------|----------------|---------------------------|
| $ $ -oaddress1=string1<br>$ $ -oaddress2=string2<br>$ $ -oaddress3=string3<br>$ $ -oaddress4=string4 | These attributes come from the<br>ADDRESS parameter of the OUTPUT<br>JCL statement. The values are strings of<br>up to 60 characters. | Yes                  | Yes            | ADDRESS text unit         |

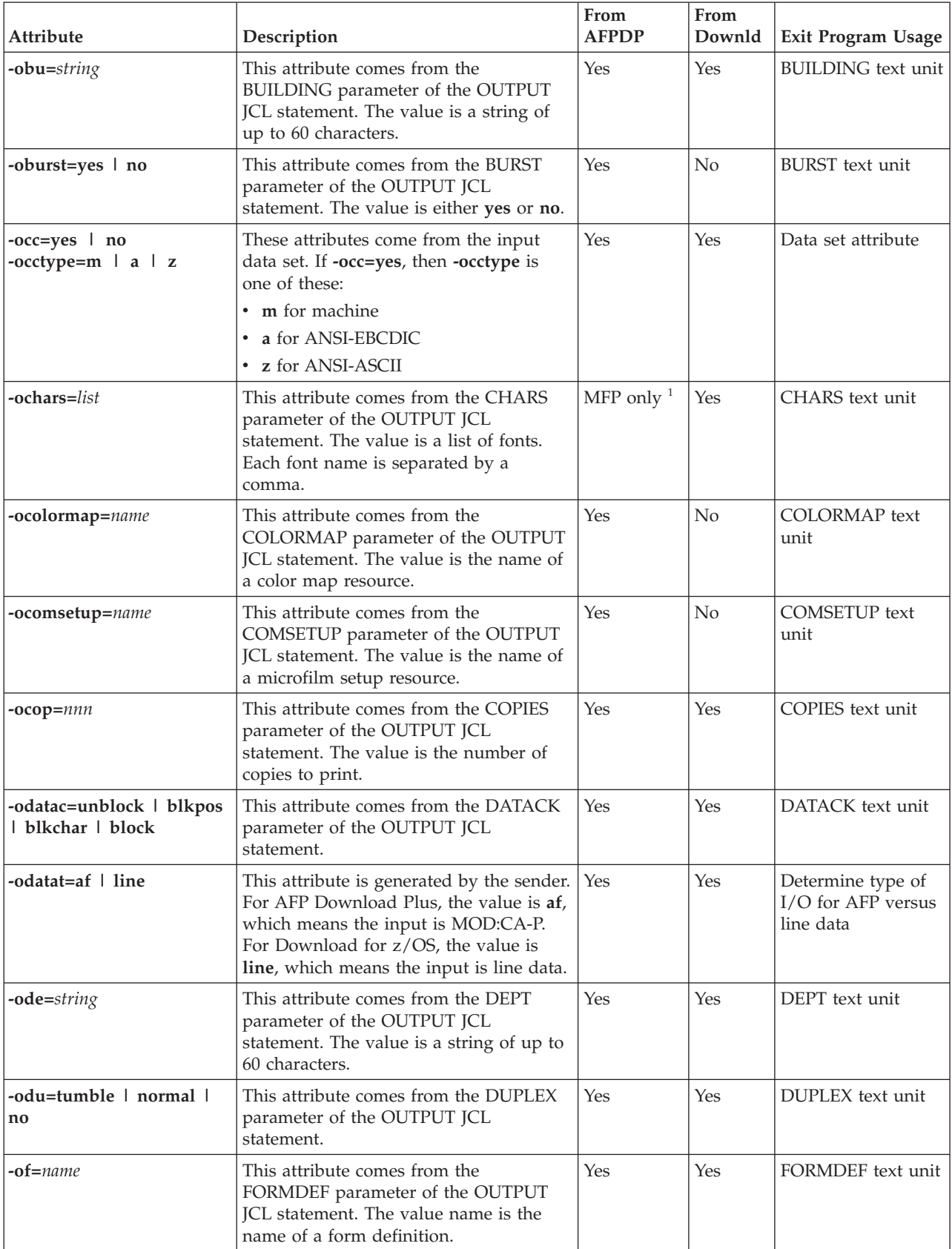

*Table 23. Attributes from the sender (continued)*. AFPDP = AFP Download Plus; Downld = Download for z/OS; MFP = Message file processing (generic message APS8239I only)

| Attribute                                                            | Description                                                                                                    | From<br><b>AFPDP</b>                   | From<br>Downld | Exit Program Usage                               |
|----------------------------------------------------------------------|----------------------------------------------------------------------------------------------------|----------------------------------------|----------------|--------------------------------------------------|
| -ofileformat=stream l<br>record                                      | This attribute is generated by the sender.<br>For AFP Download Plus, the value is<br>stream. For Download for z/OS, the<br>value is record.                                                       | Yes                                    | Yes            | Not used                                         |
| -ofiletype=dshdr   jobhdr<br>  jobtrl   message                      | This attribute specifies that the file sent<br>is a separator page file or a message file.<br>Message files are sent when an error<br>stops transformation.                                       | Yes<br>(separators<br>and<br>messages) | No             | Determine type of<br>file received               |
| -oflash=name,n<br>-oflash=name<br>-oflash= $n$                       | This attribute comes from the FLASH<br>parameter of the OUTPUT JCL<br>statement. The value name is the name<br>of an overlay. The value $n$ is the number<br>of copies to flash with the overlay. | Yes                                    | No             | FLASH text unit                                  |
| -oformlength=nn[.mmm]IN<br>$\overline{\phantom{a}}$ CM               | This attribute comes from the<br>FORMLEN parameter of the OUTPUT<br>JCL statement. The value specifies the<br>length of pages to print.                                                           | Yes                                    | Yes            | FORMLEN text unit                                |
| -oin=nnn                                                             | This attribute comes from the INTRAY<br>parameter of the OUTPUT JCL<br>statement. The value is the number of<br>the input tray to use.                                                            | Yes                                    | Yes            | <b>INTRAY</b> text unit                          |
| -oipdest=string                                                      | This attribute comes from the DEST<br>parameter of the OUTPUT JCL<br>statement. The value is the text that<br>comes after the string IP: in the value of<br>the original DEST parameter.          | Yes                                    | Yes            | DEST text unit<br>(when -opa<br>$destination=$ ) |
| -ojobn=jobname                                                       | This attribute comes from the JOB JCL<br>statement. The value is the job name.                                                                                                    | Yes                                    | Yes            | Job scheduler block                              |
| -ona=string                                                          | This attribute comes from the NAME<br>parameter of the OUTPUT JCL<br>statement. The value is a string of up to<br>60 characters.                                                                  | Yes                                    | Yes            | NAME text unit                                   |
| -ono=nodeid                                                          | This attribute comes from the sender.<br>The value is the name of the system<br>where the job was submitted.                                                                                      | Yes                                    | Yes            | Optionally reused in<br>short data set name      |
| -ooffxb=offset<br>-ooffxf=offset<br>-ooffyb=offset<br>-ooffyf=offset | These attributes come from the<br>OFFSETxx parameters of the OUTPUT<br>JCL statement. The value that is offset is<br>the offset amount and units that were<br>specified in the job.               | Yes                                    | Yes            | OFFSETxx text units                              |
| -ooutbin=nnnnn                                                       | This attribute comes from the OUTBIN<br>parameter of the OUTPUT JCL<br>statement. The value is the number of<br>the input tray to use.                                                            | Yes                                    | Yes            | <b>OUTBIN</b> text unit                          |
| -oovlyb=name<br>-oovlyf=name                                         | These attributes come from the<br>OVERLAYx parameter of the OUTPUT<br>JCL statement. The value is the name of<br>an overlay.                                                                      | Yes                                    | Yes            | OVERLAYx text<br>units                           |

*Table 23. Attributes from the sender (continued)*. AFPDP = AFP Download Plus; Downld = Download for z/OS; MFP = Message file processing (generic message APS8239I only)

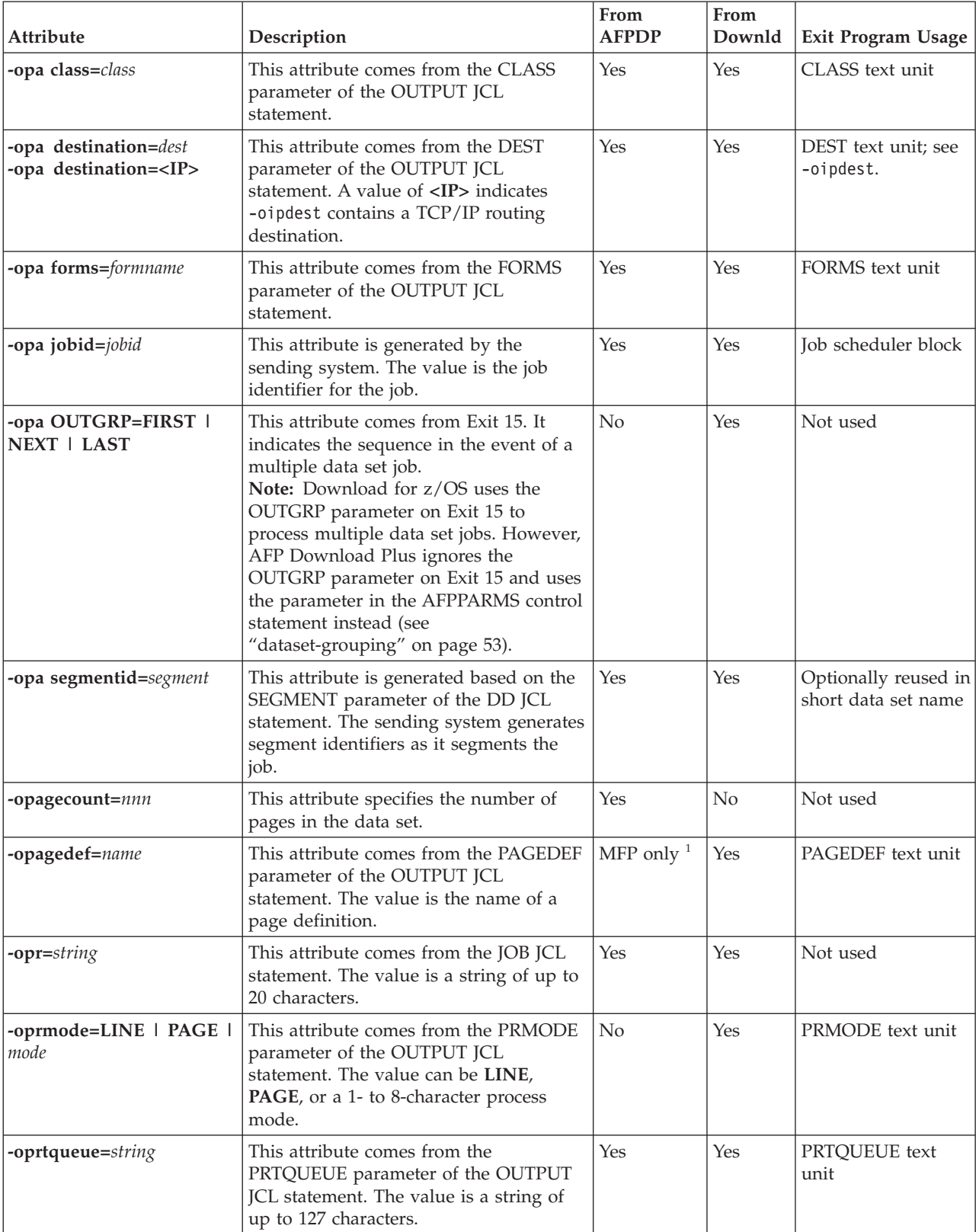

*Table 23. Attributes from the sender (continued)*. AFPDP = AFP Download Plus; Downld = Download for z/OS; MFP = Message file processing (generic message APS8239I only)

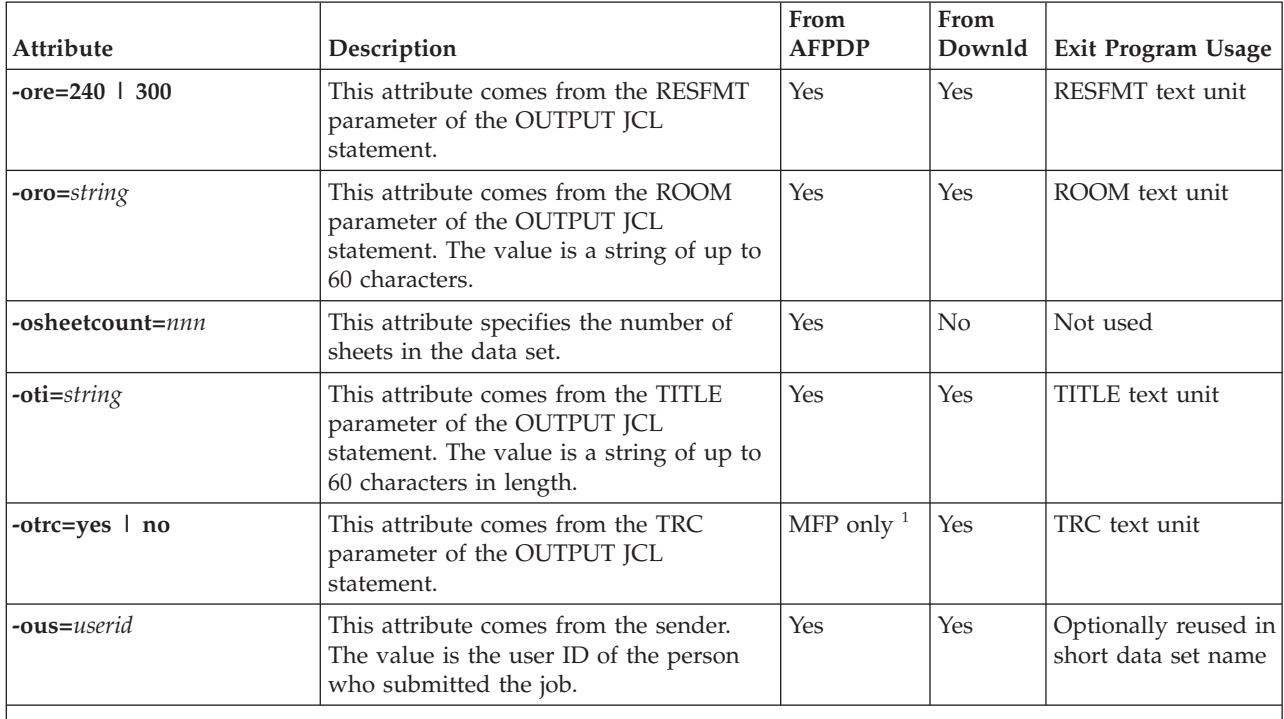

*Table 23. Attributes from the sender (continued)*. AFPDP = AFP Download Plus; Downld = Download for z/OS; MFP = Message file processing (generic message APS8239I only)

**Notes:**

1. When **send-messages-on-failure=generic-only**.

2. Some translation occurs with *string* values. Blank spaces in the original string are translated to 0X'FF'. Also, any single or double quotation marks (' or ") are translated to accent characters (`).

## **Starting the receiver automatically**

You can start the AFP Download Plus receiver automatically during system initialization. Do this:

- 1. Edit **/etc/rc**, which is a script that z/OS runs whenever the system is started.
- 2. Add the **apshhrcd** command at the end of the script. If there are timing issues with the startup of TCP/IP (for example, **apshhrcd** starts before TCP/IP is ready), place a sleep command just before the **apshhrcd** command.
- **Note:** To save any error messages that might be written by the receiver, redirect **stderr** to a file.

### **Stopping and querying the receiver**

When you start the AFP Download Plus receiver, it creates a script file that you can use to stop the receiver or check its status. The script file contains a comment with the **apshhrcd** command that was issued so you can see how the receiver was started.

**Keep in mind:** Only the user who started the receiver or a superuser can use the script file.

## **Stopping the receiver**

To stop the receiver, run this script file:

**/tmp/apshhrcd.***PortNum***.sh**

where *PortNum* is the port number you specified to start the receiver. The file contains a command that stops the receiver process.

### **Querying the status of the receiver**

To determine whether the receiver is running, do one of these:

v Enter the UNIX **fuser** command with the script file to list which processes have a file open:

**fuser /tmp/apshhrcd.***PortNum***.sh**

where *PortNum* is the port number you specified to start the receiver. When the receiver creates the script, the file is left open. If the receiver stops, the system closes the file. Therefore, if the **fuser** command reports a process identifier, the receiver is running. Otherwise, the receiver is stopped.

v Enter the UNIX **ps** and **grep** commands to query the processes on the system and report the ones that correspond to the receiver: **ps -ef | grep "apshhrcd"**

### **Locating files on the receiver**

When the receiver stores data from the sender, it uses a file name that is based on information from the sender. The format of the file name depends on the sender. [Appendix A, "Syntax for file names," on page 171](#page-190-0) shows the file format for AFP Download Plus and Download for z/OS files to help you locate files on the receiver.

## **Chapter 10. Diagnosing errors with the AFP Download Plus receiver**

This chapter contains information to help the diagnostician identify a problem with the receiver component of AFP Download Plus on z/OS and report it to IBM. This chapter describes:

- v Diagnosing problems with the **apshhrcd** command
- v Diagnosing problems with the **apshhsub** or **apshhmds** exit program

### **Diagnosing problems with apshhrcd**

If you have problems while using **apshhrcd**, rerun the command with these changes:

v Redirect **stderr** to a file. This example tells the shell that **stderr** is being redirected to a file that is called some.file: apshhrcd... 2> some.file &

This might work to find messages that could not be written to the message log file.

v Specify the -t option to enable the **apshhrcd** trace mechanism. This option writes a file called **trace.log.***PortNum* to the receiver's working directory. This trace can get as large as 10 KB. After it reaches that level, the file is renamed **trace.log.BAK.***PortNum* and the receiver creates a new **trace.log.***PortNum* file.

### **Diagnosing problems with an exit program**

If you have problems while using the **apshhsub** or **apshhmds** exit program, try these suggestions:

- v Look at messages in the message log. See ["Viewing messages issued from](#page-178-0) [apshhsub" on page 159](#page-178-0) or ["Viewing messages issued from apshhmds" on page](#page-180-0) [161.](#page-180-0)
- Rerun the **apshhrcd** command with these changes:
	- Redirect **stderr** to a file. This example tells the shell that **stderr** is being redirected to a file called some.file:

apshhrcd... 2> some.file &

This might work to find messages that could not be written to the message log file.

- Use **-X debug=yes** to keep and examine the original data file and a message file for the job in the working directory.
- Use **-X jobhold=yes** to hold the job on the spool so you can look at it before it is released to its destination.
- Use **-X intids=yes** to add internal message identifiers to the beginning of the messages that indicate where the messages are issued.

See ["Specifying special parameters" on page 155](#page-174-0) for information about specifying the -X options.

## <span id="page-190-0"></span>**Appendix A. Syntax for file names**

Figure 15 shows the file name syntax for AFP Download Plus and Download for z/OS files.

```
AFP Download Plus:
    AFPDP.system.fsa.userid.jobid.jobname.step.dd.form.ccyyddd.time.ext
Download for z/OS:
     system.jobname[.step][.form].[cc]yyddd.time.ext
Where:
system = Name of the z/OS system
fsa = Name of the FSA that processed the data set
userid = User who submitted the job
jobid = Job identifier that was assigned by the z/OS system
jobname = Job name from the job
step = Step name from the job
dd = DD name from the job
form = FORMS name from the job
cc = Century the job was processed
yyddd = Julian date the job was processed
time = Time the job was processed in the form hhmmsstuvwx where:
              hh: hours
              mm: minutes
              ss: seconds
              t: tenths of a second
              u: hundredths of a second
              v: thousandths of a second
              w: ten-thousandths of a second
              x: hundred-thousandths of a second.
  ext = Extension:
                Receiver files--<br>PRD: Data f
                         Data files
                  JOB: PRD file names in multiple data set job
                  JCL: JCL parameters
                  LOG: Message log files
                  MDSLOG: Temporary message log for apshhmds
                  CNTL: Control file (internal use only)
                Sender files--
                  MSG: Message files
                  AFP: MO:DCA-P data files
                  RGP: Resource group files
                  RVF: Recovery files
                  JCL: JCL parameters
```
*Figure 15. File format for file names*

All of the components of the file name come from the sender's z/OS system. For example, the *userid* is that of the user who originally submitted the job. These characters in the file name are translated to an underscore:

 $$ * # % & | , > < () \$  " " @ ? = ; " ' blank (X'40') null (X'00')

**Note:** These are working files; therefore, the receiver typically deletes them after they have been processed.

## **Appendix B. SMF type 6 accounting records**

AFP Download Plus creates a System Management Facility (SMF) type 6 record for each data set it processes, even if an error prevents transmission of the data. For example, AFP Download Plus writes a record even if there is a problem connecting to the receiver system. If AFP Download Plus releases the data set to the system and then processes the same data set again, AFP Download Plus writes another SMF record for the data set.

The mapping of the record is the same as the mapping of the SMF type 6 record for PSF. AFP Download Plus creates these sections in the SMF type 6 record:

- Base section
- Common section
- Second extension
- v Enhanced SYSOUT Support (ESS) section
- File-transfer section

See *PSF for z/OS: Customization* or *z/OS MVS System Management Facilities (SMF)* for the format of the SMF type 6 record for PSF.

**Note:** AFP Download Plus supports Exit 5 to allow modification of the SMF record.

# **Appendix C. AFPSTATS report**

| | | While AFP Download Plus is processing a print file, it can collect detailed information about the file, such as whether the file is MO:DCA IS/3 (the value specified in the MO:DCA Interchange Set triplet (X'18'); see *Mixed Object Document Content Architecture Reference* for more information), what resources are used, how the resources are referenced in the job, and the data sets from which the resources are obtained. AFP Download Plus writes this information to a file and then presents it in an AFP Download Plus Statistics (AFPSTATS) report, which you can view online or print.

The AFPSTATS report summarizes these resource types:

- Character set
- Coded font
- Code page
- Form definition
- Object container
- Overlay
- Page definition
- Page segment
- TrueType and OpenType fonts

## **The AFPSTATS repository**

Before an AFPSTATS report can be generated, the system programmer must change the AFP Download Plus startup procedure to define the AFPSTATS repository (the file where AFPSTATS reports are written) and then allocate the data set. This repository must be an existing PDSE data set. For information about defining the AFPSTATS repository, see *PSF for z/OS: Customization*.

AFP Download Plus adds a new member to this data set for every request it gets to produce an AFPSTATS report. AFP Download Plus generates the member name and records this name in the zFS message file with message APS4001I. See the messages in the zFS message file to determine where AFP Download Plus placed the AFPSTATS report.

### **Requesting an AFPSTATS report**

You can request an AFPSTATS report for any AFP Download Plus file you own. However, the AFPSTATS report option is only activated if the system programmer adds the appropriate AFPSTATS DD statement to the AFP Download Plus startup procedure, such as:

APFSTATS DD DSN=INST.AFPPLUS.AFPSTATS,DISP=SHR

These are the ways that you can request an AFPSTATS report:

v To request a report from the sender, use the AFPSTATS keyword on the OUTPUT JCL statement (see [Table 21 on page 127\)](#page-146-0):

```
//OUT1 OUTPUT AFPSTATS=YES,...
//PRINT1 DD SYSOUT=A,OUTPUT=*.OUT1...
//
```
The valid values for AFPSTATS are YES, Y, NO, and N. NO is the default.

- v To request a report from the AFP Download Plus receiver, use the **afpstats** special parameter with the **apshhsub** exit program to specify whether an AFPSTATS report is generated (see ["Using the apshhsub exit program" on page](#page-174-0) [155\)](#page-174-0).
- To request a report from the sender or the AFP Download Plus receiver, use XTP7ASAP in installation Exit 7 to specify whether an AFPSTATS report is generated. For information about using Exit 7 to request an AFPSTATS report, see *PSF for z/OS: Customization*.
- **Note:** Any value that you specify for AFPSTATS in the OUTPUT JCL or the **apshhsub** exit program can be overridden by XTP7ASAP in Exit 7. If the value is overridden by Exit 7, message APS7004I is printed in the message data set.

This example shows a job stream that produces a file and an AFPSTATS report.

//JOB1 JOB ... EXEC PGM=MYAPPL //OUTMP OUTPUT AFPSTATS=YES //MYPRINT DD SYSOUT=A,OUTPUT=\*.OUTMP //

The softcopy AFPSTATS report is stored on your system in the AFPSTATS repository. You can view the report online or you can format it and print a hardcopy version.

### **AFPSTATS report details**

The AFPSTATS report that AFP Download Plus generates is similar to the AFPSTATS report that PSF generates. The information in this publication describes the softcopy record format for the SUMM-AFPDP record and the AFP Download Plus Summary section in the softcopy and hardcopy reports, which are specific to AFP Download Plus. For detailed information about other parts of the report, including the softcopy record format, descriptions of the individual report records, and descriptions of sections in a hardcopy report, see *PSF for z/OS: User's Guide*.

### **Softcopy report**

The softcopy version of the AFPSTATS report is stored on your system in the AFPSTATS repository and can be viewed or formatted and printed. AFP Download Plus generates a unique member name for the report and records this name in message APS4001I in the zFS message file. The softcopy report is composed of variable-length records, with a maximum length of 512 characters per record. All records begin with a 10-character Layout ID or format identifier.

### **SUMM-AFPDP record format**

The SUMM-AFPDP record is specific for the AFP Download Plus AFPSTATS report and summarizes statistics about AFP Download Plus processing, including sheet count, index counts, and data set processing speed. [Figure 16 on page 177](#page-196-0) shows the format and description of the SUMM-AFPDP record.

<span id="page-196-0"></span>SUMM-AFPDP record contains statistics about AFP Download Plus processing ====================================================================================

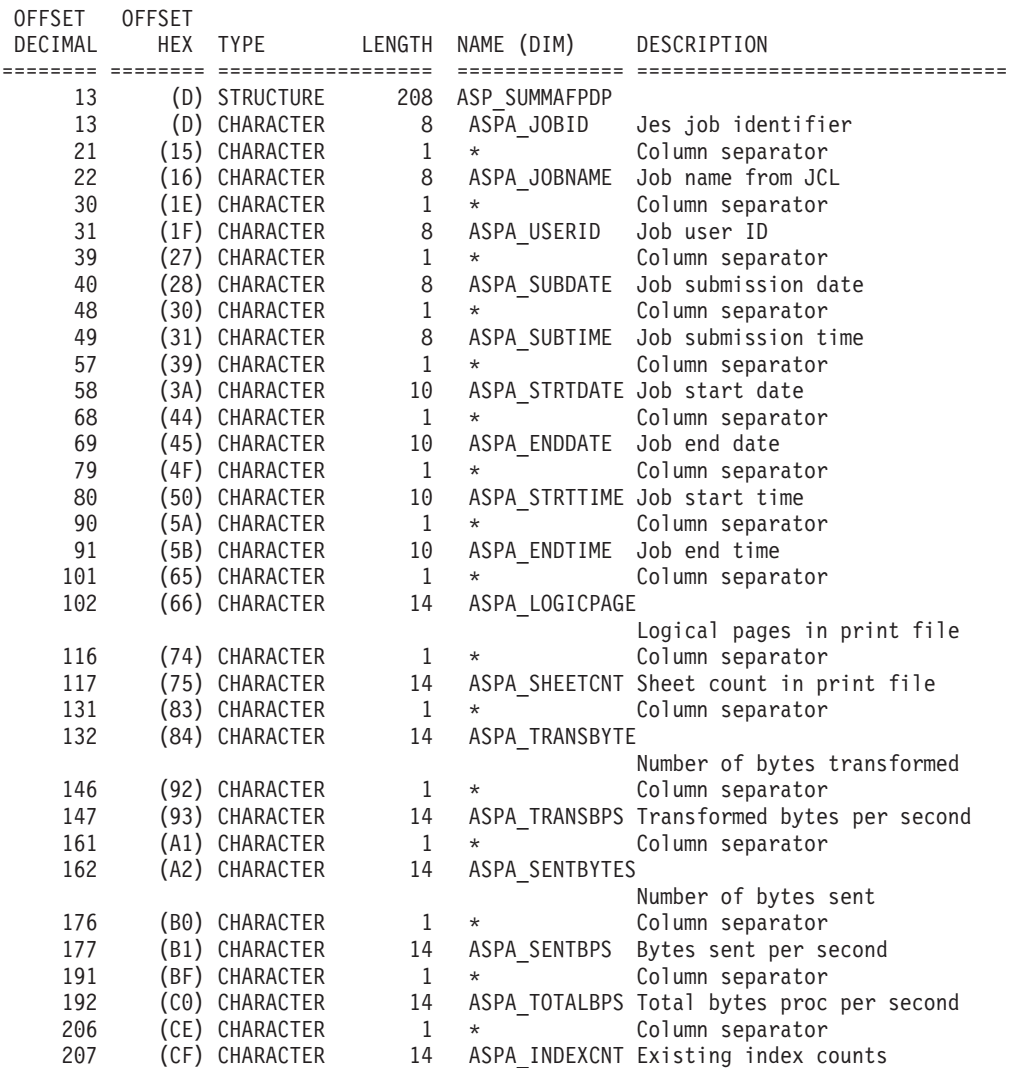

*Figure 16. SUMM-AFPDP record format for summary of AFP Download Plus processing statistics*

For detailed information about the softcopy record format and descriptions of other report records in the AFPSTATS report, see *PSF for z/OS: User's Guide*.

### **Sample softcopy report**

Because each record in the softcopy AFPSTATS report can be 512 characters wide, you might have to scroll to see all of the information. The example in [Figure 17 on](#page-197-0) [page 178](#page-197-0) has been truncated to fit on the page. The SUMM-AFPDP record that is specific for AFP Download Plus is at the end of the softcopy report.

<span id="page-197-0"></span>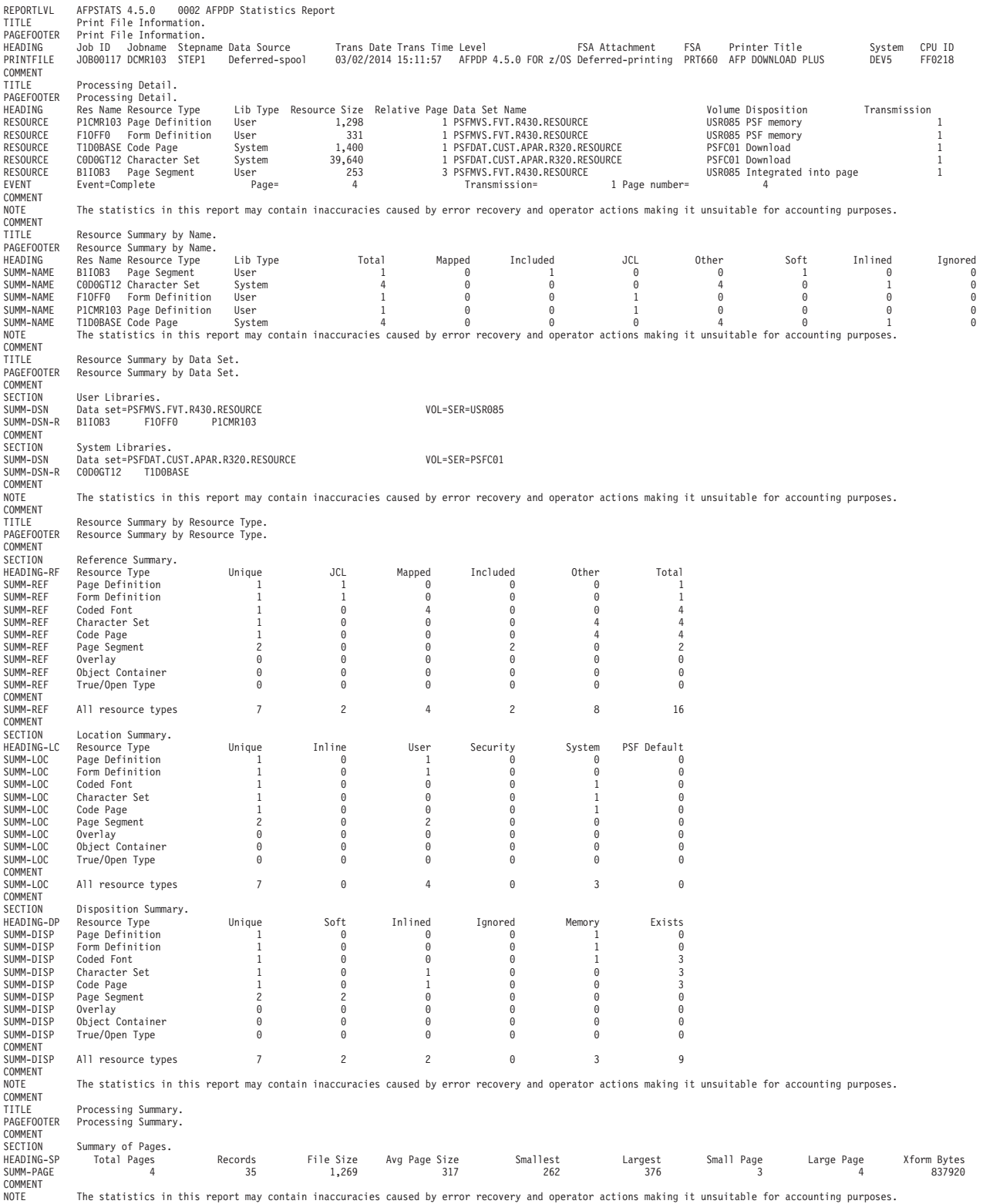

*Figure 17. AFPSTATS softcopy report (Part 1 of 2)*

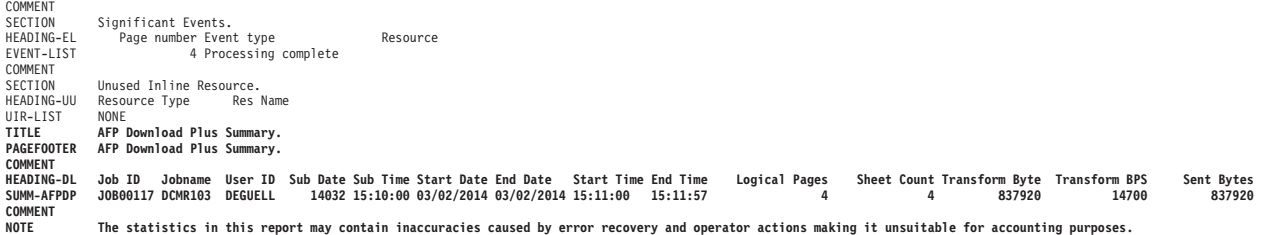

*Figure 17. AFPSTATS softcopy report (Part 2 of 2)*

### **Hardcopy report**

|

The hardcopy report contains the same information as the softcopy report, but it is formatted in sections and has page numbers. Each section is formatted to  $8.5 \times 11$ inches in a combination of landscape and portrait orientation. Table 24 shows the summary section in the hardcopy report that is specific for the AFP Download Plus AFPSTATS report.

*Table 24. AFP Download Plus summary section in the AFPSTATS Report*

| <b>Report Section Title</b> | Description                                                                                                    | Corresponding<br>Softcopy Record |
|-----------------------------|----------------------------------------------------------------------------------------------------|----------------------------------|
| AFP Download Plus Summary   | Summarizes statistics about AFP<br>Download Plus processing, including<br>sheet count, index counts, and data<br>set processing speed. | SUMM-AFPDP                       |

For information about the other sections that make up a hardcopy report, see *PSF for z/OS: User's Guide*.

### **Generating a hardcopy AFPSTATS report**

To generate a hardcopy AFPSTATS report, use this IBM-supplied page definition and form definition to format the softcopy report:

- Page definition: P1ASAP03
- Form definition: F1ASAP01

The page definition, P1ASAP03, uses PPFA record formatting and conditional processing constructs to define the resulting AFPSTATS report. It uses proportional spaced, sans-serif fonts from AFP Font Collection, Program Number 5648–B33, or z/OS Font Collection, a base element of z/OS V2R1, Program Number 5650–ZOS.

This example shows a job stream that formats an existing AFPSTATS report for printing:

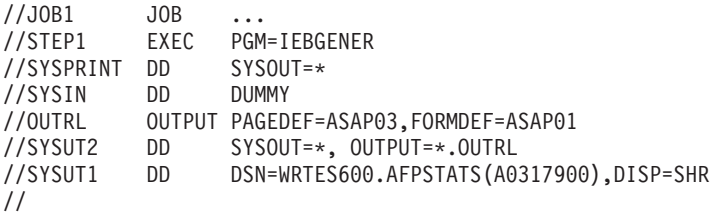

### **Sample hardcopy AFPSTATS report**

**Note:** The fonts in the printed version of your AFPSTATS report might be different from those shown here.

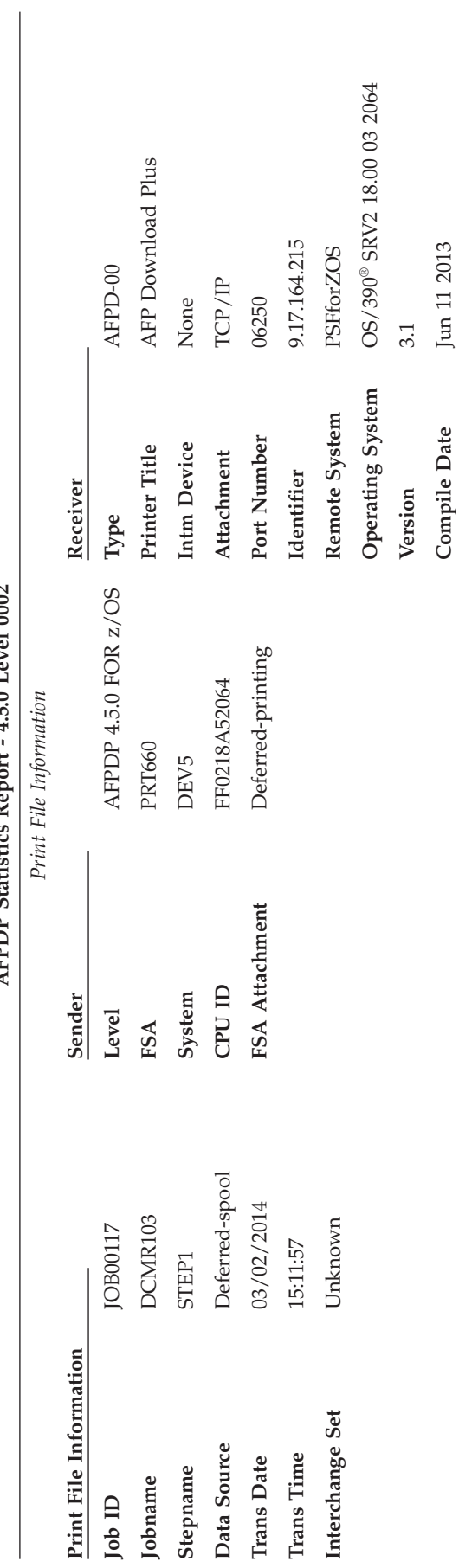

AFPDP Statistics Report - 4.5.0 Level 0002 **AFPDP Statistics Report - 4.5.0 Level 0002**  $Page - 1$ Print File Information Page - 1

Print File Information

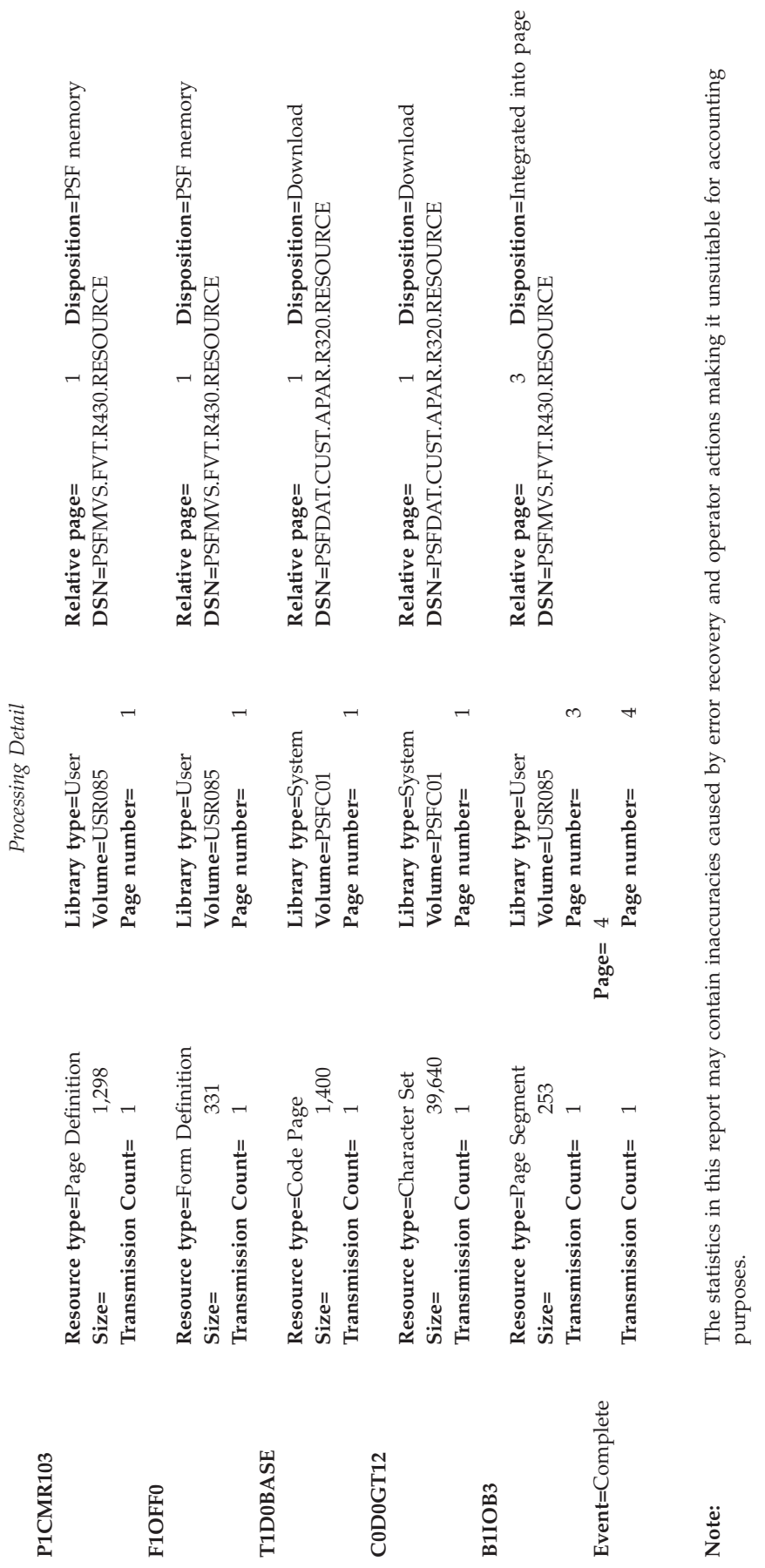

Page -  $2$ 

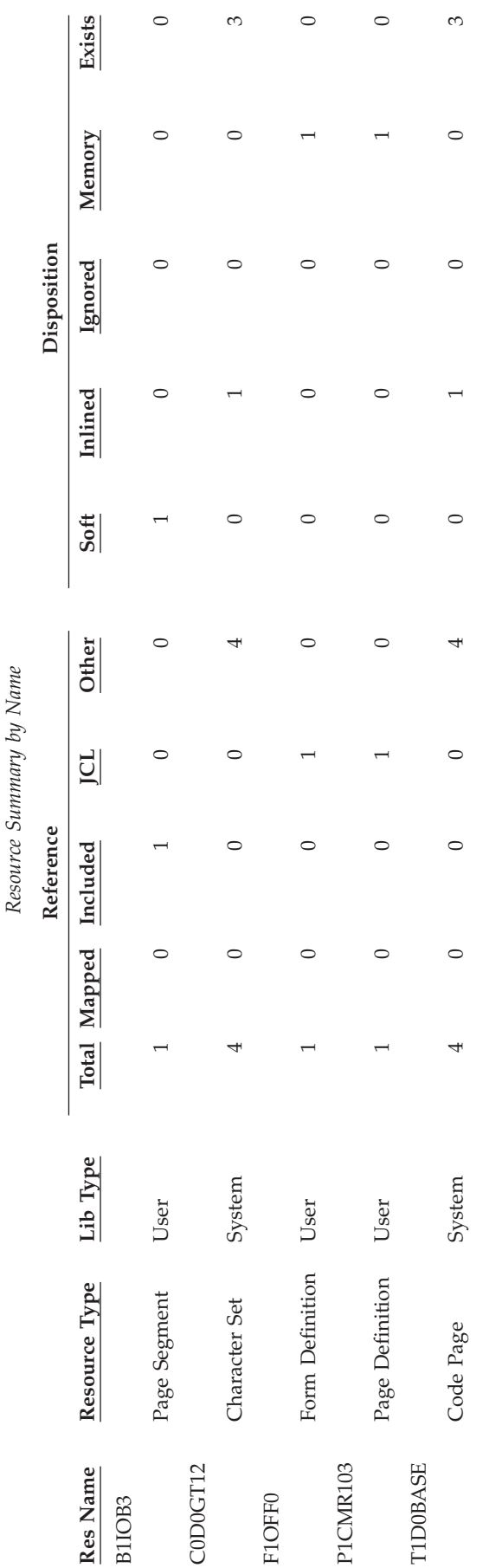

Page -  $3$ Resource Summary by Name Page - 3 Note: The statistics in this report may contain inaccuracies caused by error recovery and operator actions making it unsuitable for accounting purposes. **Note:** The statistics in this report may contain inaccuracies caused by error recovery and operator actions making it unsuitable for accounting purposes. Resource Summary by Name

### *Resource Summary by Data Set*

## **User Libraries Data set=PSFMVS.FVT.R430.RESOURCE VOL=SER=USR085** B1IOB3 F1OFF0 P1CMR103 **System Libraries Data set=PSFDAT.CUST.APAR.R320.RESOURCE VOL=SER=PSFC01** C0D0GT12 T1D0BASE

### **Note:**

The statistics in this report may contain inaccuracies caused by error recovery and operator actions making it unsuitable for accounting purposes.

Resource Summary by Data Set Page - 4

#### *Resource Summary by Resource Type*

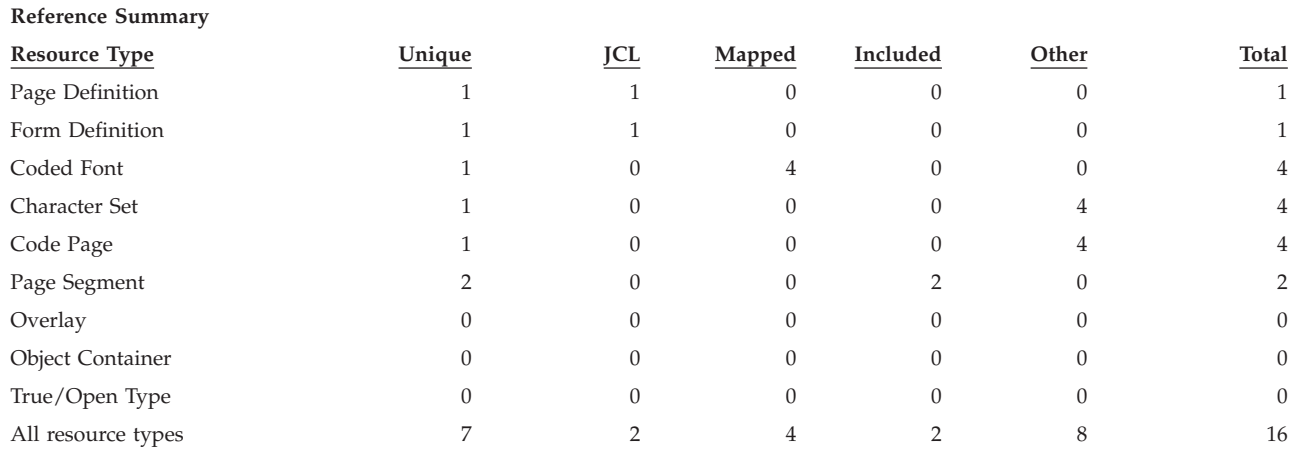

### **Location Summary**

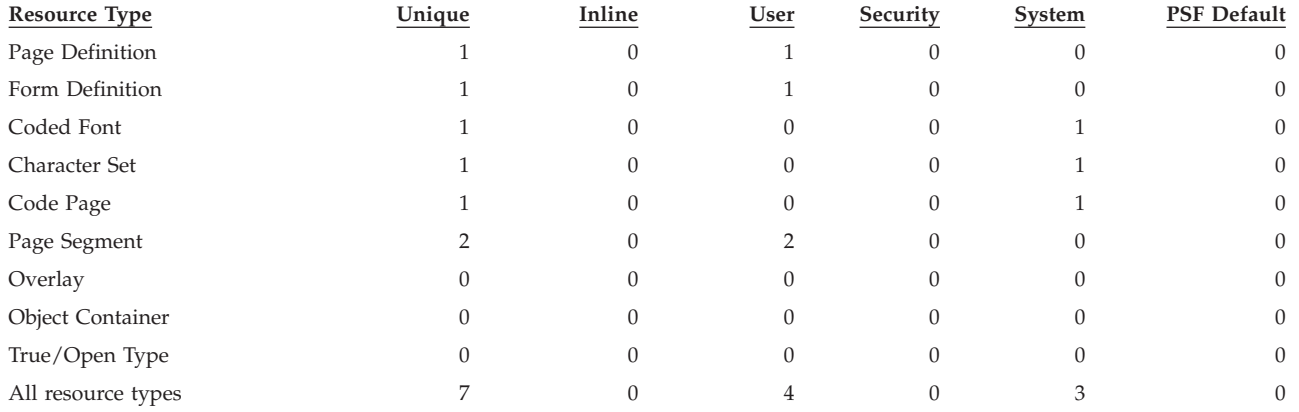

### **Disposition Summary**

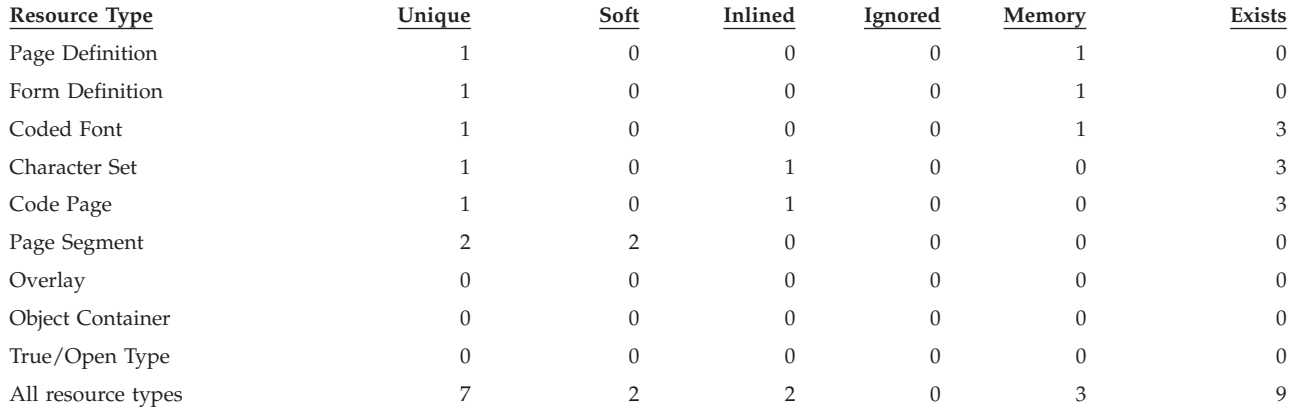

**Note:** The statistics in this report may contain inaccuracies caused by error recovery and operator actions making it unsuitable for accounting purposes.

Resource Summary by Resource Type Page - 5

### *Processing Summary*

### **Summary of Pages**

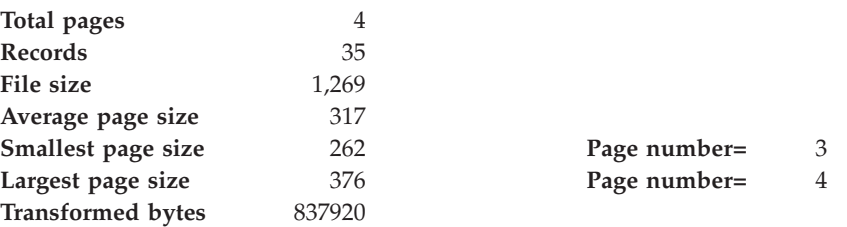

**Note:** The statistics in this report may contain inaccuracies caused by error recovery and operator actions making it unsuitable for accounting purposes.

### **Significant Events**

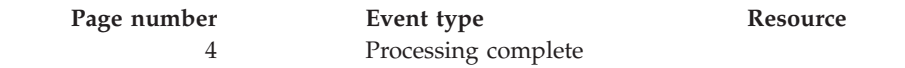

#### **Unused Inline Resources**

**Resource Type Resource Name** NONE

Processing Summary Processing Summary

*AFP Download Plus Summary*

### **Print File Information**

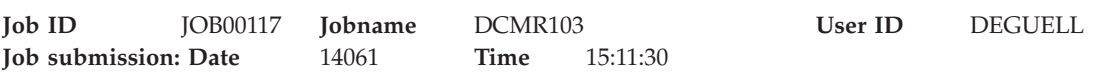

### **AFP Download Plus Information**

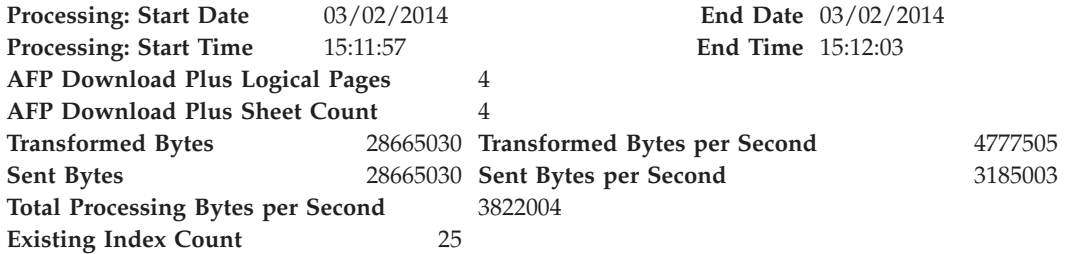

**Note:** The statistics in this report may contain inaccuracies caused by error recovery and operator actions making it unsuitable for accounting purposes.

AFP Download Plus Summary **Page - 7** 

# <span id="page-206-0"></span>**Appendix D. Download receiver support**

AFP Download Plus provides support for functions that require different levels of the download receiver. This appendix describes the download receiver levels that can be used for each of the functions AFP Download Plus provides.

## **Direct download support**

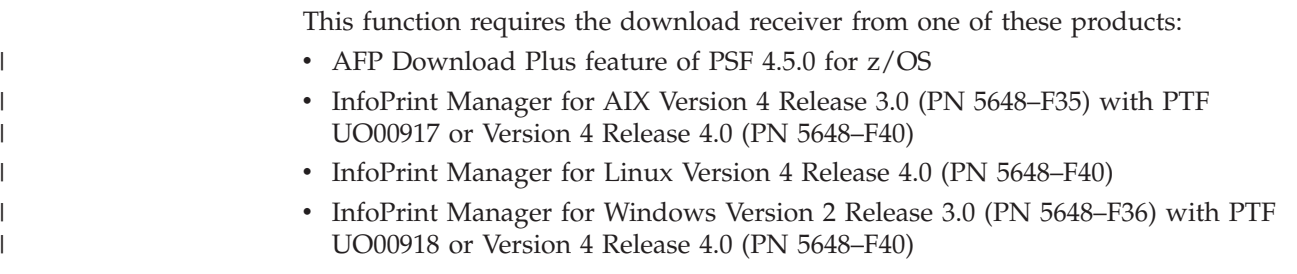

## **Extended receiver information support**

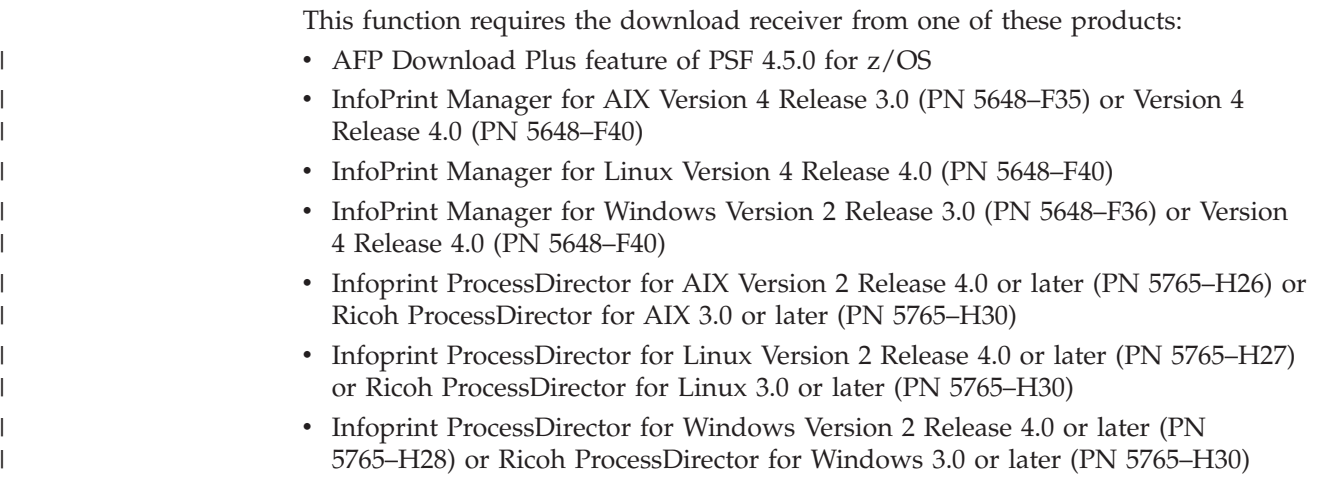

## **Internet Protocol Version 6 support**

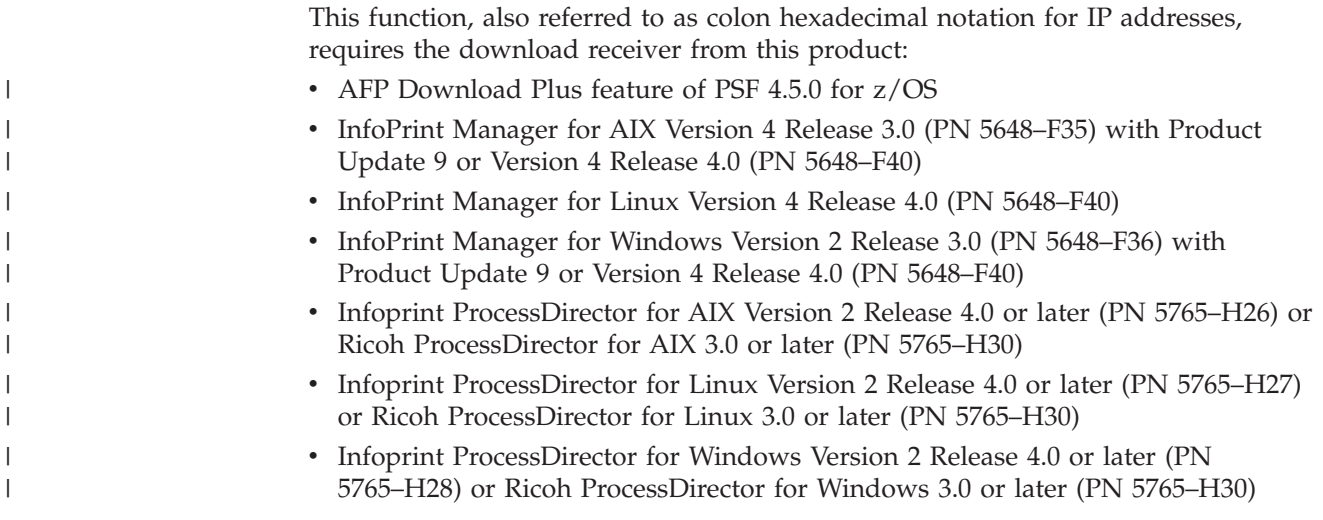

## **LZW compression support**

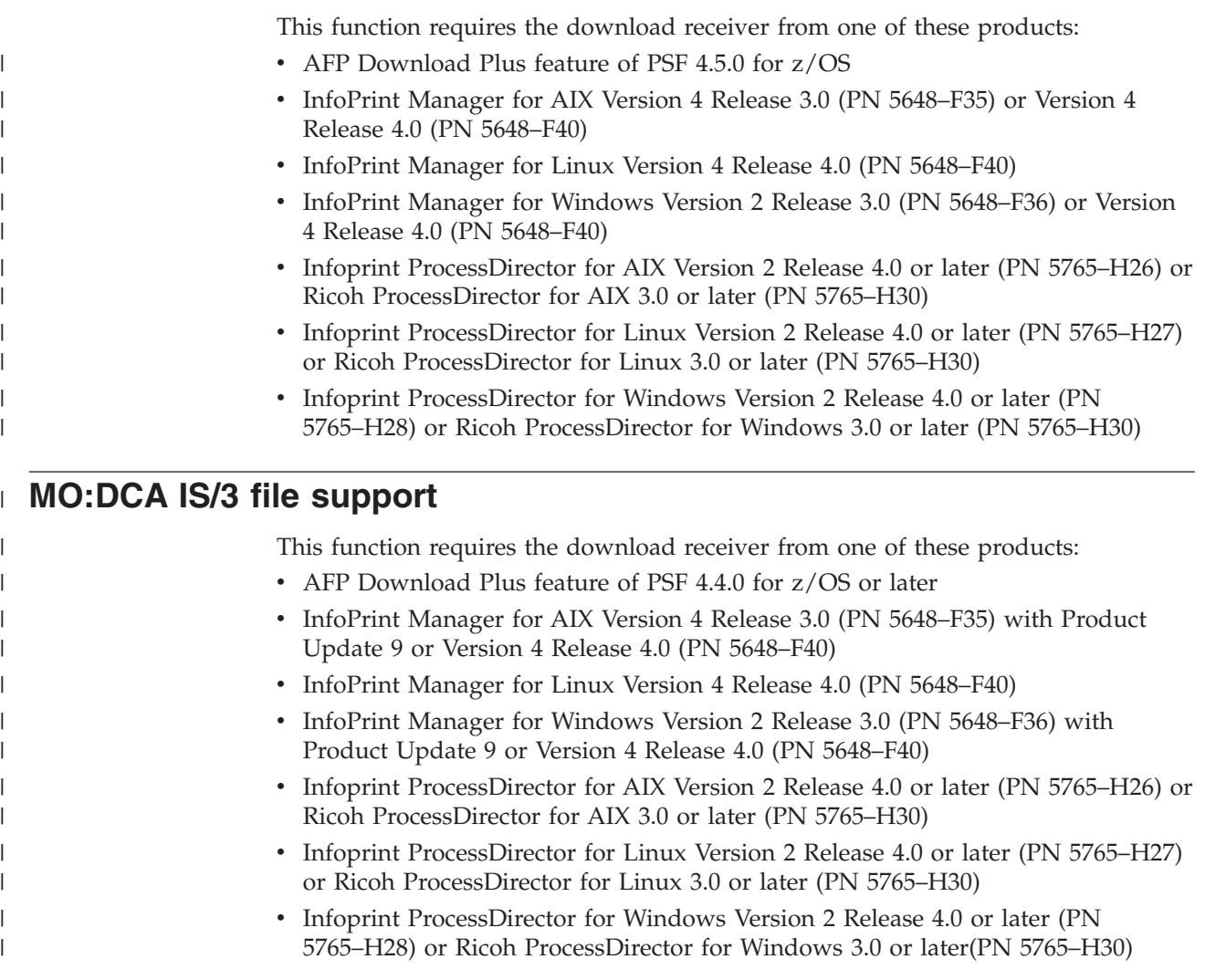

### **Multiple data set support**

This function requires the download receiver from one of these products: • AFP Download Plus feature of PSF 4.5.0 for z/OS  $\overline{1}$ | • InfoPrint Manager for AIX Version 4 Release 3.0 (PN 5648–F35) or Version 4 | Release 4.0 (PN 5648–F40) | • InfoPrint Manager for Linux Version 4 Release 4.0 (PN 5648-F40) | v InfoPrint Manager for Windows Version 2 Release 3.0 (PN 5648–F36) or Version | 4 Release 4.0 (PN 5648–F40) | | • Infoprint ProcessDirector for AIX Version 2 Release 4.0 or later (PN 5765–H26) or Ricoh ProcessDirector for AIX 3.0 or later (PN 5765–H30) | | • Infoprint ProcessDirector for Linux Version 2 Release 4.0 or later (PN 5765–H27) or Ricoh ProcessDirector for Linux 3.0 or later (PN 5765–H30) | • Infoprint ProcessDirector for Windows Version 2 Release 4.0 or later (PN | |5765–H28) or Ricoh ProcessDirector for Windows 3.0 or later (PN 5765–H30)

## **Page accounting support**

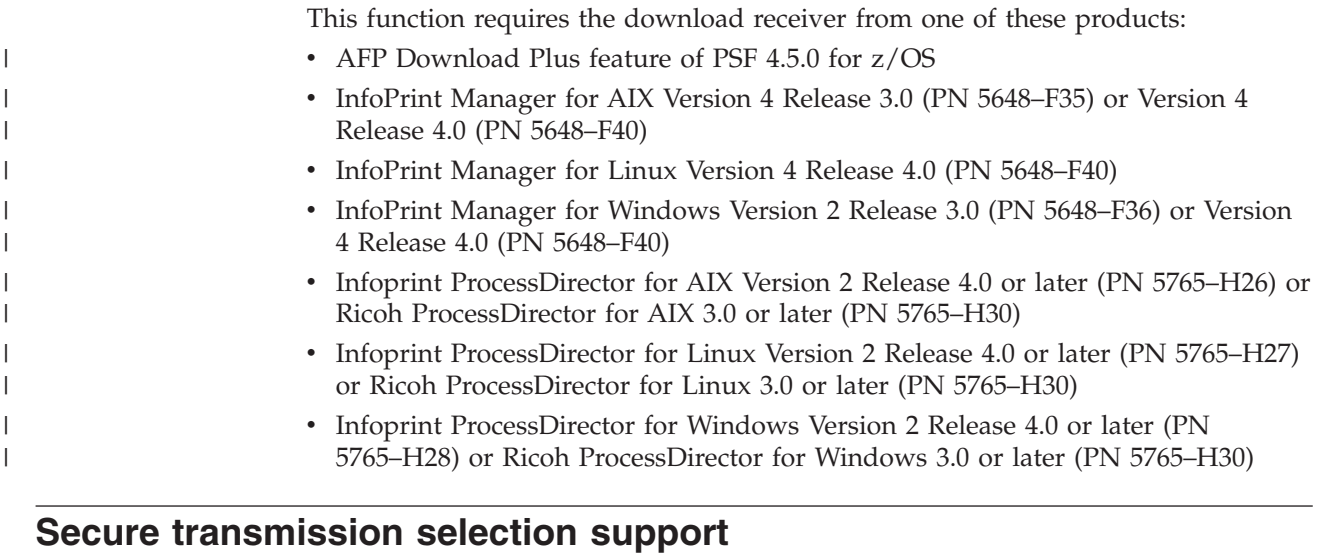

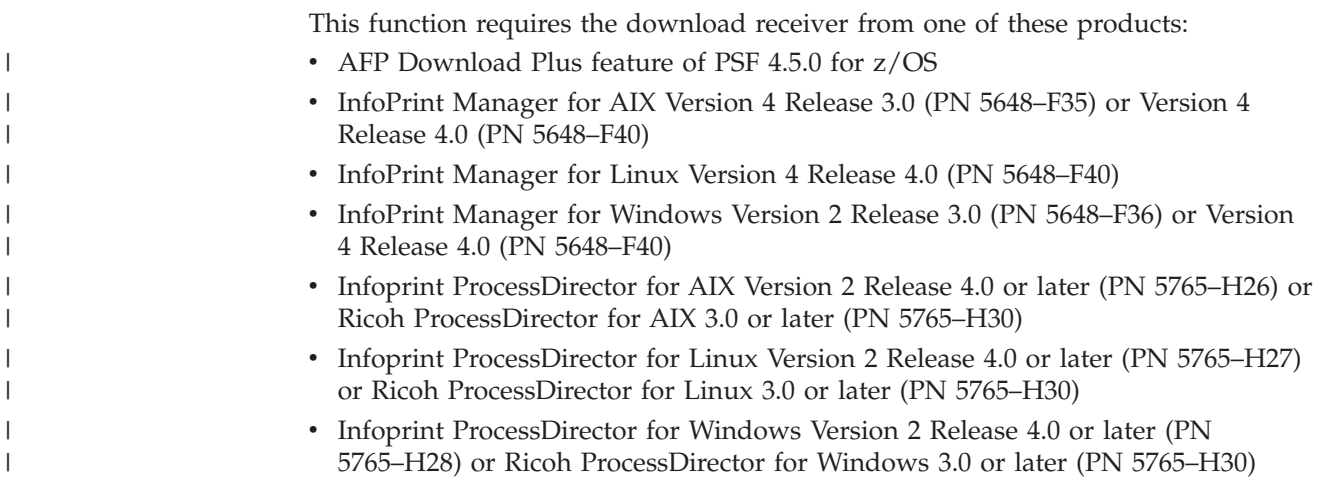

### **Separator pages support**

| | | | | | | | | |

| | | | | | | | | | | |

 $\overline{1}$ 

This function requires the download receiver from one of these products: • AFP Download Plus feature of PSF 4.5.0 for z/OS • InfoPrint Manager for AIX Version 4 Release 3.0 (PN 5648–F35) or Version 4 Release 4.0 (PN 5648–F40) • InfoPrint Manager for Linux Version 4 Release 4.0 (PN 5648-F40) v InfoPrint Manager for Windows Version 2 Release 3.0 (PN 5648–F36) or Version 4 Release 4.0 (PN 5648–F40) v Infoprint ProcessDirector for AIX Version 2 Release 4.0 or later (PN 5765–H26) or Ricoh ProcessDirector for AIX 3.0 or later (PN 5765–H30) v Infoprint ProcessDirector for Linux Version 2 Release 4.0 or later (PN 5765–H27) or Ricoh ProcessDirector for Linux 3.0 or later (PN 5765–H30) • Infoprint ProcessDirector for Windows Version 2 Release 4.0 or later (PN 5765–H28) or Ricoh ProcessDirector for Windows 3.0 or later (PN 5765–H30)

# **Appendix E. Installation verification program example**

Figure 18 is a sample of the printed installation verification program (IVP) for AFP Download Plus.

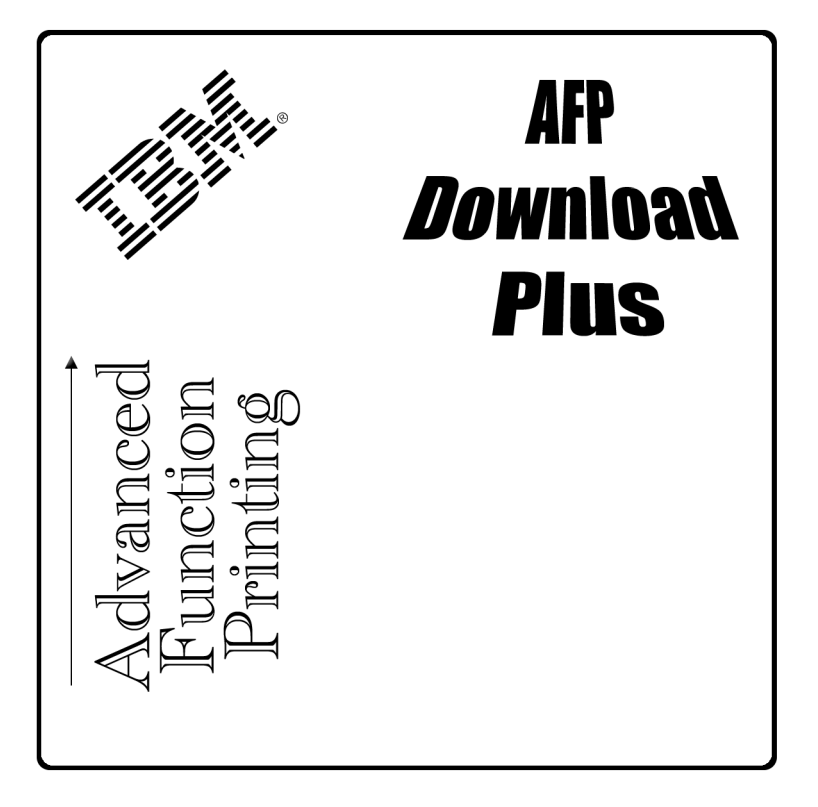

*Figure 18. IVP Example for AFP Download Plus*

|

#### **Appendix F. Connectivity test for AFP Download Plus** |

When installing AFP Download Plus for the first time, you might want to perform a connectivity test to an existing receiver before doing a complete, customized installation. A connectivity test installs AFP Download Plus with all defaults, provided samples, and minimal space allocations to verify communication with the receiver.

To perform a connectivity test for AFP Download Plus:

- 1. Make sure that the existing receiver is at the appropriate support level for AFP Download Plus. See [Appendix D, "Download receiver support," on page 187.](#page-206-0)
- 2. Follow Steps [2](#page-46-0) through [8](#page-46-0) in [Chapter 3, "Installing AFP Download Plus," on](#page-46-0) [page 27](#page-46-0) and make these changes:
	- Create the default **/var/psf/** working directory with a size of 1 MB.
	- Configure the AFP Download Plus sender with these suggestions:
		- a. Define only one FSA.
		- b. If you already have PSF or Download for z/OS installed, use the same work-selection criteria or change the class.
		- c. Do not configure for MO:DCA IS/3 compliant files.
		- d. If Download for z/OS is installed, update the EXEC statement to specify PGM=APSHPOSE; otherwise, do these to create a startup procedure:
			- 1) Copy and use the APSWAFPP sample startup procedure in SYS1.PROCLIB.
			- 2) Follow the Required Actions in the sample prolog to change the procedure to run on your system.
			- 3) Comment out the AFPPARMS DD statement so you can use all the default AFPPARMS values.
			- 4) Delete all but one FSA.
			- 5) Do not create an AFPPARMS data set or use the Printer Inventory.
		- e. Define either JES2 or JES3 initialization statements.
		- f. Do not use any installation exits.
		- g. Use the default program properties table (PPT) entry.
	- Start the sender. See ["Starting the sender and FSAs" on page 113.](#page-132-0)
	- Update the APSIVPAJ sample installation verification program (IVP) to use the class that is defined for your AFP Download Plus FSA.
	- v Submit the job to verify that no terminating errors are issued and the job is successfully processed by the receiver.

|

| | | | |

| | | | | | | | | | | | | | | | | | | | | | | | | | | | |

# **Appendix G. Accessibility**

| | | | | |

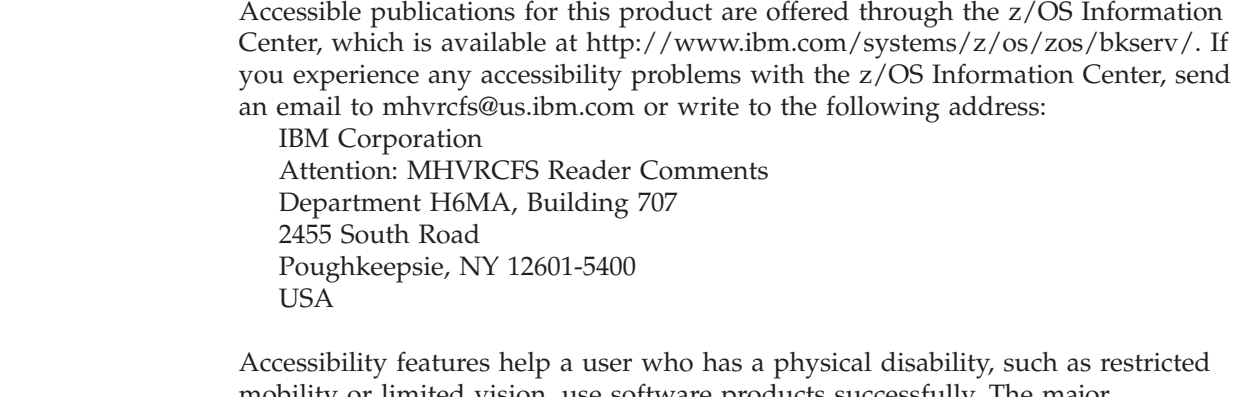

mobility or limited vision, use software products successfully. The major accessibility features in z/OS let users:

- Use assistive technologies such as screen readers and screen magnifier software.
- Operate specific or equivalent features by using only the keyboard.
- Customize display attributes such as color, contrast, and font size.

## **Using assistive technologies**

Assistive technology products, such as screen readers, function with the user interfaces found in z/OS. Consult the assistive technology documentation for specific information when using such products to access  $z/OS$  interfaces.

## **Keyboard navigation of the user interface**

Users can access z/OS user interfaces by using TSO/E or ISPF. For more information, see *z/OS TSO/E Primer*, *z/OS TSO/E User's Guide*, and *z/OS ISPF User's Guide Vol I*. These guides describe how to use TSO/E and ISPF, including the use of keyboard shortcuts or function keys (PF keys). Each guide includes the default settings for the PF keys and explains how to modify their functions.
#### **Notices**

This information was developed for products and services offered in the U.S.A. or elsewhere.

IBM may not offer the products, services, or features discussed in this document in other countries. Consult your local IBM representative for information on the products and services currently available in your area. Any reference to an IBM product, program, or service is not intended to state or imply that only that IBM product, program, or service may be used. Any functionally equivalent product, program, or service that does not infringe any IBM intellectual property right may be used instead. However, it is the user's responsibility to evaluate and verify the operation of any non-IBM product, program, or service.

IBM may have patents or pending patent applications covering subject matter described in this document. The furnishing of this document does not give you any license to these patents. You can send license inquiries, in writing, to:

IBM Director of Licensing IBM Corporation North Castle Drive Armonk, NY 10594-1785 U.S.A.

For license inquiries regarding double-byte (DBCS) information, contact the IBM Intellectual Property Department in your country or send inquiries, in writing, to:

Intellectual Property Licensing Legal and Intellectual Property Law IBM Japan, Ltd. 19-21, Nihonbashi-Hakozakicho, Chuo-ku Tokyo 103-8510, Japan

**The following paragraph does not apply to the United Kingdom or any other country where such provisions are inconsistent with local law:** INTERNATIONAL BUSINESS MACHINES CORPORATION PROVIDES THIS PUBLICATION "AS IS" WITHOUT WARRANTY OF ANY KIND, EITHER EXPRESS OR IMPLIED, INCLUDING, BUT NOT LIMITED TO, THE IMPLIED WARRANTIES OF NON-INFRINGEMENT, MERCHANTABILITY OR FITNESS FOR A PARTICULAR PURPOSE. Some states do not allow disclaimer of express or implied warranties in certain transactions, therefore, this statement may not apply to you.

This information could include technical inaccuracies or typographical errors. Changes are periodically made to the information herein; these changes will be incorporated in new editions of the publication. IBM may make improvements and/or changes in the product(s) and/or the program(s) described in this publication at any time without notice.

Any references in this information to non-IBM Web sites are provided for convenience only and do not in any manner serve as an endorsement of those Web sites. The materials at those Web sites are not part of the materials for this IBM product and use of those Web sites is at your own risk.

IBM may use or distribute any of the information you supply in any way it believes appropriate without incurring any obligation to you.

Licensees of this program who wish to have information about it for the purpose of enabling: (i) the exchange of information between independently created programs and other programs (including this one) and (ii) the mutual use of the information which has been exchanged, should contact:

Site Counsel IBM Corporation 2455 South Road Poughkeepsie, NY 12601-5400 USA

Such information may be available, subject to appropriate terms and conditions, including in some cases, payment of a fee.

The licensed program described in this document and all licensed material available for it are provided by IBM under terms of the IBM Customer Agreement, IBM International Program License Agreement, or any equivalent agreement between us.

Information concerning non-IBM products was obtained from the suppliers of those products, their published announcements or other publicly available sources. IBM has not tested those products and cannot confirm the accuracy of performance, compatibility or any other claims related to non-IBM products. Questions on the capabilities of non-IBM products should be addressed to the suppliers of those products.

All statements regarding IBM's future direction or intent are subject to change or withdrawal without notice, and represent goals and objectives only.

If you are viewing this information softcopy, the photographs and color illustrations may not appear.

Any performance data contained herein was determined in a controlled environment. Therefore, the results obtained in other operating environments may vary significantly. Some measurements may have been made on development-level systems and there is no guarantee that these measurements will be the same on generally available systems. Furthermore, some measurement may have been estimated through extrapolation. Actual results may vary. Users of this document should verify the applicable data for their specific environment.

#### COPYRIGHT LICENSE:

This information might contain sample application programs in source language, which illustrate programming techniques on various operating platforms. You may copy, modify, and distribute these sample programs in any form without payment to IBM, for the purposes of developing, using, marketing or distributing application programs conforming to the application programming interface for the operating platform for which the sample programs are written. These examples have not been thoroughly tested under all conditions. IBM, therefore, cannot guarantee or imply reliability, serviceability, or function of these programs. The sample programs are provided "AS IS", without warranty of any kind. IBM shall not be liable for any damages arising out of your use of the sample programs.

#### **Policy for unsupported hardware**

Various z/OS elements, such as DFSMS, HCD, JES2, JES3, and MVS, contain code that supports specific hardware servers or devices. In some cases, this device-related element support remains in the product even after the hardware devices pass their announced End of Service date. z/OS may continue to service element code; however, it will not provide service related to unsupported hardware devices. Software problems related to these devices will not be accepted for service, and current service activity will cease if a problem is determined to be associated with out-of-support devices. In such cases, fixes will not be issued.

#### **Minimum supported hardware**

The minimum supported hardware for z/OS releases identified in z/OS announcements can subsequently change when service for particular servers or devices is withdrawn. Likewise, the levels of other software products supported on a particular release of z/OS are subject to the service support lifecycle of those products. Therefore, z/OS and its product publications (for example, panels, samples, messages, and product documentation) can include references to hardware and software that is no longer supported.

- For information about  $z/OS$  software support lifecycles, see the web page at: http://www.ibm.com/software/support/systemsz/lifecycle/
- For information about currently-supported IBM hardware, contact your IBM representative.

#### **Programming interfaces**

This publication includes documentation of intended programming interfaces that the customer can use to write programs to obtain the services of AFP Download Plus.

#### **Trademarks**

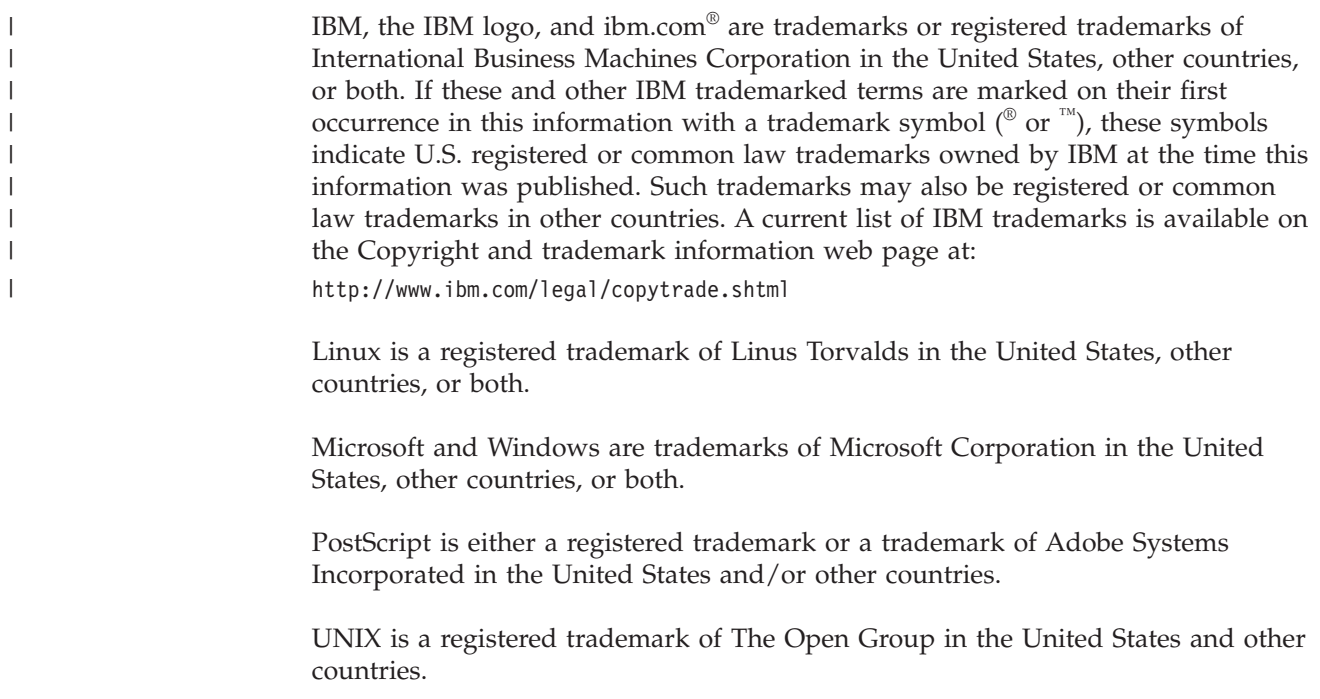

# **Glossary**

This glossary defines technical terms and abbreviations used in PSF for z/OS documentation. If you do not find the term you are looking for, view the [IBM terminology website](http://www.ibm.com/software/globalization/terminology/) at:

<http://www.ibm.com/software/globalization/terminology/>

These cross-references are used in this glossary:

- v **See.** Refers to preferred synonyms or to defined terms for acronyms and abbreviations.
- v **See also.** Refers to related terms that have similar, but not synonymous, meanings, or to contrasted terms that have opposite or substantively different meanings.

# **A**

**abend.** See [abnormal end of task.](#page-220-0)

<span id="page-220-0"></span>**abnormal end of task (abend).** The termination of a task, job, or subsystem because of an error condition that recovery facilities cannot resolve during processing

**ACIF.** See [AFP Conversion and Indexing Facility.](#page-220-1)

<span id="page-220-2"></span>**Advanced Function Presentation (AFP).** A set of licensed programs, together with user applications, that use the all-points-addressable concept to print data on a wide variety of printers or to display data on a variety of display devices. AFP includes creating, formatting, archiving, retrieving, viewing, distributing, and printing information.

<span id="page-220-4"></span>**Advanced Interactive Executive (AIX).** A UNIX operating system developed by IBM that is designed and optimized to run on POWER® microprocessor-based hardware, such as servers, workstations, and blades.

**AFP.** See [Advanced Function Presentation.](#page-220-2)

**AFP Conversion and Indexing Facility (ACIF).** An optional feature of PSF for z/OS that converts a print file into a MO:DCA document, creates an index file for later retrieval and viewing, and retrieves resources used by an AFP document into a separate file.

**AFP Download Plus.** An optional feature of PSF for z/OS that distributes AFP data from a z/OS operating system to an AIX, Windows, Linux, or other z/OS operating system for printing, emailing, or faxing, or to an OnDemand server for archiving.

**AFP Download Plus receiver.** The component of AFP Download Plus that receives data from the sender and then distributes the data to a printer, email, or fax destination.

**AFP Download Plus sender.** The component of AFP Download Plus that initiates a TCP/IP connection and sends data to a receiver.

**AFP Font Collection.** An IBM licensed product that includes a set of utilities, and a single font source for all AFP operating systems.

<span id="page-220-3"></span>**AFP Statistics (AFPSTATS) report.** Contains summary data about the resources used to print a document. The AFPSTATS report is used to indicate in which libraries AFP Download Plus found a resource, diagnose some resource selection problems, obtain statistical data about how a print file is printed, and diagnose some print file printing performance problems.

**AFPSTATS report.** See [AFP Statistics report.](#page-220-3)

**AFPSTATS repository.** A data set where AFP Statistics (AFPSTATS) reports are written.

**AIX.** See [Advanced Interactive Executive.](#page-220-4)

<span id="page-220-5"></span>**alphanumeric.** Pertaining to a character set that contains letters, digits, and other characters, such as punctuation marks.

**American National Standards Institute (ANSI).** A private, nonprofit organization whose membership includes private companies, U.S. government agencies, and professional, technical, trade, labor, and consumer organizations. ANSI coordinates the development of voluntary consensus standards in the U.S.

<span id="page-220-6"></span><span id="page-220-1"></span>**American Standard Code for Information Interchange (ASCII).** A standard code used for information exchange among data processing systems, data communication systems, and associated equipment. ASCII uses a coded character set consisting of 7-bit coded characters. See also [Extended Binary Coded](#page-222-0) [Decimal Interchange Code.](#page-222-0)

**ANSI.** See [American National Standards Institute.](#page-220-5)

**ASCII.** See [American Standard Code for Information](#page-220-6) [Interchange.](#page-220-6)

# **B**

**bar code.** An array of elements, such as bars, spaces, and two-dimensional modules, that encode data in a

|  $\blacksquare$  particular symbology. The elements are arranged in a predetermined pattern following unambiguous rules defined by the symbology.

<span id="page-221-0"></span>**Bar Code Object Content Architecture (BCOCA).** An architected collection of constructs used to interchange and present bar code data.

**BCOCA.** See [Bar Code Object Content Architecture.](#page-221-0)

**bin.** An enclosure on a printer that contains source or destination media, including paper, foils, labels, card stock, or microfilm.

# **C**

<span id="page-221-5"></span>**carriage control character.** A character that is used to specify a write, space, or skip operation. See also [control character.](#page-221-1)

**case-sensitive.** Pertaining to the ability to distinguish between uppercase and lowercase letters.

**character.** (1) Any symbol that can be entered on a keyboard, printed, or displayed. For example, letters, numbers, and punctuation marks are all characters. (2) In a computer system, a member of a set of elements that is used for the representation, organization, or control of data. See also [control character.](#page-221-1) (3) In bar codes, a single group of bars and spaces that represent an individual number, letter, punctuation mark, or other symbol.

<span id="page-221-8"></span>**character set.** A defined set of characters that can be recognized by a configured hardware or software system. A character set can be defined by alphabet, language, script, or any combination of these items. See also [font character set.](#page-223-0)

**checkpoint.** A place in a program at which a check is made, or at which a recording of data is made to allow the program to be restarted in case of interruption.

**CMR.** See [color management resource.](#page-221-2)

**coded font.** A font file that associates a code page and a font character set. For double-byte fonts, a coded font associates multiple pairs of code pages and font character sets.

**code page.** A particular assignment of code points to graphic characters. Within a given code page, a code point can only represent one character. A code page also identifies how undefined code points are handled. See also [coded font.](#page-221-3)

<span id="page-221-7"></span>**colon hexadecimal notation.** The syntactical representation for a 128-bit integer that consists of eight groups of four hexadecimal numbers, separated by colons. IP addresses can be represented in colon hexadecimal notation. See also [dotted decimal notation](#page-222-1) and [host name.](#page-223-1)

<span id="page-221-2"></span>**color management resource (CMR).** An object that provides color management in presentation environments.

**color mapping table.** A MO:DCA object that is used to map color values specified in a source color space to color values specified in a target color space. This object is loaded into printers that support the color mapping table.

**command.** A request from a terminal or automated operator for the performance of an operation or service, or a request in a batch-processing job or print file for the operation or execution of a particular program.

**communication.** See [data communication.](#page-221-4)

**complex text.** Unicode-encoded text that cannot be rendered in the traditional one-code-point to one-glyph fashion, such as bidirectional Arabic text or combined Hindi characters.

**connection.** In data communication, an association established between entities for conveying information.

**console.** A display station from which an operator can control and observe the system operation.

**continuous forms.** A series of connected forms that feed continuously through a printing device. The connection between the forms is perforated so that the user can tear them apart. Before printing, the forms are folded in a stack, with the folds along the perforations.

<span id="page-221-1"></span>**control character.** (1) A character that represents a command that is sent to an output device, such as a printer or monitor. Examples are line-feed, shift-in, shift-out, carriage return, font change, and end of transmission. See also [carriage control character.](#page-221-5) (2) A character whose occurrence in a particular context initiates, modifies, or stops a control function.

<span id="page-221-3"></span>**copy group.** An internal object in a form definition or a print data set that controls such items as modifications to a form, page placement, and overlays.

# **D**

**DASD.** See [direct access storage device.](#page-222-2)

**data check.** A synchronous or asynchronous indication of a condition caused by erroneous data or incorrect positioning of data. Some data checks can be suppressed.

<span id="page-221-6"></span><span id="page-221-4"></span>**data communication.** Transfer of data among functional units by means of data transmission protocols.

**data control block (DCB).** A control block used by access method routines in storing and retrieving data. **data object resource.** An object container resource or IOCA image resource that is either printer resident or downloaded. Data object resources can be:

- v Used to prepare for the presentation of a data object, such as with a resident color profile resource object
- v Included in a page or overlay through the Include Object (IOB) structured field; for example, PDF single-page and multiple-page objects, Encapsulated PostScript (EPS) objects, and IOCA images
- v Called from within a data object; for example, PDF resource objects

<span id="page-222-6"></span>**data set.** The major unit of data storage and retrieval, consisting of a collection of data in one of several prescribed arrangements and described by control information to which the system has access. See also [file.](#page-222-3)

**data stream.** The commands, control codes, data, or structured fields that are transmitted between an application program and a device, such as printer or nonprogrammable display station.

**DCB.** See [data control block.](#page-221-6)

**default.** Pertaining to an attribute, value, or option that is assumed when none is explicitly specified.

**deferred-printing mode.** A printing mode that spools output through JES to a data set instead of printing it immediately. Output is controlled by using JCL statements. See also [direct-printing mode.](#page-222-4)

<span id="page-222-2"></span>**destination control file.** In a Windows environment, a user-modifiable file for simpler mapping of JCL to InfoPrint Manager parameters.

<span id="page-222-4"></span>**direct access storage device (DASD).** A device that allows storage to be directly accessed, such as a disk drive.

**direct-printing mode.** A printing mode that gives PSF exclusive use of a channel-attached printer. Output is printed immediately and is not spooled through JES. See also [deferred-printing mode.](#page-222-5)

**document.** (1) A machine-readable collection of one or more objects that represent a composition, a work, or a collection of data. (2) Data that has already been composed into pages and that contains a Begin Document and an End Document structured field.

<span id="page-222-1"></span>**dotted decimal notation.** The syntactical representation for a 32-bit integer that consists of four 8-bit numbers written in base 10 and separated by periods (dots). IP addresses can be represented in dotted decimal notation. See also [colon hexadecimal](#page-221-7) [notation](#page-221-7) and [host name.](#page-223-1)

<span id="page-222-7"></span>**double-byte coded font.** A font in which the characters are defined by 2 bytes. The first byte defines

the coded font section; the second byte defines the code point in the code page specified for that section. See also [single-byte coded font.](#page-227-0)

**download.** To transfer data from a computer to a connected device, such as a workstation or a printer. Typically, users download from a large computer to a diskette or fixed disk on a smaller computer or from a system unit to an adapter.

**Download for z/OS.** An optional feature of PSF for z/OS that uses TCP/IP to automatically send data sets from the JES spool, without formatting them, directly to a PSF for z/OS, InfoPrint Manager, Ricoh ProcessDirector, or OnDemand server.

**duplex.** Pertaining to printing on both sides of a sheet of paper.

## **E**

**EBCDIC.** See [Extended Binary Coded Decimal](#page-222-0) [Interchange Code.](#page-222-0)

**exception highlighting.** The markings placed on the printed page to indicate the location of a data-stream error.

<span id="page-222-5"></span>**execution.** The process of carrying out an instruction or instructions of a computer program by a computer.

**exit.** An instruction in an application, routine, or subroutine that causes control to pass to another application, routine, or subroutine. See also [installation](#page-224-0) [exit.](#page-224-0)

<span id="page-222-0"></span>**exit routine.** A program that receives control from another program in order to perform specific functions.

**Extended Binary Coded Decimal Interchange Code (EBCDIC).** A coded character set of 256 eight-bit characters developed for the representation of textual data. EBCDIC is not compatible with ASCII character coding. See also [American Standard Code for](#page-220-6) [Information Interchange.](#page-220-6)

**extended code page.** A code page that is stored in a partitioned data set (PDS or PDSE) in a font resource library or in a UNIX file in a font path library. Extended code pages might contain Unicode values that a printer uses to print EBCDIC or ASCII encoded text strings with TrueType and OpenType fonts.

#### **F**

<span id="page-222-3"></span>**file.** (1) A collection of related data that is stored and retrieved by an assigned name. A file can include information that starts a program (program-file object), contains text or graphics (data-file object), or processes a series of commands (batch file). (2) See also [data set.](#page-222-6)

**flash.** See [forms flash.](#page-223-2)

**FOCA.** See [Font Object Content Architecture.](#page-223-3)

**font.** (1) A family or assortment of characters of a given size and style, for example, 9-point Bodoni modern. A font has a unique name and might have a registry number. (2) A particular type style (for example, Bodoni or Times Roman) that contains definitions of character sets, marker sets, and pattern sets. See also [coded font](#page-221-3) and [double-byte coded font.](#page-222-7)

**font character set.** (1) Part of an AFP font that contains the raster patterns, identifiers, and descriptions of characters. See also [character set.](#page-221-8) (2) A Font Object Content Architecture (FOCA) resource containing descriptive information, font metrics, and the digital representation of character shapes for a specified graphic character set.

<span id="page-223-3"></span>**Font Object Content Architecture (FOCA).** An architecture that defines the content of digital font resources by means of a set of parameter definitions.

**form.** (1) A physical piece of paper or other medium on which data is printed. See also [medium,](#page-225-0) [page,](#page-225-1) and [sheet.](#page-227-1) (2) A display screen, printed document, or file with defined spaces for information to be inserted.

**form definition.** An AFP resource object used by PSF that defines the characteristics of the form or printed media, including: overlays to be used, duplex printing, text suppression, the position of composed-text data on the form, and the number and modifications of a page.

<span id="page-223-2"></span>**forms flash.** In AFP support on the 3800 Printing Subsystem, a means of printing an overlay by using a negative plate projected on a form.

**FSA.** See [functional subsystem application.](#page-223-4)

**FSI.** See [functional subsystem interface.](#page-223-5)

**FSS.** See [functional subsystem.](#page-223-6)

<span id="page-223-6"></span>**functional subsystem (FSS).** An extension of JES that runs in an address space separate from the JES address space. An FSS provides support for an auxiliary function to JES processing, such as a peripheral device or other component.

<span id="page-223-4"></span>**functional subsystem application (FSA).** (1) An area within the functional subsystem (FSS) that drives and manages a single printer. FSAs are identified with JES printer definitions. (2) An application that uses the support facilities of the functional subsystem (FSS) to communicate with JES.

<span id="page-223-5"></span>**functional subsystem interface (FSI).** A set of services that allows communication between the JES address space or DPSS and the PSF functional subsystem.

## <span id="page-223-12"></span><span id="page-223-8"></span>**G**

**generalized trace facility (GTF).** A z/OS service program that records significant system events such as I/O interrupts, SVC interrupts, program interrupts, or external interrupts.

<span id="page-223-7"></span><span id="page-223-0"></span>**GOCA.** See [Graphics Object Content Architecture.](#page-223-7)

**Graphics Object Content Architecture (GOCA).** An architecture that provides a collection of graphics values and control structures used to interchange and present graphics data.

**GTF.** See [generalized trace facility.](#page-223-8)

# **H**

<span id="page-223-11"></span>**hexadecimal.** Pertaining to a numbering system that has a base of 16.

<span id="page-223-9"></span>**HFS.** See [hierarchical file system.](#page-223-9)

**hierarchical file system (HFS).** A system for organizing files in a hierarchy, as in a UNIX system.

**host address.** See [Internet Protocol address.](#page-224-1)

<span id="page-223-1"></span>**host name.** The network name given to a computer. Sometimes, host name is used to mean the fully qualified domain name; other times, it is used to mean the most specific subname of a fully qualified domain name. For example, if mycomputer.city.company.com is the fully qualified domain name, either of these host names can be used: mycomputer.city.company.com or mycomputer. See also [colon hexadecimal notation](#page-221-7) and [dotted decimal notation.](#page-222-1)

#### <span id="page-223-10"></span>**I**

|

|

**Image Object Content Architecture (IOCA).** An architecture that provides a collection of constructs used to interchange and present images, such as printing image data on a page, page segment, or overlay.

**InfoPrint Manager.** A print management product that runs on an AIX, Linux, or Windows operating system. InfoPrint Manager handles the scheduling, archiving, retrieving, and assembly of a print job and its related resource files. It also tracks the finishing and packaging of the printed product.

**InfoPrint ProcessDirector.** A print management product that runs on AIX, Linux, and Windows operating systems. InfoPrint ProcessDirector supports job submission from z/OS host systems by using Download for z/OS and AFP Download Plus and from other systems that use file copying methods or the **lpd** protocol. See also [Ricoh ProcessDirector.](#page-226-0)

**Infoprint Server.** An element of z/OS that supports printing on local printers and remote printers in an Internet Protocol or SNA network. With Infoprint Server, users can submit print requests from remote workstations in an Internet Protocol network, from z/OS UNIX System Services applications, from batch applications, from VTAM® applications (such as CICS® or  $IMS^m$ , and from SAP R/3.

**inline.** Pertaining to spooled input data that is read into a job by a reader. See also [inline resource.](#page-224-2)

**inline resource.** A resource contained in a print file or a print data set.

<span id="page-224-3"></span>input/output (I/O). Pertaining to a device, process, channel, or communication path involved in data input, data output, or both.

<span id="page-224-0"></span>**installation exit.** The means specifically described in an IBM software product's documentation by which an IBM software product can be modified by a customer's system programmers to change or extend the functions of the IBM software product. Such modifications consist of exit routines written to replace one or more existing modules of an IBM software product, or to add one or more modules or subroutines to an IBM software product.

#### <span id="page-224-5"></span>**Intelligent Printer Data Stream (IPDS).** An

all-points-addressable data stream that lets users position text, images, graphics, and bar codes at any defined point on a printed page. IPDS is the strategic AFP printer data stream generated by PSF.

**Internet Protocol (IP).** A protocol that routes data through a network or interconnected networks. This protocol acts as an intermediary between the higher protocol layers and the physical network. See also [Transmission Control Protocol](#page-227-2) and [Transmission](#page-228-0) [Control Protocol/Internet Protocol.](#page-228-0)

<span id="page-224-1"></span>**Internet Protocol (IP) address.** A unique address for a device or logical unit on a network that uses the IP standard. See also [colon hexadecimal notation,](#page-221-7) [dotted](#page-222-1) [decimal notation,](#page-222-1) and [host name.](#page-223-1)

**I/O.** See [input/output.](#page-224-3)

**IOCA.** See [Image Object Content Architecture.](#page-223-10)

**IP.** See [Internet Protocol.](#page-224-4)

**IP address.** See [Internet Protocol address.](#page-224-1)

**IPDS.** See [Intelligent Printer Data Stream.](#page-224-5)

## **J**

**JCL.** See [job control language.](#page-224-6)

**JES.** See [Job Entry Subsystem.](#page-224-7)

<span id="page-224-9"></span>**JES2.** An MVS subsystem that receives jobs into the system, converts them to internal format, selects them for processing, processes their output, and purges them from the system. In an installation with more than one processor, each JES2 processor independently controls its job input, scheduling, and output processing. See also [Job Entry Subsystem](#page-224-7) and [JES3.](#page-224-8)

<span id="page-224-8"></span><span id="page-224-2"></span>**JES3.** An MVS subsystem that receives jobs into the system, converts them to internal format, selects them for processing, processes their output, and purges them from the system. In complexes that have several loosely coupled processing units, the JES3 program manages processors so that the global processor exercises centralized control over the local processors and distributes jobs to them by using a common job queue. See also [Job Entry Subsystem](#page-224-7) and [JES2.](#page-224-9)

**JES spool.** A program that performs a peripheral operation, such as printing, while the computer is busy with other work. A common name for the JES2 or JES3 spool.

<span id="page-224-6"></span>**job control language (JCL).** A command language that identifies a job to an operating system and describes the job's requirements.

<span id="page-224-7"></span>**Job Entry Subsystem (JES).** An IBM licensed program that receives jobs into the system and processes all output data that is produced by jobs. See also [JES2](#page-224-9) and [JES3.](#page-224-8)

# <span id="page-224-4"></span>**L**

**library.** (1) A system object that serves as a directory to other objects. A library groups related objects, and allows the user to find objects by name. (2) A data file that contains copies of a number of individual files and control information that allows them to be accessed individually. (3) A partitioned data set or a series of concatenated partitioned data sets.

**licensed program.** A separately priced program and its associated materials that bear a copyright and are offered to customers under the terms and conditions of a licensing agreement.

**line data.** Data prepared for printing on a line printer without any data placement or presentation information. Line data can contain carriage-control characters and table-reference characters (TRC) for spacing and font selections.

<span id="page-224-10"></span>**logical page.** The defined presentation space on the physical form. All the text and images in the print data must fit within the boundaries of the logical page, which has specified characteristics, such as size, shape, orientation, and offset. See also [form](#page-223-11) and [physical page.](#page-226-1)

# <span id="page-225-0"></span>**M**

**medium.** (1) The material on which computer information is stored. Examples of media are diskettes, CDs, DVDs, and tape. (2) The physical material, such as paper, on which data is printed. See also [form,](#page-223-11) [page,](#page-225-1) and [sheet.](#page-227-1)

<span id="page-225-9"></span>**medium overlay.** An electronic overlay that is called by the medium map of a form definition for printing at a fixed position on the form. See also [page overlay.](#page-225-2)

**microfilm.** A film containing a photographic record of printed matter, on a reduced scale.

**microfilm device.** An output device that presents a hardcopy on microfilm.

**microfilm setup resource.** A setup file that contains information used to present AFP data on microfilm. See also [object container.](#page-225-3)

<span id="page-225-4"></span>**Mixed Object Document Content Architecture (MO:DCA).** An architected, device-independent data stream for interchanging documents.

<span id="page-225-5"></span>**Mixed Object Document Content Architecture for Presentation (MO:DCA-P).** The subset of MO:DCA that defines presentation documents. PSF supports MO:DCA Presentation Interchange Set data streams.

**MO:DCA.** See [Mixed Object Document Content](#page-225-4) [Architecture.](#page-225-4)

**MO:DCA data.** Print data that has been composed into pages. Text-formatting programs (such as DCF) can produce composed text data consisting entirely of structured fields. ACIF or AFP Download Plus can transform line data or XML data to MO:DCA data.

**MO:DCA-P.** See [Mixed Object Document Content](#page-225-5) [Architecture for Presentation.](#page-225-5)

**MO:DCA IS/1.** See [MO:DCA Presentation Interchange](#page-225-6) | [Set 1.](#page-225-6)

<span id="page-225-6"></span>**MO:DCA IS/3.** See [MO:DCA Presentation Interchange](#page-225-7) [Set 3.](#page-225-7)  $\blacksquare$ 

**MO:DCA Presentation Interchange Set 1 (MO:DCA**  $\blacksquare$ 

**IS/1).** A subset of MO:DCA that defines an  $\blacksquare$ 

interchange format for presentation documents. |

**MO:DCA Presentation Interchange Set 3 (MO:DCA** |

**IS/3).** A subset of MO:DCA that defines an |

interchange format for presentation documents. The |

| MO:DCA IS/3 data stream includes structured fields

| that are not found in MO:DCA IS/1.

| |

**mount.** To make a file system accessible.

<span id="page-225-8"></span>**Multiple Virtual Storage (MVS).** An IBM operating system that accesses multiple address spaces in virtual storage.

**MVS.** See [Multiple Virtual Storage.](#page-225-8)

# <span id="page-225-3"></span>**O**

**object container.** A MO:DCA structure that carries object data, which might or might not be defined by a presentation architecture.

**OpenType font.** An extension of the TrueType font format that adds support for PostScript outlines and more support for international character sets and advanced typographic control.

**option.** A specification in a statement that can influence the running of the statement.

<span id="page-225-11"></span>**outline font.** A font whose graphic character shapes are defined by mathematical equations rather than by raster patterns. See also [raster font.](#page-226-2)

**output writer.** A part of JES that receives job output from the system spool.

**overlay.** (1) A resource object that contains predefined presentation data, such as text, image, graphics, and bar code data, that can be merged with variable data on a page or form while printing. See also [page overlay](#page-225-2) and [medium overlay.](#page-225-9) (2) The final representation of a collection of predefined presentation data on a physical medium.

#### <span id="page-225-1"></span>**P**

**page.** (1) A collection of data that can be printed on one side of a sheet of paper or a form. (2) A data stream object delimited by a Begin Page structured field and an End Page structured field. A page can contain presentation data such as text, image, graphics, and bar code data. See also [logical page](#page-224-10) and [physical](#page-226-1) [page.](#page-226-1)

**page definition.** An AFP resource object used by PSF that defines the rules for transforming line data and XML data into MO:DCA data and text controls, such as width of margins and text orientation.

<span id="page-225-7"></span><span id="page-225-2"></span>**page overlay.** An electronic overlay that can be called for printing and positioned at any point on the page by an Invoke Page Overlay structured field in the print data. See also [medium overlay.](#page-225-9)

<span id="page-225-10"></span>**Page Printer Formatting Aid (PPFA).** An IBM licensed program with which to create and store form definitions and page definitions, which are resource objects used for print-job management. These stored objects are used to format printed output.

**page segment.** An AFP resource object containing text, image, graphics, or bar code data that can be positioned on any addressable point on a page or an electronic overlay.

**parameter.** A value or reference passed to a function, command, or program that serves as input or controls actions. The value is supplied by a user or by another program or process.

<span id="page-226-1"></span>**physical page.** A single surface (front or back) of a form. See also [form,](#page-223-11) [logical page,](#page-224-10) and [page.](#page-225-1)

**port.** (1) A hardware interface to which an I/O device is attached for the purpose of sending and receiving data. (2) An end point for communication between applications, generally referring to a logical connection. A port provides queues for sending and receiving data. Each port has a port number for identification.

**PPFA.** See [Page Printer Formatting Aid.](#page-225-10)

#### **Presentation Text Object Content Architecture**

**(PTOCA).** An architecture that provides a collection of constructs used to interchange and present presentation text data, such as printing text data on a page, page segment, or overlay.

<span id="page-226-4"></span>**print data set.** A data set created by an application program that contains the actual information to be printed and, optionally, some of the data that controls the format of the printing. The types of print data sets are composed text, line format, XML data, and mixed format. See also [print file.](#page-226-3)

**Printer Control Language (PCL).** The Hewlett Packard page description language that is used in laser and ink-jet printers.

**Printer Inventory.** In Infoprint Server, a set of files that contain information about printers. The Printer Inventory includes such objects as printer definitions, functional subsystem (FSS) definitions, and job selection rules for IP PrintWay.

<span id="page-226-3"></span>**print file.** A file that is created for the purpose of printing data. A print file includes information to be printed and, optionally, some of the data that controls the format of the printing. See also [print data set.](#page-226-4)

**print job.** One or more documents submitted in the same job to be printed on the same printer.

**print queue.** A list of print jobs waiting to be printed.

**Print Services Facility (PSF).** An IBM licensed program that manages and controls the input data stream and output data stream required by supported page printers.

**processor.** In a computer, the part that interprets and processes instructions. Two typical components of a processor are a control unit and an arithmetic logic unit.

<span id="page-226-6"></span>**program temporary fix (PTF).** For System i<sup>®</sup>, System  $p^{\circledast}$ , and System  $z^{\circledast}$  products, a package containing individual or multiple fixes that is made available to all licensed customers. A PTF resolves defects and might provide enhancements.

**protocol.** A set of rules controlling the communication and transfer of data between two or more devices or systems in a communications network.

**PSF.** See [Print Services Facility.](#page-226-5)

**PTF.** See [program temporary fix.](#page-226-6)

<span id="page-226-7"></span>**PTOCA.** See [Presentation Test Object Content](#page-226-7) [Architecture.](#page-226-7)

# **R**

**RACF.** See [Resource Access Control Facility.](#page-226-8)

<span id="page-226-2"></span>**raster font.** A font in which the characters are defined directly by the raster bit map. See also [outline font.](#page-225-11)

**RAT.** See [resource access table.](#page-226-9)

**recovery point.** The number of pages or buffers from which AFP Download Plus retransmits data.

**resolution.** A measure of the sharpness of an image, expressed as the number of lines per unit of length or the number of points per unit of area discernible in that image.

**resource.** A collection of printing instructions used, in addition to the print data set, to produce the printed output. Resources include coded fonts, font character sets, code pages, page segments, overlays, form definitions, and page definitions.

<span id="page-226-8"></span>**Resource Access Control Facility (RACF).** An IBM licensed program that provides for access control by identifying users to the system, verifying users of the system, authorizing access to protected resources, logging unauthorized attempts to enter the system, and logging accesses to protected resources.

<span id="page-226-9"></span><span id="page-226-5"></span>**resource access table (RAT).** An array of data that is used to map a resource name specified in the MO:DCA data stream to information used to find and process the resource on a given system.

<span id="page-226-0"></span>**resource name.** The name under which an AFP resource object is stored, the first 2 characters of which indicate the resource type.

- **Ricoh ProcessDirector.** A print management product, |
- formerly named InfoPrint ProcessDirector, that runs on |

| AIX, Linux, and Windows operating systems. Ricoh ProcessDirector supports job submission from z/OS |

host systems by using Download for z/OS and AFP |

Download Plus and from other systems that use file  $\blacksquare$ 

copying methods or the **lpd** protocol.

# **S**

 $\blacksquare$ 

**SDSF.** See [System Display and Search Facility.](#page-227-3)

**sheet.** A division of the physical medium; multiple sheets can exist on a physical medium. For example, a roll of paper might be divided by a printer into rectangular pieces of paper, each representing a sheet. Envelopes are an example of a physical medium that comprises only one sheet. The IPDS architecture defines four types of sheets: cut-sheets, continuous forms, envelopes, and computer output on microfilm. Each type of sheet has a top edge. A sheet has two sides, a front side and a back side. See also [form.](#page-223-11)

**shell script.** A program or script, that is interpreted by the shell of an operating system.

<span id="page-227-6"></span>**shift-out, shift-in (SOSI).** Special EBCDIC or ASCII characters that exist in the data stream to indicate the switches between double-byte fonts and single-byte fonts.

<span id="page-227-5"></span>**Simple Network Management Protocol (SNMP).** A set of protocols for monitoring systems and devices in complex networks. Information about managed devices is defined and stored in a Management Information Base (MIB).

<span id="page-227-0"></span>**single-byte coded font.** A font in which the characters are defined by a 1-byte code point. A single-byte coded font has only one coded font section. See also [double-byte coded font.](#page-222-7)

**SMF.** See [System Management Facilities.](#page-227-4)

**SMF type 6 record.** A record that AFP Download Plus uses to record data for each data set.

**SNMP.** See [Simple Network Management Protocol.](#page-227-5)

**SOSI.** See [shift-out, shift-in.](#page-227-6)

**spool.** The system function of putting files or jobs into disk storage for later processing or printing. An abbreviation for "simultaneous peripheral operations online."

**startup procedure.** A program used to start an application and to specify initialization parameters, libraries that contain system resources, and routing-control information.

**structured field.** (1) A self-identifying string of bytes and its data or parameters. (2) A mechanism that permits variable length data to be encoded for transmission in the data stream.

**syntax.** The rules for the construction of a command or statement.

**SYSIN.** See [system input stream.](#page-227-7)

<span id="page-227-3"></span>**SYSOUT.** See [system output stream.](#page-227-8)

<span id="page-227-1"></span>**System Display and Search Facility (SDSF).** An IBM licensed program that provides a menu-driven, full-screen interface that is used to obtain detailed information about jobs and resources in a system.

<span id="page-227-7"></span>**system input stream (SYSIN).** A data definition (DD) statement used to begin an in-stream data set. See also [system output stream.](#page-227-8)

**system library.** A collection of data sets or files in which one or more system resources are stored.

<span id="page-227-4"></span>**System Management Facilities (SMF).** A component of z/OS that collects and records a variety of system and job-related information. Examples of information collected by SMF are statistics, accounting information, and performance data.

<span id="page-227-8"></span>**system output stream (SYSOUT).** A data definition (DD) statement used to identify a data set as a system output data set. See also [system input stream.](#page-227-7)

# **T**

<span id="page-227-9"></span>**table reference character (TRC).** A numeric character corresponding to the order in which font character sets have been specified. The TRC is used to select a font character set during printing.

**TCP/IP.** See [Transmission Control Protocol/Internet](#page-228-0) [Protocol.](#page-228-0)

**TCP/IP-attached.** Pertaining to a device that is linked to an operating system through an Internet Protocol network and receives data from the system by using an application-layer protocol for IPDS printers. Some TCP/IP-attached printers require the i-data 7913 IPDS Printer LAN Attachment.

**trace.** (1) A record of the processing of a computer program or transaction. The information collected from a trace can be used to assess problems and performance. (2) A DB2® for z/OS facility that provides the ability to collect monitoring, auditing, performance, accounting, statistics, and serviceability (global) data.

**transmission.** The sending of data from one place for reception elsewhere.

#### <span id="page-227-2"></span>**Transmission Control Protocol (TCP).** A

communications protocol used in the Internet and in any network that follows the Internet Engineering Task Force (IETF) standards for internetwork protocol. TCP provides a reliable host-to-host protocol in

packet-switched communications networks and in interconnected systems of such networks. See also [Internet Protocol.](#page-224-4)

<span id="page-228-0"></span>**Transmission Control Protocol/Internet Protocol (TCP/IP).** An industry-standard, nonproprietary set of communications protocols that provide reliable end-to-end connections between applications over interconnected networks of different types.

**TRC.** See [table reference character.](#page-227-9)

**TrueType font.** A font format based on scalable outline technology in which the graphic character shapes are based on quadratic curves. The font is described with a set of tables contained in a TrueType font file.

# **U**

**UCS.** See [universal character set.](#page-228-1)

**Unicode.** A character encoding standard that supports the interchange, processing, and display of text that is written in the common languages around the world, plus some classical and historical texts. For example, the text name for \$ is "dollar sign" and its numeric value is X'0024'. The Unicode standard has a 16-bit character set defined by ISO 10646.

<span id="page-228-1"></span>**universal character set (UCS).** A printer feature that permits the use of a variety of character arrays. See [font.](#page-223-12)

**UNIX file.** An object that exists in a hierarchical file system. Examples of UNIX files are a DFSMS Hierarchical File System (HFS), a Network File System (NFS), a temporary file system (TFS), and the z/OS File System (zFS).

**UNIX System Services.** See [z/OS UNIX System](#page-228-2) [Services.](#page-228-2)

# **V**

**value.** In programming, the alphabetic or numeric contents of a variable, parameter, special register, field, or storage location.

# **X**

**XML data.** Data identified with the Extensible Markup Language (XML), which is a standard metalanguage for defining markup languages that is based on Standard Generalized Markup Language (SGML). For printing on page printers, a page definition is required to provide the data placement and presentation information. The XML data processed by PSF can be encoded in EBCDIC, ASCII, UTF-8 or UTF-16.

# **Z**

 $\perp$ | | | | | | |

**zFS.** See [z/OS File System.](#page-228-3)

<span id="page-228-3"></span>**z/OS.** An IBM mainframe operating system that uses 64-bit real storage.

**z/OS File System (zFS).** A type of file system that resides in a Virtual Storage Access Method (VSAM) linear data set (LDS). zFS contains files and directories that can be used by z/OS UNIX System Services to provide data access over IP networks.  $\blacksquare$ 

**z/OS Font Collection.** A base element of z/OS V2R1 that contains a comprehensive set of fonts, including AFP outline fonts, AFP raster fonts, and WorldType fonts (TrueType and OpenType fonts).

<span id="page-228-2"></span>**z/OS UNIX System Services.** An element of z/OS that creates a UNIX environment which conforms to the XPG4 UNIX 1995 specifications and provides two open systems interfaces on the z/OS operating system: an application program interface (API) and an interactive shell interface.

# <span id="page-230-0"></span>**Bibliography**

 $\vert$ |

 $\|$ 

 $\vert$ 

This bibliography lists the titles of publications containing additional information about PSF, AFP, the z/OS operating system, InfoPrint Manager, Ricoh ProcessDirector, and related products.

The titles and order numbers might change from time to time. To verify the current title or order number, consult your IBM marketing representative.

You can obtain many of the publications listed in this bibliography from the [AFP](http://www.afpcinc.org) [Consortium](http://www.afpcinc.org), [http://www.afpcinc.org,](http://www.afpcinc.org) and the [z/OS printing software web page:](http://www.ibm.com/systems/z/zos/printsoftware/supportmanuals_ww.html) [http://www.ibm.com/systems/z/zos/printsoftware/supportmanuals\\_ww.html](http://www.ibm.com/systems/z/zos/printsoftware/supportmanuals_ww.html)

You can obtain InfoPrint Manager and Ricoh ProcessDirector publications from the [Ricoh Production Print Information Center:](http://rpp.ricoh-usa.com/help/index.jsp) [http://rpp.ricoh-usa.com/help/](http://rpp.ricoh-usa.com/help/index.jsp) [index.jsp](http://rpp.ricoh-usa.com/help/index.jsp)

## **Advanced Function Presentation (AFP)**

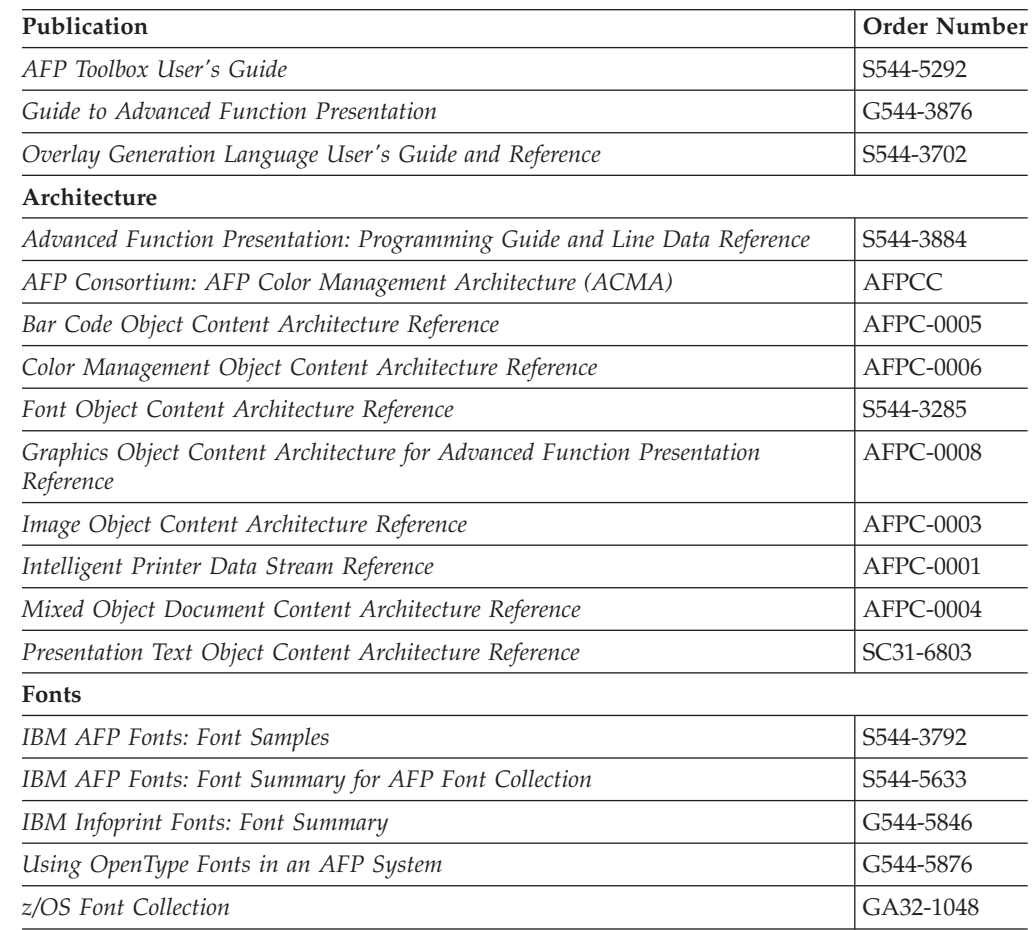

# **Print Management**

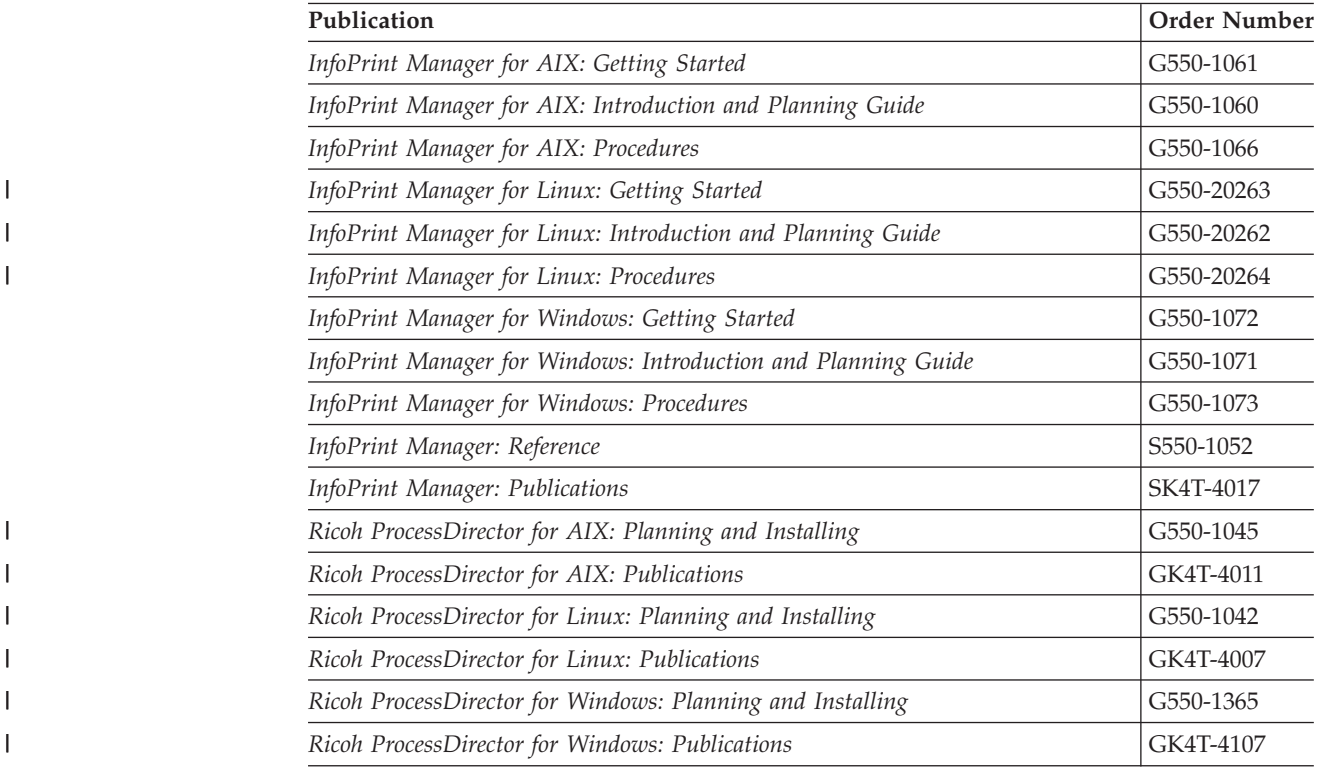

# **Content Manager OnDemand**

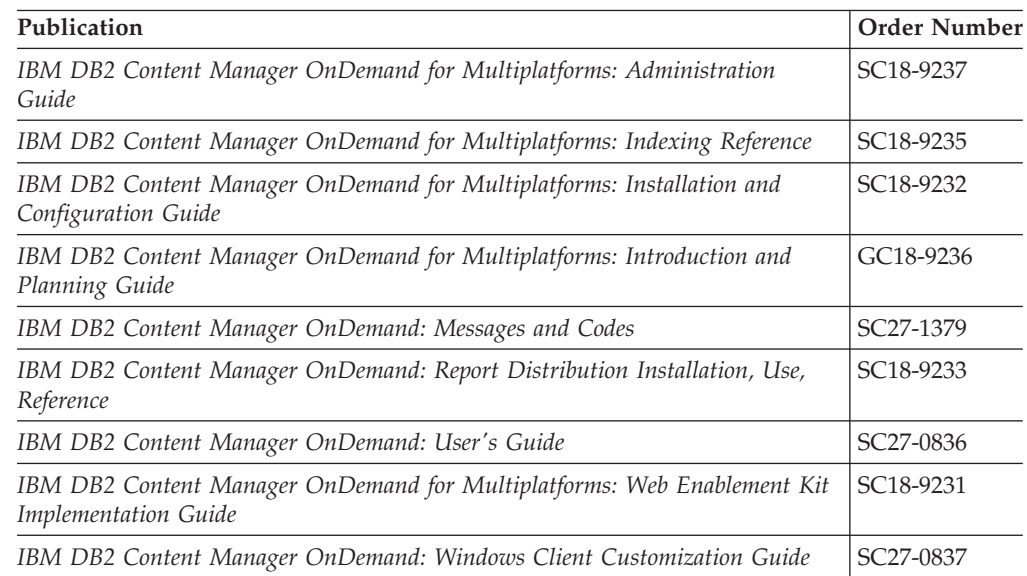

#### **Index**

#### **Special characters**

-o attributes [from the sender 134](#page-153-0) [syntax 162](#page-181-0)

#### **Numerics**

[3800 compatibility: Override default font](#page-118-0) [parameter 99](#page-118-0)

# **A**

[abend codes 143](#page-162-0) [accessibility 195](#page-214-0) [accounting record 173](#page-192-0) [ACIF, comparison with other PSF](#page-22-0) [features 3](#page-22-0) [ADDRESS parameter 127](#page-146-0) [address, specifying IP 6](#page-25-0)[, 66](#page-85-0)[, 86](#page-105-0) [AFP data sets, processing multiple 160](#page-179-0) AFP Download Plus *See also* [receiver, AFP Download Plus](#page-20-0) *See also* [sender, AFP Download Plus](#page-20-0) [AFPSTATS report 175](#page-194-0) [comparison with other PSF](#page-22-0) [features 3](#page-22-0) [configuring for MO:DCA IS/3 37](#page-56-0) [connectivity test 193](#page-212-0) [differentiating FSS from PSF for](#page-55-0) [z/OS 36](#page-55-0) [direct download method 8](#page-27-0) [directory ownership, changing 29](#page-48-0) [highlights 10](#page-29-0) [how it works 7](#page-26-0) [installing 27](#page-46-0) [limitations 13](#page-32-0) [MO:DCA IS/3 considerations 16](#page-35-0) [non-direct download method 7](#page-26-0) [operation scenario 8](#page-27-0) [overview 3](#page-22-0) [PATH environment variable 30](#page-49-0) [performance considerations 15](#page-34-0) [RACF security 28](#page-47-0) [receiver 149](#page-168-0) [security, establishing 28](#page-47-0) [sender 33](#page-52-0) [SMF type 6 accounting records 173](#page-192-0) [software requirements 14](#page-33-0) [system communication 5](#page-24-0) [working directory, creating 29](#page-48-0) [afpdp-dataset-grouping parameter 79](#page-98-0) AFPPARMS *See also* [control statement, AFPPARMS](#page-20-0) [APSHPRM1 sample member for 62](#page-81-0) [displaying AFP Download Plus](#page-73-0) [status 54](#page-73-0) [in startup procedure 48](#page-67-0) [on OUTPUT JCL 127](#page-146-0)[, 136](#page-155-0) AFPSTATS [generating hardcopy report 179](#page-198-0) © Copyright IBM Corp. 2005, 2014 **213**

AFPSTATS *(continued)* [hardcopy report sample 180](#page-199-0) [hardcopy report sections 179](#page-198-0) [report 175](#page-194-0) [repository 175](#page-194-0) [requesting report 175](#page-194-0) [softcopy format and records 176](#page-195-0) [softcopy report sample 177](#page-196-0) [AFPSTATS parameter 127](#page-146-0) allocating [AFPPARMS data set 48](#page-67-0) [FSS trace data sets 145](#page-164-0) [PSF trace data sets 144](#page-163-0) [z/OS file systems 29](#page-48-0) [apfstats special parameter 155](#page-174-0) [APS8239I message files 152](#page-171-0) [apshhcln script to delete message](#page-158-0) [files 139](#page-158-0) apshhmds exit program [diagnosing problems with 169](#page-188-0) [using 160](#page-179-0) [viewing messages 161](#page-180-0) apshhrcd command [diagnosing problems with 169](#page-188-0) [starting automatically 166](#page-185-0) [starting manually 153](#page-172-0) [syntax 153](#page-172-0) apshhsub exit program [diagnosing problems with 169](#page-188-0) [specifying mapping attributes 157](#page-176-0) [specifying special parameters 155](#page-174-0) [using 155](#page-174-0) [viewing messages 159](#page-178-0) [APSHPRM1 sample member 62](#page-81-0) [APSUXxx/APSUCxx exit routines 109](#page-128-0) [APSWAFPx sample members 39](#page-58-0) [assistive technologies 195](#page-214-0) [attribute mapping file 158](#page-177-0) [attributes, -o 134](#page-153-0)[, 162](#page-181-0) [AUTOSTOP parameter \(JES2\) 101](#page-120-0) [Auxiliary files MO:DCA level](#page-95-0) [parameter 76](#page-95-0) [auxiliary-files-modca-level parameter 51](#page-70-0)

#### **B**

[Bar code objects \(BCOCA\) parameter 94](#page-113-0) [bcoca parameter 51](#page-70-0)[, 52](#page-71-0) [Blank compression parameter 77](#page-96-0) [BUILDING parameter 128](#page-147-0) [BURST parameter 128](#page-147-0)

#### **C**

canceling [data set being transformed 114](#page-133-0) [FSAs 115](#page-134-0) [sender 115](#page-134-0) [CARRIAGE parameter \(JES3\) 105](#page-124-0) [Character sets parameter 77](#page-96-0)

[chars parameter 77](#page-96-0) CHARS parameter [DD or OUTPUT statement 128](#page-147-0) [JES3 DEVICE statement 105](#page-124-0) [PRINTDEV statement 65](#page-84-0) checkpointing data [requesting 141](#page-160-0) [specifying default in JES2 101](#page-120-0) [specifying default in JES3 105](#page-124-0) [CKPNTPG parameter \(JES3\) 105](#page-124-0) [CKPNTSEC parameter \(JES3\) 105](#page-124-0) [CKPTMODE parameter \(JES2\) 101](#page-120-0) CKPTPAGE parameter [JES2 PRT statement 101](#page-120-0) [OUTPUT statement 128](#page-147-0) CKPTSEC parameter [JES2 PRT statement 101](#page-120-0) [OUTPUT statement 128](#page-147-0) class, output [CLASS parameter \(JES2\) 101](#page-120-0) [OUTPUT statement 128](#page-147-0) [WC parameter \(JES3\) 107](#page-126-0) [CNTL statement in startup procedure 47](#page-66-0) [Code parameter 82](#page-101-0) [colon hexadecimal format, download](#page-206-0) [receiver support for 187](#page-206-0) [Color management resources](#page-113-0) [parameter 94](#page-113-0) COLORMAP parameter [OUTPUT statement 128](#page-147-0) [PRINTDEV statement 65](#page-84-0) [Printer Inventory 77](#page-96-0) [Com setup member parameter 78](#page-97-0) [common message log 71](#page-90-0) [comparison of PSF features 3](#page-22-0) [COMPRESS parameter 65](#page-84-0) compression [download receiver support for](#page-207-0) [LZW 188](#page-207-0) [factor for directory size 20](#page-39-0) [parameter 52](#page-71-0) [Compression parameter 78](#page-97-0) COMSETUP parameter [OUTPUT statement 128](#page-147-0) [PRINTDEV statement 65](#page-84-0) configuring [AFP Download Plus for MO:DCA](#page-56-0) [IS/3 files 37](#page-56-0) [AFP Download Plus receiver 151](#page-170-0) [AFP Download Plus sender 35](#page-54-0) [TCP/IP 39](#page-58-0) [Connect interval parameter 78](#page-97-0) [connectivity test for AFP Download](#page-212-0) [Plus 193](#page-212-0) [CONNINTV parameter 65](#page-84-0) [Consolidate IM1 images parameter 79](#page-98-0) [CONTROL parameter 128](#page-147-0) control statement, AFPPARMS [allocating 48](#page-67-0) [example 50](#page-69-0) [parameters 50](#page-69-0)

control statement, AFPPARMS *(continued)* [sample member 62](#page-81-0) [specifying 48](#page-67-0)[, 136](#page-155-0) [syntax guidelines 50](#page-69-0)[, 137](#page-156-0) [using members 49](#page-68-0) [COPIES parameter 129](#page-148-0) [Count parameter 82](#page-101-0)

# **D**

[Data set grouping parameter 79](#page-98-0) [data set header exit routine 109](#page-128-0) [Data set parameter 98](#page-117-0) data set transformation [canceling 114](#page-133-0) [restarting 114](#page-133-0) data sets, multiple [download receiver support for 188](#page-207-0) [parameter for enabling 53](#page-72-0) [processing 160](#page-179-0) DATACK parameter [OUTPUT statement 129](#page-148-0) [PRINTDEV statement 65](#page-84-0) [dataset-grouping parameter 53](#page-72-0) [DCB=OPTCD=J parameter 129](#page-148-0) [DCB=RECFM parameter 129](#page-148-0) DD statement [in startup procedure 47](#page-66-0) [JCL parameters specified on 127](#page-146-0) [debug special parameter 155](#page-174-0) [Default process mode parameter 80](#page-99-0) defaults, specifying [JES2 103](#page-122-0) [JES3 108](#page-127-0) [startup procedure 39](#page-58-0) [deleting message files 139](#page-158-0) [DEPT parameter 129](#page-148-0) [DEST parameter 130](#page-149-0) [DEVICE statement \(JES3\) 105](#page-124-0) diagnosing errors *See* [errors, diagnosing](#page-20-0) direct download function [download receiver support for 187](#page-206-0)[,](#page-207-0) [188](#page-207-0) [estimating directory size 21](#page-40-0) [how it works 8](#page-27-0) [Direct download parameter 81](#page-100-0) [direct-download parameter 53](#page-72-0) directories [ownership, changing 29](#page-48-0) [receiver working, creating 151](#page-170-0) [working, creating 29](#page-48-0) [directory size, factors for estimating 20](#page-39-0) [disability 195](#page-214-0) [Display parameter 81](#page-100-0) [DISPLAY parameter on MODIFY](#page-138-0) [command 119](#page-138-0)[, 122](#page-141-0) [display-afpdp-status parameter 54](#page-73-0)[, 81](#page-100-0) [Download for z/OS, comparison with](#page-22-0) [other PSF features 3](#page-22-0) [download receivers supported 187](#page-206-0) [DSHDR parameter 66](#page-85-0) [DTYPE parameter \(JES3\) 105](#page-124-0) [dump facility, PSF 147](#page-166-0) [DUMP parameter 66](#page-85-0) [dump, conditional 147](#page-166-0) [Dump: Code parameter 82](#page-101-0)

[Dump: Count parameter 82](#page-101-0) [Dump: Message ID parameter 83](#page-102-0) [DUPLEX parameter 130](#page-149-0) [DYNAMIC parameter \(JES3\) 105](#page-124-0)

#### **E**

[enabling AFP Download Plus 30](#page-49-0) [ENDCNTL statement in startup](#page-67-0) [procedure 48](#page-67-0) [environment variable, PATH 30](#page-49-0) [Error disposition supported](#page-102-0) [parameter 83](#page-102-0) [error messages, monitoring 139](#page-158-0) [error recovery 141](#page-160-0) errors, diagnosing [receiver 169](#page-188-0) [sender 143](#page-162-0) [with apshhrcd 169](#page-188-0) [with exit programs 169](#page-188-0) [estimating working directory size 20](#page-39-0) examples *See* [samples](#page-20-0) [EXEC statement in startup procedure 45](#page-64-0) [Exit 7 processing 109](#page-128-0) exit program [apshhmds 160](#page-179-0) [apshhsub 155](#page-174-0) [creating your own 161](#page-180-0) [receiver, selecting 152](#page-171-0) [specifying mapping attributes 157](#page-176-0) [specifying special parameters 155](#page-174-0) [viewing messages issued from](#page-180-0) [apshhmds 161](#page-180-0) [viewing messages issued from](#page-178-0) [apshhsub 159](#page-178-0) [exit routines 109](#page-128-0) [expansion factor for directory size 22](#page-41-0) [extended receiver information, download](#page-206-0) [receiver support for 187](#page-206-0)

**F**

[factors for estimating directory size 20](#page-39-0) FCB parameter [DD or OUTPUT statement 130](#page-149-0) [JES2 PRT statement 102](#page-121-0) [FDEFDD parameter 66](#page-85-0) [features, comparison of PSF 3](#page-22-0) [file name syntax 171](#page-190-0) [FLASH parameter 130](#page-149-0) [foca-fonts parameter 54](#page-73-0) font [specifying default in JES2 103](#page-122-0) [specifying default in JES3 105](#page-124-0) [specifying default in PRINTDEV 65](#page-84-0) [specifying default in Printer](#page-96-0) [Inventory 77](#page-96-0) [Font objects \(FOCA\) parameter 95](#page-114-0) [FONT240 parameter 66](#page-85-0) [FONT300 parameter 66](#page-85-0) [FONTDD parameter 66](#page-85-0) [FONTPATH parameter 66](#page-85-0) [Form definition parameter 83](#page-102-0) [Form definitions parameter 95](#page-114-0)

FORMDEF parameter [OUTPUT statement 130](#page-149-0) [PRINTDEV statement 66](#page-85-0) [formdefs parameter 54](#page-73-0) [FORMLEN parameter 130](#page-149-0) FORMS parameter [JES2 PRT statement 102](#page-121-0) [JES3 DEVICE statement 106](#page-125-0) [OUTPUT statement 131](#page-150-0) **FSA** [defining multiple 35](#page-54-0) [minimum storage 36](#page-55-0) [name, specifying in JES3 106](#page-125-0) [parameters in Printer Inventory 76](#page-95-0) [planning considerations 35](#page-54-0) [specifying in JES2 101](#page-120-0) [specifying in JES3 105](#page-124-0) [starting 113](#page-132-0) [stopping 115](#page-134-0)[, 118](#page-137-0) [FSA factor for directory size 20](#page-39-0) [FSA trace dsname parameter 84](#page-103-0) FSS [defining multiple 35](#page-54-0) [initialization statement \(JES2\) 100](#page-119-0) [minimum storage 36](#page-55-0) name parameter [JES2 100](#page-119-0)[, 102](#page-121-0) [JES3 104](#page-123-0)[, 106](#page-125-0) [parameters in Printer Inventory 75](#page-94-0) [planning considerations 35](#page-54-0) [region size 36](#page-55-0) [trace data sets, allocating 145](#page-164-0) [FSSDEF statement \(JES3\) 104](#page-123-0) [FSSNAME parameter \(JES3\) 104](#page-123-0)[, 106](#page-125-0) functional subsystem (FSS) *See* [FSS](#page-20-0) functional subsystem application (FSA) *See* [FSA](#page-20-0)

# **G**

[GOCA Box orders parameter 84](#page-103-0) [goca parameter 55](#page-74-0) [GOCA Set Fractional Line Width orders](#page-103-0) [parameter 84](#page-103-0) [GOCA Set Process Color orders](#page-103-0) [parameter 84](#page-103-0) [goca-box parameter 55](#page-74-0) [goca-frac-line parameter 55](#page-74-0) [goca-process-color parameter 55](#page-74-0) [Graphics objects \(GOCA\) parameter 95](#page-114-0) [group profile, creating 28](#page-47-0) [GTF trace 143](#page-162-0) [GTF trace data, formatting and](#page-165-0) [printing 146](#page-165-0)

# **H**

[hardcopy report, AFPSTATS 179](#page-198-0)[, 180](#page-199-0) [HASPFSSM parameter \(JES2\) 101](#page-120-0) [header pages, sending to receivers 116](#page-135-0) [highlights 10](#page-29-0) [host name, specifying 86](#page-105-0)

# **I**

[Image objects \(IOCA\) parameter 95](#page-114-0) [Image output format parameter 85](#page-104-0) [image-output-format parameter 56](#page-75-0) [Infoprint Server Printer Inventory](#page-64-0) [specified in startup procedure 45](#page-64-0) initialization statements [JES2 100](#page-119-0) [JES3 103](#page-122-0) [initializing operator interface 117](#page-136-0) [installation exits 109](#page-128-0) [installation verification program](#page-210-0) [example 191](#page-210-0) [installing AFP Download Plus 27](#page-46-0) [Internet Protocol Version 6, download](#page-206-0) [receiver support for 187](#page-206-0) [intids special parameter 155](#page-174-0) [INTRAY parameter 131](#page-150-0) [ioca parameter 56](#page-75-0) [IOCA replicate and trim function](#page-104-0) [parameter 85](#page-104-0) [ioca-replicate-trim-func parameter 57](#page-76-0) [IP address parameter 86](#page-105-0) [IP address, specifying 6](#page-25-0)[, 66](#page-85-0)[, 86](#page-105-0) [IPADDR parameter 66](#page-85-0) IS/3 compliant files, MO:DCA [configuring AFP Download Plus](#page-56-0) [for 37](#page-56-0) [considerations for processing 16](#page-35-0) [sample startup procedure for 39](#page-58-0) [IVP example 191](#page-210-0)

## **J**

JCL [-o attributes 134](#page-153-0)[, 162](#page-181-0) [parameters to direct data sets 127](#page-146-0) [startup procedure sample 39](#page-58-0) [statements for startup procedure 45](#page-64-0) [syntax for parameters 133](#page-152-0) [trace formatter 145](#page-164-0) JES work-selection criteria [defining to JES 36](#page-55-0) [directing output to sender 137](#page-156-0) [specifying in JES2 103](#page-122-0) [specifying in JES3 107](#page-126-0) JES2 [checkpointing 101](#page-120-0) [FSS statement 100](#page-119-0) [initialization statements 100](#page-119-0) [PRINTDEF statement 102](#page-121-0)[, 103](#page-122-0) [PRT statement 101](#page-120-0) [specifying defaults 103](#page-122-0) [SPOOLDEF statement 103](#page-122-0) JES3 [checkpointing 105](#page-124-0) [DEVICE statement 105](#page-124-0) [FSSDEF Statement 104](#page-123-0) [initialization statements 103](#page-122-0) [OUTSERV statement 105](#page-124-0) [specifying defaults 108](#page-127-0) [JNAME parameter \(JES3\) 106](#page-125-0) Job Control Language (JCL) *See* [JCL](#page-20-0) [job header exit routine 109](#page-128-0) [job trailer exit routine 109](#page-128-0)

[JOBHDR parameter 66](#page-85-0) [jobhold special parameter 155](#page-174-0) [jobinfo special parameter 155](#page-174-0) [JOBTRLR parameter 67](#page-86-0) [JUNIT parameter \(JES3\) 106](#page-125-0)

# **K**

[keyboard 195](#page-214-0)

## **L**

[limitations 13](#page-32-0) [Line-mode migration exit routine 109](#page-128-0) [LINECT parameter 131](#page-150-0) [locating file on the receiver 167](#page-186-0) [Log messages parameter 75](#page-94-0) [log special parameter 156](#page-175-0) [logical-record processing exit](#page-128-0) [routine 109](#page-128-0) [LZW compression, download receiver](#page-207-0) [support for 188](#page-207-0)

## **M**

[Map Coded Font \(MCF\) Format 2 name](#page-105-0) [parameter 86](#page-105-0) [Map to outline fonts parameter 86](#page-105-0) [MAP2OLN parameter 67](#page-86-0) [mapfile special parameter 156](#page-175-0) [mapping attributes, specifying 157](#page-176-0) [Maximum messages parameter 92](#page-111-0) [mcf2-format parameter 57](#page-76-0) [message exit routine 109](#page-128-0) [message files, handling on receivers 152](#page-171-0) [Message ID parameter 83](#page-102-0) [MESSAGE parameter 67](#page-86-0) [message-count-before-dump](#page-101-0) [parameter 82](#page-101-0) messages [apshhmds 161](#page-180-0) [apshhsub 159](#page-178-0) [deleting files for 139](#page-158-0) [from sender 143](#page-162-0) [message-to-module cross-reference](#page-162-0) [table 143](#page-162-0) [monitoring error 139](#page-158-0) [notification 140](#page-159-0) [operator status 62](#page-81-0)[, 120](#page-139-0) [redirecting 139](#page-158-0) MO:DCA IS/3 compliant files [configuring AFP Download Plus](#page-56-0) [for 37](#page-56-0) [considerations for processing 16](#page-35-0) [sample startup procedure for 39](#page-58-0) MODE parameter [JES2 PRT statement 102](#page-121-0) [JES3 DEVICE statement 106](#page-125-0) [MODIFY command 117](#page-136-0) [monitoring error messages 139](#page-158-0) [monitoring z/OS File System usage 30](#page-49-0) [mounting z/OS file systems 30](#page-49-0) multiple data sets [download receiver support for 188](#page-207-0) [parameter for enabling 53](#page-72-0) [processing 160](#page-179-0)

[multiple receivers, transmitting to 138](#page-157-0) [MVS operator commands 116](#page-135-0)

#### **N**

[NAME parameter 131](#page-150-0) [NIFCB parameter \(JES2\) 102](#page-121-0) [No response action parameter 87](#page-106-0) [No response action: Notify parameter 87](#page-106-0) non-direct download of data [estimating directory size 21](#page-40-0) [how it works 7](#page-26-0) [NORESP parameter 68](#page-87-0) [notification messages 140](#page-159-0) NOTIFY parameter [description 131](#page-150-0) [syntax 140](#page-159-0) [NST trace dsname parameter 75](#page-94-0)

# **O**

o attributes [from the sender 134](#page-153-0) [syntax 162](#page-181-0) [OBJCONDD parameter 68](#page-87-0) [OBJCPATH parameter 68](#page-87-0) [Object containers parameter 95](#page-114-0) [Object identifier \(OID\) format](#page-107-0) [parameter 88](#page-107-0) [object-containers parameter 57](#page-76-0) [OFFSETXB parameter 131](#page-150-0) [OFFSETXF parameter 131](#page-150-0) [OFFSETYB parameter 131](#page-150-0) [OFFSETYF parameter 131](#page-150-0) operating AFP Download Plus [receiver 153](#page-172-0) [sender 113](#page-132-0) operator interface, sender [commands 116](#page-135-0) [displaying AFP Download Plus](#page-137-0) [status 118](#page-137-0) [displaying TCP/IP status 122](#page-141-0) [initializing 117](#page-136-0) [starting traces 118](#page-137-0) [stopping FSAs 118](#page-137-0) [stopping traces 118](#page-137-0) [operator status message, viewing 62](#page-81-0)[,](#page-139-0) [120](#page-139-0) [OUTBIN parameter 132](#page-151-0) output class [CLASS parameter \(JES2\) 101](#page-120-0) [OUTPUT statement 128](#page-147-0) [WC parameter \(JES3\) 107](#page-126-0) OUTPUT JCL statement [AFPPARMS control statement on 136](#page-155-0) [JCL parameters specified on 127](#page-146-0) [OUTPUT statement in startup](#page-66-0) [procedure 47](#page-66-0) output, directing to [multiple receiver systems 138](#page-157-0) [single receiver system 137](#page-156-0) [OUTSERV statement \(JES3\) 105](#page-124-0) [OVERLAYB parameter 132](#page-151-0) [OVERLAYF parameter 132](#page-151-0) [overlays parameter 57](#page-76-0) [Overlays parameter 96](#page-115-0)

[override-3800-default-font parameter 99](#page-118-0) [overview, AFP Download Plus 3](#page-22-0) [OVLY240 parameter 68](#page-87-0) [OVLY300 parameter 68](#page-87-0) [OVLYDD parameter 68](#page-87-0)

#### **P**

[Page accounting supported](#page-107-0) [parameter 88](#page-107-0) [page accounting, download receiver](#page-208-0) [support for 189](#page-208-0) page definition [specifying default in JES2 102](#page-121-0) [specifying default in JES3 105](#page-124-0) [Page definition parameter 88](#page-107-0) [Page segments parameter 96](#page-115-0) [page-accounting-supported](#page-77-0) [parameter 58](#page-77-0) [page-segments parameter 58](#page-77-0) PAGEDEF parameter [OUTPUT statement 132](#page-151-0) [PRINTDEV statement 68](#page-87-0) [Paper length parameter 89](#page-108-0) [Paper width parameter 90](#page-109-0) [paper-length parameter 58](#page-77-0) [paper-width parameter 59](#page-78-0) parameters [AFPPARMS control statement 50](#page-69-0) DD or OUTPUT statement [ADDRESS 127](#page-146-0) [AFPPARMS 127](#page-146-0) [AFPSTATS 127](#page-146-0) [BUILDING 128](#page-147-0) [BURST 128](#page-147-0) [CHARS 128](#page-147-0) [CKPTPAGE 128](#page-147-0) [CKPTSEC 128](#page-147-0) [CLASS 128](#page-147-0) [COLORMAP 128](#page-147-0) [COMSETUP 128](#page-147-0) [CONTROL 128](#page-147-0) [COPIES 129](#page-148-0) [DATACK 129](#page-148-0) [DCB=OPTCD=J 129](#page-148-0) [DCB=RECFM 129](#page-148-0) [DEPT 129](#page-148-0) [DEST 130](#page-149-0) [DUPLEX 130](#page-149-0) [FCB 130](#page-149-0) [FLASH 130](#page-149-0) [FORMDEF 130](#page-149-0) [FORMLEN 130](#page-149-0) [FORMS 131](#page-150-0) [INTRAY 131](#page-150-0) [LINECT 131](#page-150-0) [NAME 131](#page-150-0) [NOTIFY 131](#page-150-0) [OFFSETXB 131](#page-150-0) [OFFSETXF 131](#page-150-0) [OFFSETYB 131](#page-150-0) [OFFSETYF 131](#page-150-0) [OUTBIN 132](#page-151-0) [OVERLAYB 132](#page-151-0) [OVERLAYF 132](#page-151-0) [PAGEDEF 132](#page-151-0) [PIMSG 132](#page-151-0)

parameters *(continued)* DD or OUTPUT statement *(continued)* [PRMODE 132](#page-151-0) [PRTERROR 132](#page-151-0) [PRTQUEUE 132](#page-151-0) [RESFMT 132](#page-151-0) [ROOM 132](#page-151-0) [SEGMENT 132](#page-151-0) [SYSOUT 133](#page-152-0) [TITLE 133](#page-152-0) [TRC 133](#page-152-0) [UCS 133](#page-152-0) [USERLIB 133](#page-152-0) [USERPATH 133](#page-152-0) [JES2 100](#page-119-0) [JES3 103](#page-122-0) PRINTDEV statement [CHARS 65](#page-84-0) [COLORMAP 65](#page-84-0) [COMPRESS 65](#page-84-0) [COMSETUP 65](#page-84-0) [CONNINTV 65](#page-84-0) [DATACK 65](#page-84-0) [DSHDR 66](#page-85-0) [DUMP 66](#page-85-0) [FDEFDD 66](#page-85-0) [FONT240 66](#page-85-0) [FONT300 66](#page-85-0) [FONTDD 66](#page-85-0) [FONTPATH 66](#page-85-0) [FORMDEF 66](#page-85-0) [IPADDR 66](#page-85-0) [JOBHDR 66](#page-85-0) [JOBTRLR 67](#page-86-0) [MAP2OLN 67](#page-86-0) [MESSAGE 67](#page-86-0) [NORESP 68](#page-87-0) [OBJCONDD 68](#page-87-0) [OBJCPATH 68](#page-87-0) [OVLY240 68](#page-87-0) [OVLY300 68](#page-87-0) [OVLYDD 68](#page-87-0) [PAGEDEF 68](#page-87-0) [PDEFDD 68](#page-87-0) [PIMSG 69](#page-88-0) [PORTNO 69](#page-88-0) [PRMODE 69](#page-88-0) [PRTERROR 69](#page-88-0) [PSEG240 70](#page-89-0) [PSEG300 70](#page-89-0) [PSEGDD 70](#page-89-0) [RESPTIME 70](#page-89-0) [TRACE 70](#page-89-0) Printer Inventory [3800 compatibility: Override](#page-118-0) [default font 99](#page-118-0) [afpdp-dataset-grouping 79](#page-98-0) [Auxiliary files MO:DCA level 76](#page-95-0) [Bar code objects \(BCOCA\) 94](#page-113-0) [Blank compression 77](#page-96-0) [Character sets 77](#page-96-0) [chars 77](#page-96-0) [Color management resources 94](#page-113-0) [Color map 77](#page-96-0) [Com setup member 78](#page-97-0) [Compression 78](#page-97-0) [Connect interval 78](#page-97-0)

parameters *(continued)* Printer Inventory *(continued)* [Consolidate IM1 images 79](#page-98-0) [Data set grouping 79](#page-98-0) [Default process mode 80](#page-99-0) [Direct download 81](#page-100-0) [Display status 81](#page-100-0) [display-afpdp-status 81](#page-100-0) [Dump: Code 82](#page-101-0) [Dump: Count 82](#page-101-0) [Dump: Message ID 83](#page-102-0) [Error disposition supported 83](#page-102-0) [Font objects \(FOCA\) 95](#page-114-0) [Form definition 83](#page-102-0) [Form definitions 95](#page-114-0) [FSA trace dsname 84](#page-103-0) [GOCA Box orders 84](#page-103-0) [GOCA Set Fractional Line Width](#page-103-0) [orders 84](#page-103-0) [GOCA Set Process Color](#page-103-0) [orders 84](#page-103-0) [Graphics objects \(GOCA\) 95](#page-114-0) [Image objects \(IOCA\) 95](#page-114-0) [Image output format 85](#page-104-0) [IOCA replicate and trim](#page-104-0) [function 85](#page-104-0) [IP address 86](#page-105-0) [Log messages 75](#page-94-0) [Map Coded Font \(MCF\) Format 2](#page-105-0) [name 86](#page-105-0) [Map to outline fonts 86](#page-105-0) [message-count-before-dump 82](#page-101-0) [No response action 87](#page-106-0) [No response action: Notify 87](#page-106-0) [NST trace dsname 75](#page-94-0) [Object containers 95](#page-114-0) [Object identifier \(OID\) format 88](#page-107-0) [Overlays 96](#page-115-0) [override-3800-default-font 99](#page-118-0) [Page accounting supported 88](#page-107-0) [Page definition 88](#page-107-0) [Page segments 96](#page-115-0) [Paper length 89](#page-108-0) [Paper width 90](#page-109-0) [PINST trace dsname 75](#page-94-0) [Port number 90](#page-109-0) [Presentation text objects](#page-115-0) [\(PTOCA\) 96](#page-115-0) [Print error messages 91](#page-110-0) [Print error messages: Maximum](#page-111-0) [messages 92](#page-111-0) [Print error reporting 92](#page-111-0) [printer-connect-interval 78](#page-97-0) [Recover from font not found 93](#page-112-0) [Recovery pages 93](#page-112-0) [Release data set when](#page-112-0) [repositioning 93](#page-112-0) [Report Line-Mode Conversion](#page-112-0) [paper-length errors 93](#page-112-0) [Resolution 94](#page-113-0) [Resources Included Inline 94](#page-113-0)[, 95](#page-114-0)[,](#page-115-0) [96](#page-115-0) [Response timeout 96](#page-115-0) [Save auxiliary files 97](#page-116-0) [Secure transmission 97](#page-116-0) [Send messages on failure 97](#page-116-0) [Send msgs to SYSOUT 97](#page-116-0)

parameters *(continued)* Printer Inventory *(continued)* [Send separator pages 98](#page-117-0) [Set media origin to 3800 origin for:](#page-117-0) [Data set 98](#page-117-0) [TCP/IP job name 75](#page-94-0) [Trace mode 98](#page-117-0) [Trace prompt 76](#page-95-0) [Trace table size 76](#page-95-0)[, 99](#page-118-0) [TrueType fonts 96](#page-115-0) [Unicode enabled 76](#page-95-0) [Use Line-Mode Migration](#page-118-0) [LINECT 99](#page-118-0) [Working directory 99](#page-118-0) [special exit program 155](#page-174-0) [pass-oid parameter 59](#page-78-0) [PATH environment variable 30](#page-49-0) [PDEFAULT parameter \(JES3\) 106](#page-125-0) [PDEFDD parameter 68](#page-87-0) [performance considerations 15](#page-34-0) PIMSG parameter [OUTPUT statement 132](#page-151-0) [PRINTDEV statement 69](#page-88-0) [PINST trace dsname parameter 75](#page-94-0) [PM parameter \(JES3\) 107](#page-126-0) [PNAME parameter \(JES3\) 104](#page-123-0) [Port number parameter 90](#page-109-0) [port number, specifying for](#page-25-0) [TCP/IP-attachment 6](#page-25-0)[, 69](#page-88-0)[, 90](#page-109-0) [PORTNO parameter 69](#page-88-0) [PPT entry, default 111](#page-130-0) [PRESELCT parameter \(JES2\) 102](#page-121-0) [Presentation text objects \(PTOCA\)](#page-115-0) [parameter 96](#page-115-0) [print data set factor for directory size 21](#page-40-0) [Print error messages parameter 91](#page-110-0) [Print error messages: Maximum messages](#page-111-0) [parameter 92](#page-111-0) [Print error reporting parameter 92](#page-111-0) [print file structured fields, download](#page-207-0) [receiver support for 188](#page-207-0) [print parameter exit routine 109](#page-128-0) Print Services Facility for z/OS *See* [PSF for z/OS](#page-20-0) [PRINTDEF statement \(JES2\) 102](#page-121-0)[, 103](#page-122-0) PRINTDEV statement [in startup procedure 47](#page-66-0) [parameters 64](#page-83-0) [sample 39](#page-58-0) Printer Inventory [description 70](#page-89-0) [Infoprint Central and common](#page-90-0) [message log 71](#page-90-0) [parameters 73](#page-92-0) [specified in startup procedure 45](#page-64-0) [using 71](#page-90-0) [printer-connect-interval parameter 78](#page-97-0) PRMODE parameter [JES2 PRT statement 102](#page-121-0) [OUTPUT statement 132](#page-151-0) [PRINTDEV statement 69](#page-88-0) [PROC parameter \(JES2\) 100](#page-119-0) procedure, startup *See* [startup procedure](#page-20-0) [Process mode parameter 80](#page-99-0) processing mode [PM parameter \(JES3\) 107](#page-126-0)

processing mode *(continued)* [PRMODE parameter \(JES2\) 102](#page-121-0) [profiles, creating group and user 28](#page-47-0) [program properties table \(PPT\) entry,](#page-130-0) [default 111](#page-130-0) [PRT statement \(JES2\) 101](#page-120-0) PRTERROR parameter [OUTPUT statement 132](#page-151-0) [PRINTDEV statement 69](#page-88-0) [PRTQUEUE parameter 132](#page-151-0) [PSEG240 parameter 70](#page-89-0) [PSEG300 parameter 70](#page-89-0) [PSEGDD parameter 70](#page-89-0) PSF for z/OS [comparison of features 3](#page-22-0) [differentiating FSS from AFP](#page-55-0) [Download Plus 36](#page-55-0) [dump facility 147](#page-166-0) [trace facility 143](#page-162-0) PSF trace data sets [allocating 144](#page-163-0) [formatting data 145](#page-164-0) [ptoca parameter 60](#page-79-0) [publications, related 211](#page-230-0)

**Q**

[querying receiver status 167](#page-186-0)

# **R**

[RACF, establishing security with 28](#page-47-0) receiver system [directing output to 137](#page-156-0) [directing output to multiple 138](#page-157-0) [specifying IP address for 6](#page-25-0)[, 66](#page-85-0)[, 86](#page-105-0) receiver, AFP Download Plus [apshhmds exit program 160](#page-179-0) [apshhrcd command 153](#page-172-0) [apshhsub exit program 155](#page-174-0) [communication with senders 5](#page-24-0) [configuring 151](#page-170-0) [creating your own exit program 161](#page-180-0) [diagnosing errors 169](#page-188-0) [exit programs, selecting 152](#page-171-0) [format for file names 171](#page-190-0) [locating files 167](#page-186-0) [message files, handling 152](#page-171-0) [operating 153](#page-172-0) [querying status 166](#page-185-0) [starting automatically 166](#page-185-0) [starting manually 153](#page-172-0) [stopping 166](#page-185-0) [working directory, creating 151](#page-170-0) [receivers supported, download 187](#page-206-0) [Recover from font not found](#page-112-0) [parameter 93](#page-112-0) [recovering from errors 141](#page-160-0) [Recovery pages parameter 93](#page-112-0) [redirecting messages 139](#page-158-0) region size [determining for FSSs 36](#page-55-0) [specifying in startup procedure 45](#page-64-0) [related publications 211](#page-230-0) [Release data set when repositioning](#page-112-0) [parameter 93](#page-112-0)

[Report Line-Mode Conversion](#page-112-0) [paper-length errors parameter 93](#page-112-0) [report, AFPSTATS 175](#page-194-0) [repository, AFPSTATS 175](#page-194-0) [requeue data set for transformation 114](#page-133-0) [requirements, software 14](#page-33-0) [RESFMT parameter 132](#page-151-0) [Resolution parameter 94](#page-113-0) [resource-management exit options 109](#page-128-0) [Resources Included Inline](#page-113-0) [parameters 94](#page-113-0)[, 95](#page-114-0)[, 96](#page-115-0) [resources, specifying defaults in startup](#page-58-0) [procedure 39](#page-58-0) [Response timeout parameter 96](#page-115-0) [RESPTIME parameter 70](#page-89-0) [restart data set transformation 114](#page-133-0) [ROOM parameter 132](#page-151-0) [routing criteria, directing output to](#page-156-0) [receiver 137](#page-156-0)

# **S**

samples [AFPPARMS control statement 50](#page-69-0) [AFPSTATS hardcopy report 180](#page-199-0) [AFPSTATS softcopy report 177](#page-196-0) [APSHPRM1 member for](#page-81-0) [AFPPARMS 62](#page-81-0) [attribute mapping file 158](#page-177-0) [Installation verification program](#page-210-0) [\(IVP\) 191](#page-210-0) [JCL for trace formatter 145](#page-164-0) [JES2 initialization statements 100](#page-119-0) [JES3 initialization statements 104](#page-123-0) [startup procedure 39](#page-58-0) [working directory size](#page-42-0) [calculations 23](#page-42-0) [Save auxiliary files 97](#page-116-0) [save-auxiliary-files parameter 60](#page-79-0) scenario for [AFP Download Plus operation 8](#page-27-0) [directory size calculation 24](#page-43-0) [sdsname special parameter 156](#page-175-0) secure transmission [download receiver support for 189](#page-208-0) [parameter 60](#page-79-0) [Secure transmission parameter 97](#page-116-0) [security, establishing 28](#page-47-0) [SEGMENT parameter 132](#page-151-0) [Send messages on failure parameter 97](#page-116-0) [Send msgs to SYSOUT parameter 97](#page-116-0) [Send separator pages parameter 98](#page-117-0) [send-messages-on-failure parameter 61](#page-80-0) [send-separator-pages parameter 61](#page-80-0) [sender-receiver model 5](#page-24-0) sender, AFP Download Plus *See also* [operator interface, sender](#page-20-0) [communication with receivers 5](#page-24-0) [configuring 35](#page-54-0) [diagnosing errors 143](#page-162-0) [displaying status with](#page-73-0) [AFPPARMS 54](#page-73-0) [displaying status with operator](#page-137-0) [interface 118](#page-137-0) [dump facility 147](#page-166-0) [format for file names 171](#page-190-0) [messages issued by 143](#page-162-0)

sender, AFP Download Plus *(continued)* [operating 113](#page-132-0) [operator interface 116](#page-135-0) [passing -o attributes 134](#page-153-0)[, 162](#page-181-0) [specifying in JES2 100](#page-119-0) [specifying in JES3 104](#page-123-0) [specifying JCL parameters 127](#page-146-0) [starting 113](#page-132-0) [startup procedure for 39](#page-58-0) [stopping 115](#page-134-0) [trace facility 143](#page-162-0) [using to transmit data sets 127](#page-146-0) [SEP parameter \(JES2\) 102](#page-121-0)[, 106](#page-125-0) [separator pages, download receiver](#page-208-0) [support for 189](#page-208-0) [separator pages, sending to](#page-135-0) [receivers 116](#page-135-0) [SEPDS parameter \(JES2\) 102](#page-121-0) [Set media origin to 3800 origin for: Data](#page-117-0) [set parameter 98](#page-117-0) [shortcut keys 195](#page-214-0) [size of working directories, planning 19](#page-38-0) [SMF record 173](#page-192-0) [SMF type 6 record exit routine 109](#page-128-0) [softcopy report, AFPSTATS 176](#page-195-0) [software requirements 14](#page-33-0) [SPOOLDEF statement 103](#page-122-0) [START parameter \(JES2\) 103](#page-122-0) starting [FSAs 113](#page-132-0) [receivers automatically 166](#page-185-0) [receivers manually 153](#page-172-0) [sender 113](#page-132-0) [TCP/IP 113](#page-132-0) [traces 118](#page-137-0) startup procedure [AFPPARMS control statement in 48](#page-67-0) [creating 39](#page-58-0) [JCL statements 45](#page-64-0) [sample 39](#page-58-0) [specifying name in JES2 100](#page-119-0) [specifying name in JES3 104](#page-123-0) [SYS1.PROCLIB members 39](#page-58-0) [statistics, obtaining AFP Download](#page-194-0) [Plus 175](#page-194-0) status [querying receiver 167](#page-186-0) [TCP/IP 122](#page-141-0) status feature AFPPARMS control statement [activating 54](#page-73-0) [viewing operator message 62](#page-81-0) operator interface [activating 119](#page-138-0) [viewing operator message 120](#page-139-0) [STATUS parameter on MODIFY](#page-138-0) [command 119](#page-138-0)[, 122](#page-141-0) stopping [data set being transformed 114](#page-133-0) [FSAs 115](#page-134-0)[, 118](#page-137-0) [receivers 167](#page-186-0) [sender 115](#page-134-0) [traces 118](#page-137-0) [SUMM-AFPDP record format 176](#page-195-0) syntax [-o attributes 162](#page-181-0)

syntax *(continued)* [AFPPARMS control statement 50](#page-69-0)[,](#page-156-0) [137](#page-156-0) [apshhrcd command 153](#page-172-0) [file names 171](#page-190-0) [JCL parameters 133](#page-152-0) [notation, explanation of xii](#page-11-0) [special parameters for exit](#page-174-0) [programs 155](#page-174-0) [SYS1.PARMLIB member, setting up 30](#page-49-0) [SYS1.PROCLIB, sample members 39](#page-58-0) [SYSOUT parameter 133](#page-152-0) [system communication 5](#page-24-0) [System Management Facility \(SMF\)](#page-192-0) [record 173](#page-192-0) [SYSTEM parameter \(JES3\) 104](#page-123-0)

**T**

table reference characters (TRC) [DD statement 129](#page-148-0) [OUTPUT statement 133](#page-152-0) tasks, configuration [AFP Download Plus for MO:DCA](#page-56-0) [IS/3 files 37](#page-56-0) [AFP Download Plus receiver 151](#page-170-0) [AFP Download Plus sender 35](#page-54-0) [TCP/IP 39](#page-58-0) TCP/IP [configuring 39](#page-58-0) [connection to receiver systems 6](#page-25-0) [displaying status 122](#page-141-0) [port number for 69](#page-88-0)[, 90](#page-109-0) [starting 113](#page-132-0) [TCP/IP job name parameter 75](#page-94-0) [TERM parameter \(JES3\) 104](#page-123-0) [TIME parameter in startup procedure 45](#page-64-0) [TITLE parameter 133](#page-152-0) trace [data, formatting PSF 145](#page-164-0) [formatting and printing GTF](#page-165-0) [data 146](#page-165-0) [FSS data sets, allocating 145](#page-164-0) [GTF 143](#page-162-0) [parameters specified in startup](#page-64-0) [procedure 45](#page-64-0) [PSF data sets, allocating 144](#page-163-0) [PSF facility 143](#page-162-0) [starting 118](#page-137-0) [stopping 118](#page-137-0) [Trace mode parameter 98](#page-117-0) [TRACE parameter 70](#page-89-0) [Trace prompt parameter 76](#page-95-0) [Trace table size parameter 76](#page-95-0)[, 99](#page-118-0) [track-cell despooling 103](#page-122-0) [trailer pages, sending to receivers 116](#page-135-0) [transmit-recovery-pages parameter 62](#page-81-0) [transmitted files, format of 171](#page-190-0) **TRC** [DD statement 129](#page-148-0) [OUTPUT statement 133](#page-152-0) [TRC parameter 133](#page-152-0) [TRKCELL parameter \(JES2\) 103](#page-122-0) [TrueType fonts parameter 96](#page-115-0) [truetype-fonts parameter 62](#page-81-0) [TYPE parameter \(JES3\) 104](#page-123-0)

#### **U**

UCS parameter [DD or OUTPUT statement 133](#page-152-0) [JES2 PRT statement 103](#page-122-0) [Unicode enabled parameter 76](#page-95-0) [Use Line-Mode Migration LINECT](#page-118-0) [parameter 99](#page-118-0) [user profile, creating 28](#page-47-0) [USERLIB parameter 133](#page-152-0) [USERPATH parameter 133](#page-152-0)

## **W**

[WC parameter \(JES3\) 107](#page-126-0) work-selection criteria *See* [JES work-selection criteria](#page-20-0) working directories [creating AFP Download Plus 29](#page-48-0) [creating receiver 151](#page-170-0) [factors for creating 20](#page-39-0) [planning 19](#page-38-0) [sample calculations for estimating](#page-42-0) [size 23](#page-42-0) [size calculation scenario 24](#page-43-0) [Working directory parameter 99](#page-118-0) [working-directory parameter 62](#page-81-0) WS parameter [JES2 PRT statement 103](#page-122-0) [JES3 DEVICE statement 107](#page-126-0)

# **Z**

z/OS file system [allocating 29](#page-48-0) [monitoring usage 30](#page-49-0) [mounting 30](#page-49-0) [working directory, planning 19](#page-38-0)

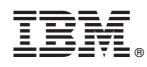

Product Number: 5655-M32

Printed in USA

S550-0433-05

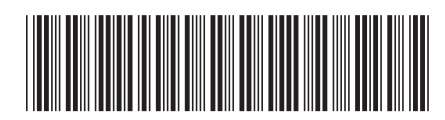